## DB<sub>2</sub> for Linux, UNIX, and Windows, verze 9.5

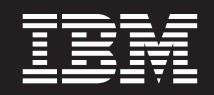

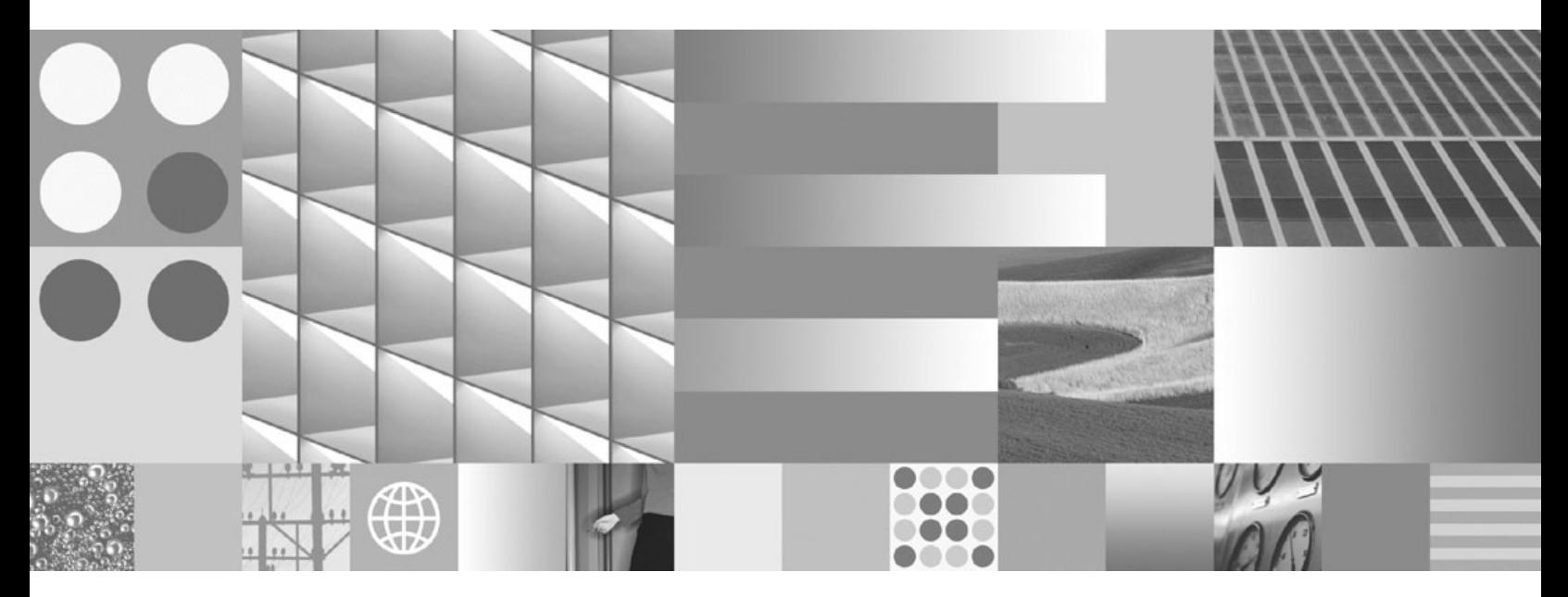

**Příručka migrace Aktualizace: březen 2008**

## DB<sub>2</sub> for Linux, UNIX, and Windows, verze 9.5

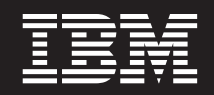

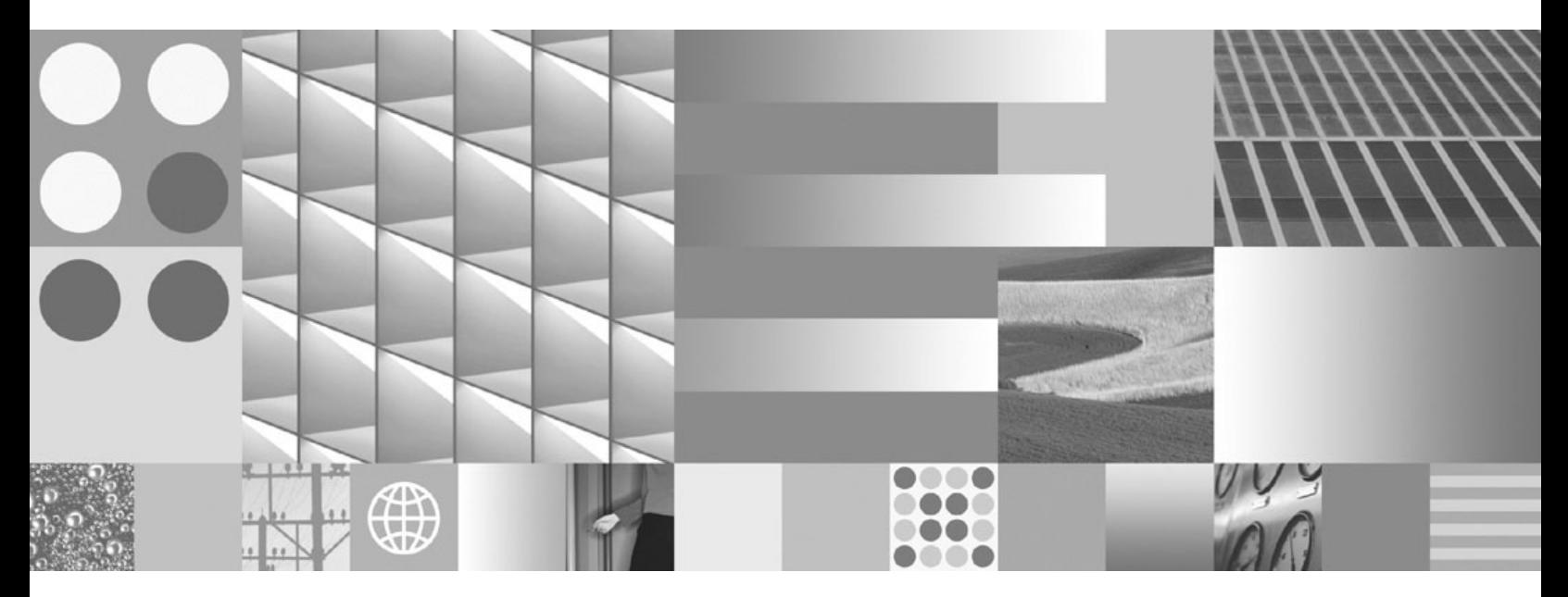

**Příručka migrace Aktualizace: březen 2008**

#### **Poznámka**

Než použijete tyto informace a odpovídající produkt, přečtěte si všeobecné informace uvedené v části Dodatek C, ["Poznámky",](#page-182-0) na stránce [175.](#page-182-0)

#### **Doložka k vydání**

Tento dokument obsahuje informace, které jsou vlastnictvím společnosti IBM. Je poskytován na základě licenčního ujednání a je chráněn autorským zákonem. Informace obsažené v této publikaci neobsahují žádné záruky týkající se produktu a žádný výrok uvedený v této příručce nelze v tomto smyslu interpretovat.

Příručky vydávané společností IBM si můžete objednat v síti Internet nebo prostřednictvím místního zastoupení společnosti IBM.

- v Chcete-li si příručky objednat v síti Internet, přejděte na stránky střediska IBM Publications Center na adrese www.ibm.com/shop/publications/order
- v Chcete-li zjistit, kde najdete místní zastoupení společnosti IBM, přejděte na stránky IBM Directory of Worldwide Contacts na adrese www.ibm.com/planetwide

Chcete-li si objednat příručky o systému DB2 u oddělení DB2 Marketing and Sales v USA nebo v Kanadě, volejte číslo 1-800-IBM-4YOU (426-4968).

Pokud odešlete informace společnosti IBM, udělujete tím společnosti IBM nevýhradní právo použít nebo distribuovat tyto informace libovolným způsobem, který společnost považuje za odpovídající, bez vyžádání vašeho svolení.

**© Copyright International Business Machines Corporation 2006, 2008. Všechna práva vyhrazena.**

## **Obsah**

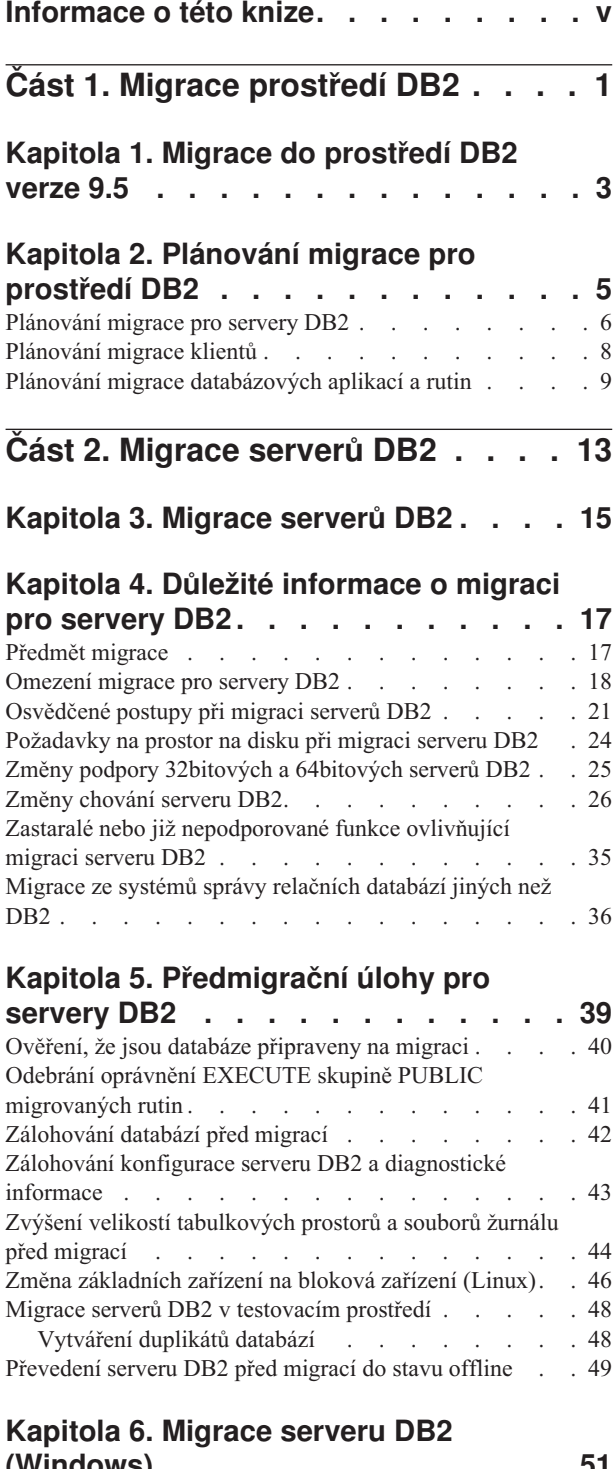

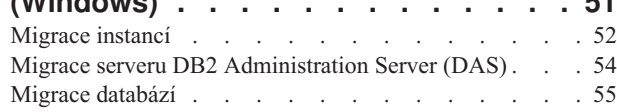

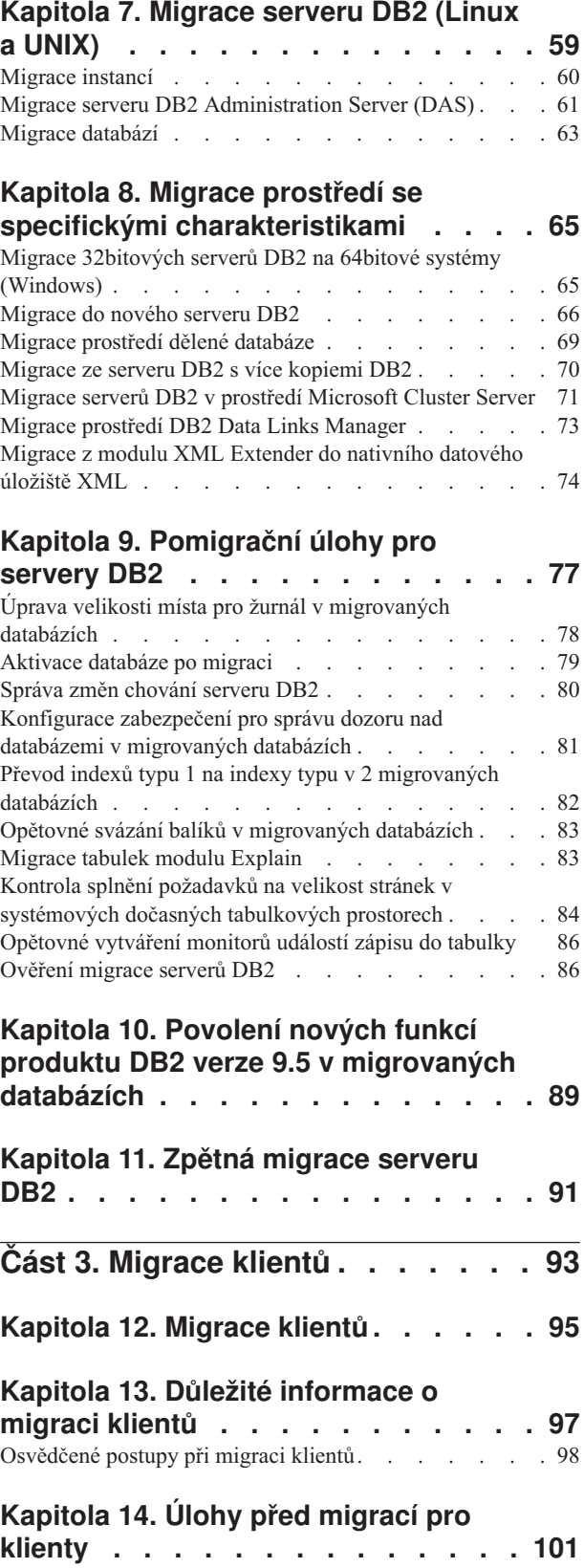

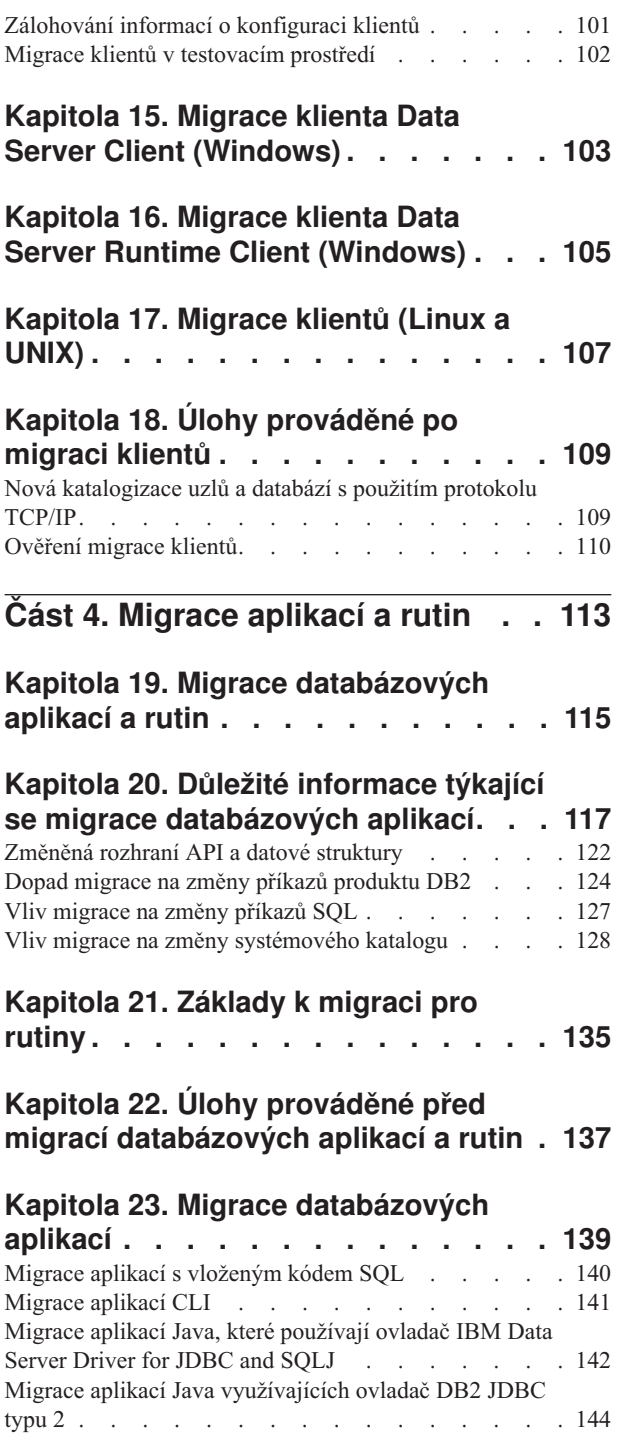

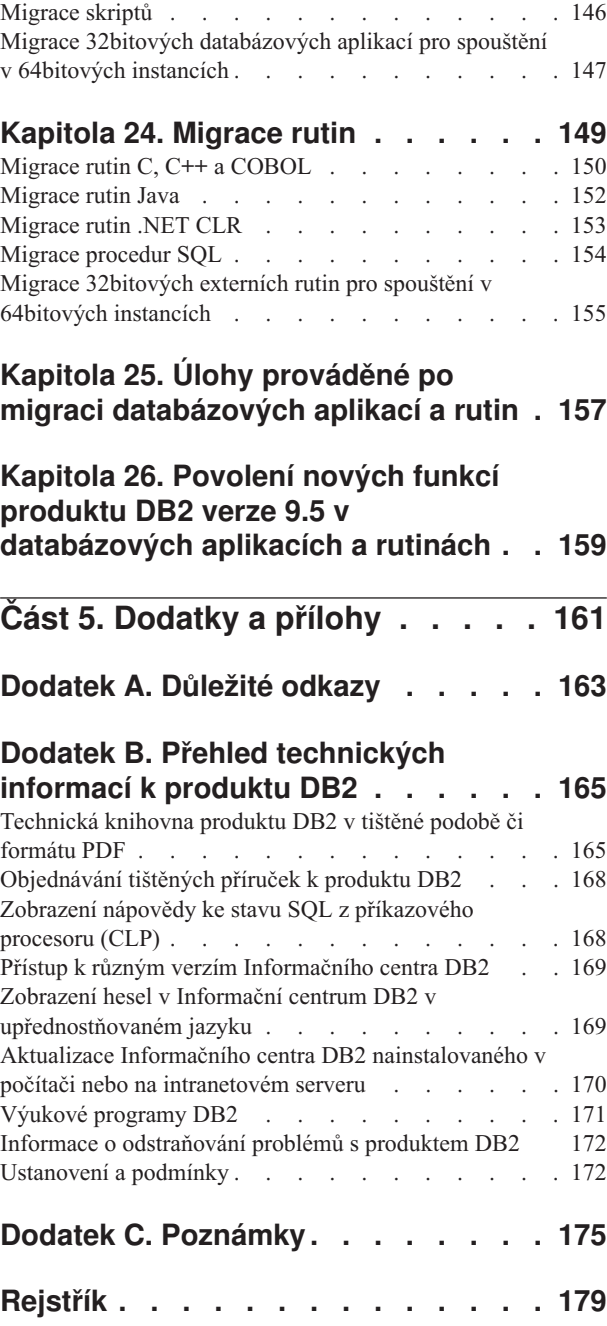

Migrace aplikací [ADO.NET](#page-152-0) . . . . . . . . [145](#page-152-0)

## <span id="page-6-0"></span>**Informace o této knize**

Příručka migrace popisuje proces migrace a také koncepce jednotlivých komponent prostředí DB2. Těmito komponentami jsou servery DB2, klienti DB2, databázové aplikace a rutiny.

### **Komu je určena tato příručka**

Tato příručka je určena administrátorům databází, administrátorům systému a operátorům systému, kteří potřebují migrovat servery DB2 a klienty DB2. Je také určena programátorům a dalším uživatelům, kteří potřebují migrovat databázové aplikace a rutiny.

### **Jak je příručka strukturována**

Příručka obsahuje informace, jak vytvořit plán migrace a jak migrovat každou komponentu prostředí DB2:

- v Část 1, ["Migrace](#page-8-0) prostředí DB2", na stránce 1
- v Část 2, ["Migrace](#page-20-0) serverů DB2", na stránce 13
- v Část 3, ["Migrace](#page-100-0) klientů", na stránce 93
- v Část 4, ["Migrace](#page-120-0) aplikací a rutin", na stránce 113

# <span id="page-8-0"></span>**Část 1. Migrace prostředí DB2**

Tato část příručky obsahuje následující kapitoly:

- v Kapitola 1, ["Migrace](#page-10-0) do prostředí DB2 verze 9.5", na stránce 3
- v Kapitola 2, ["Plánování](#page-12-0) migrace pro prostředí DB2", na stránce 5

## <span id="page-10-0"></span>**Kapitola 1. Migrace do prostředí DB2 verze 9.5**

Přechod na novou verzi databázového produktu DB2 může vyžadovat migraci komponent prostředí DB2, pokud je chcete používat v nové verzi .

Databázové prostředí DB2 se skládá z různých komponent, k nimž patří servery DB2, klienti DB2, databázové aplikace a rutiny. Migrace těchto komponent vyžaduje podrobnou znalost databázových produktů DB2 a pochopení koncepcí jejich migrace. Pokud jste například dosud používali prostředí DB2 využívající produkty DB2 verze 9.1 nebo DB2 UDB verze 8 a nyní chcete přejít na produkt DB2 verze 9.5, musíte provést migraci prostředí DB2.

Proces migrace zahrnuje všechny úlohy, jejichž provedení je nezbytné pro úspěšný provoz prostředí DB2 v nové verzi. Migrace jednotlivých komponent prostředí DB2 vyžaduje provedení různých úloh:

- v [Migrace](#page-22-0) serverů DB2 zahrnuje migraci stávajících instancí a databází, aby je bylo možné spouštět v nové verzi.
- v [Migrace](#page-102-0) klientů zahrnuje migraci instancí klientů se zachováním konfigurace existujících klientů.
- Migrace [databázových](#page-122-0) aplikací a rutin zahrnuje jejich testování v nové verzi a jejich úpravy jen tehdy, potřebujete-li podporovat změny, které přináší nová verze.

Následující informace dokumentují proces migrace do produktu DB2 verze 9.5:

- v Přehledy migrace definují koncepci migrace a popisují proces migrace dané komponenty.
- v Důležité informace o migraci obsahují podrobné údaje o podpoře migrace, omezeních a doporučeních, které budete potřebovat při plánování strategie migrace.
- v Úlohy před migrací popisují všechny přípravné úlohy, které je třeba provést před migrací.
- v Úlohy migrace popisují krok za krokem základní postup migrace komponenty a migraci prostředí DB2 s různými zvláštnostmi.
- v Úlohy prováděné po migraci popisují všechny úlohy, které je třeba provést po migraci, abyste dosáhli optimálního výkonu serveru DB2 .

## <span id="page-12-0"></span>**Kapitola 2. Plánování migrace pro prostředí DB2**

Databázové prostředí se skládá z různých komponent, k nimž patří servery DB2, klienti DB2, databázové aplikace, skripty, rutiny a nástroje. Plánování migrace vyžaduje důkladnou znalost procesu migrace jednotlivých komponent prostředí.

Nejprve je třeba připravit strategii přístupu k migraci prostředí. Je nutné určit pořadí, v němž bude prováděna migrace jednotlivých komponent. Při určování strategie se můžete řídit charakteristikami daného prostředí a základními informacemi o migraci, zejména doporučeními a omezeními platnými pro migraci. Následující obrázek ilustruje doporučený postup migrace pro komponenty vašeho prostředí:

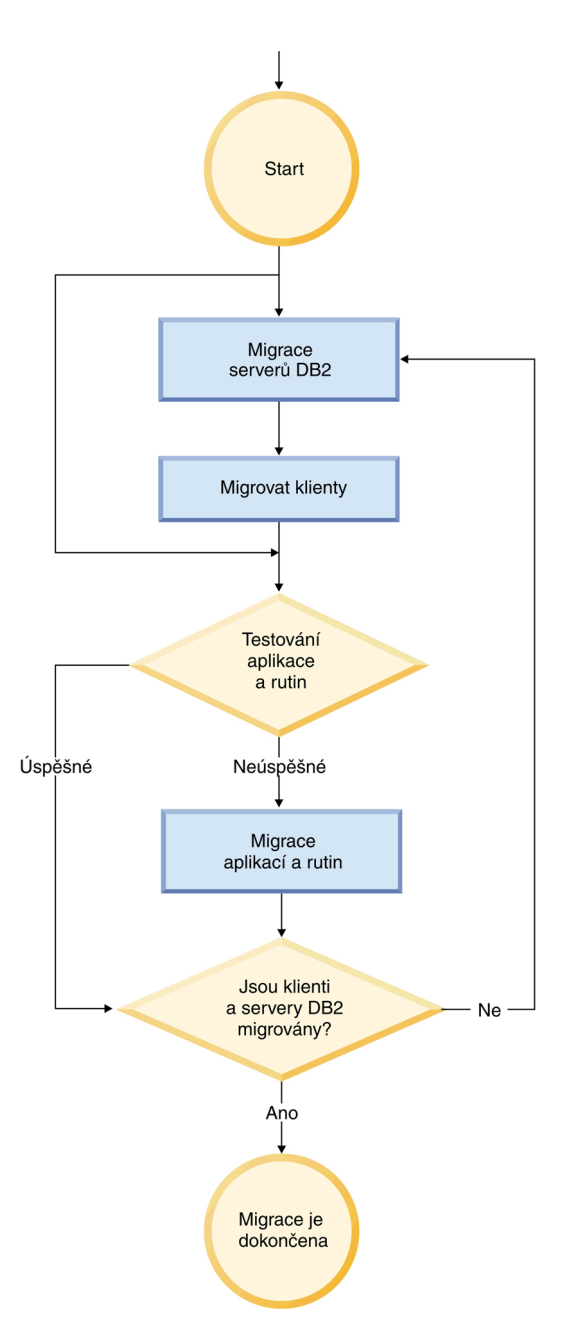

<span id="page-13-0"></span>Následuje ukázka dobře připravené *strategie migrace*, která zahrnuje otestování databázových aplikací a rutin a zjištění, zda je lze úspěšně spustit v produktu DB2 verze 9.5:

- 1. Nastavte testovací server DB2 verze 9.5 a vytvořte testovací databáze.
- 2. Otestujte databázové aplikace a rutiny v testovací databázi DB2 verze 9.5 a zjistěte, zda je lze v tomto prostředí úspěšně spustit. Pokud vaše aplikace vyžaduje klienta, použijte klienta verze 9.5.
- 3. Proveďte migraci serverů a klientů DB2 v testovacím prostředí. Zjistěte, k jakým problémům při migraci dochází a jak je vyřešit. Na základě těchto informací dolaďte plán migrace.
- 4. Proveďte migraci serverů DB2 do produktu DB2 verze 9.5 v provozním prostředí. Ověřte, zda servery pracují podle očekávání.
- 5. Proveďte migraci serverů do produktu DB2 verze 9.5 v provozním prostředí. Ověřte, zda DB2 pracují podle očekávání.
- 6. Otestujte databázové aplikace a rutiny v migrovaném prostředí DB2 verze 9.5 a zjistěte, zda pracují podle očekávání.
- 7. Zpřístupněte migrované prostředí uživatelům.
- 8. Zjistěte, zda používáte zastaralé funkce, které v dalších verzích již nebudou použity, a zda můžete využít nové funkce ke zlepšení funkčnosti a výkonu aplikací a rutin. Naplánujte postup úprav aplikací a rutin na základě zjištěných skutečností.
- 9. Upravte databázové aplikace a rutiny podle připraveného plánu. Zkontrolujte, zda je lze v produktu DB2 verze 9.5 úspěšně spustit.

Jakmile budete mít k dispozici strategii tvořící osnovu plánu migrace, můžete definovat podrobnosti plánu migrace pro jednotlivé komponenty prostředí. *Plán migrace* by měl pro každou komponentu obsahovat:

- Předpoklady migrace
- Úlohy před migrací
- Úlohy migrace
- Ulohy po migraci

Pokud máte předchozí plány migrace, porovnejte je s plánem pro produkt DB2 verze 9.5. Do nového plánu zahrňte všechny kroky související s interními procedurami vyžádání přístupu, instalace softwaru a s dalšími systémovými službami poskytovanými ve vaší organizaci.

Navštivte také portál DB2 obsahující další zdroje a aktuální informace o procesu migrace, jakmile jsou tyto zdroje k dispozici, na adrese [http://www.ibm.com/support/](http://www.ibm.com/support/docview.wss?rs=73&uid=swg21200005) [docview.wss?rs=73&uid=swg21200005.](http://www.ibm.com/support/docview.wss?rs=73&uid=swg21200005) Naleznete zde články a ukázkové skripty pro migraci.

Nakonec naplánujte ukončení používání nadále nepodporovaných funkcí a začlenění nových funkcí produktu DB2 verze 9.5. Ačkoli je vyžadováno pouze odebrání odkazů na nepodporované funkce, měli byste naplánovat také odebrání používaných zastaralých funkcí po migraci, protože tyto funkce již v budoucích verzích produktu nebudou podporovány. Ve svých databázových produktech, aplikacích a rutinách byste také měli využít nové funkce, které vám umožní rozšířit možnosti databázového prostředí a zvýšit jeho výkon.

## **Plánování migrace pro servery DB2**

Při plánování migrace serverů DB2 se musíte seznámit se všemi platnými předpoklady migrace, s úlohami prováděnými před migrací, s postupem vlastní migrace a s úlohami prováděnými po migraci.

**Postup**

Při vytváření plánu migrace serverů DB2 postupujte takto:

1. Sestavte písemný plán migrace serverů DB2 na základě všech podrobných informací, které se týkají vašeho prostředí:

| Plán migrace       | Podrobnosti                                                                                                    |  |
|--------------------|----------------------------------------------------------------------------------------------------|--|
| Předpoklady        | Zajistěte, že platí:                                                                                                    |  |
|                    | Jsou splněny instalační požadavky pro databázové produkty DB2<br>popsané v oddílu Začínáme s produktem Servery DB2.                                                           |  |
|                    | Jsou vyřešeny případné problémy podpory v průběhu migrace uvedené v<br>základních informacích o migraci serverů DB2.                                                          |  |
|                    | Jsou splněny všechny předpoklady migračních úloh a dílčích úloh,<br>především získání oprávnění uživatele root nebo lokálního administrátora<br>a požadovaných oprávnění DB2. |  |
| Úlohy před migrací | Zahrnují následující úlohy:                                                                                                    |  |
|                    | Migrace serveru DB2 v testovacím prostředí za účelem ověření správné<br>migrace                                                                                               |  |
|                    | Ověření, že jsou databáze připraveny k migraci produktu DB2                                                                                                    |  |
|                    | Zálohování databází                                                                                                    |  |
|                    | Zálohování konfiguračních informací                                                                                                    |  |
|                    | Zvětšení tabulkového prostoru a souboru žurnálu                                                                                                    |  |
|                    | Pokud je konfigurační parametr správce databází diaglevel nastaven na<br>hodnotu 2 nebo nižší, nastavte tento parametr na hodnotu 3 nebo vyšší.                               |  |
|                    | Převedte server DB2 do stavu offline z důvodu migrace DB2.<br>٠                                                                                                    |  |
|                    | Kromě toho vyhledejte v seznamu úloh prováděných před migrací<br>nepovinné úlohy, které může být vhodné provést ve vašem prostředí.                                           |  |
| Uloha migrace      | Je třeba zahrnout tyto kroky:                                                                                                    |  |
|                    | Instalujte produkt DB2 verze 9.5.                                                                                                    |  |
|                    | Migrujte instance.                                                                                                    |  |
|                    | Migrujte administrační server DB2 (DAS).                                                                                                    |  |
|                    | Migrujte databáze                                                                                                    |  |
|                    | Projděte si následující úlohy migrace a zjistěte, které další kroky mohou být<br>nezbytné pro migraci vašeho prostředí:                                                       |  |
|                    | Migrace serveru DB2 (Windows)                                                                                                    |  |
|                    | Migrace serveru DB2 (Linux a UNIX)                                                                                                    |  |
|                    | Migrace prostředí se specifickými charakteristikami<br>٠                                                                                                    |  |
|                    | Poznamenejte si údaje o čase potřebném k migraci databází.                                                                                                    |  |

*Tabulka 1. Podrobné informace o plánu migrace pro servery DB2.*

<span id="page-15-0"></span>

| Plán migrace     | Podrobnosti                                                                                                    |  |
|------------------|----------------------------------------------------------------------------------------------------|--|
| Úlohy po migraci | • Nastavte parametr správce databází <i>diaglevel</i> zpět na hodnotu platnou<br>před migrací.                                                                                                    |  |
|                  | Upravte velikost prostoru pro žurnály.                                                                                                    |  |
|                  | Aktivujte databáze po migraci.<br>٠                                                                                                    |  |
|                  | · Ošetřete změny v chování serveru DB2.                                                                                                    |  |
|                  | Převedte indexy typu 1 v migrovaných databázích na indexy typu 2.                                                                                                    |  |
|                  | V migrovaných databázích znovu svažte balíky.<br>٠                                                                                                    |  |
|                  | Migrujte tabulky DB2 Explain.                                                                                                    |  |
|                  | Aktualizujte statistiky pro tabulky systémového katalogu. Aktualizujte<br>statistiky pro tabulky systémového katalogu.                                                                                                    |  |
|                  | Ověřte úspěšnost migrace serveru DB2.<br>٠                                                                                                    |  |
|                  | • Vytvořte zálohy databází po dokončení migrace.                                                                                                    |  |
|                  | Kromě toho vyhledejte v seznamu úloh prováděných po migraci nepovinné<br>úlohy, které může být vhodné provést ve vašem prostředí. Zvažte přidání<br>následujících úloh do plánu migrace:                                                                                                    |  |
|                  | · Vyladění serveru DB2 po dokončení migrace. Další informace naleznete<br>v oddílu "Vývoj procesu pro zlepšení výkonu" v příručce Tuning<br>Database Performance.                                                                                                    |  |
|                  | · Odebrání použitých zastaralých funkcí v produktu DB2 verze 9.5                                                                                                    |  |
|                  | Použití nových funkcí v migrovaných databázích tam, kde je to vhodné<br>pro zvýšení výkonu na úrovni serveru DB2. Seznamte se s vylepšeními<br>možností správy, výkonu a rozšiřitelnosti popsanými v dokumentu<br>What's New a zjistěte, které z nových funkcí budete chtít využít ve<br>vašem prostředí. |  |

*Tabulka 1. Podrobné informace o plánu migrace pro servery DB2. (pokračování)*

- 2. Pokud potřebujete mít možnost migraci vrátit zpět, přidejte do plánu podrobnosti týkající se úloh nezbytných k vrácení [migrace](#page-98-0) serveru DB2. Tyto podrobnosti by měly zahrnovat veškeré kroky úlohy migrace, které jsou nutné pro zajištění možnosti vráceni migrace.
- 3. Zkombinováním plánů migrace dalších komponent, jako jsou klienti, databázové aplikace a rutiny, vytvořte celkový plán migrace pro své prostředí DB2.

## **Plánování migrace klientů**

Při plánování migrace klientů se musíte seznámit se všemi platnými předpoklady migrace, s úlohami prováděnými před migrací, s postupem vlastní migrace a s úlohami prováděnými po migraci.

#### **Postup**

Při vytváření plánu migrace klientů postupujte takto:

1. Sestavte písemný plán migrace klientů na základě všech podrobných informací, které se týkají vašeho prostředí:

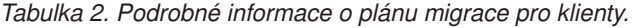

<span id="page-16-0"></span>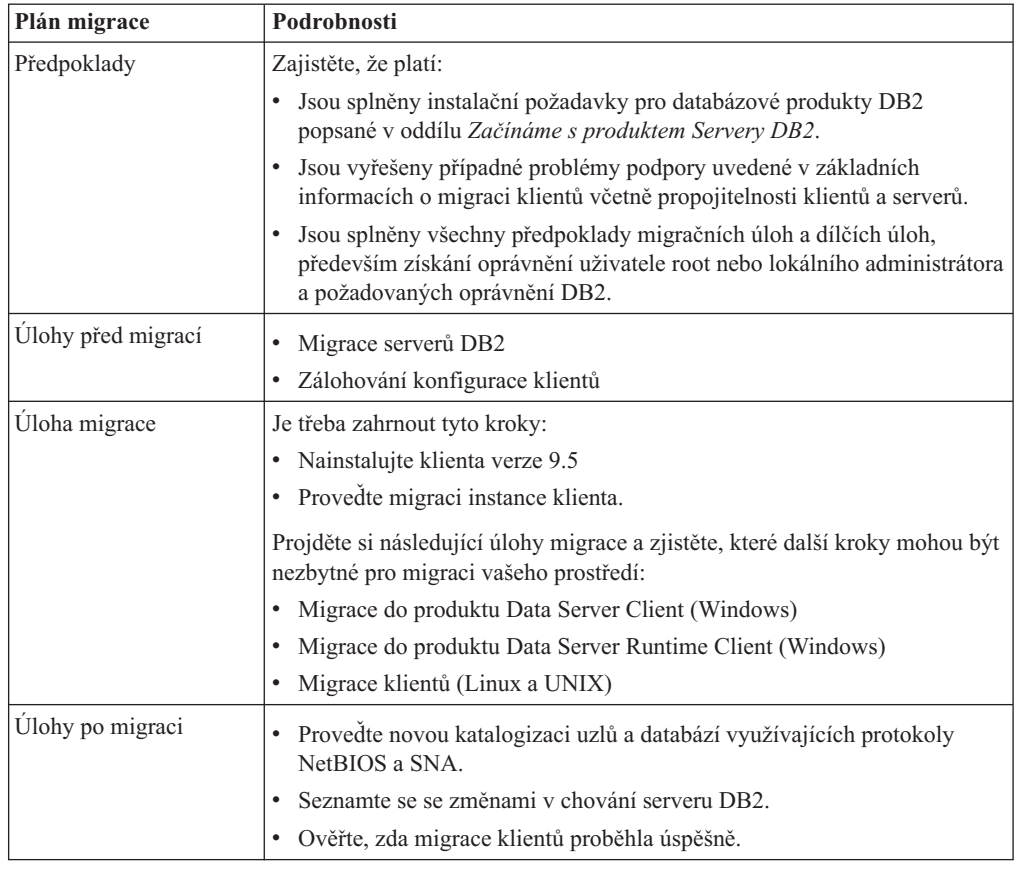

2. Zkombinováním plánů migrace dalších komponent, jako jsou servery DB2, databázové aplikace a rutiny, vytvořte celkový plán migrace.

## **Plánování migrace databázových aplikací a rutin**

Při plánování migrace databázových aplikací a rutin se musíte seznámit se všemi platnými úlohami prováděnými před migrací, s předpoklady migrace, s postupem vlastní migrace a s úlohami prováděnými po migraci.

#### **Postup**

Při vytváření plánu migrace databázových aplikací a rutin postupujte takto:

1. Sestavte písemný plán migrace databázových aplikací na základě všech podrobných informací, které se týkají vašeho prostředí:

| Plán migrace | Podrobnosti                                                                                                    |
|--------------|----------------------------------------------------------------------------------------------------|
| Předpoklady  | Zajistěte, že platí:                                                                                                    |
|              | Jsou splněny instalační požadavky pro databázové produkty DB2<br>popsané v oddílu Začínáme s produktem Servery DB2.            |
|              | Jsou splněny požadavky nového vývojového softwaru.                                                                             |
|              | Jsou vyřešeny případné problémy podpory v průběhu migrace uvedené v<br>základních informacích o migraci databázových aplikací. |
|              | Jsou splněny všechny předpoklady migračních úloh a dílčích úloh,<br>především získání požadovaných oprávnění k produktu DB2.   |

*Tabulka 3. Podrobné informace o plánu migrace pro databázové aplikace.*

| Plán migrace       | Podrobnosti                                                                                                    |
|--------------------|----------------------------------------------------------------------------------------------------|
| Úlohy před migrací | Zahrnují následující úlohy:                                                                                                    |
|                    | Migrujte své klienty nebo nainstalujte ovladač aplikací verze 9.5.                                                                                                    |
|                    | Otestujte databázové aplikace v prostředí pro testování produktu DB2<br>verze 9.5. Pokud lze aplikace úspěšně spustit, nemusíte již provádět další<br>kroky migrace.                                                                                                    |
|                    | Kromě toho vyhledejte v seznamu úloh prováděných před migrací<br>nepovinné úlohy, které může být vhodné provést ve vašem prostředí. I když<br>je váš operační systém a vývojový software podporován, zvažte možnost<br>provedení následujících úloh s cílem zvýšit výkon aplikací: |
|                    | Přejděte na nejnovější podporovanou verzi operačního systému.                                                                                                    |
|                    | Přejděte na nejnovější podporovanou verzi vývojového softwaru.                                                                                                    |
| Úloha migrace      | Je třeba zahrnout tyto kroky:                                                                                                    |
|                    | · Upravte kód aplikací tak, aby podporovaly změny v produktu DB2 verze<br>9.5, a odeberte funkce, které nejsou v produktu DB2 verze 9.5<br>podporovány.                                                                                                    |
|                    | · Upravte aplikaci tak, aby podporovala specifické změny prostředí pro<br>vývoj.                                                                                                    |
|                    | Po provedení všech změn znovu sestavte databázové aplikace.                                                                                                    |
|                    | Otestujte databázové aplikace v produktu DB2 verze 9.5.                                                                                                    |
|                    | Projděte si následující úlohy migrace a zjistěte, které další kroky mohou být<br>ve vašem vývojovém prostředí nezbytné pro migraci databázových aplikací:                                                                                                    |
|                    | · "Migrace aplikací s vloženým kódem SQL" na stránce 140                                                                                                    |
|                    | "Migrace aplikací CLI" na stránce 141                                                                                                    |
|                    | · "Migrace aplikací Java, které používají ovladač IBM Data Server Driver<br>for JDBC and SQLJ" na stránce 142                                                                                                    |
|                    | "Migrace aplikací Java využívajících ovladač DB2 JDBC typu 2"<br>na stránce 144                                                                                                    |
|                    | "Migrace aplikací ADO.NET" na stránce 145                                                                                                    |
|                    | "Migrace skriptů" na stránce 146                                                                                                    |
|                    | "Migrace 32bitových databázových aplikací pro spouštění v 64bitových<br>instancích" na stránce 147                                                                                                    |
| Úlohy po migraci   | Proveďte doporučené úlohy prováděné po migraci databázových aplikací,<br>zejména:                                                                                                    |
|                    | Vyladění výkonu databázových aplikací a rutin.                                                                                                    |
|                    | Odebrání použitých zastaralých funkcí v produktu DB2 verze 9.5                                                                                                    |
|                    | V případě potřeby implementujte použití nových funkcí produktu DB2<br>verze 9.5 pro vývoj aplikací.                                                                                                    |

*Tabulka 3. Podrobné informace o plánu migrace pro databázové aplikace. (pokračování)*

2. Sestavte písemný plán migrace rutin na základě všech podrobných informací, které se týkají vašeho prostředí:

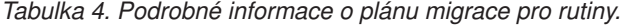

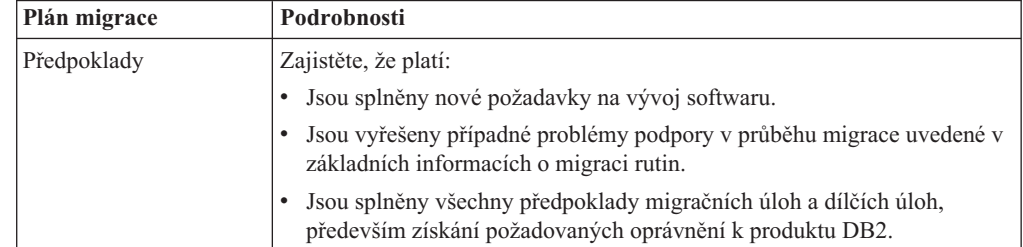

| Plán migrace       | Podrobnosti                                                                                                    |
|--------------------|----------------------------------------------------------------------------------------------------|
| Ulohy před migrací | Zahrnují následující úlohu:                                                                                                    |
|                    | • Otestujte rutiny v prostředí pro testování produktu DB2 verze 9.5. Pokud<br>lze rutiny úspěšně spustit, nemusíte již provádět další kroky migrace.                                                                                                    |
|                    | Kromě toho vyhledejte v seznamu úloh prováděných před migrací<br>nepovinné úlohy, které může být vhodné provést ve vašem prostředí. I v<br>případě, že je váš vývojový software podporován, zvažte možnost přechodu<br>na nejnovější podporovanou verzi vývojového softwaru. |
| Uloha migrace      | Je třeba zahrnout tyto kroky:                                                                                                    |
|                    | • Upravte rutiny tak, aby podporovaly změny v produktu DB2 verze 9.5, a<br>odeberte funkce, které nejsou v produktu DB2 verze 9.5 podporovány.                                                                                                    |
|                    | Upravte rutiny tak, aby podporovaly změny specifické pro vývojové<br>prostředí.                                                                                                    |
|                    | Po provedení všech změn znovu sestavte všechny externí rutiny.                                                                                                    |
|                    | Znovu otestujte rutiny pomocí produktu DB2 verze 9.5.                                                                                                    |
|                    | Projděte si následující úlohy migrace a zjistěte, které další kroky mohou být<br>ve vašem vývojovém prostředí nezbytné pro migraci rutin:                                                                                                    |
|                    | · "Migrace rutin C, C++ a COBOL" na stránce 150                                                                                                    |
|                    | · "Migrace rutin Java" na stránce 152                                                                                                    |
|                    | "Migrace rutin .NET CLR" na stránce 153                                                                                                    |
|                    | "Migrace procedur SQL" na stránce 154                                                                                                    |
|                    | "Migrace 32bitových externích rutin pro spouštění v 64bitových<br>instancích" na stránce 155                                                                                                    |
| Ulohy po migraci   | Provedte doporučené úlohy prováděné po migraci rutin, zejména:                                                                                                    |
|                    | Odeberte použité zastaralé funkce v produktu DB2 verze 9.5.<br>$\bullet$                                                                                                    |
|                    | V případě potřeby implementujte nové funkce produktu DB2 verze 9.5<br>pro rutiny.                                                                                                    |

*Tabulka 4. Podrobné informace o plánu migrace pro rutiny. (pokračování)*

3. Zkombinováním plánů migrace dalších komponent, jako jsou klienti a servery DB2, vytvořte celkový plán migrace.

## <span id="page-20-0"></span>**Část 2. Migrace serverů DB2**

Tato část příručky obsahuje následující kapitoly:

- v Kapitola 3, ["Migrace](#page-22-0) serverů DB2", na stránce 15
- v Kapitola 4, "Důležité [informace](#page-24-0) o migraci pro servery DB2", na stránce 17
- v Kapitola 5, ["Předmigrační](#page-46-0) úlohy pro servery DB2", na stránce 39
- v Kapitola 6, "Migrace serveru DB2 [\(Windows\)",](#page-58-0) na stránce 51
- v Kapitola 7, ["Migrace](#page-66-0) serveru DB2 (Linux a UNIX)", na stránce 59
- v Kapitola 8, "Migrace prostředí se specifickými [charakteristikami",](#page-72-0) na stránce 65
- v Kapitola 9, ["Pomigrační](#page-84-0) úlohy pro servery DB2", na stránce 77
- v Kapitola 10, "Povolení nových funkcí produktu DB2 verze 9.5 v [migrovaných](#page-96-0) databázích", na [stránce](#page-96-0) 89
- v [Kapitola](#page-98-0) 11, "Zpětná migrace serveru DB2", na stránce 91

## <span id="page-22-0"></span>**Kapitola 3. Migrace serverů DB2**

Přechod na produkt DB2 verze 9.5 vyžaduje migraci vašich serverů DB2.

Migrace stávajícího serveru DB2 vyžaduje instalaci kopie produktu DB2 verze 9.5 a migraci všech instancí a databází, aby je bylo možné spouštět v produktu DB2 verze 9.5.

Můžete přímo migrovat existující instance a databáze produktu DB2 verze 9.1 nebo DB2 UDB verze 8 do produktu DB2 verze 9.5. Podrobné informace, popis omezení procesu migrace a možné problémy, s kterými je třeba počítat, naleznete v části Důležité [informace](#page-24-0) o [migraci.](#page-24-0) Přečtěte si podrobné informace o postupu při migraci serveru DB2 do produktu DB2 verze 9.5.

V operačních systémech Windows máte možnost provést při instalaci automatickou migraci stávajícího produktu DB2 verze 9.1 nebo DB2 UDB verze 8. Pokud provedete migraci existující instance produktu DB2 během instalace, bude následně třeba provést již jen migraci databází.

Pokud vaše servery DB2 používají starší verze než DB2 UDB verze 8, bude nutné je nejprve migrovat do produktu DB2 UDB verze 8 a následně je migrovat do produktu DB2 verze 9.5. Doporučuje se provést migraci do produktu DB2 UDB verze 8.2. Podrobné informace o migraci do produktu DB2 UDB verze 8.2 naleznete v dokumentu DB2 UDB [verze](http://www.ibm.com/support/docview.wss?rs=71&uid=swg21227459) 8 [orientační](http://www.ibm.com/support/docview.wss?rs=71&uid=swg21227459) plán migrace.

Migrace do produktu DB2 verze 9.5 je podporována u následujících produktů DB2:

- DB2 Enterprise Server Editionverze 9.1
- DB2 Workgroup Server Editionverze 9.1
- DB2 Personal Editionverze 9.1
- DB2 Express Editionverze 9.1
- DB2 Connect verze 9.1
- DB2 Connect Personal Editionverze 9.1
- DB2 Connect Unlimited Editionverze 9.1
- DB2 Connect Application Server Edition verze 9.1
- klient DB2 verze 9.1
- běhový klient DB2 verze 9.1
- DB2 Query Patrollerverze 9.1
- DB2 UDB Enterprise Server Edition verze 8
- DB2 UDB Workgroup Server Unlimited Edition verze 8
- DB2 UDB Workgroup Server Edition verze 8
- DB2 UDB Personal Edition verze 8
- DB2 Express Editionverze 8
- DB2 Universal Developer's Edition verze 8
- DB2 Personal Developer's Edition verze 8
- DB2 UDB Express Edition verze 8
- DB2 Connect Unlimited Edition verze 8
- DB2 Connect Enterprise Edition verze 8
- DB2 Connect Application Server Edition verze 8
- DB2 Connect Personal Edition verze 8
- v Administrační klient DB2 verze 8
- DB2 Application Development Client verze 8
- běhový klient DB2 verze 8
- DB2 Query Patroller verze 8

Informace o nepodporovaných produktech DB2 naleznete v dokumentu [Zastaralé](#page-42-0) a již [nepodporované](#page-42-0) funkce databázových produktů DB2, které mohou ovlivnit migraci.

## <span id="page-24-0"></span>**Kapitola 4. Důležité informace o migraci pro servery DB2**

Migrace serverů DB2 do prostředí DB2 verze 9.5 vyžaduje pochopení principů migrace, omezení migrace, doporučení pro migraci a důkladnou znalost serveru DB2. Jakmile vám bude zcela zřejmé, co všechno bude migrace serveru DB2 zahrnovat, můžete vypracovat vlastní plán migrace.

Při zevrubném seznamování s problematikou migrace serverů DB2 do prostředí DB2 verze 9.5 sledujte zejména následující faktory:

- "Předmět migrace"
- ["Omezení](#page-25-0) migrace pro servery DB2" na stránce 18
- v ["Osvědčené](#page-28-0) postupy při migraci serverů DB2" na stránce 21
- v ["Požadavky](#page-31-0) na prostor na disku při migraci serveru DB2" na stránce 24
- v "Změny podpory [32bitových](#page-32-0) a 64bitových serverů DB2" na stránce 25
- v ["Změny](#page-33-0) chování serveru DB2" na stránce 26
- v "Zastaralé nebo již [nepodporované](#page-42-0) funkce ovlivňující migraci serveru DB2" na stránce 35
- v ["Migrace](#page-43-0) ze systémů správy relačních databází jiných než DB2" na stránce 36

## **Předmět migrace**

Informace o tom, jaké akce je třeba provést při vyvolání příkazů pro migraci instancí a databází, vám zajistí lepší pochopení procesu migrace serverů DB2.

Při explicitním spuštění migrace instance pomocí příkazu db2imigr nebo při implicitní migraci v rámci instalace produktu DB2 verze 9.5 v systému Windows proběhnou následující akce:

- v Migrace existující instance do nové pod kopií produktu DB2 verze 9.5.
- v Migrace proměnných registru pro profil instance. Proměnné registru pro globální profil nastavené uživatelem nebudou migrovány.
- Migrace konfiguračního souboru správce databází.
- v Nastavení parametru správce databází **jdk\_path** na vhodnou hodnotu.
- v Migrace kontrolního konfiguračního souboru db2audit.cfg v případě, že je povolena funkce auditu.
- v Migrace konfiguračního souboru protokolu SSL SSLconfig.ini SSL a migrace nastavení registru profilu instance "DB2COMM=SSL".
- v V prostředí MSCS (Microsoft Cluster Server) definování nového typu prostředku, aktualizace všech prostředků MSCS produktu DB2 pro použití nového typu prostředků, odebrání starého typu prostředků a převedení všech prostředků do stavu online.

Pro úspěšnou migraci instance je nutné, aby existovaly všechny soubory všech instancí a aby byl povolen přístup pro zápis. Některé kombinace produktů a některé postupy však nejsou podporovány - bližší informace naleznete v oddílu věnovaném omezením migrace.

Při prvním přístupu do adresáře databází je tento adresář v případě potřeby implicitně migrován. Adresář databází je otevřen po zadání příkazů jako LIST DATABASE DIRECTORY nebo MIGRATE DATABASE.

<span id="page-25-0"></span>Při explicitním spuštění migrace databáze pomocí příkazu MIGRATE DATABASE nebo při explicitní migraci ze zálohy produktu DB2 verze 9.1 nebo DB2 UDB verze 8 pomocí příkazu RESTORE DATABASE jsou během migrace databází převedeny následující databázové entity:

- Konfigurační soubor databáze.
- Hlavička souboru žurnálu.
- Kořenová stránka tabulky.
- Kořenová stránka indexu.
- Tabulky katalogu.
- Soubory fondu vyrovnávacích pamětí.
- Soubor historie.

## **Omezení migrace pro servery DB2**

Před zahájením migrace serveru DB2 je nutné se seznámit s informacemi týkajícími se principu migrace a souvisejících omezení.

#### **Co je podporováno?**

- v Podporována je migrace z produktu DB2 verze 9.1 a DB2 UDB verze 8. Pokud používáte produkt DB2 UDB verze 7 nebo dřívější, je nutné provést nejprve migraci do produktu DB2 UDB verze 8 a teprve poté přistoupit k migraci do produktu DB2 verze 9.5.
- v V prostředí operačních systémů Windows je k dispozici funkce migrace umožňující provést automatickou migraci existující kopie produktu DB2 UDB verze 8 nebo DB2 verze 9.1 v průběhu instalace produktu DB2 verze 9.5. Tato funkce provede automatickou migraci všech instancí i produktu DB2 Administration Server (DAS), které jsou spuštěny v rámci stávající kopie produktu DB2, a odinstaluje existující kopii produktu DB2 a všechny doplňkové produkty nainstalované v této kopii. Pokud tuto migrační funkci nepoužijete, je nutné migraci instancí a serveru DAS provést po instalaci ručně.
- v V operačních systémech Linux a UNIX lze nainstalovat pouze novou kopii produktu DB2 verze 9.5. Instance je nutné ručně migrovat po instalaci. Ručně lze také migrovat existující server DAS.
- v Bitovou velikost instance určuje platforma, v níž je produkt DB2 verze 9.5 nainstalován. V podpoře [32bitového](#page-32-0) a 64bitového jádra došlo ke změnám.
- v Migrovat lze pouze do kořenové instalace produktu DB2 verze 9.5. Z kopie produktu DB2 verze 9.1 ani DB2 UDB verze 8 nelze provést migraci do jiné než kořenové instalace produktu DB2 verze 9.5.
- v Je podporována migrace ze systému s více kopiemi DB2 produktu DB2 verze 9.1, DB2 UDB verze 8 nebo na obou úrovních. V operačních systémech Windows je třeba vzít v úvahu omezení používání předchozích verzí databázových produktů DB2. Další informace naleznete v oddílu "Aktualizace kopií produktu DB2 (Windows)" v příručce *Data Servers, Databases, and Database Objects Guide*.
- v Migrace je podporována v prostředí dělené databáze s více [databázovými](#page-76-0) [oblastmi.](#page-76-0)
- v Je podporována úplná obnova záloh offline z produktu DB2 UDB verze 8 a DB2 verze 9.1. Přehrání žurnálů z předchozích úrovní však není možné. Přečtěte si oddíl "Operace zálohování a obnovy mezi různými operačními systémy a hardwarovými platformami" v příručce *Data Recovery and High Availability Guide and Reference*, kde lze najít úplné informace o podpoře migrace s použitím příkazu RESTORE DATABASE.
- <span id="page-26-0"></span>v Je-li nainstalována funkce správce pracovní zátěže produktu DB2, má migrovaná databáze tři předdefinované výchozí servisní nadtřídy: výchozí třída uživatelů, výchozí třída údržby a výchozí systémová třída. Po provedení migrace databáze budou všechna připojení spadat do výchozí zátěže. Připojení náležející do výchozí zátěže jsou mapována na výchozí třídu uživatelů. Výchozí třída uživatelů má pouze jednu servisní podtřídu: výchozí podtřídu. Veškeré činnosti pocházející z připojení ve výchozí třídě uživatelů jsou prováděny ve výchozí podtřídě.
- v V migrovaných databázích s konfiguračním parametrem databáze **RESTRICT\_ACCESS** nastaveným na hodnotu YES je jiným uživatelům než DBADM nutné udělit oprávnění USAGE pro položku SYSDEFAULTUSERWORKLOAD. V opačném případě nebudou tito uživatelé moci do databáze odeslat žádnou práci.
- v V rámci migrace databáze proběhne také migrace rozšíření indexu. Po migraci z 32bitové instance produktu DB2 UDB verze 8 nebo DB2 verze 9.1 do 64bitové instance produktu DB2 verze 9.5 však může být vhodné vytvořit indexy znovu. Podrobnosti lze najít v oddílu týkajícím se úloh [prováděných](#page-84-0) po migraci.

#### **Co podporováno není?**

V následujících situacích se instalace produktu DB2 verze 9.5 nezdaří:

- v Není podporován operační systém. Před migrací do produktu DB2 verze 9.5 je třeba přejít na podporovanou verzi operačního systému nebo provést [migraci](#page-73-0) na nový server [produktu](#page-73-0) DB2, který splňuje požadavky operačního systému. Další informace naleznete v oddílu "Požadavky na instalaci databázových produktů DB2" v příručce *Začínáme s produktem Servery DB2*.
- v 32bitové jádro lze spustit v operačních systémech Linux nebo UNIX, s výjimkou operačního systému Linux v systémech x86. Před instalací produktu DB2 verze 9.5 je nutné nainstalovat 64bitové jádro.
- v Je nainstalována kopie produktu DB2 UDB verze 7 nebo starší.

Příkaz db2imigr se nezdaří v následujících situacích:

- v K migraci instance nemáte odpovídající oprávnění.
- v Instance, kterou se pokoušíte migrovat, je aktivní. V takovém případě instanci zastavte zadáním příkazu db2stop.
- v Instance je již na úrovni produktu DB2 verze 9.5 nebo vyšší. Pomocí příkazu db2iupdt proveďte aktualizaci různých úrovní opravy Fixpack nebo kopií produktu DB<sub>2</sub> verze 9.5.
- v Pokoušíte se provést migraci z produktu DB2 verze 9.5 zpět do produktu DB2 UDB verze 8 nebo DB2 verze 9.1. [Kapitola](#page-98-0) 11, "Zpětná migrace serveru DB2", na [stránce](#page-98-0) 91 je možná, avšak je nutné splnit předpoklady a provést kroky uvedené v tomto postupu.
- Typ instance, kterou se pokoušíte migrovat do kopie DB2 verze 9.5, není podporován. V následující tabulce je popsána podpora migrace pro jednotlivé typy instancí podle databázových produktů DB2:

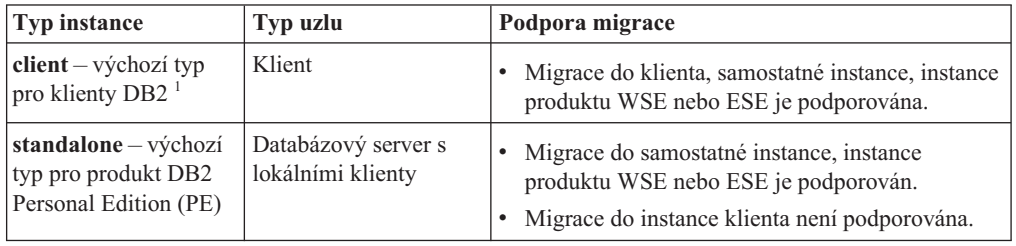

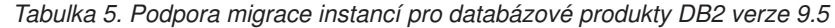

| Typ instance                                                                                      | Typ uzlu                                                                                                    | Podpora migrace                                                                                                    |
|---------------------------------------------------------------------------------------------------|----------------------------------------------------------------------------------------------------|----------------------------------------------------------------------------------------------------|
| $wse - výchozí typ pro$<br>produkt DB2<br>Workgroup Server<br>Edition (WSE)                       | Databázový server s<br>lokálními a vzdálenými<br>klienty                                                                                              | Migrace do instance produktu WSE nebo ESE je<br>podporována.<br>Při migraci do samostatné instance bude<br>vytvořena samostatná instance <sup>2</sup> (pouze operační<br>systémy Linux a UNIX)<br>Migrace do instance klienta není podporována.                                                                                                  |
| $\text{ese} - \text{výchozí typ pro}$<br>produkt DB2<br><b>Enterprise Server</b><br>Edition (ESE) | Dělený databázový<br>server s lokálními a<br>vzdálenými klienty<br>nebo<br>server Enterprise<br>Server Edition s<br>lokálními a vzdálenými<br>klienty | Migrace do instance produktu ESE je<br>podporována.<br>Při migraci do samostatné instance nebo do<br>instance produktu WSE z prostředí s jedinou<br>databázovou oblastí bude vytvořena samostatná<br>instance nebo instance produktu WSE <sup>2</sup> (pouze<br>operační systémy Linux a UNIX).<br>Migrace do instance klienta není podporována. |

*Tabulka 5. Podpora migrace instancí pro databázové produkty DB2 verze 9.5 (pokračování)*

#### **Poznámka:**

Určete typ instance pomocí volby **-s** příkazu db2icrt. Pokud nezadáte volbu **-s**, bude instance vytvořena s použitím typu instance nejvyšší úrovně, který je podporován nainstalovaným databázovým produktem DB2.

- 1. Nejvyšší úrovní pro každý databázový produkt DB2 je výchozí typ instance podle údajů v oddílu [Tabulka](#page-26-0) 5 na stránce 19 (seřazeno od nejnižší k nejvyšší úrovni). Každý typ instance podporuje typy instancí nižší úrovně. Typ instance produktu ESE podporuje typy wse, standalone a client. Chcete-li vytvořit instance nižší úrovně, můžete použít příkaz db2icrt s volbou **-s**.
- 2. Konfigurační parametry správce databáze budou obsahovat výchozí hodnoty pro vytvořenou instanci. Předchozí nastavení konfiguračních parametrů správce databáze nebude zachováno. Nejsou-li konfigurační parametry v nové instanci po provedení migrace k dispozici, můžete obnovit předchozí nastavení. Je-li to možné, vyvarujte se migrace z typu instance vyšší úrovně do typu instance nižší úrovně.
- v Příkaz db2ckmig bude neúspěšný a způsobí nezdar příkazu db2imigr. Příkaz db2imigr voláním příkazu db2ckmig ověří, zda jsou katalogizované lokální databáze připraveny k migraci do produktu DB2 verze 9.5.
- Na serveru DB2 je nainstalován modul DB2 Data Links Manager verze 8. Funkce DB2 Data Links Manager není v produktu DB2 verze 9.5 podporována. Můžete provést migraci do [standardní](#page-80-0) instance produktu DB2 verze 9.5 bez funkce DB2 Data Links [Manager.](#page-80-0)
- v Na serveru DB2 je nainstalován Správce datového skladu DB2 verze 8 a libovolná rozšíření. Funkce DB2 Data Warehouse Manager není v produktu DB2 verze 9.5 podporována. Pokud však spustíte příkaz db2imigr, bude vygenerovaná chybová zpráva obsahovat pokyny týkající se migrace do standardní instance produktu DB2 verze 9.5 bez funkce DB2 Data Warehouse Manager.

Příkaz MIGRATE DATABASE se nezdaří v následujících situacích:

- v K migraci databáze nemáte oprávnění.
- Katalogizovaná databáze neexistuje.
- v Při migraci databáze došlo k některému z problémů popsaných v seznamu kódů příčiny pro chybovou zprávu "SQL1704N" v příručce *Přehled zpráv, díl 2*.
- v Jsou použity uživatelské odlišené typy (UDT) s názvy ARRAY, BINARY, DECFLOAT, VARBINARY a XML. Před migrací databáze je nutné tyto uživatelské typy UDT odstranit a poté je vytvořit znovu s jinými názvy.
- v Objekty uživatelů používají systémový datový typ DATALINK. Před migrací databáze je nutné tyto objekty odstranit nebo změnit. Pokud jste na server DB2 nainstalovali produkt DB2 Net Search Extender (NSE), je nutné zrušit uživatelské funkce UDF vytvořené produktem NSE pro podporu Data Links.
- Databáze byla aktivována jako rezervní databáze pro zotavení HADR (High Availability Disaster Recovery).

## <span id="page-28-0"></span>**Osvědčené postupy při migraci serverů DB2**

Při plánování migrace serveru DB2 vezměte v úvahu následující osvědčené postupy.

#### **Seznamte se se změnami ve stávajících funkcích databázového produktu DB2.**

Změny stávajících funkcí zavedené v produktu DB2 verze 9.5 mohou mít vliv na používané aplikace, skripty, procesy údržby a další aspekty související s procesem migrace serveru DB2. Pokud migrujete aplikace z produktu DB2 UDB verze 8, mohou mít změny [stávajících](http://publib.boulder.ibm.com/infocenter/db2luw/v9//topic/com.ibm.db2.udb.rn.doc/doc/c0023232.htm) funkcí provedené v produktu DB2 verze 9.1 také určitý dopad. Je třeba, abyste se před migrací s těmito změnami seznámili a připravili si plán postupu, jímž na ně budete reagovat. Provedete-li migraci nejprve v testovacím prostředí, můžete odhalit všechny potenciální problémy, vyhodnotit jejich dopad ve vašem prostředí a nalézt vhodná řešení.

#### **Před migrací databázového produktu DB2 proveďte změny hardwaru a přechod na vyšší verzi operačního systému**

Podpora pro operační systémy UNIX, Linux a Windows byla v produktu DB2 verze 9.5 změněna. Zkontrolujte "Požadavky instalace databázových produktů DB2" v příručce *Začínáme s produktem Servery DB2* a určete, zda je verze operačního systému podporována a zda je nutné aktualizovat operační systém před instalací produktu DB2 verze 9.5. Mějte na paměti, že nové verze operačních systémů mohou přinést také nové požadavky na hardware.

I v případě, že aktualizace hardwaru nebo přechod na vyšší verzi operačního systému nejsou nutné, ale rozhodnete se je provést sami, je výhodné tyto kroky oddělit od migrace databázového produktu DB2, protože se tím zjednodušuje určování problémů v případě, že se během migrace vyskytnou potíže. Aktualizujete-li před migrací databázového produktu DB2 hardware nebo software, ověřte před zahájením procesu migrace, zda systém pracuje správně.

Používáte-li kopii produktu DB2 verze 9.1 v systému Windows XP nebo Windows 2003, použijte nejprve opravu Fixpack, která podporuje operační systém Windows Vista. Teprve poté proveďte přechod na systém Windows Vista. Tímto postupem lze zajistit správnou činnost kopie produktu DB2 po provedení přechodu na vyšší verzi operačního systému. Podpora pro systém Windows Vista je poprvé obsažena v opravě Fixpack 2 produktu DB2 verze 9.1. Používáte-li kopii produktu DB2 UDB verze 8 v systému Windows XP nebo Windows 2003, proveďte nejprve migraci do produktu DB2 verze 9.5 a poté proveďte přechod na operační systém Windows Vista.

Máte-li 32bitovou kopii produktu DB2 UDB verze 8.1 v systému Linux na platformě POWER, je třeba před instalací produktu DB2 verze 9.5 převést aktuální kopii produktu DB2 na produkt DB2 verze 8.1 UDB s opravou FixPack 7 nebo vyšší a poté převést operační systém na úroveň Linux Enterprise Server (SLES) 10.

#### **Přechod 32bitových operačních systémů Linux na 64bitové**

Pokud provádíte migraci do 32bitového databázového produktu DB2 verze 9.5 v operačních systémech Linux, je nutné počítat s tím, že nová architektura s podporou

podprocesů přináší v důsledku omezeného rozsahu 32bitových adres virtuální paměti nová omezení, jako jsou například následující:

- v Soukromá paměť agentů pro všechny podprocesy agentů je nyní alokována v rámci jediného procesu. Paměťový prostor procesů nemusí být dostatečně velký na to, aby umožňoval alokaci agregátu veškeré soukromé paměti pro všechny agenty. Bude možná nutné redukovat počet konfigurovaných agentů.
- v Podpora pro více databází je omezena, protože všechny sdílené paměťové segmenty pro všechny databáze jsou alokovány v jediném prostoru procesní paměti. Můžete omezit využití paměti pro jednotlivé databáze tak, aby bylo možné úspěšně aktivovat všechny databáze. Bude však ovlivněn výkon databázového serveru.

Namísto toho zvažte migraci do 64bitového databázového produktu DB2 verze 9.5. Tak se lze vyhnout všem omezením 32bitového jádra.

#### **Připravte si plán pro zpětnou migraci**

K dispozici není žádný nástroj umožňující zpětnou migraci z produktu DB2 verze 9.5 do produktu DB2 verze 9.1 nebo DB2 UDB verze 8. Chcete-li vrátit zpět migraci databáze, je nutné znovu vytvořit instance v prostředí DB2 verze 9.1 nebo DB2 UDB verze 8 a ze záloh obnovit databáze DB2 verze 9.1 nebo DB2 UDB verze 8. V oddílu [Kapitola](#page-98-0) 11, "Zpětná migrace serveru DB2", na stránce 91 jsou uvedeny všechny potřebné kroky.

#### **Proveďte úlohy související s přípravou na migraci**

Chcete-li zajistit úspěšnou migraci, je třeba provést několik přípravných úloh, jako je například zálohování konfiguračních parametrů produktu DB2, zvětšení tabulkových prostorů a souborů žurnálu nebo ověření připravenosti databází pro migraci.

#### **Nejprve proveďte migraci serverů DB2**

Pokud převádíte prostředí pro produkt DB2 verze 9.5 z produktu DB2 verze 9.1 nebo DB2 UDB verze 8 a provedete migraci klientů DB2 do produktu DB2 verze 9.5 ještě předtím, než budou migrovány všechny servery DB2 do produktu DB2 verze 9.5, budou platit některá omezení, například ohledně podpory nových funkcí databázového produktu DB2, síťových protokolů či konektivity.

Chcete-li se těmto známým omezením vyhnout, proveďte migraci všech serverů DB2 do produktu DB2 verze 9.5 ještě před migrací kteréhokoli z klientů DB2 do produktu DB2 verze 9.5. Tato omezení nejsou spojena s produktem DB2 Connect.

#### **Migrace databázových aplikací a rutin**

Pokud provádíte migraci serveru DB2, může též vyvstat nutnost migrovat databázové aplikace a rutiny za účelem podpory změn pro 64bitové instance, uložené procedury SQL, modul Java Virtual Machine (JVM) a vývojový software.

V oddílech Kapitola 20, "Důležité informace týkající se migrace [databázových](#page-124-0) [aplikací",](#page-124-0) na stránce 117 a Kapitola 21, ["Základy](#page-142-0) k migraci pro rutiny", na stránce [135](#page-142-0) jsou popsány faktory, které mohou mít vliv na migraci databázových aplikací nebo na migraci rutin. Seznamte se s těmito faktory a proveďte v databázových aplikacích a rutinách všechny změny nezbytné k tomu, aby je bylo možné spouštět i po migraci do produktu DB2 verze 9.5.

V prostředí pro testování migrace můžete provést potřebné testy a ověřit, zda lze vaše databázové aplikace a rutiny úspěšně spustit v produktu DB2 verze 9.5. Tak lze zjistit, zda je nutné provést jejich migraci. Migraci databázových aplikací a rutin můžete také provést ještě před migrací provozního prostředí.

#### **Ověření výkonu serveru DB2**

Před migrací serveru DB2 spusťte několik testů výkonu. Údaje o uplynulém čase a čase procesoru při zpracování dotazů lze shromáždit pomocí nástroje pro měření výkonu db2batch. Pomocí tohoto nástroje lze také vyvíjet testy výkonu. Při spuštění testů si vždy přesně zaznamenejte podmínky daného prostředí.

Zaznamenejte také výstup příkazu db2expln pro každý testovací dotaz. Porovnejte výsledky před migrací a po migraci. Tento postup může pomoci při identifikaci a nápravě případných problémů se snížením výkonu.

#### **Povolte autonomní funkce**

Produkt DB2 verze 9.5 nabízí pro vytváření databází několik funkcí autonomního zpracování, jako je například automatická konfigurace agentů nebo statistika v reálném čase.

Při migraci databáze do produktu DB2 verze 9.5 však konfigurace agentů neprobíhá automaticky a funkce statistiky v reálném čase není povolena. Zvažte případné [povolení](#page-96-0) těchto nových funkcí za účelem zlepšení výkonu a možností správy.

Pokud provádíte migraci z produktu DB2 UDB verze 8, produkt DB2 verze 9.5 při vytváření databáze povolí další funkce autonomního zpracování zavedené ve verzi 9.1:

- v Automatické spuštění poradce při konfiguraci.
- v Povolení automatického úložného prostoru.
- v Povolení konfiguračních parametrů databáze **auto\_runstats** a**self\_tuning\_mem**.

Podrobnosti lze najít v tématu Povolení nových funkcí [produktu](http://publib.boulder.ibm.com/infocenter/db2luw/v9/index.jsp?topic=/com.ibm.db2.udb.uprun.doc/doc/t0024928.htm) DB2 verze 9.1 v [migrovaných](http://publib.boulder.ibm.com/infocenter/db2luw/v9/index.jsp?topic=/com.ibm.db2.udb.uprun.doc/doc/t0024928.htm) databázích.

#### **Migrace replikačního prostředí SQL**

Migrace replikačního prostředí SQL z produktu DB2 verze 9.1 nebo DB2 UDB verze 8 vyžaduje přípravu serverů DB2 k migraci, provedení předběžných postupů pro migraci replikačního prostředí SQL, migraci serverů DB2 a použití migračních nástrojů pro převod replikačního prostředí SQL do produktu DB2 verze 9.5.

Vyčerpávající informace o migraci replikačního prostředí SQL naleznete v příručce *Migrating to Replication Version 9.5* (Migrace do replikačního prostředí verze 9.5), která je k dispozici na webové stránce [http://www.ibm.com/support/](http://www.ibm.com/support/docview.wss?rs=71&uid=swg27009474) [docview.wss?rs=71&uid=swg27009474.](http://www.ibm.com/support/docview.wss?rs=71&uid=swg27009474)

#### **Migrace produktu DB2 Spatial Extender**

Pokud jste nainstalovali produkt DB2 Spatial Extender a poté provedli migraci databází s povolenou geografickou podporou do produktu DB2 verze 9.5, je třeba se seznámit s podrobnými informacemi v tématu *Migrace do produktu DB2 Spatial Extender verze 9.5* v příručce *Spatial Extender and Geodetic Data Management Feature User's Guide and Reference* týkajícími se migrace produktu DB2 Spatial Extender.

#### **Migrace prostředí Microsoft Cluster Server**

V prostředí Microsoft Cluster Server (MSCS) se doporučuje nainstalovat produkt DB2 verze 9.5 jako novou kopii a poté spuštěním příkazu db2imigr provést migraci instance MSCS. Podrobnosti lze zjistit na základě kódu ["Migrace](#page-78-0) serverů DB2 v prostředí [Microsoft](#page-78-0) Cluster Server" na stránce 71.

## <span id="page-31-0"></span>**Požadavky na prostor na disku při migraci serveru DB2**

Je třeba pamatovat na to, že proces migrace vyžaduje více místa na disku. Aby bylo možné úspěšně provést migraci, zkontrolujte, zda máte k dispozici dostatek volného diskového prostoru. Při migraci do produktu DB2 verze 9.5 platí pro prostor na disku následující doporučení.

#### **Soubory s informacemi o tabulkovém prostoru**

Soubory SQLSPCS.1 a SQLSPCS.2 obsahují informace o tabulkových prostorech. Během migrace z produktu DB2 UDB verze 8 do produktu DB2 verze 9.5 vzroste velikost těchto souborů až na čtyřnásobek původní velikosti, celková velikost dat na disku však nepřekročí novou velikost souborů SQLSPCS.1 a SQLSPCS.2. Migrujete-li například dva soubory, jejichž celková velikost před migrací je 512 kB, budete potřebovat nejméně 2 MB volného prostoru na disku.

#### **Systémový katalog a dočasné systémové tabulkové prostory**

Zkontrolujte, zda máte pro migrované databáze k dispozici dostatečný volný prostor v systémovém katalogu a dostatek místa pro systémové dočasné tabulkové prostory. Během migrace je potřeba tabulkový prostor systémového katalogu pro katalog staré i nové databáze. Množství požadovaného volného místa závisí na složitosti databáze a na počtu a velikosti databázových objektů.

#### **Tabulkový prostor systémového katalogu (SYSCATSPACE)**

Doporučuje se zvětšit celkovou velikost na dvojnásobek obsazeného prostoru. Jinými slovy by měl být volný prostor nejméně tak velký jako obsazený prostor.

#### **Dočasný tabulkový prostor (výchozí název je TEMPSPACE1)**

Doporučuje se zvětšit celkovou velikost na dvojnásobek velikosti tabulkového prostoru systémového katalogu.

U tabulkového prostoru systémového katalogu by měl být počet volných stránek stejný nebo větší než počet použitých stránek. Celkový počet stránek systémového dočasného tabulkového prostoru by měl být dvojnásobkem celkového počtu stránek tabulkového prostoru systémového katalogu.

Chcete-li získat více volného prostoru v tabulkových prostorech spravovaných systémem, můžete uvolnit místo na disku v souborovém systému nebo zvětšit souborové systémy, pokud používáte správce svazků.

Chcete-li získat více volného prostoru v tabulkových prostorech spravovaných databází (DMS), můžete zvětšit existující kontejnery. Můžete také přidat další kontejnery, takový zásah však může spustit nové vyvažování dat. Po migraci můžete velikost kontejnerů opět zmenšit.

#### **Prostor souboru žurnálu**

Během procesu migrace databáze jsou prováděny změny v objektech systémového katalogu. Všechny změny objektu systémového katalogu jsou provedeny v rámci jedné transakce a vyžadují odpovídající prostor pro žurnál pro tuto transakci. Pokud prostor žurnálu nedostačuje, bude transakce odvolána a migrace nebude úspěšně dokončena.

Chcete-li zajistit dostatek prostoru pro soubor žurnálu, můžete nastavit konfigurační parametr databáze **logsecond** na dvojnásobek aktuální hodnoty parametru **logprimary** a **logsecond**, pokud souborový systém obsahující soubory žurnálu disponuje dostatkem volného místa pro zvýšení tohoto parametru. Pokud již máte k dispozici velký prostor pro soubor žurnálu, zvyšování hodnoty tohoto parametru nemusí být nutné. V prostředí dělených databází navíc stačí zvětšit prostor pro žurnál na serveru databázové oblasti katalogu.

<span id="page-32-0"></span>Hodnoty těchto konfiguračních parametrů databáze je nutné aktualizovat ještě před migrací instance do produktu DB2 verze 9.5, protože tyto konfigurační parametry databáze nelze aktualizovat po migraci instance dříve, než zadáte příkaz MIGRATE DATABASE. Selže-li tento příkaz v důsledku nedostatku prostoru souboru žurnálu, můžete tyto konfigurační parametry databáze nastavit na vyšší hodnoty a spustit znovu příkaz MIGRATE DATABASE.

Po dokončení migrace lze nové nastavení konfiguračních parametrů databáze pro prostor žurnálu vrátit na původní hodnoty.

#### **Indexový prostor**

Každý index v každé naplněné tabulce vyžaduje jednu dodatečnou stránku pro účely následujících funkcí:

- v Statistika v reálném čase.
- v Odložené provedení čištění pro tabulky MDC.
- v Nové sestavení indexu u naplněné tabulky.

Pokud máte k dispozici omezené volné místo na disku pro indexy, může se zobrazit chybová zpráva SQL0289N, která indikuje zaplnění tabulkového prostoru. Před provedením následujících akcí se ujistěte, že je k dispozici dostatek volných stránek v odpovídajícím tabulkovém prostoru pro indexy při uvažované jedné další stránce na index u naplněných tabulek:

- Naplnění tabulek v nových databázích vytvořených v produktu DB2 verze 9.5, u těchto nově vytvořených databází jsou standardně povoleny statistiky v reálném čase.
- v Povolení odloženého provedení čištění pomocí nastavení parametru **DB2\_MDC\_ROLLOUT** na hodnotu DEFER, nebo nastavení parametru **DB2WORKLOAD** na hodnotu SAP.
- v Reorganizace nebo opětovné vytvoření indexů u naplněných tabulek.

## **Změny podpory 32bitových a 64bitových serverů DB2**

Produkt DB2 verze 9.5 poskytuje podporu pro 32bitové operační systémy v prostředích Linux na platformě x86 a Windows a podporu pro 64bitové operační systémy v prostředích UNIX, Linux a Windows. Podrobné informace o architekturách podporovaných v jednotlivých operačních systémech naleznete v požadavcích instalace.

Bitovou velikost instance nelze určit při jejím vytvoření nebo migraci. Bitovou velikost nových instancí určuje operační systém, pod nímž je produkt DB2 verze 9.5 nainstalován. Následující tabulka shrnuje podporu bitových velikostí produktu DB2 verze 9.5, která je dostupná v uvedených operačních systémech:

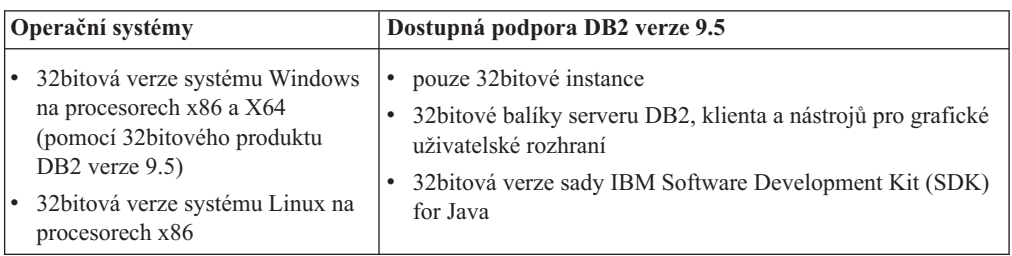

*Tabulka 6. Podpora produktu DB2 verze 9.5 32 bitů a 64 bitů dostupná v jednotlivých operačních systémech.*

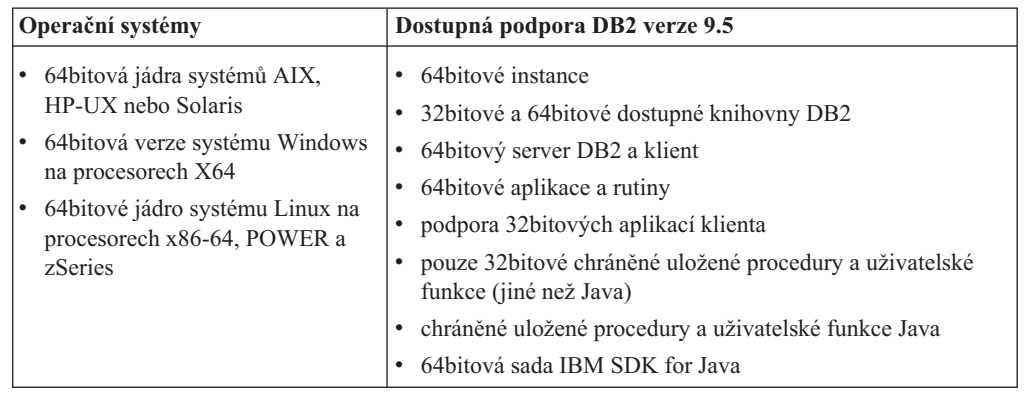

<span id="page-33-0"></span>*Tabulka 6. Podpora produktu DB2 verze 9.5 32 bitů a 64 bitů dostupná v jednotlivých operačních systémech. (pokračování)*

Změny v rámci 32bitové a 64bitové podpory mají vliv na vaše aplikace v závislosti na cestě sdílené knihovny zadané při propojení knihoven DB2 s aplikacemi. Pokud jste zadali instalační cestu DB2, aplikace se nespustí, protože produkt DB2 verze 9.5 používá jinou instalační cestu. Pokud jste však k propojení knihoven použili cestu ke knihovnám pod domovským adresářem instance, aplikace bude úspěšně spuštěna v následujících případech:

- v Pokud používáte 32bitové instance a migrujete do produktu DB2 verze 9.5 v 32bitovém systému. Migraci do 32bitové instance lze provést pouze v 32bitových systémech Windows nebo 32bitových systémech Linux na platformě x86.
- v Pokud používáte 64bitové instance a migrujete do produktu DB2 verze 9.5 v 64bitovém systému. 64bitové instance lze migrovat pouze v 64bitovém systému.

Pokud používáte 32bitové instance a migrujete do produktu DB2 verze 9.5 v 64bitovém systému, je nutné spravovat nekompatibilitu kvůli specifikaci cesty sdílené knihovny a nepodporovaným funkcím k úspěšnému spuštění aplikací a rutin. [Tabulka](#page-32-0) 6 na stránce 25 shrnuje podrobnosti o dostupné podpoře. Nejsou podporovány například 32bitové nechráněné uložené procedury v žádných podporovaných jazycích s výjimkou jazyka Java. Případné problémy lze jednoduše vyřešit zrušením těchto procedur a vytvořením nových chráněných procedur se stejnými funkcemi.

### **Změny chování serveru DB2**

Změny proměnných registru DB2, konfiguračních parametrů, fyzické charakteristiky návrhu databází a oprávnění pro databáze mohou vést ke změnám v chování serveru DB2, což může mít dopad na průběh migrace.

Obecně platí, že hodnoty proměnných profilu instance, které nastavíte v registru profilu DB2 nebo v systémovém prostředí, zůstávají po migraci instance zachovány. Některé proměnné registru globálního profilu (například **DB2SYSTEM** nebo **DB2PATH**) se nastavují během instalace produktu DB2 nebo při migraci instance. Proměnné registru globálního profilu, které se nastavují spuštěním příkazu db2set s parametrem **-g** však migrovány nejsou. Tyto proměnné je proto nutné definovat po migraci.

Po migraci obvykle zůstávají zachovány stávající hodnoty konfiguračních parametrů databází a správce databází. Výchozí hodnoty přiřazené novým parametrům nebo nové výchozí hodnoty přiřazené stávajícím parametrům však mohou mít dopad na chování nebo výkon používaných aplikací.

V následujících tabulkách jsou podrobně popsány vlivy všech změn proměnných, konfiguračních parametrů databází a správce databází, fyzických charakteristik návrhu databází a také oprávnění pro databáze:

- Nové proměnné registru
- v Změny existujících [proměnných](#page-35-0) registru
- v Zastaralé a [nepodporované](#page-36-0) proměnné
- Změny existujících [konfiguračních](#page-36-0) parametrů správce databází
- v Zastaralé [konfigurační](#page-38-0) parametry správce databází
- Nové [konfigurační](#page-39-0) parametry databáze
- v Změny existujících [konfiguračních](#page-39-0) parametrů databáze
- v zastaralé a [nepodporované](#page-40-0) konfigurační parametry databáze.
- v Změny [charakteristik](#page-41-0) fyzického návrhu databází
- · Změny [oprávnění](#page-41-0)

Pokud migrujete aplikace z produktu DB2 UDB verze 8, je nutné se seznámit se všemi změnami proměnných, konfiguračních parametrů databáze a správce databází a také fyzických charakteristik návrhu databází, k nimž došlo mezi produkty DB2 UDB verze 8 a DB2 verze 9.1, které mohou mít také vliv na prováděnou migraci. Podrobnosti jsou popsány v tématu [http://publib.boulder.ibm.com/infocenter/db2luw/v9/topic/](http://publib.boulder.ibm.com/infocenter/db2luw/v9/topic/com.ibm.db2.udb.uprun.doc/doc/r0022380.htm) [com.ibm.db2.udb.uprun.doc/doc/r0022380.htm.](http://publib.boulder.ibm.com/infocenter/db2luw/v9/topic/com.ibm.db2.udb.uprun.doc/doc/r0022380.htm)

#### **Nové proměnné registru**

V následující tabulce jsou popsány dopady migrace na výchozí hodnoty nových proměnných registru:

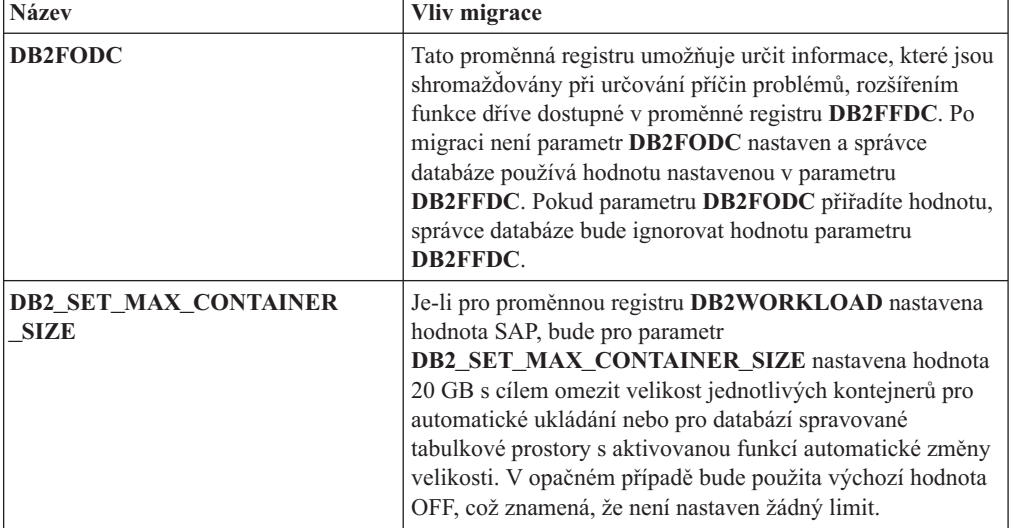

*Tabulka 7. Nové proměnné registru*

<span id="page-35-0"></span>

| Název                                            | Vliv migrace                                                                                                    |
|--------------------------------------------------|----------------------------------------------------------------------------------------------------|
| <b>DB2_SYSTEM_MONITOR</b><br><b>SETTINGS</b>     | Tato proměnná registru umožňuje řídit sadu parametrů,<br>jejichž prostřednictvím lze upravovat chování různých<br>aspektů monitorování produktu DB2.                                                                                                    |
|                                                  | V migrovaných instancích není tato proměnná nastavena. To<br>znamená následující skutečnosti:                                                                                                    |
|                                                  | · V systému Linux distribuce RHEL4 a SLES9: Informace<br>o využití procesoru nejsou načteny.                                                                                                    |
|                                                  | · V systému Linux distribuce RHEL5 a SLES10: Novější<br>metoda čtení informací o využití procesoru vrací pouze<br>hodnotu využití procesoru uživateli.                                                                                                    |
|                                                  | · Ve všech ostatních operačních systémech: Metoda čtení<br>informací o využití procesoru vrací dobu využití procesoru<br>systémem i uživateli. Jedná se o stejnou metodu, jaká byla<br>použita v předchozích verzích.                                                                                                    |
|                                                  | Potřebujete-li v systému Linux použít metodu čtení<br>informací o využití procesoru, která vrací dobu využití<br>procesoru systémem i uživateli, provedte jednu z<br>následujících akcí:                                                                                                    |
|                                                  | · V systému Linux distribuce RHEL4 a SLES9 nastavte<br>proměnnou DISABLE_CPU_USAGE na hodnotu TRUE.                                                                                                    |
|                                                  | · V systému Linux distribuce RHEL5 a SLES10 nastavte<br>proměnnou OLD_CPU_USAGE na hodnotu TRUE.                                                                                                    |
| <b>DB2_UPDDBCFG_SINGLE</b><br><b>DBPARTITION</b> | V migrovaných instancích nebude tato proměnná nastavena,<br>což znamená, že příkazy příkazového procesoru DB2 CLP a<br>rozhraní DB2 API pro aktualizaci nebo obnovu konfigurace<br>databáze provedou změny pro všechny databázové oblasti v<br>prostředí dělené databáze. Chcete-li zachovat stejné chování<br>jako v předchozích vydáních, nastavte tuto proměnnou<br>registru na hodnotu TRUE, což znamená, že příkazy<br>příkazového procesoru DB2 CLP a rozhraní DB2 API budou<br>pracovat pouze s oblastí lokální databáze nebo s oblastí<br>databáze, která je určena proměnnou registru DB2NODE:<br>db2set DB2 UPDDBCFG SINGLE DBPARTITION=TRUE |
|                                                  | Nastavení této proměnné nemá žádný vliv, pokud voláte<br>proceduru ADMIN_CMD pro aktualizaci nebo obnovu<br>konfigurace databáze.                                                                                                    |

*Tabulka 7. Nové proměnné registru (pokračování)*

### **Změny existujících proměnných registru**

V následující tabulce jsou popsány dopady migrace na stávající proměnné registru:

*Tabulka 8. Změny existujících proměnných registru*

| <b>Název</b>         | Vliv migrace                                                                                                    |
|----------------------|----------------------------------------------------------------------------------------------------|
| <b>DB2CLIINIPATH</b> | Pokud zvolíte akci migrace při instalaci produktu DB2 verze<br>9.5 v operačních systémech Windows, bude pro parametr<br>DB2CLIINIPATH zadáno umístění existujícího<br>konfiguračního souboru db2cli.ini pro kopii DB2, která má<br>být migrována. Pokud však provádíte migraci instancí až po<br>instalaci kopie DB2 a chcete zachovat stejné umístění<br>konfiguračního souboru, zadejte do této proměnné toto<br>umístění. |
| <b>Název</b>                                    | Vliv migrace                                                                                                    |
|-------------------------------------------------|----------------------------------------------------------------------------------------------------|
| <b>DB2 MDC ROLLOUT</b>                          | Je-li pro proměnnou registru DB2WORKLOAD nastavena<br>hodnota SAP, bude při migraci instance pro proměnnou<br>DB2 MDC_ROLLOUT nastavena standardní hodnota<br>DEFER s cílem odloženého provedení čištění indexu pro<br>instalace SAP. Tuto výchozí hodnotu můžete změnit pomocí<br>příkazu SET CURRENT MDC ROLLOUT MODE. Kromě<br>toho je konfigurace této proměnné registru nyní dynamická,<br>což znamená, že při změně její hodnoty bude pro všechny<br>nové kompilace příkazu použita nová hodnota. Chcete-li<br>povolit odložené provedení čištění indexu, zadejte<br>následující příkaz:<br>db2set DB2_MDC_ROLLOUT=DEFER<br>Informace o dalším indexovém prostoru vyžadovaném pro<br>odložené čištění indexu lze najít v tématu "Požadavky na |
|                                                 | prostor na disku při migraci serveru DB2" na stránce 24.                                                                                                    |
| <b>DB2 MMAP READ a</b><br><b>DB2 MMAP WRITE</b> | Máte-li spuštěnou nižší úroveň operačního systému AIX než<br>úroveň technologie 6 operačního systému AIX verze 5.3,<br>ignoruje správce databáze hodnotu proměnných registru a<br>považuje mapovaný I/O paměti za zakázaný. Tento<br>požadavek je nastaven kvůli omezení mapovaného I/O<br>paměti v prostředí s podprocesy, na které je odkazováno v<br>operačním systému AIX 5.3 TL06 a novějším. Je-li povolen<br>mapovaný I/O paměti před migrací, nebo pokud jej chcete<br>povolit po migraci, je nutné přejít na vyšší verzi operačního<br>systému AIX, a to alespoň na verzi operačního systému AIX<br>5.3 TL06.                                                                                                    |
| DB2_USE_DB2JCCT2_JROUTINE                       | Při výchozím nastavení produktu DB2 verze 9.5 není tato<br>proměnná registru nastavena, což znamená, že výchozím<br>ovladačem JDBC pro spuštění rutin JDBC je IBM Data<br>Server Driver for JDBC and SQLJ. Při výchozím nastavení v<br>předchozích verzích není proměnná registru nastavena, což<br>znamenalo, že výchozím ovladačem JDBC byl ovladač<br>JDBC typu 2 produktu DB2. Podrobnosti týkající se této<br>změny lze najít v tématu "Migrace rutin Java" na stránce<br>152.                                                                                                    |

*Tabulka 8. Změny existujících proměnných registru (pokračování)*

#### **zastaralé a nepodporované proměnné registru,**

Je třeba odebrat proměnné registru, které jsou zastaralé, protože také funkce asociované s těmito proměnnými jsou zastaralé nebo byly nahrazeny novými funkcemi. Kromě toho také odeberte již nepoužívané proměnné registru, protože již nemají požadovaný účinek. Informace týkající se dopadu migrace na zastaralé nebo již nepoužívané proměnné registru lze najít v oddílech Zastaralé [proměnné](http://publib.boulder.ibm.com/infocenter/db2luw/v9r5/topic/com.ibm.db2.luw.wn.doc/doc/i0052033.html) registru a Již [nepoužívané](http://publib.boulder.ibm.com/infocenter/db2luw/v9r5/topic/com.ibm.db2.luw.wn.doc/doc/i0052379.html) proměnné registru v dokumentu *What's New*.

### **Změny existujících konfiguračních parametrů správce databází**

V následující tabulce jsou popsány dopady změn v souvislosti s migrací na konfigurační parametry správce databází:

| <b>Název</b>    | Vliv migrace                                                                                                    |  |  |  |  |
|-----------------|----------------------------------------------------------------------------------------------------|--|--|--|--|
| agent_stack_sz  | V produktu DB2 verze 9.1 je tento parametr dostupný pouze pro instance v<br>operačních systémech Windows. Tento parametr má nyní nové výchozí<br>hodnoty pro migrované instance v operačních systémech Linux a UNIX. V<br>případě, že v aplikaci dojde k chybě nedostatečného zásobníku<br>(SQL00973N) nebo se v souboru db2diag.log vyskytne kritická chyba<br>STACK OVERFLOW, zvyšte hodnotu tohoto parametru.                                                                                                    |  |  |  |  |
| comm_bandwidth  | Nastavení parametru comm_bandwidth není při migraci instance změněno.<br>Pokud však po migraci parametr comm_bandwidth nastavíte na hodnotu -1<br>za účelem jeho ladění, pokusí se správce databází zjistit rychlost síťového<br>spojení a tento parametr nastaví na danou rychlost. Pokud se správci<br>databází nepodaří rychlost připojení zjistit, nastaví tento parametr na<br>hodnotu 100, která odpovídá rychlosti gigabitové sítě Ethernet.<br>Produkt DB2 verze 9.5 používá vylepšené algoritmy k určení hodnoty<br>parametru comm_bandwidth, kterou kompilátor dotazů používá k určení<br>optimálního přístupového plánu. Je třeba znovu svázat databázové balíky se<br>statickým kódem SQL, aby náklady přístupového plánu používaly nové<br>nastavení parametru comm_bandwidth. Před opětným svázáním<br>databázových balíků může být vhodné provést aktualizaci statistik pomocí<br>příkazu RUNSTATS.                                        |  |  |  |  |
| fenced_pool     | Nastavení parametru fenced_pool není při migraci instance změněno.<br>Konfigurace tohoto parametru je však nyní dynamická a jeho maximální<br>hodnota je 64000. Pokud po provedení migrace snížíte hodnotu tohoto<br>parametru příkazem UPDATE DBM CFG s klauzulí IMMEDIATE,<br>správce databází ukončí ukládání do mezipaměti pro procesy a podprocesy<br>db2fmp. Pokud hodnotu tohoto parametru zvýšíte, správce databází spustí<br>ukládání do mezipaměti pro více vytvářených procesů a podprocesů<br>db2fmp. Kromě toho můžete nyní pro parametr fenced_pool nastavit<br>hodnotu AUTOMATIC. Pokud pro parametry fenced_pool a<br>max_coordagents nastavíte hodnotu AUTOMATIC, správce databází zvýší<br>počet procesů a podprocesů db2fmp ukládaných do mezipaměti, který je<br>omezen maximální hodnotou parametru max_coordagents. Další<br>podrobnosti najdete v této tabulce v řádku týkajícím se parametrů<br>max_coordagents a num_poolagents. |  |  |  |  |
| instance_memory | Tento konfigurační parametr nyní odkazuje na všechny alokace soukromé i<br>sdílené paměťové haldy pro celou databázovou oblast. V migrovaných<br>databázích je pro tento parametr v důsledku změny jeho významu nastavena<br>hodnota AUTOMATIC. Hodnota AUTOMATIC umožňuje počítat se<br>zvýšeným využitím paměti a se změnami v paměťovém modelu a alokovat<br>až 75-95 % podílu velikosti fyzické paměti konfigurované v systému a<br>počtu konfigurovaných oblastí lokální databáze v dané instanci.                                                                                                    |  |  |  |  |
| java_heap_sz    | Nastavení parametru java_heap_sz není při migraci instance změněno.<br>Výchozí hodnota parametru pro operační systém HP-UX však byla zvýšena<br>na 4096. Je-li aktuální hodnota tohoto parametru nižší než 4096, zvažte její<br>zvýšení na novou výchozí hodnotu.                                                                                                    |  |  |  |  |

<span id="page-37-0"></span>*Tabulka 9. Změny existujících konfiguračních parametrů správce databází*

| <b>Název</b>                        | Vliv migrace                                                                                                    |  |  |  |  |
|-------------------------------------|----------------------------------------------------------------------------------------------------|--|--|--|--|
| max_coordagents a<br>num poolagents | V případě, že byla před migrací použita hodnota -1, bude během migrace<br>instance pro parametr max_coordagents nastavena hodnota parametru<br>maxagents. Pokud byla před migrací použita hodnota -1, bude pro parametr<br>num_poolagents nastavena hodnota parametru maxagents dělená dvěma.<br>V opačném případě nebudou hodnoty parametrů max_coordagents<br>anum_poolagents změněny. Pokud změníte hodnotu parametru<br>maxagents, nebude hodnota parametru max_coordagents ani<br>num_poolagents změněna.<br>S výjimkou případů, kdy je z nějakého důvodu vyžadována nepřekročitelná<br>limitní hodnota, se po provedení migrace doporučuje pro parametry<br>max_coordagents, max_connections, num_poolagents a fenced_pool<br>nastavit hodnotu AUTOMATIC (jak je uvedeno v následujících ukázkách),<br>aby bylo zajištěno, že počet agentů a připojení nebude omezen hodnotami<br>paměťových parametrů.<br>db2 UPDATE DBM CFG USING max coordagents AUTOMATIC<br>db2 UPDATE DBM CFG USING max connections AUTOMATIC<br>db2 UPDATE DBM CFG USING num poolagents AUTOMATIC<br>db2 UPDATE DBM CFG USING fenced pool AUTOMATIC |  |  |  |  |
|                                     |                                                                                                    |  |  |  |  |
| max_connections                     | Na nastavení parametru max_connections nemá migrace instance žádný<br>vliv. Pokud lze limitní hodnotu nastavenou tímto parametrem překročit,<br>nastavte pro tento parametr po migraci hodnotu AUTOMATIC. Další<br>podrobnosti najdete v této tabulce v řádku týkajícím se parametrů<br>max_coordagents a num_poolagents.                                                                                                    |  |  |  |  |
| mon_heap_sz                         | V migrovaných databázích je pro tento parametr nastavena hodnota<br>AUTOMATIC, která označuje limitní hodnotu, kterou lze překročit. Cílem<br>je zachovat stejné chování jako v předchozích vydáních. Jakákoli jiná<br>hodnota nyní reprezentuje limit, který nelze překročit. Informace o dalších<br>konfiguračních parametrech databáze, pro které lze také nastavit hodnotu<br>AUTOMATIC, lze najít v tématu Tabulka 12 na stránce 33.                                                                                                    |  |  |  |  |
| num_initagents                      | Nastavení parametru num_initagents není při migraci instance změněno.<br>Tento parametr však má nový rozsah hodnot 0 až 64000. Pokud není pro<br>parametr num_poolagents zadána hodnota AUTOMATIC nebo pokud je<br>větší než hodnota parametru num_initagents, správce databází spustí<br>nečinné agenty v počtu určeném hodnotou parametru num_initagents při<br>spuštění instance. V opačném případě správce databází spustí nečinné<br>agenty v počtu určeném hodnotou parametru num_poolagents.                                                                                                    |  |  |  |  |

*Tabulka 9. Změny existujících konfiguračních parametrů správce databází (pokračování)*

## **Zastaralé konfigurační parametry správce databází**

V následující tabulce jsou popsány dopady migrace na zastaralé konfigurační parametry správce databází:

| <b>Název</b>              | Vliv migrace                                                                                                    |
|---------------------------|----------------------------------------------------------------------------------------------------|
| agentpri                  | Tento konfigurační parametr správce databáze je zastaralý. Třídy služeb<br>produktu DB2 slouží k nastavení priority agenta.                                                                                                    |
| maxagents a<br>maxcagents | Tyto konfigurační parametry správce databází jsou zastaralé. Na výstup<br>příkazu GET DB CFG nemají tyto parametry vliv a použití příkazu<br>UPDATE DB CFG s těmito parametry nemá žádný výsledek. Další<br>podrobnosti o parametrech max_coordagents a num_poolagents a<br>souvisejících změnách v agentech správce databází najdete v tématu |
|                           | Tabulka 9 na stránce 30 v odpovídajícím řádku.                                                                                                    |

*Tabulka 10. Zastaralé konfigurační parametry správce databází*

*Tabulka 10. Zastaralé konfigurační parametry správce databází (pokračování)*

| <b>Název</b>  | Vliv migrace                                                                                                    |
|---------------|----------------------------------------------------------------------------------------------------|
| query heap sz | Tento konfigurační parametr správce databází byl v předchozích verzích<br>používán pro podporu klientů verze 7 s použitím protokolu DB2RA. Tento<br>parametr je zastaralý, protože klienti verze 7 již nejsou ve verzi 9.5<br>podporováni. |

### **Nové konfigurační parametry databáze**

V následující tabulce jsou popsány dopady migrace na výchozí hodnoty nových konfiguračních parametrů databáze:

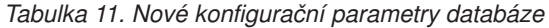

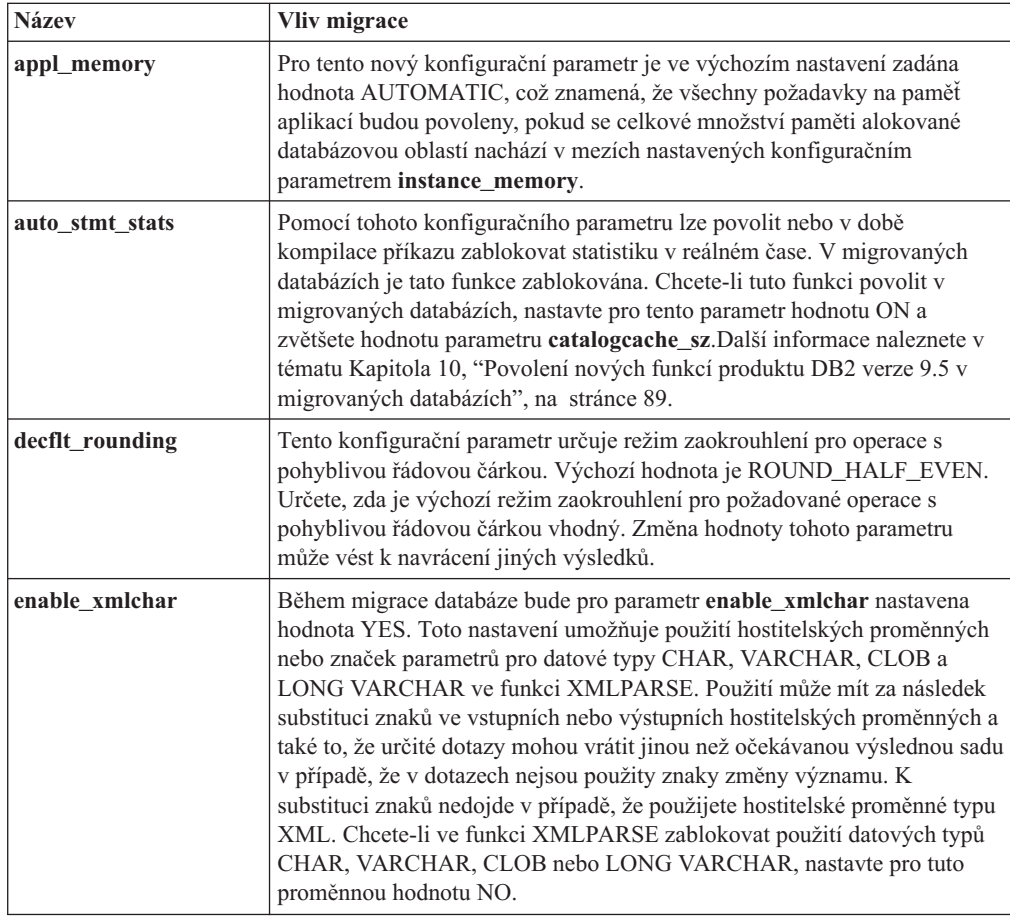

### **Změny existujících konfiguračních parametrů databáze**

V následující tabulce jsou popsány dopady změn v důsledku migrace na stávající konfigurační parametry databáze:

| <b>Název</b>          | Vliv migrace                                                                                                    |  |  |  |
|-----------------------|----------------------------------------------------------------------------------------------------|--|--|--|
| applheapsz            | V migrovaných databázích je pro parametr <b>applheapsz</b> nastavena hodnota<br>AUTOMATIC, aby bylo možné reagovat na změny paměťového modelu<br>DB2. V předchozích vydáních tento parametr určoval množství paměti pro<br>jednotlivé databázové agenty. Nyní tento parametr určuje celkové množství<br>paměti pro určitou aplikaci.                                                                                                    |  |  |  |
|                       | Nová funkce XSLTRANSFORM převede daný dokument ve formátu<br>XML do jiného dokumentu v souladu s definicí v dokumentu stylů XSL.<br>Všechny dokumenty zahrnuté v této transformaci jsou uloženy v paměti<br>alokované z haldy aplikace. Pokud není pro parametr <b>applheapsz</b><br>nastavena volba AUTOMATIC, zvětšete pro rozsáhlejší dokumenty ve<br>formátu XML tuto hodnotu alespoň na hodnotu 3000.                                                                                                    |  |  |  |
| database_memory       | Nyní můžete pro tento parametr v operačních systémech HP-UX, Solaris a<br>Linux nastavit hodnotu AUTOMATIC. Podrobnosti týkající se nastavení<br>hodnoty AUTOMATIC lze najít v tématu database_memory.                                                                                                    |  |  |  |
| dbheap a stat_heap_sz | V migrovaných databázích je pro tyto parametry nastavena hodnota<br>AUTOMATIC, aby bylo možné reagovat na změny paměťového modelu<br>DB <sub>2</sub> .                                                                                                    |  |  |  |
| maxfilop              | Tento parametr nyní určuje maximální počet souborových aplikací, které<br>lze pro určitou databázi otevřít. V předchozích vydáních tento parametr<br>určoval maximální počet souborových aplikací, které bylo možné otevřít<br>pro jednotlivé databázové agenty. Během migrace databáze byla hodnota<br>parametru maxfilop v důsledku změny významu změněna na výchozí<br>hodnotu v produktu DB2 verze 9.5. Seznam nových výchozích hodnot pro<br>jednotlivé operační systémy najdete v tématu k parametru <b>maxfilop</b> . |  |  |  |
| sortheap              | Funkce OLAP nyní k zajištění vyšší limitní hodnoty pro paměťové<br>prostředky používají namísto haldy aplikací řazenou paměťovou haldu.<br>Chcete-li se vyhnout ladění tohoto parametru kvůli paměťovým<br>požadavkům nové funkce OLAP, nastavte pro tento parametr hodnotu<br>AUTOMATIC podle následujícího příkladu:<br>db2 UPDATE DB CFG FOR<br>název databáze<br>USING sortheap AUTOMATIC<br>db2 UPDATE DB CFG FOR název-datab USING self tuning mem ON                                                                  |  |  |  |
| sheapthres_shr        | Výchozí hodnota pro tento konfigurační parametr je 5000. Pokud je<br>hodnota tohoto parametru menší než 5000 a pokud chcete použít příkaz<br>LOAD pro tabulky se sloupci typu XML, zvětšete hodnotu tohoto<br>parametru sheapthres_shr alespoň na hodnotu 5000.                                                                                                    |  |  |  |
| stmtheap              | Pro parametr stmtheap nyní můžete nastavit hodnotu AUTOMATIC.<br>Ačkoli hodnota tohoto parametru po migraci zůstane zachována, zvažte<br>nastavení parametru stmtheap na hodnotu AUTOMATIC, aby bylo možné<br>reagovat na změny paměťového modelu DB2. Toto nastavení může vést ke<br>změnám v přístupových plánech generovaných kompilátorem SQL.                                                                                                    |  |  |  |

<span id="page-40-0"></span>*Tabulka 12. Změny existujících konfiguračních parametrů databáze*

## **zastaralé a nepodporované konfigurační parametry databáze.**

V následující tabulce jsou popsány dopady migrace na zastaralé a již nepoužívané konfigurační parametry databází:

| <b>Název</b>                                              | Vliv migrace                                                                                                    |  |  |  |  |
|-----------------------------------------------------------|----------------------------------------------------------------------------------------------------|--|--|--|--|
| app_group_mem_sz,<br>groupheap ratio a<br>app_ctl_heap_sz | Tyto konfigurační parametry databáze jsou v důsledku změn v paměťovém<br>modelu DB2 zastaralé. Na výstup příkazu GET DB CFG nemají tyto<br>parametry vliv a použití příkazu UPDATE DB CFG s těmito parametry<br>nemá žádný výsledek.                                                                                                    |  |  |  |  |
| logretain a userexit                                      | Tyto parametry jsou zastaralé a od produktu DB2 UDB verze 8.2 byly<br>nahrazeny konfiguračním parametrem logarchmeth1. Pokud nastavíte pro<br>parametr logretain hodnotu RECOVERY nebo pro parametr userexit<br>hodnotu ON, bude pro parametr logarchmeth1 automaticky nastavena<br>hodnota LOGRETAIN nebo USEREXIT. Po provedení migrace se<br>doporučuje namísto parametru logretain a userexit začít používat parametr<br>logarchmeth1, protože tyto parametry již nebudou v budoucnu používány. |  |  |  |  |
| estore_seg_sz a<br>num_estore_segs                        | Tyto parametry již nebudou používány, protože nadále již není používána<br>ani funkce rozšířené paměti.                                                                                                    |  |  |  |  |
| numsegs                                                   | Tento parametr je zastaralý. Nyní je možné pro tabulkový prostor SMS v<br>příkazu CREATE DATABASE zadat více kontejnerů.                                                                                                    |  |  |  |  |
| priv_mem_thresh                                           | Tento parametr již není nadále používán. Používání tohoto parametru není<br>vyžadováno, protože správce databáze nyní používá architekturu s<br>podporou podprocesů.                                                                                                    |  |  |  |  |

*Tabulka 13. zastaralé a nepodporované konfigurační parametry databáze.*

### **Změny charakteristik fyzického návrhu databází**

V následující tabulce jsou popsány dopady změn způsobených migrací na charakteristiky fyzického návrhu databází:

*Tabulka 14. Změny charakteristik fyzického návrhu databází*

| Příkaz                                        | Vliv migrace                                                                                                    |
|-----------------------------------------------|----------------------------------------------------------------------------------------------------|
| <b>CREATE TABLESPACE</b><br>a CREATE DATABASE | Při spuštění produktu DB2 verze 9.5 v některých platformách bude v<br>případě, že vytváříte tabulkový prostor bez specifikace, zda mají být<br>operace I/O ukládány do mezipaměti na úrovni souborového systému,<br>výchozí hodnotou pro operace I/O hodnota NO FILE SYSTEM<br>CACHING. V dřívějších verzích produktu DB2 před verzí 9.5 byla<br>používána výchozí hodnota FILE SYSTEM CACHING. Pokud chcete pro<br>operace I/O nadále používat ukládání do mezipaměti, zadejte při vytváření<br>tabulkového prostoru nebo databáze klauzuli FILE SYSTEM CACHING.<br>Podrobnosti o platformách, v nichž zůstává výchozí volbou hodnota FILE<br>SYSTEM CACHING lze najít v tématu "Konfigurace ukládání do<br>mezipaměti pro souborový systém" v příručce Data Servers, Databases,<br>and Database Objects Guide. |

## **Změny oprávnění**

V následující tabulce jsou popsány dopady změn způsobených migrací na oprávnění:

*Tabulka 15. Změny oprávnění*

| <b>Název</b>     | Vliv migrace                                                                                                    |
|------------------|----------------------------------------------------------------------------------------------------|
| Oprávnění SECADM | Během migrace databáze jsou pomocí konfiguračních parametrů instance<br>vytvořeny zásady auditu pro jednotlivé databáze. Je-li pro danou instanci<br>povolena funkce auditu, budou zásady auditu asociovány s databázemi s<br>cílem povolit vytváření auditu (dozor). Je nutné udělit oprávnění SECADM<br>uživatelům, kteří mají spravovat funkci auditu. Podrobnosti lze najít v<br>tématu "Konfigurace zabezpečení pro správu dozoru nad databázemi v<br>migrovaných databázích" na stránce 81. |
| Oprávnění SYSADM | Ačkoli v rámci oprávnění SYSADM lze udělovat a odebírat oprávnění<br>SECADM, nemá žádné možnosti oprávnění SECADM.                                                                                                    |

*Tabulka 15. Změny oprávnění (pokračování)*

| <b>Název</b>                 | Vliv migrace                                                                                                    |
|------------------------------|----------------------------------------------------------------------------------------------------|
| Oprávnění USAGE pro<br>zátěž | Pro migrované databáze, pro které je pro konfigurační parametr databáze<br>RESTRICT_ACCESS nastavena hodnota YES, je jiným uživatelům než<br>DBADM nutné udělit oprávnění USAGE pro zátěž<br>SYSDEFAULTUSERWORKLOAD. V opačném případě nebudou moci<br>jiní uživatelé než DBADM do databází odesílat žádnou práci.<br>GRANT USAGE ON WORKLOAD SYSDEFAULTUSERWORKLOAD<br>TO USER .jméno-uživatele |

# **Zastaralé nebo již nepodporované funkce ovlivňující migraci serveru DB2**

Je třeba získat přehled o zastaralých nebo již nepodporovaných funkcích v produktu DB2 verze 9.5, které mohou mít vliv na migraci serveru DB2. Doporučuje se rovněž seznámit s produkty DB2, které již v prostředí DB2 verze 9.5 nejsou podporovány.

Chcete-li se vyrovnat s těmito změnami funkcí, je nutné před migrací nebo po ní provést další úlohy. U většiny z nich se jedná o předmigrační nebo pomigrační úlohy pro servery DB2. V následujícím seznamu jsou popsány změny, které nespadají mezi předmigrační nebo pomigrační úlohy pro servery DB2:

#### **Fondy vyrovnávacích pamětí AWE (Address Windowing Extensions)**

Podpora fondů vyrovnávacích pamětí AWE pomocí proměnné registru **DB2\_AWE** již není nadále poskytována. Pokud chcete alokovat více paměti, než umožňuje omezení virtuální adresovatelné paměti v 32bitových operačních systémech Windows, nebo pokud používáte fondy vyrovnávacích pamětí AWE, zvažte migraci do 64bitového databázového produktu DB2 verze 9.5.

#### **Příkaz db2undgp**

Příkaz db2undgp není podporován v prostředí DB2 verze 9.5. Během migrace databáze do produktu DB2 UDB verze 8 bylo skupině PUBLIC uděleno oprávnění EXECUTE pro všechny existující funkce, metody a externí uložené procedury. Příkaz db2undgp odebere oprávnění EXECUTE pro všechny tyto rutiny.

Pokud jste tento příkaz nespustili po provedení migrace databází do produktu DB2 UDB verze 8 nebo DB2 verze 9.1, měli byste jej spustit před provedením migrace databáze na produkt DB2 verze 9.5. Podrobnosti lze zjistit na základě kódu "Odebrání oprávnění EXECUTE skupině PUBLIC [migrovaných](#page-48-0) rutin" na stránce [41.](#page-48-0)

#### **Služby NIS a NIS+ (Network Information Services)**

Podpora služeb NIS a NIS+ pro ověřování uživatelů je v operačních systémech Linux a UNIX zamítnutá. Namísto ní lze použít protokol LDAP (Lightweight Directory Access Protocol). Produkt DB2 verze 9.5 podporuje funkce vyhledávání skupin a ověřování založené na protokolu LDAP prostřednictvím modulů plug-in zabezpečení LDAP. Moduly plug-in zabezpečení LDAP, ukázky a dokumentaci týkající se konfigurace a použití modulů plug-in si lze stáhnout z webu [https://www14.software.ibm.com/webapp/iwm/web/preLogin.do?lang=en\\_US](https://www14.software.ibm.com/webapp/iwm/web/preLogin.do?lang=en_US&source=swg-dm-db2ldap) [&source=swg-dm-db2ldap.](https://www14.software.ibm.com/webapp/iwm/web/preLogin.do?lang=en_US&source=swg-dm-db2ldap)

#### **Nezpracované žurnály**

Použití základních zařízení pro databázové žurnály je již od produktu DB2 verze 9.1 považováno za zastaralé a v následující verzi bude tato podpora odebrána. Namísto základního zařízení se doporučuje použití souborového systému. Při použití

souborového systému s povolenými funkcemi I/O bez vyrovnávací paměti, jako je například služba CIO (Concurrent I/O) nebo DIO (Direct I/O), lze dosáhnout výkonu srovnatelného s výkonem při použití základních zařízení. Následující příklad ukazuje, jakým způsobem je třeba změnit nastavení parametru **newlogpath** pro adresář souborového systému:

db2 UPDATE DATABASE CONFIGURATION USING newlogpath /disk2/newlogdir

Nové nastavení se uplatní až v okamžiku, kdy bude databáze v konzistentním stavu a odpojí se od ní všichni uživatelé. Po připojení prvního uživatele k databázi správce databází přesune žurnály na nové místo.

#### **Migrace z produktu DB2 UDB verze 8**

Pokud provádíte migraci z produktu DB2 UDB verze 8, přečtěte si informace v tématu Zastaralé nebo již [nepoužívané](http://publib.boulder.ibm.com/infocenter/db2luw/v9/topic/com.ibm.db2.udb.uprun.doc/doc/c0022309.htm) funkce v produktu DB2 verze 9.1, kde jsou popsány další možné dopady na migraci serveru DB2.

# **Migrace ze systémů správy relačních databází jiných než DB2**

Migrace z jiných systémů správy relačních databází než z produktu DB2 je složitější proces než migrace z databázového produktu DB2. Proto byste měli pečlivě stanovit postup migračního procesu a vytvořit plán přenosu.

Plán přenosu by měl zahrnovat všechny potřebné úlohy, například převod databázových objektů na nově vytvořené ekvivalentní databázové objekty v databázi DB2, přesunutí vlastních dat do nové databáze DB2 a přenos databázových aplikací. Pod přenos databázových aplikací spadá převedení příkazů SQL, úprava volání rozhraní a převedení specifického kódu databáze, který zajišťuje přístup k databázím DB2.

K nejběžnějším metodám převodu kódu databázové aplikace patří ruční převod, dynamický překlad volání a automatizovaný převod. Obecně platí, že vstupem převodních nástrojů je zdrojový kód, v němž tyto nástroje převádějí volání správy dat na ekvivalentní volání SQL. Na základě informací ze zdrojové a cílové databáze a z programového kódu jsou sestavovány nové příkazy SQL.

Sada IBM Migration Toolkit (MTK) je převodní nástroj určený k migraci dat a jazyka dotazů a procedur ze zdrojových systémů správy databází, např. ze systémů Informix Dynamic Server, Informix Extended Parallel Server (XPS), Microsoft SQL Server, Oracle či Sybase Enterprise, do databázových produktů DB2. Nástroj MTK lze spustit v operačních systémech AIX, Linux, Solaris a Windows. Jediným podporovaným jazykem je angličtina. Sadu MTK lze stáhnout jako doplňkovou komponentu z webové stránky IBM [Migration](http://www.ibm.com/software/data/db2/migration/mtk/) Toolkit.

Následuje přehled nejdůležitějších a nejčastěji používaných prostředků, které společnost IBM nabízí jako pomůcky pro všechny aspekty migrace z jiných systémů správy relačních databází než ze systému DB2:

- v Webový server IBM pro převody [produktů](http://www.ibm.com/developerworks/db2/zones/porting/) DB2 může pomoci při hledání informací potřebných pro převod aplikace a jejích dat z jiných systémů správy databází. Tento webový server popisuje běžné kroky migrace a nabízí různé zdroje a prostředky včetně nástrojů a výuky. Zákazníci společnosti IBM a obchodní partneři společnosti IBM zde mají k dispozici další zdroje a prostředky.
- v Celosvětová střediska IBM Innovation Center pro obchodní partnery nabízejí širokou škálu doplňkových školení a technických seminářů. Na [stránkách](https://www.developer.ibm.com/isv/spc/events/index.html#InformationManagement) školení najdete podrobnosti a časové rozvrhy školení, například:
	- Školení Migrace do [produktu](https://www.developer.ibm.com/isv/spc/events/db2_migration.html) DB2 sady nástrojů, rady a tipy je určeno pro uživatele, kteří se chtějí naučit používat sady nástrojů a další prostředky určené pro propojení svých aplikací s databázovými produkty DB2.
- Školení podpory [produktů](https://www.developer.ibm.com/isv/spc/events/db2_en.html) DB2 a přenosu databází je určeno pro nezávislé dodavatele softwaru ISV a obchodní partnery společnosti IBM, kteří mají v plánu prodávat nebo upravovat aplikace pro databázové produkty DB2. Školení se mohou účastnit s existujícími databázovými aplikacemi.
- IBM Virtual [Innovation](http://www.developer.ibm.com/welcome/vic.html) Center (VIC) je webové centrum znalostí a podpory, které nabízí vzdělávací kurzy, odborné vedení, internetovou technickou podporu, plány řešení, simulace klientů, odpovědi na časté dotazy, případové studie a diskusní fóra.
- v Nabídka DB2 [Migrate](http://www.ibm.com/software/data/db2/migration/) Now! určená pro strategické obchodní partnery společnosti IBM zahrnuje sady nástrojů pro migraci, doplňkové internetové vzdělávání, informace, prodejní týmy a další prostředky, které vám pomohou při plánování a implementaci migrace do produktů DB2 z prostředí Oracle, Sybase a Microsoft SQL Server.
- v Webový server [developerWorks](http://www.ibm.com/developerworks/db2) Information Management nabízí odborné zdroje k softwaru DB2 Information Management. Obsahuje informace o produktech, soubory ke stažení, výukové prostředky, zdroje podpory a komunitní informace. Na tomto webovém serveru naleznete množství článků a výukových programů, které vám mohou pomoci při seznamování s funkcemi databázových produktů DB2 a s možnostmi využití těchto funkcí ve vašich aplikacích.

# <span id="page-46-0"></span>**Kapitola 5. Předmigrační úlohy pro servery DB2**

Před migrací serveru DB2 se seznamte s důležitými informacemi o migraci serverů DB2, včetně doporučení, omezení a požadavků na prostor na disku - získáte tak přehled o změnách a omezeních, které mohou ovlivnit průběh migrace. Aby mohla migrace proběhnout úspěšně, musíte případné problémy vyřešit ještě před vlastní migrací.

Před migrací serverů DB2 proveďte následující přípravné úlohy:

- 1. Pokud používáte distribuované transakce zahrnující databáze DB2, zajistěte, aby databáze určené k migraci neobsahovaly žádné neověřené transakce. Seznam neověřených transakcí lze zobrazit pomocí příkazu LIST INDOUBT TRANSACTIONS, případné neověřené transakce je pak možné interaktivně vyřešit.
- 2. Ověřte, zda jsou databáze [připraveny](#page-47-0) na migraci produktu DB2, a zjistěte případné problémy ještě před vlastní migrací. Zjištěné problémy je nutné vyřešit před zahájením migrace.
- 3. Odeberte skupině PUBLIC oprávnění [EXECUTE](#page-48-0) pro funkce a procedury s cílem zajištění bezpečného přístupu k databázím.
- 4. Volitelné: Zastavte replikaci HADR v primární databázi i v rezervních databázích. Migrovat lze pouze primární databázi.
- 5. [Vytvořte](#page-49-0) zálohy databází získáte tak možnost provést jejich migraci do nově migrovaného systému nebo je obnovit v původním systému do stavu před migrací.
- 6. Vytvořte zálohu konfiguračních a [diagnostických](#page-50-0) údajů získáte tak záznam o aktuální konfiguraci, který můžete porovnat s konfigurací po migraci. Na základě těchto informací můžete také vytvořit nové instance nebo databáze se stejnou konfigurací, jakou jste používali před migrací.
- 7. Archivujte všechny soubory žurnálů DB2 pro replikaci SQL, u niž tyto soubory žurnálů vyžaduje program Capture, nebo pro replikaci HADR, u níž jsou tyto soubory žurnálů nutné k vytvoření rezervní databáze.
- 8. Seznamte se s [požadavky](#page-31-0) na prostor na disku a ujistěte se, že máte k dispozici dostatek volného diskového prostoru, prostoru pro dočasné tabulky a prostoru pro žurnál, a v případě potřeby zvětšete [tabulkové](#page-51-0) prostory a soubor žurnálu. V závislosti na počtu databázových objektů může provedení migrace vyžadovat více prostoru pro žurnály.
- 9. Pouze pro systém Windows: Pokud jste získali přizpůsobené převodní tabulky kódových stránek ze služby podpory produktu DB2, je nutné vytvořit zálohu všech souborů v adresáři DB2OLD\conv, kde DB2OLD je umístění stávající kopie produktu DB2 verze 9.1 nebo DB2 UDB verze 8. Standardní převodní tabulky kódových stránek není třeba zálohovat. Při migraci kopie produktu DB2 verze 9.1 nebo DB2 UDB verze 8 budou tyto tabulky odebrány, protože standardní tabulky kódových stránek jsou obsaženy v knihovně produktu DB2 verze 9.5.
- 10. Pouze pro systém Linux: Změňte [základní](#page-53-0) zařízení na bloková.
- 11. Volitelné: Před migrací provozního prostředí proveďte migraci serveru DB2 v [testovacím](#page-55-0) [prostředí.](#page-55-0) Při této operaci můžete zjistit případné potíže při migraci a ověřit správnou a očekávanou funkci aplikací, skriptů, nástrojů a rutin.
- 12. V produktu DB2 verze 9.5 jsou při nastavení konfiguračního parametru správce databází **diaglevel** na hodnotu 3 (výchozí hodnota) nebo vyšší všechny významné události, k nimž dojde během migrace, protokolovány do souboru db2diag.log. Je-li daný parametr nastaven na hodnotu 2 nebo nižší, nastavte daný parametr před migrací na hodnotu 3 nebo vyšší. Viz "Nastavení úrovně zachytávání chyb souboru žurnálu diagnostiky" v příručce *Troubleshooting Guide*.
- 13. [Převeďte](#page-56-0) server DB2 pro migraci do stavu offline.

# <span id="page-47-0"></span>**Ověření, že jsou databáze připraveny na migraci**

Před vlastní migrací databází je důležité ověřit, zda jsou databáze k migraci připraveny, pomocí příkazu db2ckmig.

Tento příkaz ověřuje splnění následujících podmínek:

- v Katalogizovaná databáze skutečně existuje.
- v Databáze se nenachází v nekonzistentním stavu.
- v Databáze se nenachází ve stavu nevyřízeného zálohování.
- v Databáze se nenachází ve stavu nevyřízené obnovy.
- v Databáze se nenachází ve stavu nevyřízeného přehrání žurnálu.
- v Tabulkové prostory se nacházejí v normálním stavu.
- v Databáze neobsahuje uživatelské typy (UDTs) ARRAY, BINARY, DECFLOAT, VARBINARY a XML.
- v Databáze neobsahuje systémový datový typ DATALINK.
- v Databáze neobsahuje v tabulkách systémového katalogu osiřelé řádky, které by způsobily selhání migrace databáze.
- v Databáze povolená jako primární databáze zotavení HADR umožňuje úspěšné připojení.
- v Role databáze HADR není rezervní.
- v Pokud je tabulkový prostor SYSCATSPACE typu DMS a není povolena funkce automatické změny velikosti, bude tabulkový prostor SYSCATSPACE obsahovat alespoň 50 % volných stránek z celkového počtu stránek.

Má-li proces migrace uspět, musí databáze úspěšně projít všemi těmito kontrolami.

Příkaz db2imigr volá příkaz db2ckmig. Pokud příkaz db2imigr zjistí nesplnění kterékoli z uvedených podmínek, příkaz db2ckmig selže a vrátí kód chyby DBI1205E popsaný v příručce *Přehled zpráv, díl 2*.

#### **Předpoklady**

- Ověřte, zda máte oprávnění SYSADM.
- v Ověřte, že všechny lokální databáze, které chcete migrovat, jsou katalogizovány.
- V operačních systémech Linux a UNIX lze příkaz db2ckmig spustit pouze tehdy, je-li nainstalována kopie produktu DB2 verze 9.5. Zkontrolujte, že jsou splněny . požadavky na instalaci databázových produktů DB2. Další informace naleznete v oddílu "Požadavky na instalaci databázových produktů DB2" v příručce *Začínáme s produktem Servery DB2*.

#### **Omezení**

Chcete-li ověřit připravenost databází k migraci v prostředí dělené databáze, musíte příkaz db2ckmig spustit ve všech databázových oblastech.

#### **Postup**

Chcete-li ověřit, zda jsou databáze připraveny na migraci, postupujte takto:

- 1. Přihlaste se k serveru DB2 jako vlastník instance DB2, kterou chcete migrovat.
- 2. Zastavte instanci zadáním příkazu db2stop.
- 3. Na příkazovém řádku DB2 přejděte do odpovídajícího adresáře:
	- v V operačních systémech UNIX a Linux přejděte do adresáře \$DB2DIR/bin (proměnná DB2DIR je umístění určené během instalace produktu DB2 verze 9.5).
	- v V operačním systému Windows je třeba vložit do jednotky disk CD s produktem DB2 verze 9.5 a přejít do adresáře \db2\Windows\utilities.

<span id="page-48-0"></span>4. Spuštěním příkazu db2ckmig zkontrolujte, zda jsou databáze vlastněné aktuální instancí připraveny na migraci, a vytvořte soubor žurnálu.

db2ckmig sample -l db2ckmig.log -u adminuser -p password Příkaz db2ckmig proběhl úspěšně. Databáze lze migrovat.

kde *sample* je název databáze a db2ckmig.log je soubor s protokolem vytvořený v aktuálním adresáři, který obsahuje podrobné informace o chybách a varováních.

Při každém zadání tohoto příkazu je existující soubor s protokolem přepsán. Chcete-li uchovat podrobné informace o chybách, můžete soubor s protokolem přejmenovat. Před spuštěním migrace musíte ohlášené chyby odstranit.

V případě spuštění příkazu db2ckmig příkazem db2imigr je jako soubor s protokolem použit soubor migration.log v domovském adresáři instance (systémy Linux a UNIX) nebo v aktuálním adresáři (systém Windows).

- 5. Pokud v systémech Linux a UNIX existují externí nechráněné rutiny, které nezávisí na knihovně jádra DB2 vaší databáze, příkaz db2ckmig vrátí zprávu s varováním SQL1349W a vygeneruje ve stejném adresáři jako soubor protokolu soubor s názvem alter\_unfenced\_*název\_databáze*.lst obsahující seznam všech externích nechráněných rutin, které budou při migraci databáze předefinovány jako FENCED a NOT THREADSAFE. Přečtěte si podrobnosti o tom, jak bezpečně spouštět rutiny v novém správci databází s podporou podprocesů, v části "Migrace rutin C, C++ a [COBOL"](#page-157-0) na [stránce](#page-157-0) 150.
- 6. Zkontrolujte, zda soubor s protokolem příkazu db2ckmig obsahuje následující text: Verze spuštěného příkazu DB2CKMIG: VERZE 9.5. Tento text potvrzuje, že spouštíte správnou úroveň příkazu db2ckmig.
- 7. Spusťte instanci zadáním příkazu db2start.

# **Odebrání oprávnění EXECUTE skupině PUBLIC migrovaných rutin**

Během migrace databáze do produktu DB2 UDB verze 8 bylo skupině PUBLIC uděleno oprávnění EXECUTE pro všechny existující funkce, metody a externí uložené procedury. Chcete-li skupině PUBLIC odebrat toto oprávnění pro všechny takové rutiny, můžete spustit příkaz db2undgp, který odebere oprávnění EXECUTE pro všechny tyto rutiny.

Pokud jste spustili příkaz db2undgp po provedení migrace databází do produktu DB2 UDB verze 8 nebo DB2 verze 9.1, není nutné tento příkaz znovu spouštět po provedení migrace databází do produktu DB2 verze 9.5. Pokud jste však tento příkaz nespustili, měli byste jej spustit před migrací databáze do produktu DB2 verze 9.5. Příkaz db2undgp není podporován v prostředí DB2 verze 9.5.

Při odebrání oprávnění EXECUTE skupině PUBLIC migrovaných rutin postupujte takto:

1. Spusťte příkaz db2undgp. V tomto příkladu volba -o vytvoří soubor obsahující všechny příkazy REVOKE potřebné pro odebrání oprávnění EXECUTE skupině PUBLIC: db2undgp -d sample -o revoke.db2

Chcete-li skupině PUBLIC ponechat oprávnění EXECUTE pro některé rutiny, můžete tento soubor upravit a odebrat z něj příslušné příkazy.

2. Udělte oprávnění EXECUTE konkrétním uživatelům pro všechny své rutiny. Následující příkaz předvádí postup při udělení tohoto oprávnění u všech funkcí v podle určitého schématu:

db2 GRANT EXECUTE ON FUNCTION *název\_schématu*.\* to *USERID*

3. Za účelem správné funkce provozujte všechny své rutiny coby uživatel s uděleným oprávněním EXECUTE.

# <span id="page-49-0"></span>**Zálohování databází před migrací**

Před zahájením procesu migrace do produktu DB2 verze 9.5 se důrazně doporučuje vytvořit úplnou zálohu databází v režimu *offline*. Dojde-li během migrace k chybě, budete potřebovat úplné zálohy databází k obnovení a migraci databází.

Po provedení migrace instancí do produktu DB2 verze 9.5 nelze vytvořit zálohu databází, dokud nebudou migrovány.

### **Předpoklady**

- v Pro zálohování databází musíte mít oprávnění SYSADM, SYSCTRL nebo SYSMAINT.
- Databáze musí být katalogizovány. Seznam všech katalogizovaných databází v aktuální instanci zobrazíte pomocí následujícího příkazu:
	- db2 LIST DATABASE DIRECTORY

#### **Postup**

Chcete-li provést úplné zálohování všech lokálních databází v režimu offline, postupujte takto:

1. Odpojte od databáze všechny aplikace a uživatele. Seznam všech databázových připojení pro aktuální instanci zobrazíte zadáním příkazu LIST APPLICATIONS. Pokud jsou všechny aplikace odpojené, vrátí tento příkaz následující zprávu:

```
db2 list applications
    SQL1611W
Program Monitor databázového systému nevrátil žádné údaje.
     SQLSTATE=00000
```
K odpojení všech aplikací a uživatelů použijte příkaz FORCE APPLICATION: db2 force application all

2. Vytvořte zálohu databáze pomocí příkazu BACKUP DATABASE. Následuje příklad pro operační systémy UNIX:

db2 BACKUP DATABASE sample USER arada USING password TO *adresář\_zálohy*

kde sample je alias databáze, jméno uživatele je arada, heslo je password a adresář pro vytvoření souborů zálohy je *adresář\_zálohy*.

V prostředích dělené databáze . Přečtěte si část "Zálohování dělených databází" v dokumentu *Data Recovery and High Availability Guide and Reference*.

Pokud jste v poslední době vytvořili úplnou zálohu databáze v režimu *offline* a před migrací nemůžete provést další zálohování, můžete vytvořit přírůstkovou zálohu databáze v režimu *offline*. Podrobné informace týkající se migrace databáze s použitím přírůstkové zálohy databáze v režimu *offline* naleznete v dokumentu ["Migrace](#page-73-0) do nového serveru DB2" na [stránce](#page-73-0) 66.

3. Volitelné: Proveďte test integrity záložního obrazu, abyste se ujistili, že obraz lze obnovit, pomocí příkazu pro kontrolu záloh db2ckbkp. Následuje příklad pro operační systémy UNIX:

cd *adresář\_zálohy* db2ckbkp SAMPLE.0.arada.NODE0000.CATN0000.20051014114322.001

[1] Buffers processed: #######

Image Verification Complete - successful.

# <span id="page-50-0"></span>**Zálohování konfigurace serveru DB2 a diagnostické informace**

Zálohování nastavení databáze a konfiguračních parametrů správce databází před migrací serveru DB2 umožňuje ověřit chování databáze DB2 po migraci a znovu vytvořit instance a databáze.

Dále můžete z databázových systémů DB2 shromáždit informace o katalozích databázových systémů, nastavení proměnných registru DB2, data z tabulek vysvětlení a diagnostické informace, které vám mohou pomoci při určování problémů, setkáte-li se po migraci s rozdíly v chování nebo výkonu správce databází.

#### **Předpoklad**

Abyste mohli provést všechny následující úlohy, musíte mít oprávnění SYSADM, pro některé úlohy však postačí i nižší oprávnění nebo nevyžadují žádné oprávnění.

#### **Postup**

Chcete-li zálohovat konfiguraci serveru DB2 a diagnostické informace, postupujte takto:

1. Spuštěním příkazu db2support pro všechny databáze, které budete migrovat ve všech instancích, shromážděte informace ze serverů DB2. Tento příkaz vám umožňuje shromáždit informace o katalogu databázového systému, nastavení konfiguračních parametrů databází a správce databází, nastavení proměnných registru DB2, data z tabulek vysvětlení a diagnostické informace, které si mohou vyžádat pracovníci podpory produktu DB2 v případě problémů.

db2support *výstupní\_adresář* -d *název\_databáze* -cl 0

Parametr **-cl 0** shromáždí nastavení konfiguračních parametrů katalogu databázového systému, databází a správce databází a nastavení proměnných registru DB2. Shromážděné informace se ukládají do komprimovaného souboru ZIP ve výstupním adresáři. Součástí těchto informací je i souhrnná zpráva ve formátu HTML. Tento příkaz musíte spustit pro všechny databáze.

Je důležité, abyste tento soubor ZIP uchovali ještě několik měsíců po migraci. Informace, které tento soubor obsahuje, vám mohou pomoci rychle vyřešit jakékoli problémy s výkonem v nové verzi.

2. Zálohujte informace o všech balících pro aplikace přiřazené k jednotlivým databázím. Pomocí následujícího příkazu vypište seznam balíků přiřazených k databázím a přesměrujte výstup příkazu do souboru:

db2 LIST PACKAGES FOR SCHEMA *název\_schématu* SHOW DETAIL > /migration/sample\_pckg.txt

Klauzule FOR SCHEMA vám umožňuje vypsat seznam všech balíků pro určité schéma. Pokud aplikace používá více schémat, musíte tento příkaz zadat pro každý název schématu zvlášť nebo použít klauzuli FOR ALL.

3. Pokud jste povolili funkci dozoru, zálohujte konfiguraci dozoru zadáním následujícího příkazu:

```
db2audit describe > audit_název_instance.cfg
```
Pokud máte více instancí, opakujte tento příkaz pro každou z instancí.

- 4. "Zálohujte všechny své externí rutiny" Viz ″Zálohování a obnova knihovny externích rutin a souborů tříd″ v příručce *Administrative Routines and Views* . Následující příklad předvádí postup při zálohování všech externích rutin vytvořených pomocí výchozí cesty operačních systémů UNIX:
	- cp -R \$INSTHOME/sqllib/function \$INSTHOME/routine\_backup

<span id="page-51-0"></span>Kde INSTHOME je domovský adresář vlastníka instance. Pokud jste při vytvoření externích rutin v databázi zadali úplnou cestu, která není obsažena ve výchozí cestě rutin, není nutné zálohovat rutiny, musíte však zajistit, že stávající knihovny zůstanou v současném umístění.

5. Volitelné: Sestava HTML příkazu db2support obsahuje nastavení konfiguračních parametrů správce databází pro instanci, která vlastní zadanou databázi. Pomocí příkazu GET DATABASE MANAGER CONFIGURATION můžete zálohovat nastavení konfiguračních parametrů správce databází a přesměrovat výstup příkazu do souboru, čímž uložíte tato nastavení pro jednotlivé instance:

```
db2 GET DBM CFG > dbm_název_instance.cfg
```
kde *název\_instance* je název instance.

6. Volitelné: Sestava HTML příkazu db2support obsahuje nastavení konfiguračních parametrů zadané databáze. Pomocí příkazu GET DATABASE CONFIGURATION můžete *zálohovat nastavení konfiguračních parametrů databází* a přesměrovat výstup příkazu do souboru, čímž uložíte tato nastavení pro jednotlivé databáze:

```
db2 GET DB CFG FOR alias_databáze
      SHOW DETAIL > db_alias_databáze.cfg
```
kde *alias\_databáze* je alias databáze a klauzule **SHOW DETAIL** zobrazí hodnoty vypočtené správcem databází při nastavení konfiguračních parametrů na hodnotu AUTOMATIC.

Konfigurační parametry databáze by měly být stejné ve všech databázových oblastech v prostředí dělené databáze. Pokud stejné nejsou, uložte nastavení konfiguračních parametrů databáze pro každou databázovou oblast.

7. Volitelné: Příkaz db2support generuje soubor s výstupem příkazu db2look pro zadanou databázi. Potřebujete-li však získat další informace, které nejsou obsaženy ve vygenerovaném souboru DDL, můžete tímto příkazem uložit informace DDL pro databáze a příkazy použitelné k novému vytvoření databázových objektů:

db2look -d sample -e -o sample\_tbs.db2 -l -x

8. Volitelné: Sestava HTML příkazu db2support obsahuje nastavení proměnných prostředí a registru pro instanci, která vlastní zadanou databázi. Pomocí příkazu db2set můžete zálohovat nastavení proměnných registru pro profil DB2 a přesměrovat výstup příkazu do souboru, čímž dosáhnete uložení těchto nastavení:

db2set -all > reg\_*instname*.txt

Pokud jste nastavili proměnné prostředí DB2, použijte příslušný systémový příkaz k vypsání seznamu proměnných prostředí a jejich hodnot. V systému AIX můžete například zadat následující příkaz:

set |grep DB2 > env\_*instname*.txt

Pokud je to možné, použijte výstup příkazu set a spuštěním příkazu db2set nastavte tyto proměnné prostředí jako proměnné registru v registru profilu DB2.

# **Zvýšení velikostí tabulkových prostorů a souborů žurnálu před migrací**

Než začnete s migrací serveru DB2, musíte zajistit dostatek volného místa v tabulkovém prostoru systémového katalogu a v dočasném tabulkovém prostoru a dostatek místa pro žurnál pro migraci databází.

#### **Předpoklad**

Abyste mohli zvětšit tabulkové prostory a prostor žurnálu, musíte mít oprávnění SYSCTRL nebo SYSADM.

#### **Omezení**

V prostředích dělených databází je nutné při zvětšování tabulkových prostorů zvážit další aspekty související s rozdělením tabulkových prostorů mezi více databázových oblastí. Kromě toho platí, že prostor pro žurnál je třeba zvětšit pouze na serveru databázové oblasti katalogu.

#### **Postup**

v

Chcete-li zvětšit tabulkové prostory a prostor pro žurnál, postupujte takto:

- 1. Připojte se k databázi, jejíž migraci chcete provést:
	- db2 CONNECT TO sample
- 2. Zobrazte informace o využití místa na disku v tabulkovém prostoru zadáním následujícího příkazu:

db2 LIST TABLESPACES SHOW DETAIL

Shromážděte údaje o celkovém počtu stránek, o počtu použitých a volných stránek a o velikosti stránek. Souhrn informací získaných tímto příkazem vyhledejte v následující tabulce:

| Tabulkový prostor Typ |            | Celkový počet Použité<br>stránek | stránky | Volné stránky | <b>Velikost</b><br>stránky |
|-----------------------|------------|----------------------------------|---------|---------------|----------------------------|
| <b>SYSCATSPACE</b>    | <b>SMS</b> | 8172                             | 8172    | N/A           | 4086                       |
| TEMPSPACE1            | <b>SMS</b> | 10                               | ı ()    | N/A           | 4086                       |

*Tabulka 16. Informace o tabulkových prostorech ve vzorové databázi*

- 3. Zvětšete velikost tabulkových prostorů systémového katalogu.
	- v V případě tabulkového prostoru spravovaného systémem (SMS) ověřte, že je k dispozici alespoň stejný počet použitých stránek jako volný prostor na disku. V tomto příkladu jde o hodnotu přibližně 32 MB.
	- v V případě tabulkového prostoru spravovaného databází (DMS), ve kterém je počet použitých stránek vyšší než počet volných stránek, vypočítejte pro jednotlivé kontejnery počet stránek pro zvětšení podle následujícího vzorce:

```
počet stránek = (počet použitých stránek - počet volných stránek) /
                   počet_kontejnerů_v_prostoru_SYSCATSPACE
```
Poté pomocí následujícího příkazu zvětšete velikost všech kontejnerů v tabulkovém prostoru systémového katalogu:

db2 "ALTER TABLESPACE SYSCATSPACE EXTEND (ALL *počet\_stránek*)"

4. Zvětšete velikost dočasných tabulkových prostorů.

V případě tabulkového prostoru spravovaného systémem (SMS) je třeba pouze ověřit, že je k dispozici alespoň dvojnásobek celkového počtu stránek pro tabulkový prostor systémového katalogu ve volném prostoru na disku. V tomto příkladu jde o hodnotu přibližně 64 MB.

v V případě tabulkového prostoru spravovaného databází (DMS) vypočítejte pro jednotlivé kontejnery počet stránek pro zvětšení podle následujícího vzorce:

počet stránek = (celkový počet stránek v prostoru SYSCATSPACE) / počet kontejnerů v prostoru TEMPSPACE1

Pomocí následujícího příkazu zvětšete velikost všech kontejnerů v dočasném tabulkovém prostoru:

```
db2 "ALTER TABLESPACE TEMPSPACE1 EXTEND (ALL počet_stránek)"
```
v Je-li povolen tabulkový prostor DMS se zapnutým parametrem AUTORESIZE a parametr MAXSIZE je nastaven na hodnotu NONE, zkontrolujte, zda máte k dispozici <span id="page-53-0"></span>volné místo na disku o velikosti odpovídající alespoň dvojnásobku celkového počtu stránek tabulkového prostoru systémového katalogu. Pokud je parametr MAXSIZE nastaven na celočíselnou hodnotu, zkontrolujte, zda tato hodnota odpovídá alespoň dvojnásobku celkového počtu stránek. Následující dotaz vrátí aktuální velikost (celkový počet stránek v bajtech) a hodnotu parametru MAXSIZE tabulkového prostoru TEMPSPACE1 v databázi SAMPLE:

```
db2 "SELECT TBSP_CURRENT_SIZE, TBSP_MAX_SIZE
        FROM table(SNAP GET TBSP PART('SAMPLE', -1)) T
        WHERE TBSP_NAME = 'TEMPSPACE1'"
```
Pokud má parametr TBSP\_MAX\_SIZE nižší hodnotu, než je dvojnásobek hodnoty parametru TBSP\_CURRENT\_SIZE, je třeba zvýšit hodnotu MAXSIZE pomocí příkazu ALTER TABLESPACE:

db2 "ALTER TABLESPACE TEMPSPACE1 MAXSIZE (<TBSP CURRENT SIZE\*2/1024>) K"

Počínaje produktem DB2 UDB verze 8 FixPack 9 je k dispozici možnost automatického nastavení velikosti tabulkových prostorů.

5. Pomocí příkazu GET DATABASE CONFIGURATION určete aktuální velikost prostoru žurnálu. Následující příklad předvádí postup při záznamu hodnot konfiguračních parametrů databáze *logfilsiz, logprimary,* a *logsecond* v operačních systémech Linux a UNIX:

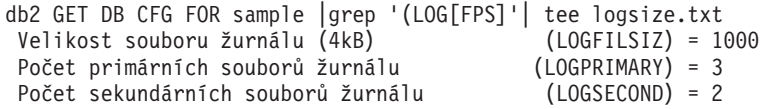

6. Pomocí následujících příkazů zvětšete velikost prostoru žurnálu:

db2 UPDATE DB CFG FOR sample using LOGSECOND *(aktuální\_hodnota LOGPRIMARY + aktuální\_hodnota LOGSECOND)* \* 2

Pokud je prostor žurnálu již dostatečně velký, nemusíte jej zvětšovat.

7. Volitelné: Namísto zvětšení prostoru pro žurnál povolte neomezený aktivní žurnál nastavením parametru *logsecond* na hodnotu -1 a povolením archivního žurnálu. Při použití neomezeného aktivního žurnálu může aktivní transakce pracovat s primárními i archivními žurnály, v praxi má tedy k dispozici neomezený počet souborů žurnálu. Měli byste však počítat s tím, že v případě selhání transakce bude doba potřebná k odvolání transakcí záviset na tom, kolik archivovaných žurnálů je třeba načíst. Následující příkaz ukazuje příklad postupu při povolení archivace žurnálů na disk a neomezeného aktivního žurnálu:

db2 UPDATE DB CFG FOR sample using LOGARCHMETH1 DISK:*archivní\_adr* db2 UPDATE DB CFG FOR sample using LOGSECOND *-1*

kde *archivní\_adr* je adresář určený k archivaci souborů protokolu.

Ačkoli se jedná o dynamické parametry, uplatní se jejich nové hodnoty až po odpojení všech aplikací od dané databáze.

# **Změna základních zařízení na bloková zařízení (Linux)**

Změna základních (znakových) zařízení na bloková zařízení v operačních systémech Linux je nutná před migrací do produktu DB2 verze 9.5.

Starší metoda nezpracovaného vstupu/výstupu, která vyžadovala svázání blokového zařízení se základním (znakovým) zařízením pomocí obslužného programu raw, je v produktu DB2 verze 9.1 považována za zastaralou a v další verzi databázového produktu DB2 již nebude k

dispozici. Tato metoda nezpracovaného vstupu/výstupu je považována za zastaralou také v operačním systému Linux a nebude k dispozici ani v další verzi systému Linux.

Metoda blokového vstupu/výstupu využívá přímý vstup/výstup a dosahuje výkonu ekvivalentního metodě základního (znakového) zařízení.

#### **Předpoklad**

Před změnou umístění kontejnerů nebo cesty k souborům žurnálu je nutné převést databázi do stavu offline.

#### **Omezení**

V prostředí dělené databáze je nutné spustit příkaz db2relocatedb pro všechny databázové oblasti, v nichž mají být provedeny změny. Pro každou databázovou oblast je nutné vytvořit samostatný konfigurační soubor obsahující hodnotu NODENUM databázové oblasti, v níž se provádějí změny.

#### **Postup**

- 1. Vytvořte úplnou zálohu databáze v režimu offline.
- 2. Zavřete databázi. Zvažte také možnost uvedení databáze do klidového stavu pomocí příkazu QUIESCE DATABASE, jak ukazuje následující příklad:
	- db2 CONNECT TO sample db2 QUIESCE DATABASE DEFER FORCE CONNECTIONS db2 DEACTIVATE DATABASE *alias\_databáze*
- 3. Pomocí systémového příkazu raw -a zobrazte základní vazby, které jste definovali. Tyto informace vám pomohou určit blokové zařízení, kterým je třeba nahradit základní zařízení jednotlivých kontejnerů v tabulkových prostorech.
- 4. Vytvořte konfigurační soubor pro příkaz db2relocatedb. Pomocí klauzulí CONT\_PATH a LOG\_DIR zadejte staré a nové hodnoty. Můžete například vytvořit soubor moveraw.cfg s následujícím obsahem:

```
DB_NAME=SAMPLE
DB_PATH=/databases/SAMPLE
INSTANCE=db2inst1
NODENUM=0
LOG DIR=/dev/raw/lograw,/dev/sda5
CONT_PATH=/dev/raw/raw1,/dev/sda1
CONT_PATH=/dev/raw/raw2,/dev/sda2
```
5. Spuštěním příkazu db2relocatedb změňte konfiguraci databázových souborů:

db2relocatedb -f moveraw.cfg

6. Aktivujte databázi:

db2 ACTIVATE DATABASE *alias\_databáze*

- 7. Otestujte databázi a přesvědčte se, zda pracuje podle očekávání. Připojte se k databázi a spusťte dotazy na tabulky vytvořené v přemístěných tabulkových prostorech.
- 8. Pokud jste databázi uvedli do klidového stavu, můžete obnovit přístup a databázi opět aktivovat pomocí příkazu UNQUIESCE DATABASE:

db2 CONNECT TO sample db2 UNQUIESCE DATABASE

Pokud provádíte obnovení ze zálohy produktu DB2 verze 9.1 nebo DB2 UDB verze 8 v produktu DB2 verze 9.5, musíte provést přesměrované obnovení a namísto základních zařízení kontejnerů a cesty k žurnálu uvést bloková zařízení.

# <span id="page-55-0"></span>**Migrace serverů DB2 v testovacím prostředí**

Provedete-li migraci do produktu DB2 nejprve v testovacím prostředí, získáte možnost efektivněji zvládnout případné problémy s procesem migrace v provozním prostředí a vyhodnotit vliv změn zavedených v produktu DB2 verze 9.5.

Před migrací v provozním prostředí budete též moci ověřit správnou funkci aplikací, skriptů, nástrojů a procedur údržby. Kromě toho můžete zjistit požadavky na prostor na disku a odhadnout dobu potřebnou pro proces migrace databáze a upřesnit plán migrace.

#### **Předpoklad**

Musíte mít oprávnění uživatele root (v operačních systémech Linux a UNIX) nebo oprávnění uživatele Local Administrator (v systému Windows). Kromě toho musíte mít oprávnění SYSADM.

#### **Postup**

Má-li testovací prostředí přesně simulovat provozní prostředí, je třeba provést následující úlohy:

- 1. Nainstalujte produkt DB2 verze 9.1 nebo DB2 UDB verze 8.
- 2. Vytvořte znovu instance jako testovací instance.
- 3. V testovacích instancích vytvořte duplikáty databáze. Databáze je možno duplikovat buď bez dat, za účelem testování pouze migrace databáze, nebo s použitím části dat za účelem testování celkové funkčnosti aplikace. Při migraci databáze jsou převedeny pouze objekty systémového katalogu. Proto nemá objem dat v tabulkách vliv na požadavky na místo na disku ani na dobu nutnou k provedení migrace databáze.
- 4. Proveďte [předmigrační](#page-46-0) úlohy pro daný server DB2.
- 5. Nainstalujte produkt DB2 verze 9.5.
- 6. [Proveďte](#page-59-0) migraci instancí.
- 7. [Proveďte](#page-62-0) migraci databází. Zaznamenejte si dobu, kterou trvala migrace jednotlivých databází a také velikost tabulkového prostoru systémového katalogu, dočasného tabulkového prostoru systému a prostoru pro žurnál. Následující příklad předvádí tento postup pro operační systém AIX:

```
time db2 MIGRATE DATABASE nsample | tee migration_time.log
db2 connect to nsample
db2 LIST TABLESPACES SHOW DETAIL | tee tbs_details.log
db2 GET DB CFG FOR nsample | grep '(LOG[FPS]' | tee log_size.log
```
Na základě těchto informací dolaďte plán migrace.

- 8. Pokud se při migraci testovacích databází vyskytnou nějaké potíže, vyřešte je ještě před migrací do provozního prostředí. Úlohy potřebné pro vyřešení případných potíží se doporučuje přidat do plánu migrace.
- 9. Proveďte [pomigrační](#page-84-0) úlohy pro daný server DB2.
- 10. [Zkontrolujte](#page-93-0) úspěšný průběh migrace.
- 11. V případě, že jsou testovací databáze naplněny daty, ověřte správnou funkci aplikací, skriptů, nástrojů a procedur údržby tím, že se připojíte k testovací databázi, která byla migrována do kopie produktu DB2 verze 9.5.

# **Vytváření duplikátů databází**

Vytváření duplikátů databází v testovacím prostředí umožňuje uživateli otestovat migraci databází před jejich migrací v provozním prostředí.

Chcete-li vytvořit duplikát databáze pro testování migrace databáze, postupujte takto:

<span id="page-56-0"></span>1. Přihlaste se k serveru provozní databáze jako majitel instance a pomocí příkazu db2look vygenerujte skripty DDL se všemi objekty existujícími ve vašich databázích. Následující příkaz ilustruje způsob vytvoření skriptu sample.ddl pro databázi SAMPLE:

db2look -d sample -a -e -m -l -x -f -o sample.ddl

Upravte vygenerované skripty DDL, tím, že změníte následující hodnoty:

- název databáze v příkazech CONNECT;
- v cestu k prostoru uživatelských tabulek či dat; zmenšete velikosti na minimum, protože databáze znovu vytvoříte bez dat nebo pouze s částí dat.

Namísto generování skriptů DDL můžete vytvořit testovací databáze v testovací instanci pomocí vlastních skriptů DDL.

2. Přihlaste se k serveru testovací databáze jako vlastník instance a vytvořte duplikáty databází. Následující příkaz ilustruje vytvoření duplikátu databáze SAMPLE pomocí skriptu sample.ddl:

db2 CREATE DATABASE **NSAMPLE** db2 -tvsf sample.ddl db2 UPDATE DBM CONFIGURATION USING diaglevel 4

Při nastavení konfiguračního parametru správce databází **diaglevel** na hodnotu 3 (výchozí hodnota) nebo vyšší jsou všechny významné události, k nimž dojde během migrace, zaznamenávány do souboru protokolu db2diag.log. Při nastavení na hodnotu 4 jsou zaznamenávány rovněž další informace, které mohou napomoci při určování problémů.

- 3. V případě potřeby upravte velikost tabulkového prostoru [systémového](#page-51-0) katalogu, dočasného [tabulkového](#page-51-0) prostoru a prostoru protokolu v testovacích databázích.
- 4. Exportujte části dat provozních databází a importujte je do testovacích databází. Část dat je potřebná pouze v případě, že plánujete v testovacím prostředí testovat aplikace.
- 5. Ověřte úspěšnost vytvoření duplikátů databází tím, že se k nim připojíte a zadáte menší dotaz.

# **Převedení serveru DB2 před migrací do stavu offline**

Dříve než můžete pokračovat v procesu migrace, musíte převést server DB2 do stavu offline, tj. zastavit licenční službu DB2, ukončit všechny relace příkazového procesoru, odpojit aplikace a uživatele a zastavit správce databází.

#### **Předpoklady**

- v Před spuštěním migrace musí systém splňovat požadavky na instalaci produktu DB2 verze 9.5.
- Musíte mít oprávnění SYSADM.

### **Postup**

Chcete-li převést server do stavu offline, postupujte takto:

1. Zastavte licenční službu DB2:

db2licd -end

2. Odpojte všechny aplikace a uživatele. Seznam všech databázových připojení pro aktuální instanci zobrazíte zadáním příkazu LIST APPLICATIONS. Pokud jsou všechny aplikace odpojené, vrátí tento příkaz následující zprávu:

```
db2 list applications
    SQL1611W
Program Monitor databázového systému nevrátil žádné údaje.
     SQLSTATE=00000
```
K odpojení všech aplikací a uživatelů použijte příkaz FORCE APPLICATION:

db2 force application all

3. Ukončete všechny relace příkazového procesoru zadáním následujícího příkazu v každé relaci, ve které byl spuštěn příkazový procesor.

db2 terminate

4. Jakmile jsou odpojeny všechny aplikace a všichni uživatelé, ukončete všechny instance správce databází:

db2stop

# **Kapitola 6. Migrace serveru DB2 (Windows)**

Migrace serveru DB2 verze 9.1 nebo DB2 UDB verze 8 v systému Windows do produktu DB2 verze 9.5 vyžaduje instalaci nové kopie produktu DB2 verze 9.5 a provedení migrace stávajících instancí a databází do této nové kopie.

Pokud se rozhodnete pro automatickou migraci stávající kopie produktu DB2 verze 9.1 nebo DB2 UDB verze 8 během instalace produktu DB2 verze 9.5, budou instance a server DB2 Administration Server (DAS) migrovány, po instalaci však bude nutné provést migraci databází. Rozhodnete-li se pro instalaci nové kopie produktu DB2 verze 9.5, budete muset provést ruční migraci instancí, serveru DAS a databází.

Tato migrační úloha popisuje kroky přímé migrace z produktu DB2 verze 9.1 nebo DB2 UDB verze 8 do produktu DB2 verze 9.5. Seznamte se s informacemi o migraci [prostředí](#page-72-0) se speciálními [charakteristikami](#page-72-0) a zjistěte, který postup lépe odpovídá vašemu prostředí.

#### **Předpoklady**

- v Ověřte, že máte oprávnění lokálního administrátora.
- v Prohlédněte si [doporučení](#page-28-0) k migraci a [požadavky](#page-31-0) na diskový prostor.
- Provedte úlohy [související](#page-46-0) s přípravou na migraci.

### **Omezení**

- v Tato procedura platí pouze pro migraci z 32bitových serverů DB2 při instalaci 32bitového produktu DB2 verze 9.5 nebo pro migraci z 64bitových serverů DB2 při instalaci 64bitového produktu DB2 verze 9.5. Bitová velikost instance závisí na operačním systému a instalovaném databázovém produktu DB2 verze 9.5, podrobné informace najdete v části "Změny podpory 32bitových a [64bitových](#page-32-0) [serverů](#page-32-0) DB2" na stránce 25.
- v Mohou se uplatnit další [omezení](#page-25-0) migrace. Prohlédněte si celý seznam.

### **Postup**

Chcete-li migrovat server DB2 z produktu DB2 verze 9.1 nebo DB2 UDB verze 8 do produktu DB2 verze 9.5, postupujte takto:

- 1. Přihlaste se k serveru DB2 jako uživatel s oprávněním místního administrátora.
- 2. Instalujte produkt DB2 verze 9.5 spuštěním příkazu setup.exe, který spustí Průvodce nastavením DB2. Viz téma "Instalace serverů DB2 (Windows)" v příručce *Začínáme s produktem Servery DB2* . Máte dvě možnosti:
	- v Na panelu **Instalace produktu** vyberte volbu **Pracovat s existující**. Poté v okně Pracovat se stávající kopií produktu DB2 vyberte název kopie DB2 spolu s akcí migrace. Všechny vaše instance běžící ve vybrané kopii produktu DB2 a administrační servery DB2 jsou automaticky migrovány do kopie produktu DB2 verze 9.5. Vybraná kopie produktu DB2 a doplňkové produkty jsou odinstalovány.

Zobrazí se varování doporučující spustit příkaz db2ckmig, pokud používáte lokální databáze. Pokud jste provedli všechny úlohy přípravy na migraci, toto varování ignorujte a pokračujte v migraci. V opačném případě [zkontrolujte,](#page-47-0) zda jsou databáze [připraveny](#page-47-0) k migraci produktu DB2, a teprve poté pokračujte v instalaci.

- v Na panelu Instalace produktu vyberte volbu Instalovat nový. Tato volba způsobí vytvoření nové kopie produktu DB2 verze 9.5. Po instalaci budete muset provést migraci svých [instancí.](#page-59-0)
- 3. Pokud chcete ze svých aplikací přistupovat do kopie produktu DB2 verze 9.5 prostřednictvím výchozího rozhraní nebo pokud jste provedli migraci stávající kopie

<span id="page-59-0"></span>produktu DB2 UDB verze 8, nastavte výchozí kopii produktu DB2 verze 9.5 jako výchozí kopii DB2. Viz "Změna výchozí kopie produktu DB2 a výchozí kopie rozhraní klienta databáze IBM po instalaci (Windows)" v příručce *Začínáme s produktem Servery DB2*. Provádíte-li migraci z produktu DB2 UDB verze 8, je nutné definovat výchozí kopii, protože na serveru DB2 výchozí kopie definována není.

- 4. Volitelné: Pokud jste se rozhodli nainstalovat novou kopii, [proveďte](#page-61-0) migraci serveru DAS . Pokud je daný server DAS spuštěn v prostředí DB2 UDB verze 8 a pokud chcete používat Řídicí centrum k administraci instancí DB2 verze 9.5 a verze 9.1, je nutné jej migrovat.
- 5. [Proveďte](#page-62-0) migraci databází.

Po migraci serveru DB2 proveďte doporučované úlohy po [migraci,](#page-84-0) jako je nové nastavení úrovně diagnostiky chyb na hodnotu před migrací, přizpůsobení velikosti místa pro žurnál a opětovné svázání balíků. Dále ověřte, že [migrace](#page-93-0) serveru DB2 proběhla úspěšně.

# **Migrace instancí**

V rámci celkového procesu migrace serveru DB2 UDB verze 9.1 nebo serveru DB2 UDB verze 8 do produktu DB2 verze 9.5 musíte provést migraci instancí. V systémech Linux a UNIXje třeba migrovat je ručně. V systému Windows je třeba migrovat je ručně v případě, že jste nezvolili automatickou migraci existující kopie produktu DB2 UDB verze 9.1 nebo produktu DB2 UDB verze 8 během instalace produktu DB2 verze 9.5.

### **Předpoklady**

- v Musíte mít oprávnění uživatele root (v operačních systémech Linux a UNIX) nebo oprávnění uživatele Local Administrator (v systému Windows).
- v Před spuštěním příkazu db2imigr je doporučeno provedení následujících akcí:
	- Ověřte, že jsou databáze [připraveny](#page-47-0) k migraci produktu DB2.
	- V systému Linux a v systému UNIX ověřte, že je v adresáři /tmp k dispozici 20 MB volného místa. Do adresáře /tmp je zapisován trasovací soubor migrace instance.

#### **Omezení**

v Přečtěte si [omezení](#page-25-0) migrace pro migraci instance.

### **Postup**

Chcete-li ručně migrovat instance produktu DB2 verze 9.1 nebo DB2 UDB verze 8 do produktu DB2 verze 9.5 pomocí příkazu db2imigr, postupujte takto:

- 1. Určete, zda je možné migrovat stávající instance do instalované kopie produktu DB2 verze 9.5 tím, že provedete následující akce:
	- v Určete typ uzlu. Následující příklady předvádí způsob použití příkazu GET DBM CFG za účelem zjištění typu uzlu:

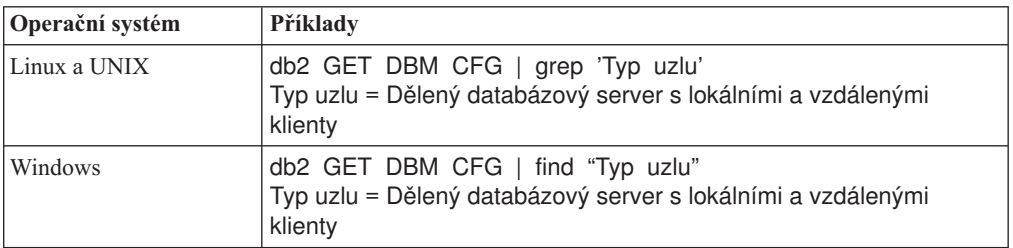

v Podrobnosti potřebné k určení typu instance v závislosti na typu uzlu a na tom, zda je podporována migrace instancí, naleznete v oddílu [Tabulka](#page-26-0) 5 na stránce 19. V předchozím příkladu je typem uzlu "Dělený databázový server s lokálními a

vzdálenými klienty". Typ instance je proto "ese" a migraci lze provést pouze do kopie produktu DB2 verze 9.5 DB2 Enterprise Server Edition. V operačních systémech Linux a UNIX můžete migrovat do produktu DB2 verze 9.5 DB2 Workgroup Server Edition, avšak vaše instance bude pomocí výchozích hodnot konfigurace vytvořena jako typ wse.

Pokud není možné migrovat instanci do žádné instalované kopie produktu DB2 verze 9.5, bude nutné instalovat kopii databázového produktu DB2 verze 9.5, který podporuje migraci daného typu instance, a až poté bude možné pokračovat dalším krokem.

2. Odpojte všechny uživatele, zastavte procesy typu backend a zastavte instance produktu DB2 verze 9.1 nebo DB2 UDB verze 8 spuštěním následujícího příkazu:

db2stop force (odpojí všechny uživatele a zastaví instance) db2 terminate (ukončí procesy typu backend)

- 3. Přihlaste se k serveru DB2 jako uživatel root (v operačních systémech Linux a UNIX) nebo jako uživatel s oprávněními lokálního administrátora (v systému Windows):
- 4. Proveďte migraci instancí spuštěním příkazu db2imigr z cílového umístění kopie DB2 verze 9.5. Následující tabulka ukazuje postup při spuštění příkazu db2imigr za účelem migrace vašich instancí:

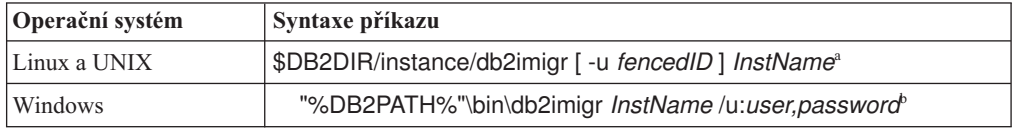

#### **Poznámka:**

- a. Kde proměnná *DB2DIR* je nastavena na umístění určené během instalace produktu DB2 verze 9.5, *fencedID* je jméno uživatele, pod kterým budou spuštěny chráněné uživatelské funkce a uložené procedury, a *InstName* je přihlašovací název vlastníka instance.
- b. Kde proměnná *DB2PATH* je nastavena na umístění určené během instalace produktu DB2 verze 9.5, *user,password* je jméno a heslo uživatele, pod kterým budou spuštěny služby DB2, a *InstName* je název instance.

Příkaz db2imigr implicitně vyvolá příkaz db2ckmig za účelem ověření, zda jsou lokální databáze k migraci připraveny, a zaznamená případné chyby v souboru s protokolem migration.log. V operačních systémech Linux a UNIX je soubor s protokolem vytvářen v domovském adresáři instance. V systému Windows je soubor s protokolem umístěn v aktuálním adresáři, ve kterém spouštíte příkaz db2imigr. Příkaz db2imigr nebude spuštěn, dokud příkaz db2ckmig ohlašuje chyby. Informace o výskytu chyb naleznete v souboru s protokolem.

- 5. Přihlaste se k serveru DB2 jako uživatel s dostatečným oprávněním pro spuštění instance.
- 6. Restartujte instanci spuštěním příkazu db2start: db2start
- 7. Zkontrolujte, zda instance běží v prostředí DB2 verze 9.5, zadáním příkazu db2level: db2level

Informační prvky by měly obsahovat řetězec ve tvaru ″DB2 v9.5.X.X″, kde X je libovolná číslice.

# <span id="page-61-0"></span>**Migrace serveru DB2 Administration Server (DAS)**

Migraci serveru DB2 Administration Server (DAS) je nutné provést pouze v případě, že chcete zachovat stávající konfiguraci serveru DAS a přitom používat nové funkce dostupné v produktu DB2 verze 9.5. Pokud je daný server DAS spuštěn v prostředí DB2 UDB verze 8 a pokud chcete používat Řídicí centrum k administraci instancí DB2 verze 9.5 a verze 9.1, ke správě úloh a k plánování úloh, je nutné provést jeho migraci.

V opačném případě můžete zrušit existující server DAS a vytvořit nový server DAS v produktu DB2 verze 9.5. Viz oddíl "Vytvoření serveru DB2 Administration Server (DAS)" v příručce Začínáme s produktem Servery DB2.

Zvolíte-li v operačním systému Windows automatickou migraci kopie produktu DB2 UDB verze 9.1 nebo DB2 UDB verze 8 a pod danou kopií je spuštěn server DAS, bude spolu s danými instancemi migrován také server DAS.

Po instalaci produktu DB2 verze 9.5 můžete provést migraci serveru DAS ručně spuštěním příkazu dasmigr.

#### **Předpoklad**

v Ujistěte se, že máte oprávnění SYSADM a oprávnění uživatele root (operační systémy Linux a UNIX) nebo oprávnění lokálního administrátora (operační systémy Windows).

#### **Omezení**

v V každém počítači může existovat pouze jeden server DAS.

### **Postup**

Chcete-li provést migraci serveru DAS, postupujte takto:

- 1. Přihlaste se k serveru DB2 jako uživatel root (v operačních systémech Linux a UNIX) nebo jako uživatel s oprávněními lokálního administrátora (v systému Windows).
- 2. Proveďte migraci serveru DAS v produktu DB2 verze 9.1 nebo DB2 UDB verze 8 spuštěním příkazu dasmigr:

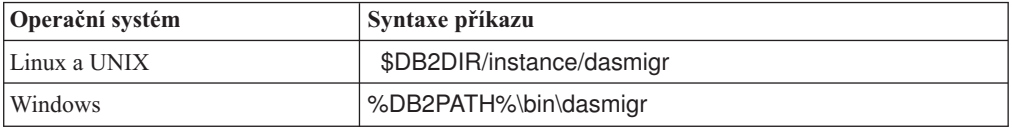

Kde DB2DIR a DB2PATH určují umístění určené během instalace produktu DB2 verze 9.5.

Pokud je spuštěn server DAS, příkaz dasmigr zastaví server DAS před migrací a spustí jej po migraci.

- 3. Pokud jste v systému DB2 verze 9.1 nebo DB2 UDB verze 8 vytvořili katalog databáze nástrojů a existující skripty a plány vytvořené v této verzi chcete používat v Řídicím centru DB2 verze 9.5, postupujte takto:
	- [Migrujte](#page-59-0) instanci, která vlastní katalog databáze nástrojů.
	- [Migrujte](#page-62-0) databázi katalogu nástrojů.
	- v Přihlaste se k serveru DB2 jako uživatel s oprávněním SYSADM a spusťte migrační nástroj db2tdbmgr. Tento nástroj zastaví plánovač před migrací databáze katalogu nástrojů a po migraci jej znovu spustí. Pokud tento nástroj spustíte ze vzdáleného klienta, musíte zastavit plánovač před migrací a po migraci jej znovu spustit.

<span id="page-62-0"></span>v Spuštěním příkazu GET ADMIN CFG zobrazte aktuální nastavení konfigurace katalogu databáze nástrojů a ověřte, zda je server DAS konfigurován pro přístup do katalogu databáze nástrojů:

```
db2 GET ADMIN CFG
```
...

Konfigurace serveru Administration Server

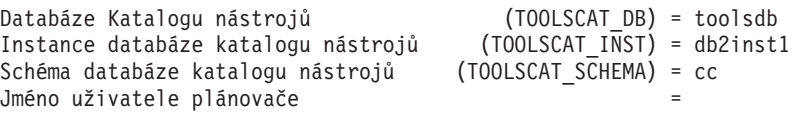

Chcete-li změnit nastavení konfigurace pro katalog databáze nástrojů, můžete použít příkaz UPDATE ADMIN CFG.

Bez ohledu na to, zda se rozhodnete provést migraci serveru DAS, či nikoli, se doporučuje provést migraci katalogu nástrojů.

4. Pokud nemigrujete nebo nemáte katalog databáze nástrojů, můžete jej vytvořit v instanci verze 9.5 a použít funkci pro plánování úloh. Další informace naleznete v oddílu "příkaz CREATE TOOLS CATALOG" v příručce *Command Reference*.

Nyní můžete používat Řídicí centrum ke vzdálené správě instancí DB2 verze 9.5 i instancí DB2 verze 9.1 a DB2 UDB verze 8.

# **Migrace databází**

Po provedení migrace instancí na produkt DB2 verze 9.5 je třeba provést migraci každé databáze v rámci každé instance.

#### **Předpoklady**

- v Ověřte, zda máte oprávnění SYSADM.
- v Ověřte, že všechny lokální databáze, které chcete migrovat, jsou katalogizovány.
- v Ujistěte se, že jste zálohovali své databáze podle pokynů v části popisující [úlohy](#page-46-0) před [migrací.](#page-46-0)
- v Musí být instalován produkt DB2 verze 9.5 a instance musí být migrována na produkt DB2 verze 9.5.

### **Omezení**

v Přečtěte si [omezení](#page-25-0) migrace pro migraci databáze.

### **Postup**

Chcete-li provést migraci databáze DB2, postupujte takto:

- 1. Přihlaste se k serveru DB2 jako vlastník instance nebo jako uživatel s oprávněním SYSADM.
- 2. Volitelné: Přejmenujte nebo odstraňte soubor db2diag.log, takže bude vytvořen nový soubor. Dále odeberte nebo přesuňte do jiného adresáře veškeré stávající soubory výpisu paměti, soubory zádrží a soubory s protokolem výstrah uložené v adresáři určeném pomocí parametru **diagpath**. Díky tomu budou tyto soubory obsahovat pouze informace o procesu migrace, které vám pomohou odhalit a pochopit případné problémy, ke kterým by došlo během migrace databáze.
- 3. Proveďte migraci databáze pomocí příkazu MIGRATE DATABASE:

db2 MIGRATE DATABASE *alias-databáze* USER *jméno-uživatele* USING *heslo*

kde *alias-databáze* je název nebo alias databáze, kterou chcete migrovat, a jméno uživatele a heslo se používá k ověření uživatele s oprávněním SYSADM.

4. Pokud se migrace databáze nezdaří a je vrácena chybová zpráva SQL1704N s kódem příčiny popisujícím příčinu selhání, vyhledejte daný kód chyby SQL a přečtěte si seznam možných řešení pro každý kód příčiny. Jednou z nejběžnějších příčin selhání migrace je skutečnost, že prostor pro soubor žurnálu nemá dostatečnou velikost. V takovém případě je vrácena následující chyba:

SQL1704N Migrace databáze neproběhla úspěšně. Kód příčiny "3".

Musíte zvýšit velikost souboru [protokolu](#page-51-0) a znovu spustit příkaz MIGRATE DATABASE. Po dokončení migrace databáze obnovte hodnoty konfiguračních parametrů databáze **logfilsiz, logprimary** a **logsecond**.

Existují další kódy chyb, které jsou vraceny příkazem MIGRATE DATABASE pro konkrétní případy, které nejsou při migraci databáze podporovány. Tyto případy jsou popsány v části [Omezení](#page-25-0) migrace.

5. >Pokud je při migraci databáze vrácena zpráva s varováním SQL1243W, je třeba zrušit nebo přejmenovat tabulku SYSTOOLS.DB2LOOK\_INFO. V opačném případě se nepodaří spustit příkazy ALTER TABLE a COPY SCHEMA. Existenci tabulky SYSTOOLS.DB2LOOK\_INFO můžete ověřit spuštěním následujícího příkazu:

db2 "SELECT tabname, tabschema, definer FROM syscat.tables WHERE tabschema = 'SYSTOOLS' AND tabname= 'DB2LOOK\_INFO' "

Pokud jste tuto tabulku vytvořili, přejmenujte ji pomocí příkazu RENAME: db2 RENAME SYSTOOLS.DB2LOOK\_INFO TO *nový-název-tabulky*

Pokud jste tuto tabulku nevytvořili, odeberte ji pomocí příkazu DROP: db2 DROP TABLE SYSTOOLS.DB2LOOK\_INFO

6. Pokud v systémech Linux a UNIX existují externí nechráněné rutiny, které nezávisí na knihovnách jádra DB2, příkaz MIGRATE DATABASE předefinuje externí rutiny jako FENCED a NOT THREADSAFE a vrátí zprávu s varováním SQL1349W.

Tento příkaz také vygeneruje skript s názvem alter\_unfenced\_*název-databáze*.db2 se všemi příkazy SQL použitými pro předefinování externích nechráněných rutin upravených při migraci databáze jako NOT FENCED a THREADSAFE. Tento skript je vytvořen v adresáři určeném konfiguračním parametrem **diagpath** správce databází. Pokud není nastaven parametr **diagpath**, bude skript vytvořen v adresáři INSTHOME/sqllib/db2dump, kde INSTHOME je domovský adresář instance. Přečtěte si podrobnosti o tom, jak bezpečně spouštět rutiny v novém správci databází s podporou podprocesů, v části "Migrace rutin C, C++ a [COBOL"](#page-157-0) na stránce 150.

- 7. Porovnejte nastavení konfigurace databáze po provedení migrace s nastaveními konfigurace před provedením migrace databáze. Ověřte, že jsou následující nastavení a informace o databázi stejné:
	- v nastavení konfiguračních parametrů databáze,
	- informace o tabulkových prostorech,
	- v informace o balících (pouze pro danou aplikaci).

Informace o balících generovaných systémem nemusíte kontrolovat. Tyto informace se mohou po migraci změnit.

8. Ověřte, že migrace databáze proběhla úspěšně. Připojte se k migrované databázi a zadejte malý dotaz:

db2 connect to sample

Informace o připojení databáze

 $Databasezový server = DB2/AIX64 9.5.0$ 

Autorizační ID pro SQL = TESTDB2 Lokální alias databáze = SAMPLE db2 "select \* from syscat.dbauth"

Pokud jsou instalovány soubory ukázky, můžete také spustit skript testdata.db2:

cd *samplefile-dir-clp* db2 connect to sample db2 -tvf testdata.db2

kde parametr *adresář-clp-ukázkového-souboru* reprezentuje adresář DB2DIR/samples/clp v systémech Linux a UNIX a adresář DB2DIR\samples\clp v systému Windows, proměnná DB2DIR reprezentuje umístění určené během instalace produktu DB2 verze 9.5 a hodnota sample je názvem databáze.

Po provedení migrace databáze DB2 je provedením doporučených úloh po [migraci](#page-84-0) zaručena úspěšná migrace databáze.

# **Kapitola 7. Migrace serveru DB2 (Linux a UNIX)**

Migrace serveru DB2 verze 9.1 nebo DB2 UDB verze 8 v systémech Linux či UNIX do produktu DB2 verze 9.5 vyžaduje instalaci nové kopie produktu DB2 verze 9.5 a provedení migrace stávajících instancí a databází do této nové kopie. Po instalaci produktu DB2 verze 9.5 verze 9 je třeba provést ruční migraci instancí, serveru DB2 Administration Server (DAS) a databází.

Tato migrační úloha popisuje kroky přímé migrace z produktu DB2 verze 9.1 nebo DB2 UDB verze 8 do produktu DB2 verze 9.5. bez ohledu na bitovou velikost instance. Seznamte se s informacemi o migraci prostředí se speciálními [charakteristikami](#page-72-0) a zjistěte, který postup lépe odpovídá vašemu prostředí.

### **Předpoklady**

Před migrací serveru DB2 proveďte následující kroky:

- v Ověřte, zda máte oprávnění uživatele root.
- v Zkontrolujte, že splňujete požadavky na instalaci databázových produktů DB2. Viz "Požadavky na instalaci databázových produktů DB2" v příručce *Začínáme s produktem Servery DB2* . Požadavky pro operační systémy Linux a UNIX se změnily.
- v Prohlédněte si [doporučení](#page-28-0) k migraci a [požadavky](#page-31-0) na diskový prostor.
- v Proveďte úlohy [související](#page-46-0) s přípravou na migraci.

### **Omezení**

- v V operačních systémech Linux a UNIX, kromě systému Linux na platformě x86, budou vaše stávající 32bitové a 64bitové instance migrovány na 64bitové instance DB2 verze 9.5. Bitová velikost instance závisí na operačním systému a instalovaném databázovém produktu DB2 verze 9.5. Podrobné informace najdete v části "Změny podpory [32bitových](#page-32-0) a 64bitových serverů DB2" na stránce 25.
- v Mohou se uplatnit další [omezení](#page-25-0) migrace. Prohlédněte si celý seznam.

#### **Postup**

Chcete-li migrovat server DB2 z produktu DB2 UDB verze 8 nebo DB2 verze 9.1 do produktu DB2 verze 9.5, postupujte takto:

- 1. Přihlaste se k serveru DB2 jako uživatel root.
- 2. Nainstalujte produkt DB2 verze 9.5. Viz téma "Instalace serverů DB2 pomocí Průvodce nastavením DB2 (Linux a UNIX)" v příručce *Začínáme s produktem Servery DB2* . Spusťte příkaz db2setup a na panelu Instalace produktu vyberte volbu Instalovat nový, chcete-li instalovat novou kopii produktu DB2 verze 9.5.
- 3. [Proveďte](#page-59-0) migraci instancí z instalační cesty, kterou jste uvedli během instalace produktu DB2 verze 9.5. Všechny 32bitové instance budou migrovány do 64bitových instancí DB2 verze 9.5, kromě systému Linux na platformě x86.
- 4. Volitelné: Pokud chcete zachovat stávající konfiguraci serveru DAS a přitom využívat nové funkce dostupné v produktu DB2 verze 9.5, [proveďte](#page-61-0) migraci serveru DAS. Pokud je daný server DAS spuštěn v prostředí DB2 UDB verze 8 a pokud chcete používat Řídicí centrum k administraci instancí DB2 verze 9.5 a verze 9.1, je nutné jej migrovat.
- 5. Proveďte Migraci [databází.](#page-62-0)

Po migraci serveru DB2 proveďte doporučované úlohy po [migraci,](#page-84-0) jako je nové nastavení úrovně diagnostiky chyb, přizpůsobení velikosti místa pro žurnál a opětovné svázání balíků. Dále ověřte, že [migrace](#page-93-0) serveru DB2 proběhla úspěšně.

# **Migrace instancí**

V rámci celkového procesu migrace serveru DB2 UDB verze 9.1 nebo serveru DB2 UDB verze 8 do produktu DB2 verze 9.5 musíte provést migraci instancí. V systémech Linux a UNIXje třeba migrovat je ručně. V systému Windows je třeba migrovat je ručně v případě, že jste nezvolili automatickou migraci existující kopie produktu DB2 UDB verze 9.1 nebo produktu DB2 UDB verze 8 během instalace produktu DB2 verze 9.5.

### **Předpoklady**

- v Musíte mít oprávnění uživatele root (v operačních systémech Linux a UNIX) nebo oprávnění uživatele Local Administrator (v systému Windows).
- v Před spuštěním příkazu db2imigr je doporučeno provedení následujících akcí:
	- Ověřte, že jsou databáze [připraveny](#page-47-0) k migraci produktu DB2.
	- V systému Linux a v systému UNIX ověřte, že je v adresáři /tmp k dispozici 20 MB volného místa. Do adresáře /tmp je zapisován trasovací soubor migrace instance.

### **Omezení**

v Přečtěte si [omezení](#page-25-0) migrace pro migraci instance.

### **Postup**

Chcete-li ručně migrovat instance produktu DB2 verze 9.1 nebo DB2 UDB verze 8 do produktu DB2 verze 9.5 pomocí příkazu db2imigr, postupujte takto:

- 1. Určete, zda je možné migrovat stávající instance do instalované kopie produktu DB2 verze 9.5 tím, že provedete následující akce:
	- v Určete typ uzlu. Následující příklady předvádí způsob použití příkazu GET DBM CFG za účelem zjištění typu uzlu:

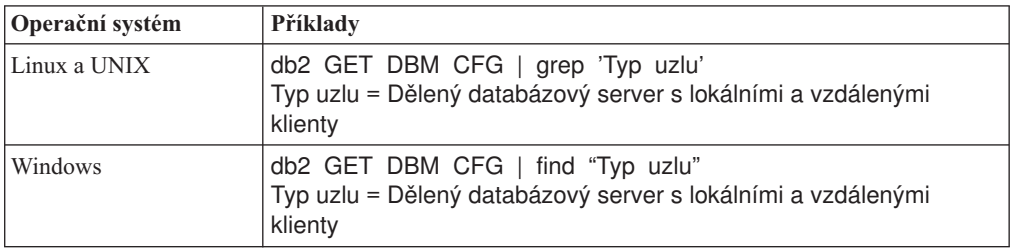

v Podrobnosti potřebné k určení typu instance v závislosti na typu uzlu a na tom, zda je podporována migrace instancí, naleznete v oddílu [Tabulka](#page-26-0) 5 na stránce 19. V předchozím příkladu je typem uzlu "Dělený databázový server s lokálními a vzdálenými klienty". Typ instance je proto "ese" a migraci lze provést pouze do kopie produktu DB2 verze 9.5 DB2 Enterprise Server Edition. V operačních systémech Linux a UNIX můžete migrovat do produktu DB2 verze 9.5 DB2 Workgroup Server Edition, avšak vaše instance bude pomocí výchozích hodnot konfigurace vytvořena jako typ wse.

Pokud není možné migrovat instanci do žádné instalované kopie produktu DB2 verze 9.5, bude nutné instalovat kopii databázového produktu DB2 verze 9.5, který podporuje migraci daného typu instance, a až poté bude možné pokračovat dalším krokem.

2. Odpojte všechny uživatele, zastavte procesy typu backend a zastavte instance produktu DB2 verze 9.1 nebo DB2 UDB verze 8 spuštěním následujícího příkazu:

db2stop force (odpojí všechny uživatele a zastaví instance) db2 terminate (ukončí procesy typu backend)

3. Přihlaste se k serveru DB2 jako uživatel root (v operačních systémech Linux a UNIX) nebo jako uživatel s oprávněními lokálního administrátora (v systému Windows):

4. Proveďte migraci instancí spuštěním příkazu db2imigr z cílového umístění kopie DB2 verze 9.5. Následující tabulka ukazuje postup při spuštění příkazu db2imigr za účelem migrace vašich instancí:

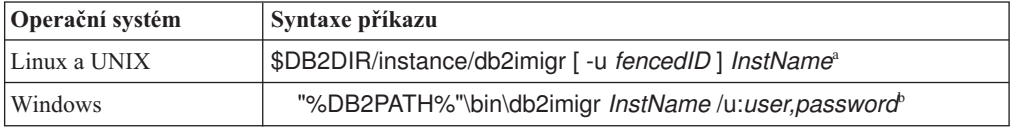

#### **Poznámka:**

- a. Kde proměnná *DB2DIR* je nastavena na umístění určené během instalace produktu DB2 verze 9.5, *fencedID* je jméno uživatele, pod kterým budou spuštěny chráněné uživatelské funkce a uložené procedury, a *InstName* je přihlašovací název vlastníka instance.
- b. Kde proměnná *DB2PATH* je nastavena na umístění určené během instalace produktu DB2 verze 9.5, *user,password* je jméno a heslo uživatele, pod kterým budou spuštěny služby DB2, a *InstName* je název instance.

Příkaz db2imigr implicitně vyvolá příkaz db2ckmig za účelem ověření, zda jsou lokální databáze k migraci připraveny, a zaznamená případné chyby v souboru s protokolem migration.log. V operačních systémech Linux a UNIX je soubor s protokolem vytvářen v domovském adresáři instance. V systému Windows je soubor s protokolem umístěn v aktuálním adresáři, ve kterém spouštíte příkaz db2imigr. Příkaz db2imigr nebude spuštěn, dokud příkaz db2ckmig ohlašuje chyby. Informace o výskytu chyb naleznete v souboru s protokolem.

- 5. Přihlaste se k serveru DB2 jako uživatel s dostatečným oprávněním pro spuštění instance.
- 6. Restartujte instanci spuštěním příkazu db2start:

db2start

7. Zkontrolujte, zda instance běží v prostředí DB2 verze 9.5, zadáním příkazu db2level: db2level

Informační prvky by měly obsahovat řetězec ve tvaru ″DB2 v9.5.X.X″, kde X je libovolná číslice.

# **Migrace serveru DB2 Administration Server (DAS)**

Migraci serveru DB2 Administration Server (DAS) je nutné provést pouze v případě, že chcete zachovat stávající konfiguraci serveru DAS a přitom používat nové funkce dostupné v produktu DB2 verze 9.5. Pokud je daný server DAS spuštěn v prostředí DB2 UDB verze 8 a pokud chcete používat Řídicí centrum k administraci instancí DB2 verze 9.5 a verze 9.1, ke správě úloh a k plánování úloh, je nutné provést jeho migraci.

V opačném případě můžete zrušit existující server DAS a vytvořit nový server DAS v produktu DB2 verze 9.5. Viz oddíl "Vytvoření serveru DB2 Administration Server (DAS)" v příručce Začínáme s produktem Servery DB2.

Zvolíte-li v operačním systému Windows automatickou migraci kopie produktu DB2 UDB verze 9.1 nebo DB2 UDB verze 8 a pod danou kopií je spuštěn server DAS, bude spolu s danými instancemi migrován také server DAS.

Po instalaci produktu DB2 verze 9.5 můžete provést migraci serveru DAS ručně spuštěním příkazu dasmigr.

### **Předpoklad**

v Ujistěte se, že máte oprávnění SYSADM a oprávnění uživatele root (operační systémy Linux a UNIX) nebo oprávnění lokálního administrátora (operační systémy Windows).

#### **Omezení**

v V každém počítači může existovat pouze jeden server DAS.

#### **Postup**

Chcete-li provést migraci serveru DAS, postupujte takto:

- 1. Přihlaste se k serveru DB2 jako uživatel root (v operačních systémech Linux a UNIX) nebo jako uživatel s oprávněními lokálního administrátora (v systému Windows).
- 2. Proveďte migraci serveru DAS v produktu DB2 verze 9.1 nebo DB2 UDB verze 8 spuštěním příkazu dasmigr:

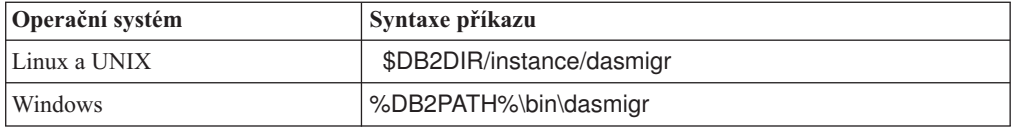

Kde DB2DIR a DB2PATH určují umístění určené během instalace produktu DB2 verze 9.5.

Pokud je spuštěn server DAS, příkaz dasmigr zastaví server DAS před migrací a spustí jej po migraci.

- 3. Pokud jste v systému DB2 verze 9.1 nebo DB2 UDB verze 8 vytvořili katalog databáze nástrojů a existující skripty a plány vytvořené v této verzi chcete používat v Řídicím centru DB2 verze 9.5, postupujte takto:
	- [Migrujte](#page-59-0) instanci, která vlastní katalog databáze nástrojů.
	- [Migrujte](#page-62-0) databázi katalogu nástrojů.
	- v Přihlaste se k serveru DB2 jako uživatel s oprávněním SYSADM a spusťte migrační nástroj db2tdbmgr. Tento nástroj zastaví plánovač před migrací databáze katalogu nástrojů a po migraci jej znovu spustí. Pokud tento nástroj spustíte ze vzdáleného klienta, musíte zastavit plánovač před migrací a po migraci jej znovu spustit.
	- v Spuštěním příkazu GET ADMIN CFG zobrazte aktuální nastavení konfigurace katalogu databáze nástrojů a ověřte, zda je server DAS konfigurován pro přístup do katalogu databáze nástrojů:

db2 GET ADMIN CFG

Konfigurace serveru Administration Server

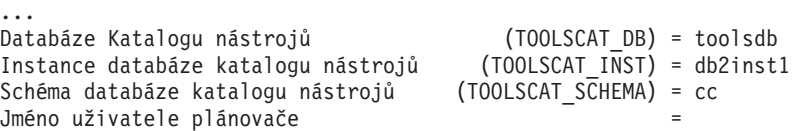

Chcete-li změnit nastavení konfigurace pro katalog databáze nástrojů, můžete použít příkaz UPDATE ADMIN CFG.

Bez ohledu na to, zda se rozhodnete provést migraci serveru DAS, či nikoli, se doporučuje provést migraci katalogu nástrojů.

4. Pokud nemigrujete nebo nemáte katalog databáze nástrojů, můžete jej vytvořit v instanci verze 9.5 a použít funkci pro plánování úloh. Další informace naleznete v oddílu "příkaz CREATE TOOLS CATALOG" v příručce *Command Reference*.

Nyní můžete používat Řídicí centrum ke vzdálené správě instancí DB2 verze 9.5 i instancí DB2 verze 9.1 a DB2 UDB verze 8.

# **Migrace databází**

Po provedení migrace instancí na produkt DB2 verze 9.5 je třeba provést migraci každé databáze v rámci každé instance.

#### **Předpoklady**

- Ověřte, zda máte oprávnění SYSADM.
- v Ověřte, že všechny lokální databáze, které chcete migrovat, jsou katalogizovány.
- v Ujistěte se, že jste zálohovali své databáze podle pokynů v části popisující [úlohy](#page-46-0) před [migrací.](#page-46-0)
- v Musí být instalován produkt DB2 verze 9.5 a instance musí být migrována na produkt DB2 verze 9.5.

#### **Omezení**

• Přečtěte si [omezení](#page-25-0) migrace pro migraci databáze.

### **Postup**

Chcete-li provést migraci databáze DB2, postupujte takto:

- 1. Přihlaste se k serveru DB2 jako vlastník instance nebo jako uživatel s oprávněním SYSADM.
- 2. Volitelné: Přejmenujte nebo odstraňte soubor db2diag.log, takže bude vytvořen nový soubor. Dále odeberte nebo přesuňte do jiného adresáře veškeré stávající soubory výpisu paměti, soubory zádrží a soubory s protokolem výstrah uložené v adresáři určeném pomocí parametru **diagpath**. Díky tomu budou tyto soubory obsahovat pouze informace o procesu migrace, které vám pomohou odhalit a pochopit případné problémy, ke kterým by došlo během migrace databáze.
- 3. Proveďte migraci databáze pomocí příkazu MIGRATE DATABASE: db2 MIGRATE DATABASE *alias-databáze* USER *jméno-uživatele* USING *heslo*

kde *alias-databáze* je název nebo alias databáze, kterou chcete migrovat, a jméno uživatele a heslo se používá k ověření uživatele s oprávněním SYSADM.

4. Pokud se migrace databáze nezdaří a je vrácena chybová zpráva SQL1704N s kódem příčiny popisujícím příčinu selhání, vyhledejte daný kód chyby SQL a přečtěte si seznam možných řešení pro každý kód příčiny. Jednou z nejběžnějších příčin selhání migrace je skutečnost, že prostor pro soubor žurnálu nemá dostatečnou velikost. V takovém případě je vrácena následující chyba:

SQL1704N Migrace databáze neproběhla úspěšně. Kód příčiny "3".

Musíte zvýšit velikost souboru [protokolu](#page-51-0) a znovu spustit příkaz MIGRATE DATABASE. Po dokončení migrace databáze obnovte hodnoty konfiguračních parametrů databáze **logfilsiz, logprimary** a **logsecond**.

Existují další kódy chyb, které jsou vraceny příkazem MIGRATE DATABASE pro konkrétní případy, které nejsou při migraci databáze podporovány. Tyto případy jsou popsány v části [Omezení](#page-25-0) migrace.

5. >Pokud je při migraci databáze vrácena zpráva s varováním SQL1243W, je třeba zrušit nebo přejmenovat tabulku SYSTOOLS.DB2LOOK\_INFO. V opačném případě se nepodaří spustit příkazy ALTER TABLE a COPY SCHEMA. Existenci tabulky SYSTOOLS.DB2LOOK\_INFO můžete ověřit spuštěním následujícího příkazu:

db2 "SELECT tabname, tabschema, definer FROM syscat.tables WHERE tabschema = 'SYSTOOLS' AND tabname= 'DB2LOOK\_INFO' "

Pokud jste tuto tabulku vytvořili, přejmenujte ji pomocí příkazu RENAME:

db2 RENAME SYSTOOLS.DB2LOOK\_INFO TO *nový-název-tabulky*

Pokud jste tuto tabulku nevytvořili, odeberte ji pomocí příkazu DROP: db2 DROP TABLE SYSTOOLS.DB2LOOK\_INFO

6. Pokud v systémech Linux a UNIX existují externí nechráněné rutiny, které nezávisí na knihovnách jádra DB2, příkaz MIGRATE DATABASE předefinuje externí rutiny jako FENCED a NOT THREADSAFE a vrátí zprávu s varováním SQL1349W.

Tento příkaz také vygeneruje skript s názvem alter\_unfenced\_*název-databáze*.db2 se všemi příkazy SQL použitými pro předefinování externích nechráněných rutin upravených při migraci databáze jako NOT FENCED a THREADSAFE. Tento skript je vytvořen v adresáři určeném konfiguračním parametrem **diagpath** správce databází. Pokud není nastaven parametr **diagpath**, bude skript vytvořen v adresáři INSTHOME/sqllib/db2dump, kde INSTHOME je domovský adresář instance. Přečtěte si podrobnosti o tom, jak bezpečně spouštět rutiny v novém správci databází s podporou podprocesů, v části "Migrace rutin C, C++ a [COBOL"](#page-157-0) na stránce 150.

- 7. Porovnejte nastavení konfigurace databáze po provedení migrace s nastaveními konfigurace před provedením migrace databáze. Ověřte, že jsou následující nastavení a informace o databázi stejné:
	- v nastavení konfiguračních parametrů databáze,
	- informace o tabulkových prostorech,
	- v informace o balících (pouze pro danou aplikaci).

Informace o balících generovaných systémem nemusíte kontrolovat. Tyto informace se mohou po migraci změnit.

8. Ověřte, že migrace databáze proběhla úspěšně. Připojte se k migrované databázi a zadejte malý dotaz:

db2 connect to sample Informace o připojení databáze Databázový server = DB2/AIX64  $9.5.0$ Autorizační ID pro SQL = TESTDB2 Lokální alias databáze = SAMPLE

db2 "select \* from syscat.dbauth"

Pokud jsou instalovány soubory ukázky, můžete také spustit skript testdata.db2:

cd *samplefile-dir-clp* db2 connect to sample db2 -tvf testdata.db2

kde parametr *adresář-clp-ukázkového-souboru* reprezentuje adresář DB2DIR/samples/clp v systémech Linux a UNIX a adresář DB2DIR\samples\clp v systému Windows, proměnná DB2DIR reprezentuje umístění určené během instalace produktu DB2 verze 9.5 a hodnota sample je názvem databáze.

Po provedení migrace databáze DB2 je provedením doporučených úloh po [migraci](#page-84-0) zaručena úspěšná migrace databáze.
# <span id="page-72-0"></span>**Kapitola 8. Migrace prostředí se specifickými charakteristikami**

Celkový proces migrace může ovlivňovat mnoho různých faktorů. Jedním z nich je složitost databázového prostředí. Pokud jste nainstalovali více komponent produktu DB2, pokud provádíte migraci z 32bitového operačního systému Windows do 64bitového operačního systému Windows nebo migraci z prostředí dělené databáze, musíte namísto základních úloh migrace serveru DB2 provést úlohy migrace specifické pro dané prostředí.

Zjistěte, které z následujících úloh migrace se vztahují k vašemu prostředí, a proveďte příslušné úlohy migrace:

- v "Migrace 32bitových serverů DB2 na 64bitové systémy (Windows)"
- v ["Migrace](#page-73-0) do nového serveru DB2" na stránce 66
- ["Migrace](#page-77-0) ze serveru DB2 s více kopiemi DB2" na stránce 70
- v "Migrace prostředí dělené [databáze"](#page-76-0) na stránce 69
- v "Migrace serverů DB2 v prostředí [Microsoft](#page-78-0) Cluster Server" na stránce 71
- v "Migrace prostředí DB2 Data Links [Manager"](#page-80-0) na stránce 73
- Migrace z modulu XML Extender do [nativního](#page-81-0) datového úložiště XML
- v "Migrace serverů DB2 Connect" v příručce *Začínáme s produktem Servery DB2 Connect*
- v "Migrace serverů DB2 Spatial Extender" v příručce *Spatial Extender and Geodetic Data Management Feature User's Guide and Reference*
- v "Migrace prostředí DB2 Net Search Extender" v příručce *Net Search Extender Administration and User's Guide*
- v "Migrace produktu Query Patroller" v příručce *Query Patroller Administration and User's Guide*

### **Migrace 32bitových serverů DB2 na 64bitové systémy (Windows)**

V prostředí operačních systémů Windows lze migraci 32bitových serverů DB2 UDB verze 8 nebo DB2 UDB verze 9.1 do 64bitových serverů DB2 verze 9.5 provádět dvěma způsoby. Jedním z těchto způsobů je migrace stávajícího 32bitového serveru DB2 do 32bitového serveru DB2 verze 9.5 s následnou instalací 64bitového serveru DB2 verze 9.5.

Druhou metodou je migrace do nového [počítače,](#page-73-0) do kterého byl nainstalován 64bitový databázový produkt DB2 verze 9.5.

#### **Předpoklady**

- v Ověřte, že máte oprávnění lokálního administrátora.
- v Ověřte, že je server DB2 spouštěn v 64bitovém operačním systému Windows.
- v Prohlédněte si [doporučení](#page-28-0) k migraci a [požadavky](#page-31-0) na diskový prostor.
- v Proveďte úlohy [související](#page-46-0) s přípravou na migraci.

#### **Omezení**

- v Tento postup je popsán v této úloze a lze jej použít pouze v systému Windows na platformě X64.
- v Mohou se uplatnit další [omezení](#page-25-0) migrace. Prohlédněte si celý seznam.

#### **Postup**

Chcete-li provést migraci z 32bitového serveru DB2 UDB verze 9.1 nebo DB2 UDB verze 8 do 64bitového serveru DB2 verze 9.5, postupujte takto:

- <span id="page-73-0"></span>1. Přihlaste se k serveru DB2 jako uživatel s oprávněním místního administrátora.
- 2. Pokud máte několik kopií 32bitového serveru DB2 UDB verze 8 nebo několik kopií 32bitového serveru DB2 verze 9.1, proveďte následující akce:
	- v Aktualizujte všechny své instance verze 8 na 32bitovou kopii serveru DB2 verze 8.
	- v Aktualizujte všechny své instance verze 9.1 na 32bitovou kopii serveru DB2 verze 9.1.
	- v Pokud máte instance verze 8 a verze 9.1, migrujte instance verze 8 do 32bitové kopie serveru DB2 verze 9.1.
	- v Odinstalujte všechny zbývající kopie serveru DB2 kromě kopie serveru DB2, kde běží všechny instance. Měli byste mít pouze jednu 32bitovou kopii serveru DB2 UDB verze 8 nebo 32bitovou kopii serveru DB2 verze 9.1.
- 3. Instalujte 32bitový databázový produktDB2 verze 9.5 a na panelu Instalace produktu vyberte volbu Pracovat s existující. Viz téma "Instalace serverů DB2 (Windows)" v příručce *Začínáme s produktem Servery DB2* . Poté v okně Pracovat se stávající kopií produktu DB2 vyberte název kopie DB2 spolu s akcí migrace. Vybraná kopie produktu DB2 bude odebrána a všechny vaše instance běžící na vybrané kopii DB2 a serveru DB2 Administration Server (DAS) budou automaticky migrovány. Neinstalujte další kopie 32bitového produktu DB2 verze 9.5.

Zobrazí se varování doporučující spustit příkaz db2ckmig, pokud používáte lokální databáze. Pokud jste provedli všechny úlohy přípravy na migraci, toto varování ignorujte a pokračujte v migraci. V opačném případě [zkontrolujte,](#page-47-0) zda jsou databáze připraveny k migraci [produktu](#page-47-0) DB2, a teprve poté pokračujte v instalaci.

- 4. Instalujte 64bitový databázový produktDB2 verze 9.5 a na panelu Instalace produktu vyberte volbu Pracovat s existující. Viz téma "Instalace serverů DB2 (Windows)" v příručce *Začínáme s produktem Servery DB2* . Poté v okně Pracovat se stávající kopií produktu DB2 vyberte název kopie DB2 spolu s akcí přechodu na vyšší verzi. Tímto postupem odeberete 32bitový databázový produkt DB2 verze 9.5 a převedete stávající 32bitové instance na 64bitové instance.
- 5. Pokud chcete ze svých aplikací přistupovat do kopie produktu DB2 verze 9.5 prostřednictvím výchozího rozhraní nebo pokud jste provedli migraci stávající kopie produktu DB2 UDB verze 8, nastavte výchozí kopii produktu DB2 verze 9.5 jako výchozí kopii DB2. Viz "Změna výchozí kopie produktu DB2 a výchozí kopie rozhraní klienta databáze IBM po instalaci (Windows)" v příručce *Začínáme s produktem Servery DB2*.
- 6. Migraci [databází.](#page-62-0)

Po migraci serveru DB2 proveďte doporučované úlohy po [migraci,](#page-84-0) jako je nové nastavení úrovně diagnostiky chyb, přizpůsobení velikosti místa pro žurnál a opětovné svázání balíků. Dále ověřte, že [migrace](#page-93-0) serveru DB2 proběhla úspěšně.

### **Migrace do nového serveru DB2**

Pokud chcete provést migraci do nového serveru DB2 verze 9.5, musíte znovu vytvořit instance a poté obnovit databáze DB2 UDB verze 9.1 nebo DB2 UDB verze 8 . Příkaz RESTORE DATABASE po obnovení databáze automaticky spustí příkaz MIGRATE DATABASE.

#### **Předpoklady**

- v Ujistěte se, že máte oprávnění uživatele root (operační systémy Linux a UNIX) nebo oprávnění uživatele Local Administrator (v systému Windows).
- Ověřte, zda máte oprávnění SYSADM.
- v Zkontrolujte, že splňujete "požadavky na instalaci databázových produktů DB2" in *Začínáme s produktem Servery DB2* . Požadavky na operační systémy se změnily.
- v Prohlédněte si [doporučení](#page-28-0) k migraci a [požadavky](#page-31-0) na diskový prostor.

• Provedte úlohy [související](#page-46-0) s přípravou na migraci.

#### **Omezení**

• Přečtěte si informace o [omezení](#page-25-0) migrace pro servery DB2.

#### **Postup**

Chcete-li provést migraci do nového serveru DB2 verze 9.5, postupujte takto:

- 1. Vytvořte úplnou zálohu databází [produktu](#page-49-0) DB2 verze 9.1 nebo DB2 UDB verze 8 v režimu [offline,](#page-49-0) pokud jste neprovedli zálohování podle pokynů v krocích před migrací. Pokud jste v poslední době vytvořili úplné zálohy databáze v režimu *offline* a před migrací nemůžete provést další zálohování, můžete vytvořit přírůstkovou zálohu databáze v režimu *offline*.
- 2. Přihlaste se k novému serveru DB2 jako uživatel root (v operačních systémech Linux a UNIX nebo jako uživatel s oprávněními lokálního administrátora (v operačních systémech Windows).
- 3. Na nový server DB2 nainstalujte produkt DB2 verze 9.5.
- 4. Vytvořte znovu instance spuštěním příkazu db2icrt z kopie produktu DB2 verze 9.5 nainstalované v předchozím kroku. Další informace naleznete v oddílu "Vytvoření instance pomocí příkazu db2icrt" v příručce *Začínáme s produktem Servery DB2*. Pokud nový server DB2 má podobné prostředky, obnovte hodnoty konfiguračních parametrů správce databází pro jednotlivé instance pomocí příkazu UPDATE DBM CFG s použitím hodnot, které jste uložili při přípravě na migraci.

V prostředí dělené databáze byste měli konfigurovat hodnoty konfiguračních parametrů správce databází pro všechny instance ve všech serverech dělených databází.

- 5. Volitelné: Vytvořte nový server DB2 Administration Server (DAS) v produktu DB2 verze 9.5. Je nutné použít server DAS . Pokud je daný server DAS spuštěn v prostředí DB2 UDB verze 8 a pokud chcete používat Řídicí centrum k administraci instancí DB2 verze 9.5 a verze 9.1, je nutné jej migrovat.
- 6. Převeďte všechny záložní soubory všech databází DB2 UDB verze 9.1 nebo DB2 UDB verze 8, které chcete migrovat do nového serveru DB2.
- 7. Přihlaste se k serveru DB2 jako uživatel s oprávněním SYSADM.
- 8. Proveďte migraci databáze pomocí příkazu RESTORE DATABASE. Následující příklad předvádí postup při obnovení ukázkové databáze v operačních systémech UNIX:

db2 RESTORE DATABASE *název* FROM /db2/backups

kde *název* je název databáze a /db2/backups je adresář obsahující záložní soubor databáze.

Pokud jste před migrací vytvořili přírůstkovou zálohu databáze v režimu *offline*, musíte mít přístup k nejnovější úplné záloze databáze v režimu *offline* a k přírůstkové záloze databáze v režimu *offline* a provést automatické přírůstkové obnovení, chcete-li provést migraci databáze. Přečtěte si část "Using incremental restore in a test and production environment" (Provádění přírůstkového obnovení v testovacím a produkčním prostředí) v dokumentu *Data Recovery and High Availability Guide and Reference*. Ruční přírůstkové obnovení se nezdaří, protože každý příkaz RESTORE DATABASE se bude pokoušet o migraci databáze před provedením úplného obnovení databáze. V následujícím příkladu je ilustrován způsob provedení automatického přírůstkového obnovení:

db2 RESTORE DATABASE *název* INCREMENTAL AUTOMATIC TAKEN AT *časové razítko* WITHOUT PROMPTING

V prostředí dělené databáze je nutné spustit příkaz RESTORE DATABASE ve všech databázových oblastech počínaje oblastí katalogu.

9. Pokud byla databáze obnovena, ale nebyla provedena její migrace, příkaz RESTORE DATABASE vrátí následující chybu spolu s chybovou zprávou migrace a kódem příčiny:

```
SQL2519N Databáze byla obnovena, ale obnovená databáze nebyla migrována
   na aktuální verzi. Byla vrácena chyba "-1704" s prvky "3".
   SQLSTATE=57011
```
Chybová zpráva SQL1704N informuje o selhání migrace databáze. Tento kód chyby SQL vyhledejte v části *Přehled zpráv, díl 2* a přečtěte si seznam možných řešení pro každý kód příčiny. Prvek ″3″ v uvedeném příkladu reprezentuje kód příčiny 3, který oznamuje, že migrace selhala z důvodu zaplnění žurnálů databáze. Pokud se vyskytne tato chyba, proveďte migraci databáze následujícím postupem:

- a. [Zvětšete](#page-51-0) velikost souborů žurnálu.
- b. Proveďte migraci [databáze](#page-62-0) pomocí příkazu MIGRATE DATABASE.
- c. Pokud je velikost souboru žurnálu stále nedostačující, bude vrácena následující chyba:

SQL1704N Migrace databáze neproběhla úspěšně. Kód příčiny "3".

V takovém případě musíte zvětšit soubor žurnálu a znovu se pokusit o migraci databáze.

- d. Po dokončení migrace vraťte velikost souborů žurnálu na původní hodnoty.
- 10. Volitelné: Konfigurujte nový server DB2 pro použití nových dostupných prostředků pomocí příkazu AUTOCONFIGURE pro výpočet velikosti fondu vyrovnávacích pamětí a hodnot konfiguračních parametrů databáze a správce databází. Následující příklad předvádí postup při spuštění tohoto příkazu k zobrazení doporučených hodnot pro ukázkovou databázi.

```
db2 CONNECT TO sample
db2 AUTOCONFIGURE USING MEM_PERCENT 80
      WORKLOAD_TYPE complex
      NUM STMTS 1 TPM 73
     ADMIN_PRIORITY performance
     IS_POPULATED YES
     NUM REMOTE APPS 15
     ISOLATION CS
    APPLY NONE;
```
Pokud nechcete spustit tento příkaz nebo použít doporučené hodnoty, ručně konfigurujte server DB2 na použití nových prostředků. V opačném případě možná vaše databáze nebude pracovat podle očekávání.

11. Ověřte, že migrace databáze proběhla úspěšně. Připojte se k migrované databázi a zadejte malý dotaz:

db2 CONNECT TO sample Informace o připojení databáze Databázový server =  $DB2/AIX64$  9.5.0 Autorizační ID pro SQL = TESTDB2 Lokální alias databáze = SAMPLE db2 "SELECT \* FROM SYSCAT.DBAUTH"

Pokud jsou instalovány soubory ukázky, můžete také spustit skript testdata.db2:

cd *samplefile-dir-clp* db2 connect to sample db2 -tvf testdata.db2 kde parametr *adresář-clp-ukázkového-souboru* reprezentuje adresář DB2DIR/samples/clp v systémech Linux a UNIX a adresář DB2DIR\samples\clp v systému Windows, proměnná DB2DIR reprezentuje umístění určené během instalace produktu DB2 verze 9.5 a hodnota sample je názvem databáze.

Po migraci serveru DB2 proveďte doporučované úlohy po [migraci,](#page-84-0) jako je nové nastavení úrovně diagnostiky chyb, přizpůsobení velikosti místa pro žurnál a opětovné svázání balíků. Dále ověřte, že [migrace](#page-93-0) serveru DB2 proběhla úspěšně.

### <span id="page-76-0"></span>**Migrace prostředí dělené databáze**

Migrace prostředí dělených databází vyžaduje instalaci produktu DB2 verze 9.5 na všech serverech databázových oblastí, migraci instancí a poté migraci databází.

Můžete migrovat servery databázové oblasti ze serveru databázové oblasti katalogu nebo z libovolného jiného serveru databázové oblasti. Pokud dojde k selhání procesu migrace, můžete pokus o migraci znovu zopakovat ze serveru databázové oblasti katalogu nebo z libovolného jiného serveru databázové oblasti.

#### **Předpoklady**

- v Ujistěte se, že máte oprávnění uživatele root (operační systémy Linux a UNIX) nebo lokálního administrátora (Windows).
- v Ověřte, zda máte oprávnění SYSADM.
- v Zkontrolujte ″Požadavky na instalaci databázových produktů DB2″ v příručce *Začínáme s produktem Servery DB2*. Předpoklady pro operační systémy se změnily.
- v Prohlédněte si [doporučení](#page-28-0) k migraci a [požadavky](#page-31-0) na diskový prostor.
- v Proveďte úlohy [související](#page-46-0) s přípravou na migraci.

#### **Omezení**

- v Server databázové oblasti katalogu musí být spuštěn.
- v Mohou se uplatnit další [omezení](#page-25-0) migrace. Prohlédněte si celý seznam.

#### **Postup**

Chcete-li provést migraci serverů DB2 v prostředí dělené databáze, postupujte takto:

- 1. Vytvořte úplnou zálohu všech databází v režimu offline. Zkontrolujte, zda jsou databáze připraveny k migraci, a proveďte všechny další nezbytné kroky související s přípravou na migraci.
- 2. Instalujte produkt DB2 verze 9.5 na každý server databázové oblasti účastníka a nastavte prostředí dělené databáze. Zobrazte téma "Nastavení prostředí dělené databáze" v příručce *Začínáme s produktem Servery DB2*.
- 3. [Proveďte](#page-59-0) migraci všech instancí na serveru databázové oblasti, který je vlastníkem instance. První položka v souboru db2nodes.cfg instance je vlastník instance serveru databázové oblasti. Tento krok můžete vynechat, pokud jste zvolili automatickou migraci instancí během instalace produktu DB2 verze 9.5 v systému Windows.
- 4. Migrujte [jednotlivé](#page-62-0) databáze spuštěním příkazu MIGRATE DATABASE pro oblast katalogu. Pokud některé databázové oblasti nejsou dostupné, tyto databázové oblasti nebudou migrovány. Pokud dojde k ukončení příkazu MIGRATE DATABASE, zbývající databázové oblasti nejsou migrovány. Tyto databázové oblasti však můžete zpracovat později, jakmile budou dostupné, novým zadáním příkazu MIGRATE DATABASE.

Při zadání příkazu MIGRATE DATABASE musí být dostupná oblast katalogu bez ohledu na to, ze které databázové oblasti vydáte tento příkaz.

<span id="page-77-0"></span>5. Vytvořte server DB2 Administration Server (DAS) na jednotlivých serverech databázových oblastí. Pokud potřebujete zachovat stávající nastavení serveru DAS, můžete na jednotlivých serverech databázových oblastí namísto vytvoření nového serveru DAS provést [migraci](#page-61-0) serveru DAS.

Po migraci serveru DB2 proveďte doporučované úlohy po [migraci,](#page-84-0) jako je nové nastavení úrovně diagnostiky chyb, přizpůsobení velikosti místa pro žurnál a opětovné svázání balíků. Dále ověřte, že [migrace](#page-93-0) serveru DB2 proběhla úspěšně.

### **Migrace ze serveru DB2 s více kopiemi DB2**

Při migraci ze serveru DB2 s více kopiemi produktu DB2 musíte nainstalovat produkt DB2 verze 9.5 jako novou kopii a poté ručně migrovat instance a databáze.

Můžete mít server DB2 s více instalovanými databázovými produkty DB2 verze 9.1. V systémech Linux a UNIX, může také existovat více kopií produktu DB2 Enterprise Server Edition (ESE) verze 8 na jednom serveru DB2, pokud jste nainstalovali více alternativních opravných sad FixPack jako zcela novou kopii produktu DB2 ESE verze 8.

Migraci instance DB2 UDB verze 9.1 nebo DB2 UDB verze 8 na libovolné úrovni opravy FixPack lze provést ručně spuštěním příkazu db2imigr z libovolně zvolené cílové kopie produktu DB2 verze 9.5. Po migraci instance do kopie produktu DB2 verze 9.5 již nelze provést migraci do jiné kopie produktu DB2 verze 9.5. Stejně tak nelze provést migraci do produktu DB2 verze 9.1 nebo DB2 UDB verze 8. Je však možné aktualizovat instanci mezi různými kopiemi DB2 produktu DB2 verze 9.5 pomocí příkazu db2iupdt.

#### **Předpoklady**

- Ujistěte se, že máte oprávnění uživatele root (operační systémy Linux a UNIX) nebo lokálního administrátora (Windows).
- v Zkontrolujte, že splňujete požadavky na instalaci databázových produktů DB2. Požadavky na operační systémy se změnily.
- v Prohlédněte si [doporučení](#page-28-0) k migraci a [požadavky](#page-31-0) na diskový prostor.
- Provedte úlohy [související](#page-46-0) s přípravou na migraci.

#### **Omezení**

- Tato procedura neplatí pro migraci z 32bitových serverů DB2 do 64bitových systémů v systémech Windows. Podrobnosti lze zjistit na základě kódu ["Migrace](#page-72-0) 32bitových serverů DB2 na 64bitové systémy [\(Windows\)"](#page-72-0) na stránce 65.
- v Přečtěte si informace o [omezení](#page-25-0) migrace pro servery DB2.

#### **Postup**

Chcete-li provést migraci ze serveru DB2 s více kopiemi DB2, postupujte takto:

- 1. Přihlaste se k serveru DB2 jako uživatel root nebo uživatel s oprávněním místního administrátora.
- 2. Instalujte produkt DB2 verze 9.5 jako novou kopii produktu DB2 verze 9.5 pomocí spuštění Průvodce nastavením DB2 a na panelu Instalace produktu vyberte volbu Instalovat nový:
	- v Instalace serverů DB2 (Windows) v příručce *Začínáme s produktem Servery DB2*
	- v Instalace serverů DB2 (Linux a UNIX) v příručce *Začínáme s produktem Servery DB2*

Chcete-li provést migraci různých úrovní instancí DB2 verze 9.1 nebo DB2 UDB verze 8 do různých kopií produktu DB2 verze 9.5, můžete nainstalovat více kopií produktu DB2 verze 9.5.

<span id="page-78-0"></span>3. Proveďte migraci [instancí](#page-59-0) všech instancí pomocí příkazu db2imigr z instalační cesty libovolně zvolené kopie produktu DB2 verze 9.5. Například předpokládejme, že se na serveru AIX a serveru Windows nacházejí následující kopie a instance DB2:

| Název instance                     | Operační<br>systém | adresář kopie DB2                        |
|------------------------------------|--------------------|------------------------------------------|
| db2inst1                           | <b>AIX</b>         | /usr/opt/db2_08_FP7/                     |
| db2inst2                           | <b>AIX</b>         | /opt/IBM/db2/V9.1                        |
| db2inst3                           | <b>AIX</b>         | /home/db2/myV9.1                         |
| Nejsou vytvořeny<br>žádné instance | <b>AIX</b>         | /opt/IBM/db2/V9.5<br>/home/db2/myV9.5    |
| D <sub>B2</sub>                    | Windows            | C:\Program Files\IBM\SQLLIB\ (verze 8.2) |
| DB2 91                             | Windows            | C:\Program Files\IBM\SOLLIB 91\          |
| Nejsou vytvořeny<br>žádné instance | Windows            | C:\Program Files\IBM\SOLLIB 95\          |

*Tabulka 17. Příklady adresářů pro kopie produktu DB2.*

V takovém případě můžete úspěšně provést migraci instancí do produktu DB2 verze 9.5 spuštěním následujících příkazů:

*Tabulka 18. Příklady příkazů k migraci instancí.*

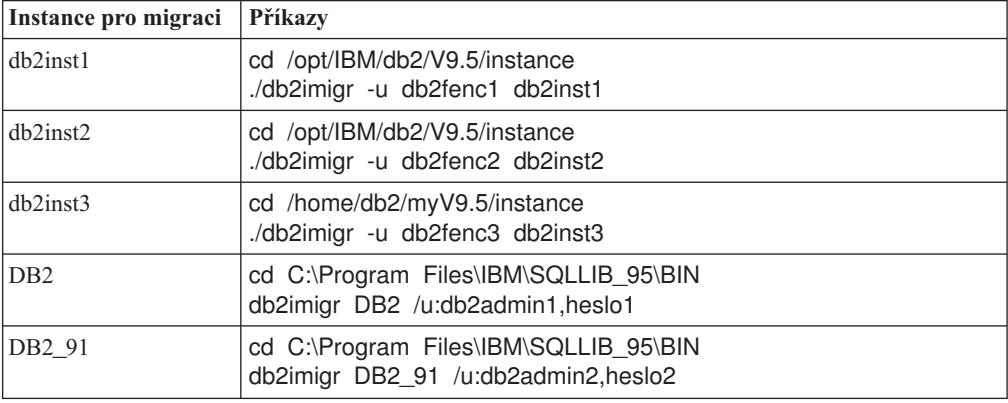

- 4. Volitelné: Proveďte migraci serveru DB2 [Administration](#page-61-0) Server, pokud chcete zachovat existující konfiguraci a spravovat instance DB2 verze 9.5 pomocí Řídicího centra.
- 5. Přihlaste se k serveru DB2 jako uživatel s oprávněním SYSADM.
- 6. Proveďte Migraci [databází.](#page-62-0)

Po migraci serveru DB2 proveďte doporučované úlohy po [migraci,](#page-84-0) jako je nové nastavení úrovně diagnostiky chyb, přizpůsobení velikosti místa pro žurnál a opětovné svázání balíků. Dále ověřte, že [migrace](#page-93-0) serveru DB2 proběhla úspěšně.

### **Migrace serverů DB2 v prostředí Microsoft Cluster Server**

Při migraci ze serverů DB2 v prostředí Microsoft Cluster Server (MSCS) do produktu DB2 verze 9.5 musíte nainstalovat produkt DB2 verze 9.5 jako novou kopii ve všech uzlech a poté ručně migrovat instance a databáze MSCS.

Prostředí MSCS (Microsoft Cluster Server) poskytuje uživatelům systémů Windows služby vysoké dostupnosti. Během instalace podpory překonání selhání serveru DB2 v prostředí MSCS je instance serveru převedena na instanci MSCS. Migraci instance MSCS a

existujících prostředků MSCS produktu DB2 verze 8 do prostředků DB2 MSCS produktu DB2 verze 9.5 můžete provést spuštěním příkazu db2imigr.

#### **Předpoklady**

- v Ověřte, zda vám byl udělen přístup na úrovni lokálního administrátora.
- Je vyžadováno oprávnění SYSADM.
- v Prohlédněte si [doporučení](#page-28-0) k migraci a [požadavky](#page-31-0) na diskový prostor.
- v Proveďte úlohy [související](#page-46-0) s přípravou na migraci.

#### **Omezení**

- v Tato procedura platí pouze pro migraci z 32bitových serverů DB2 při instalaci 32bitového produktu DB2 verze 9.5 nebo pro migraci z 64bitových serverů DB2 při instalaci 64bitového produktu DB2 verze 9.5. Bitová velikost instance závisí na operačním systému a instalovaném databázovém produktu DB2 verze 9.5, podrobné informace najdete v části "Změny podpory [32bitových](#page-32-0) a 64bitových [serverů](#page-32-0) DB2" na stránce 25.
- v Mohou se uplatnit další [omezení](#page-25-0) migrace. Prohlédněte si celý seznam.

#### **Postup**

Chcete-li provést migraci serveru DB2 v prostředí MSCS do produktu DB2 verze 9.5, postupujte takto:

- 1. Přihlaste se k serveru DB2 jako uživatel s oprávněním místního administrátora.
- 2. Proveďte [zálohování](#page-49-0) databází.
- 3. Nainstalujte produkt DB2 verze 9.5 do všech uzlů v klastru MSCS. Zadáním příkazu setup.exe spusťte Průvodce nastavením DB2 a na panelu Instalace produktu vyberte volbu Instalovat nový. Nevybírejte volbu Migrace.
- 4. Pomocí modulu Administrátor klastrů převeďte prostředek instance do stavu offline. Název prostředku je shodný s názvem instance. Zkontrolujte, zda jsou všechny zbývající prostředky ve stejné skupině jako instance ve stavu online.

Další informace o použití modulu Administrátor klastrů naleznete v dokumentaci k prostředí MSCS.

5. Proveďte migraci instancí MSCS spuštěním příkazu db2imigr. Tento příkaz definuje nový typ prostředku s názvem ″DB2 Server″ a aktualizuje všechny prostředky DB2 MSCS tak, aby používaly nový typ prostředku. Vytvoření nového typu prostředku při migraci zabraňuje konfliktu s existujícími prostředky MSCS produktu DB2 UDB verze 8.

```
$DB2DIR\bin\db2imigr /u:uživatel,heslo
název-instance-MSCS
```
Tento příkaz musíte spustit z uzlu, který vlastní všechny prostředky závislé na instanci.

- 6. Pomocí modulu Administrátor klastrů zastavte a znovu spusťte službu klastru ve všech uzlech v klastru MSCS.
- 7. Pomocí modulu Administrátor klastrů převeďte skupinu prostředků obsahující migrovanou instanci do stavu online.
- 8. Volitelné: Proveďte migraci serveru DB2 [Administration](#page-61-0) Server (DAS) . Pokud je daný server DAS spuštěn v prostředí DB2 UDB verze 8 a pokud chcete používat Řídicí centrum k administraci instancí DB2 verze 9.5 a verze 9.1, je nutné jej migrovat. Rozhodnete-li se vytvořit nový server DAS, musíte znovu nastavit konfiguraci serveru DAS pro prostředí MSCS.
- 9. [Proveďte](#page-62-0) migraci databází.

Po migraci serveru DB2 proveďte doporučované úlohy po [migraci,](#page-84-0) jako je nové nastavení úrovně diagnostiky chyb, přizpůsobení velikosti místa pro žurnál a opětovné svázání balíků. Dále ověřte, že [migrace](#page-93-0) serveru DB2 proběhla úspěšně.

### <span id="page-80-0"></span>**Migrace prostředí DB2 Data Links Manager**

Migrace z produktu DB2 UDB verze 8 do produktu DB2 verze 9.5 není podporována u serverů DB2, kde je instalován modul Data Links Manager nebo kde je povolena funkce Data Links. Pokud však funkce modulu Data Links Manager odeberete, můžete migraci do produktu DB2 verze 9.5 provést.

#### **Předpoklady**

- v Ujistěte se, že máte oprávnění uživatele root (operační systémy Linux a UNIX) nebo lokálního administrátora (Windows).
- Ověřte, zda máte oprávnění SYSADM.
- v Zkontrolujte, že splňujete požadavky na instalaci databázových produktů DB2. Požadavky pro operační systémy Linux a UNIX se změnily.
- v Prohlédněte si [doporučení](#page-28-0) k migraci a [požadavky](#page-31-0) na diskový prostor.
- Provedte úlohy [související](#page-46-0) s přípravou na migraci.

#### **Omezení**

v Přečtěte si informace o [omezení](#page-25-0) migrace pro servery DB2.

#### **Postup**

Chcete-li provést migraci serveru DB2 v prostředí Data Links do produktu DB2 verze 9.5, postupujte takto:

- 1. Odeberte z databází modul Data Links [Manager.](http://publib.boulder.ibm.com/infocenter/db2luw/v8/topic/com.ibm.db2.udb.doc/opt/tz0wrk18.htm)
- 2. Zrušte všechny odkazy na datový typ DATALINK v tabulkách, odlišených typech, strukturovaných typech, uživatelských funkcích (UDF), metodách a závislých objektech.
- 3. Pokud jste nainstalovali produkt DB2 Net Search Extender (NSE), musíte zrušit následující uživatelské funkce:

db2 DROP SPECIFIC FUNCTION DB2EXT.DATALINKCONTENT1; db2 DROP SPECIFIC FUNCTION DB2EXT.DATALINKCONTENT2; db2 DROP SPECIFIC FUNCTION DB2EXT.DATALINKCONTENT4; db2 DROP SPECIFIC FUNCTION DB2EXT.DATALINKCONTENT3;

Tyto uživatelské funkce jsou vždy vytvářeny modulem NSE pro podporu DataLinks bez ohledu na instalaci modulu Data Links Manager. Proto je třeba tyto funkce odebrat i v případě, že modul Data Links Manager není instalován.

Pokud máte v úmyslu provést migraci obnovením databáze ze zálohy, musíte tyto uživatelské funkce zrušit ještě před vytvořením zálohy databáze. Pokud jsou tyto uživatelské funkce definovány, nebude možné databázi z takové zálohy obnovit.

- 4. [Odinstalujte](http://publib.boulder.ibm.com/infocenter/db2luw/v8/topic/com.ibm.db2.udb.doc/start/t0011841.htm) modul Data Links Manager ze serveru DB2, jehož migraci chcete provést.
- 5. Aktualizujte instance, abyste eliminovali software produktu Data Links Manager, a spusťte je pouze jako server DB2 zadáním příkazu db2iupdt:

db2iupdt *název-instance*

6. Volitelné: Zakažte funkce DB2 Data Links nastavením konfiguračního parametru správce databází **datalinks** na hodnotu NO:

db2 UPDATE DBM CFG USING datalinks NO

Při migraci instance je parametr **datalinks** nastaven na hodnotu NO.

- <span id="page-81-0"></span>7. Nainstalujte na server DB2 produkt DB2 verze 9.5. Pokud instalujete produkt DB2 verze 9.5 do systému Windows a rozhodli jste se provést migraci existující kopie produktu DB2 UDB verze 8, pokračujte krokem 9.
- 8. Provedte migraci instancí z instalační cesty, kterou jste uvedli v kroku 7.
- 9. Volitelné: Proveďte migraci serveru DB2 [Administration](#page-61-0) Server, pokud chcete zachovat existující konfiguraci a spravovat instance DB2 verze 9.5 pomocí Řídicího centra.
- 10. Proveďte Migraci [databází.](#page-62-0)

Po migraci serveru DB2 proveďte doporučované úlohy po [migraci,](#page-84-0) jako je nové nastavení úrovně diagnostiky chyb, přizpůsobení velikosti místa pro žurnál a opětovné svázání balíků. Dále ověřte, že [migrace](#page-93-0) serveru DB2 proběhla úspěšně.

### **Migrace z modulu XML Extender do nativního datového úložiště XML**

V případě potřeby lze provést migraci databázových aplikací z produktu XML Extender do nativního datového úložiště XML v prostředí DB2 verze 9.5.

Produkt DB2 verze 9.5 podporuje nativní datové úložiště XML ve formě stromu s anotacemi podobné modelu objektů dokumentu XML (DOM). Tato podpora zahrnuje nový typ XML, indexy XML a skupinu funkcí SQL/XML.

Modul XML Extender je pro použití v produktu DB2 verze 9.5 již zastaralý a v příštím vydáním již nebude použit.

#### **Předpoklad**

Server DB2 verze 9.1 nebo DB2 UDB verze 8, kde je nainstalován produkt XML Extender.

#### **Postup**

Chcete-li provést migraci z produktu XML Extender do nového prostředí podpory nativních úložných prostorů XML, postupujte takto:

- 1. Proveďte migraci do produktu DB2 verze 9.5 [\(Windows\)](#page-58-0) nebo migraci do [produktu](#page-66-0) DB2 verze 9.5 (Linux a [UNIX\).](#page-66-0)
- 2. Volitelné: Převedte databáze do kódování Unicode. Viz "Převod databází v jiném kódování do kódování Unicode" v příručce *Internationalization Guide*. Ačkoli je v produktu DB2 verze 9.5 zajištěna podpora typu XML i pro databáze v jiném formátu než Unicode, lze se při použití databází Unicode vyhnout režii při převodu z kódové stránky databáze do kódové stránky Unicode a zachovat integritu dat, protože není nutné provádět žádný převod znaků.
- 3. Přidejte do tabulek sloupce typu XML. Použijte příkaz ALTER TABLE:

```
db2 ALTER TABLE název_tabulky
   ADD název_sloupce XML [NOT NULL]
```
Tento krok potřebujete provést jen tehdy, ukládáte-li dokumenty XML beze změny do sloupce datového typu CLOB, VARCHAR, XMLCLOB, XMLVARCHAR nebo XMLFILE.

- 4. Zaregistrujte schémata XML v úložišti schématu XML (XSR). Viz "Registrování a povolení schémat XML pro dekompozici" v příručce *pureXML Guide* . Pokud používáte definice typů dokumentu (DTD), musíte je převést na schémata XML a ta poté zaregistrovat v úložišti XSR. Tento krok je nutné provést jen tehdy, chcete-li dokumenty XML ověřit.
- 5. Importujte dokumenty XML do tabulky s novým sloupcem datového typu XML.

6. Převeďte aplikaci do podoby využívající rozklad schématu XML s anotacemi k ukládání obsahu dokumentů XML do sloupců tabulky a nové funkce SQL/XML k sestavování a publikování dat XML s použitím nového datového typu XML.

Podrobné informace o těchto krocích migrace a příklady migrace aplikací jsou uvedeny v sérii dokumentů týkajících se migrace aplikací XML publikovaných na webu [http://www.ibm.com/developerworks/views/db2/](http://www.ibm.com/developerworks/views/db2/libraryview.jsp?search_by=viper+migration+series) [libraryview.jsp?search\\_by=viper+migration+series.](http://www.ibm.com/developerworks/views/db2/libraryview.jsp?search_by=viper+migration+series)

# <span id="page-84-0"></span>**Kapitola 9. Pomigrační úlohy pro servery DB2**

Po migraci serverů DB2 je doporučeno provést několik úloh, abyste se ujistili, že servery DB2 pracují očekávaným způsobem a na optimální úrovni.

Po migraci proveďte ty z následujících úloh, které se týkají vašeho serveru DB2:

- 1. Pokud jste nastavili konfigurační parametr správce databází *diaglevel* na hodnotu 3 nebo vyšší, jak doporučuje oddíl popisující úlohy prováděné před migrací serverů DB2, obnovte hodnotu, kterou měl tento parametr před migrací.
- 2. Upravte velikost [prostoru](#page-85-0) pro žurnály. Pokud jste změnili nastavení prostoru pro žurnály, jak doporučuje oddíl popisující úlohy prováděné před migrací serverů DB2, obnovte hodnoty, které měly konfigurační parametry databáze *logfilsiz, logprimary* a *logsecond* před migrací. Zkontrolujte, zda alokovaná velikost prostoru pro žurnály odpovídá potřebám daného serveru DB2.
- 3. Po migraci [aktivujte](#page-86-0) databázi, čímž dosáhnete spuštění databáze i všech potřebných databázových služeb.
- 4. [Ošetřete](#page-87-0) změny v chování serveru DB2. V produktu DB2 verze 9.5 jsou k dispozici nové proměnné registru, nové konfigurační parametry a nové výchozí hodnoty pro proměnné registru a konfigurační parametry, které mohou mít vliv na chování serveru DB2. Došlo také ke změnám charakteristik fyzického návrhu databází a vliv mají také změny v zabezpečení.
- 5. Konfigurujte zabezpečení pro správu dozoru nad databázemi u [migrovaných](#page-88-0) databází. Pokud jste pro migrované databáze povolili funkci auditu (dozoru), je nutné udělením oprávnění administrátora zabezpečení (SECADM) umožnit uživatelům konfigurovat a spravovat funkce dozoru prostřednictvím příkazů DDL.
- 6. Chcete-li využívat výhody indexů typu 2, převeďte v [migrovaných](#page-89-0) databázích indexy typu 1 na [indexy](#page-89-0) typu 2. Indexy typu 1 jsou kromě toho již od produktu DB2 verze 9.1 zastaralé. Doporučuje se převést je dříve, než přestanou být podporovány.
- 7. Aktualizujte statistiky pro tabulky systémového katalogu. Viz téma "Shomažďování statistik katalogu" v příručce *Tuning Database Performance*. Statistické údaje shromažďované pro tabulky systémového katalogu nejsou během migrace uchovávány. Statistické údaje je nutné pro tyto tabulky aktualizovat pomocí příkazu RUNSTATS.
- 8. Znovu svažte balíky v [migrovaných](#page-90-0) databázích při této operaci dojde k ověření balíků a k použití aktualizovaných statistických informací nebo nových indexových informací.
- 9. Proveďte migraci tabulek [vysvětlení](#page-90-0) produktu DB2, pokud potřebujete uchovat informace z tabulek vysvětlení, které jste shromáždili dříve.
- 10. [Zkontrolujte,](#page-91-0) zda jsou splněny požadavky na velikost stránek v systémových dočasných [tabulkových](#page-91-0) prostorech a zda tato velikost stránek odpovídá maximální velikosti řádků ve výsledných sadách dotazů nebo umístěných aktualizací, a v případě potřeby vytvořte systémový dočasný tabulkový prostor s většími stránkami.
- 11. Pokud jste získali přizpůsobené převodní tabulky kódových stránek ze služby podpory produktu DB2, zkopírujte všechny soubory těchto tabulek z adresáře DB2OLD/conv do adresáře DB2DIR/conv, kde DB2OLD je umístění kopie produktu DB2 verze 9.1 nebo DB2 UDB verze 8 a DB2DIR je umístění kopie produktu DB2 verze 9.5. Standardní převodní tabulky kódových stránek není třeba kopírovat.

Pokud jste provedli migraci existující kopie produktu DB2 verze 9.1 nebo DB2 UDB verze 8 v operačních systémech Windows, můžete obnovit přizpůsobené převodní tabulky kódových stránek, které jste v rámci přípravy na migraci serverů DB2 zálohovali do adresáře DB2PATH\conv, kde DB2PATH je umístění kopie produktu DB2 verze 9.5.

- <span id="page-85-0"></span>12. Pokud jste vytvořili monitory událostí zápisu do tabulky v produktu DB2 verze 9.1 nebo DB2 UDB verze 8, je nutné opět vytvořit [monitory](#page-93-0) událostí zápisu do tabulky tak, aby bylo možné tyto monitory úspěšně aktivovat po migraci do produktu DB2 verze 9.5.
- 13. Ověřte [úspěšnost](#page-93-0) migrace serveru DB2. Otestováním aplikací a nástrojů ověřte, zda server DB2 pracuje podle očekávání.
- 14. Po dokončení migrace vytvořte zálohy [databází.](#page-49-0)

Po migraci proveďte ty z následujících úloh, které se týkají vašich produktů nebo přidaných funkcí DB2:

- v Pokud provádíte migraci serveru DB2, na kterém běží replikace HADR (High Availability Disaster Recovery), inicializujte replikaci HADR. Viz téma "Inicializace zotavení HADR (High Availability Disaster Recovery)" v příručce *Data Recovery and High Availability Guide and Reference*. Během migrace do produktu DB2 verze 9.5 v replikačním prostředí HADR (High Availability Disaster Recovery) se role databáze mění z primární na standardní. Migrace rezervních databází není podporována, protože tyto databáze se nacházejí ve stavu nevyřízeného přehrání žurnálu.
- Pokud používáte rozšíření indexů nebo geografické indexy a provedli jste migraci z 32bitové instance DB2 UDB verze 8 do 64bitové instance DB2 verze 9.5, musíte rozšíření indexů nebo geografické indexy vytvořit znovu. Používáte-li produkt Spatial Extender, prohlédněte si podrobnosti o novém vytvoření geografických indexů v úloze [migrovat](http://publib.boulder.ibm.com/infocenter/db2luw/v9/topic/com.ibm.db2.udb.spatial.doc/db2sb26.html) prostředí produktu Spatial [Extender.](http://publib.boulder.ibm.com/infocenter/db2luw/v9/topic/com.ibm.db2.udb.spatial.doc/db2sb26.html) Další informace naleznete v uživatelské a referenční příručce k produktu DB2 Spatial Extender a k funkcím správy geografických dat (Geodetic Data Management Feature) na adrese [http://www.ibm.com/software/data/spatial/db2spatial/](http://www.ibm.com/software/data/spatial/db2spatial/library.html) [library.html.](http://www.ibm.com/software/data/spatial/db2spatial/library.html)

Po ustálení výkonu serveru DB2 využijte možnost zlepšení pomocí optimalizátoru a shromážděte statistické údaje pro nové funkce aktualizací statistik pro migrované databáze. Při migraci databáze do produktu DB2 verze 9.5 se hodnoty statistik získané z existujících databázových tabulek nemění. Statistické údaje nových charakteristik tabulek a indexů mají hodnotu -1, která informuje o tom, že dosud nebyly shromážděny žádné informace. Tyto statistiky však budete potřebovat jen tehdy, chcete-li využívat nové funkce.

Po aktualizaci statistik pro migrované databáze zjistěte, zda je třeba provést reorganizaci indexů nebo tabulek, spuštěním příkazu REORGCHK. Reorganizace tabulek a indexů vám může pomoci zvýšit výkon systému.

V této fázi byste měli obnovit všechny aktivity spojené s údržbou, jako je zálohování databází a aktualizace statistik. Také byste měli odebrat všechny kopie produktu DB2 verze 9.1 a DB2 UDB verze 8, které již nepotřebujete.

# **Úprava velikosti místa pro žurnál v migrovaných databázích**

Nastavení vhodné velikosti souborů žurnálu je jedním z důležitých faktorů ovlivňujících vyladění serveru DB2. Pokud jste zvětšili soubory žurnálu v rámci přípravy na migraci, můžete navíc na serveru DB2 obnovit další volný prostor.

#### **Předpoklad**

Abyste mohli zvětšit tabulkové prostory a prostor žurnálu, musíte mít oprávnění SYSCTRL nebo SYSADM.

#### **Omezení**

V prostředí dělených databází stačí upravit velikost prostoru pro žurnál na serveru databázové oblasti katalogu.

#### **Postup**

<span id="page-86-0"></span>1. Připojte se k databázi, jejíž migraci jste provedli: db2 CONNECT TO sample

kde sample je název databáze.

2. Obnovte nastavení velikosti souborů žurnálu na hodnoty platné před migrací: db2 UPDATE DB CFG FOR sample using LOGSECOND *předchozí\_hodnota*

kde *předchozí\_hodnota* je nastavení, které jste uložili před migrací a sample je název databáze. V rámci přípravy na migraci se změnily pouze parametry **logprimary** a **logsecond**. Pokud jste změnili nastavení parametru **logfilsiz**, měli byste obnovit jeho původní hodnotu.

Pokud jste povolili aktivní žurnál bez omezení, zakažte jej spuštěním následujících příkazů:

db2 UPDATE DB CFG FOR sample using LOGARCHMETH1 *předchozí\_hodnota* db2 UPDATE DB CFG FOR sample using LOGSECOND *předchozí\_hodnota*

kde *předchozí\_hodnota* je nastavení, které jste uložili před migrací a sample je název databáze.

3. Volitelné: Zvětšete nastavenou velikost souborů žurnálu. Hodnota RID jednotlivých záznamů v žurnálu se zvětšila o 2 bajty. V praxi může tento nárůst činit v závislosti na typu záznamů v žurnálu nejvýše 2 % velikosti záznamů.

Obecně platí, že aktuální nastavení prostoru žurnálu by mělo být pro zpracování této změny postačující. Pokud se však obáváte, že by nastavení prostoru pro žurnály mohlo být poddimenzované, sledujte využití prostoru pro žurnály a určete vhodnou velikost. Následující příklad zvětšuje soubor žurnálu o 5 % s cílem přizpůsobit jej zvětšení záznamů v žurnálu:

db2 UPDATE DB CFG FOR sample using LOGFILSIZ *předchozí\_hodnota*\*1.05

kde *předchozí\_hodnota* je nastavení, které jste uložili před migrací a sample je název databáze.

4. Odpojte se od databáze, jejíž migraci jste provedli:

db2 CONNECT RESET

změna parametru LOGFILSIZ je použita pouze při opětné aktivaci databáze. Veškeré aplikace je nutné nejprve odpojit od databáze, a poté databázi deaktivovat a opět aktivovat.

### **Aktivace databáze po migraci**

Aktivací databáze po migraci můžete ověřit, zda všechny databázové služby pracují správně, a vyřešit případné problémy, které se vyskytly při aktivaci databáze. Můžete také eliminovat režijní náklady klientů DB2, kteří musí s navázáním připojení k databázi čekat, dokud ji správce databází nespustí.

Chcete-li aktivovat databáze po migraci, postupujte takto:

1. Databázi a všechny potřebné databázové služby spusťte pomocí příkazu ACTIVATE DATABASE. Následující příklad ilustruje použití tohoto příkazu pro aktivaci vzorové databáze:

db2 ACTIVATE DATABASE sample

Po úspěšném provedení tohoto příkazu je databáze dostupná a lze k ní navazovat připojení.

<span id="page-87-0"></span>2. Zkontrolujte žurnál s administračními upozorněními a žurnál db2diag.log a ověřte, že všechny databázové služby pracují správně a všechny fondy vyrovnávacích pamětí jsou aktivovány. Vyřešte případné problémy, které se vyskytly při aktivaci databáze.

Pamatujte na to, že databázi aktivovanou příkazem ACTIVATE DATABASE lze zastavit pouze zadáním příkazu DEACTIVATE DATABASE nebo db2stop. Pokud je databáze aktivována při navázání prvního připojení, zastaví se při zavření posledního připojení.

### **Správa změn chování serveru DB2**

Změny v konfiguračních parametrech, v charakteristikách fyzického návrhu databáze a v proměnných registru DB2 mohou mít vliv na migraci. Chcete-li kontrolovat dopad na migraci, doporučuje se tyto změny přezkoumat.

Po migraci serveru DB2 porovnejte hodnoty proměnných registru a konfiguračních parametrů s hodnotami platnými před migrací. Pokud naleznete nějaké odlišnosti, věnujte těmto změnám zvýšenou pozornost, protože mohou ovlivnit chování nebo výkon aplikací. Důkladně však zvažte, zda některé z nových funkcí zakážete, protože mohou zajišťovat podporu pro nové prostředky vyžadované správcem databází. Nové funkce se doporučuje zakázat pouze v případě, že pozorujete pokles výkonu nebo nežádoucí chování.

Postup při správě změn v chování serveru DB2:

- 1. Seznamte se s informacemi o nových, změněných a již nepodporovaných proměnných registru a na základě dopadu na migraci zvolte odpovídající nastavení:
	- Nové [proměnné](#page-34-0) registru
	- v Změněné [proměnné](#page-35-0) registru
	- v Zastaralé a zamítnuté proměnné registru jsou popsány v části "Změny" v příručce *What's New*
- 2. Nastavte proměnné registru globálního profilu DB2. Proměnné nastavené na úrovni globálního profilu pomocí příkazu db2set s volbou **-g** nejsou migrovány. Proměnné globálního profilu platí pro všechny instance, které přísluší k dané kopii produktu DB2. Po migraci instancí proto použijte informace o [konfiguraci](#page-50-0) uložené v rámci příprav na migraci s cílem obnovení hodnot proměnných registru globálního profilu pro všechny kopie produktu DB2 verze 9.5.
- 3. Seznamte se s informacemi o změněných a zastaralých konfiguračních parametrech správce databází a na základě dopadu na migraci zvolte odpovídající nastavení:
	- Změněné [konfigurační](#page-36-0) parametry správce databází
	- Zastaralé [konfigurační](#page-38-0) parametry správce databází
- 4. Seznamte se s informacemi o nových, změněných, zastaralých a již nepodporovaných konfiguračních parametrech správce databází a na základě dopadu na migraci zvolte odpovídající nastavení:
	- Nové [konfigurační](#page-39-0) parametry databáze
	- Změněné [konfigurační](#page-39-0) parametry databáze
	- v zastaralé a [nepodporované](#page-40-0) konfigurační parametry databáze.
- 5. Seznamte se se změnami charakteristik fyzického návrhu databáze a zabezpečení a podle dopadu na migraci upravte odpovídajícím způsobem databázové objekty:
	- v [Charakteristiky](#page-41-0) fyzického návrhu databází
	- [Autorizace](#page-41-0) a oprávnění

Změníte-li nastavení kterýchkoli konfiguračních parametrů správce databází, které nejsou dynamické, nastavení pravděpodobně nabude platnost až po restartu instance.

## <span id="page-88-0"></span>**Konfigurace zabezpečení pro správu dozoru nad databázemi v migrovaných databázích**

Ke konfiguraci a správě dozoru nad databázemi pomocí příkazů SQL je nyní vyžadováno oprávnění administrátora zabezpečení (SECADM). Oprávnění SYSADM nadále požadováno není. Udělte oprávnění SECADM uživatelům, kteří spravují funkce dozoru nad databázemi v migrovaných databázích.

#### **Předpoklady**

K udělování oprávnění SECADM a ke spuštění příkazu db2audit je nutné mít oprávnění SYSADM.

Funkce dozoru nad databázemi a dozoru na úrovni instancí jsou v produktu DB2 verze 9.5 odděleny. Dozor nad databázemi lze konfigurovat pouze prostřednictvím příkazů DDL. Ke konfiguraci dozoru nad instancemi lze nadále používat příkaz db2audit.

Pokud migrujete instanci, bude konfigurační soubor auditu (dozoru) převeden do formátu DB<sub>2</sub> verze 9.5.

Pokud migrujete databázi, bude nastavení konfigurace dozoru na úrovni instancí použito k vytvoření zásady auditu (dozoru) v databázi. Pokud je funkce auditu povolena na úrovni instancí, bude zásada auditu (dozoru) asociována s migrovanou databází s cílem povolit dozor. V opačném případě nebude zásada auditu (dozoru) asociována. Tyto akce zajistí, že po migraci do produktu DB2 verze 9.5 budete pozorovat stejné chování s ohledem na audit (dozor).

#### **Procedura**

Při konfiguraci zabezpečení pro správu dozoru nad databázemi v migrovaných databázích postupujte následovně:

1. Udělte oprávnění SECADM uživatelům, kteří spravují funkce dozoru pomocí příkazu GRANT. Postup při udělení oprávnění SECADM uživatelům demonstrují následující ukázkové příklady:

db2 CONNECT TO SAMPLE db2 GRANT SECADM ON DATABASE TO USER <id-uživatele>

2. Pomocí dotazu na pohled systémového katalogu SYSCAT.AUDITPOLICIES zkontrolujte, zda byla pro používané databáze během migrace vytvořena zásada auditu (dozoru) DB2AUDIT\_CFG\_MIGR. Pomocí následujícího ukázkového dotazu lze určit, zda byla vytvořena tato zásada auditu (dozoru):

db2 "SELECT \* FROM SYSCAT.AUDITPOLICIES A WHERE A.AUDITPOLICYNAME = 'DB2AUDIT\_CFG\_MIGR'"

Pokud nebyla během migrace vytvořena zásada auditu (dozoru) DB2AUDIT\_CFG\_MIGR, vytvořte ji pomocí příkazu CREATE AUDIT POLICY.

3. Ověřte, zda byla zásada auditu (dozoru) DB2AUDIT\_CFG\_MIGR asociována s migrovanými databázemi pomocí dotazu na pohled systémového katalogu SYSCAT.AUDITUSE. Pomocí následujícího ukázkového dotazu lze určit, zda byla tato zásada auditu (dozoru) asociována s databází SAMPLE:

db2 "SELECT \* FROM SYSCAT.AUDITUSE U WHERE U.OBJECTNAME = 'SAMPLE'"

Pokud nemohla být během migrace zásada auditu (dozoru) DB2AUDIT\_CFG\_MIGR asociována s danou databází, proveďte tuto asociaci pomocí příkazu AUDIT.

<span id="page-89-0"></span>4. Volitelné: Chcete-li extrahovat všechny záznamy auditu z původního souboru protokolu auditu před migrací a umístit obsah do nového souboru protokolu auditu v novém výchozím umístění, spusťte příkaz db2audit s parametrem **extract**. Původní soubor protokolu auditu z předchozího vydání zůstane ve stejném umístění, v němž se nacházel před migrací databáze.

Nové výchozí umístění pro protokoly auditu v produktu DB2 verze 9.5 je:

- INSTHOME/sqllib/security/auditdata v operačních systémech Linux a UNIX, kde INSTHOME je domovský adresář instance.
- INSTHOME\security\auditdata v operačních systémech Windows,

kde INSTHOME je domovský adresář instance, který obsahuje uživatelská data a adresáře instance.

Nyní můžete při správě funkcí auditu (dozoru) používat příkazy DDL:

- CREATE AUDIT POLICY
- ALTER AUDIT POLICY
- $\bullet$  AUDIT

### **Převod indexů typu 1 na indexy typu v 2 migrovaných databázích**

Po migraci je třeba zvážit převedení všech existujících indexů typu 1 na indexy typu 2, které může zvýšit výkon a umožní vám využívat funkce automatické údržby.

Podrobnosti o požadovaném oprávnění najdete v popisech příkazů INSPECT CHECK a REORG INDEXES/TABLE.

Všechny nové indexy vytvořené v produktu DB2 verze 9.5 jsou typu 2 s výjimkou indexů vytvořených v tabulce, která již obsahovala indexy typu 1 - v takovém případě je nový index rovněž typu 1. Indexy typu 1 mohou obsahovat pouze databáze migrované do produktu DB2 verze 9.5, které byly vytvořeny v produktu DB2 UDB verze 7 nebo starších.

K výhodám indexů typu 2 patří efektivnější paralelní zpracování díky minimalizaci zamykání sousedních klíčů a možnosti použít v klíčích indexu sloupce delší než 255 bajtů. Tabulkové příkazy online REORG a LOAD lze používat jen pro tabulky, které obsahují pouze indexy typu 2. Toto omezení platí také pro produkt DB2 verze 9.5 spolu s dalšími omezeními, která například neumožňují přidat do tabulky s indexy typu 1 sloupce typu XML.

1. Pomocí příkazu INSPECT ověřte, zda existují indexy typu 1:

db2 INSPECT CHECK DATABASE RESULTS KEEP sample.log db2inspf \$INSTHOME/sqllib/db2dump/sample.log sample.out

Ve formátovaném výstupu příkazu db2inspf v souboru sample.out jsou uvedeny typy indexů jednotlivých tabulek:

... Začátek tabulkové fáze (Podepsaná ID: 83, nepodepsaná: 83; ID tabulkových prostorů: 0) : Začátek datové fáze. Objekt: 83 Tabulkový prostor: 0 Index této tabulky je typu 2. Souhrn objektu DAT: 1 stránek celkem - 0 použitých stránek - 70 % volného prostoru Konec datové fáze. Začátek indexové fáze. Objekt: 83 Tabulkový prostor: 0 Souhrn objektu INX: 3 stránek celkem - 3 použitých stránek Konec indexové fáze. Konec tabulkové fáze. ...

<span id="page-90-0"></span>2. Pokud máte indexy typu 1, můžete je snadno převést na indexy typu 2 pomocí příkazu REORG INDEXES/TABLE:

db2 REORG INDEXES ALL FOR TABLE employee CONVERT

Máte-li v plánu provést reorganizaci indexů, lze přitom s výhodou použít volbu CONVERT, protože tato volba převede pouze indexy typu 1, zatímco indexy typu 2 nijak neovlivní.

Další výhodou převedení indexů typu 2 pomocí příkazu REORG INDEXES/TABLE je současné převedení jedinečných indexů vytvořených v databázi před přechodem na úroveň DB2 UDB verze 5. Nepřevedete-li indexy typu 1 tímto příkazem, musíte použít alternativní příkaz db2uiddl, který vygeneruje příkazy CREATE UNIQUE INDEX ve skriptu. Spuštěním tohoto skriptu můžete podle potřeby převést jedinečné indexy do sémantiky produktu DB2 verze 9.5.

### **Opětovné svázání balíků v migrovaných databázích**

Během migrace databáze jsou všechny balíky uživatelských aplikací a rutin označeny jako neplatné. Chcete-li využít změny serveru DB2 a nové statistické údaje, musíte provést nové svázání zneplatněných balíků. Do neplatného stavu jsou balíky převedeny také tehdy, jsou-li závislé na zrušených databázových objektech, např. tabulkách, pohledech, aliasech, indexech, spouštěčích, referenčních podmínkách a kontrolních podmínkách tabulek. Zrušíte-li uživatelskou funkci, bude tedy příslušný balík převeden do nefunkčního stavu.

Nové svázání balíků se provádí implicitně v okamžiku, kdy je aplikace po migraci databáze poprvé použije. Chcete-li tyto režijní náklady eliminovat, můžete nové svázání neplatných balíků provést ručně zadáním příkazu REBIND nebo db2rbind po dokončení procesu migrace. Nové svázání nefunkčních balíků musíte provést explicitně.

#### **Předpoklad**

Ověřte, zda máte oprávnění SYSADM.

#### **Omezení**

Tento postup platí pouze pro vložené databázové aplikace SQL napsané v jazycích C, C++, COBOL, FORTRAN a REXX.

#### **Postup**

Chcete-li znovu svázat balíky v migrovaných databázích, postupujte takto:

- 1. Přihlaste se jako uživatel s oprávněním SYSADM.
- 2. Proveďte nové svázání všech neplatných balíků v jednotlivých databázích zadáním příkazu db2rbind:

```
db2rbind název-databáze -l
soubor-žurnálu all -u jméno-uživatele -p
heslo
```
Klauzule all znovu sváže všechny platné i neplatné balíky. Zkontrolujte soubor *logfile* a vyřešte případné problémy s opětovným svázáním databázových balíků.

3. Ověřte [úspěšnost](#page-93-0) migrace serveru DB2. Otestováním aplikací a nástrojů ověřte, zda server pracuje podle očekávání.

### **Migrace tabulek modulu Explain**

Příkaz MIGRATE DATABASE neprovede migraci tabulek Explain. Pokud potřebujete v tabulkách Explain zachovat informace, které jste dříve shromáždili v stávajícím produktu DB2, musíte provést migraci těchto tabulek do produktu DB2 verze 9.5.

<span id="page-91-0"></span>Tabulky Explain lze migrovat ručně po provedení migrace databáze nebo je můžete později vytvořit znovu a shromáždit nové informace.

#### **Předpoklad**

Ověřte, zda máte oprávnění SYSADM nebo DBADM.

#### **Postup**

Chcete-li provést migraci tabulek explain, postupujte takto:

1. Zadejte příkaz db2exmig:

```
db2exmig -d název_db -e schéma_explain [-u jméno_uživatele heslo]
```
kde:

- *název db* je název databáze. Tento parametr je povinný.
- v *schéma\_explain* je název schématu migrovaných tabulek Explain. Tento parametr je povinný.
- v *jméno\_uživatele* a *heslo* představují aktuální jméno uživatele a heslo. Tyto parametry jsou nepovinné.

Proběhne migrace tabulek Explain náležejících jménu uživatele, pod kterým byl spuštěn příkaz db2exmig nebo které bylo použito pro připojení k databázi. Nástroj pro migraci tabulek Explain přejmenuje existující tabulky Explain, vytvoří novou sadu tabulek pomocí souboru knihovny EXPLAIN.DDL a zkopíruje obsah existujících tabulek Explain do nových tabulek. Nakonec budou existující tabulky Explain zrušeny. Příkaz db2exmig zachová v tabulkách Explain všechny sloupce přidané uživatelem.

2. Pomocí modulu Vizuální vysvětlení zobrazte grafické znázornění plánu dotazů na přístup nebo pomocí příkazu db2expln zobrazte informace přístupového plánu v migrovaných tabulkách explain.

### **Kontrola splnění požadavků na velikost stránek v systémových dočasných tabulkových prostorech**

V důsledku použití větších identifikátorů záznamů (RID) narostla také velikost řádků ve výsledných sadách dotazů a umístěných aktualizací. Pokud se velikost řádků ve výsledných sadách blíží limitu maximální délky řádků nastavenému pro existující systémové dočasné tabulkové prostory, může být nutné vytvořit systémový dočasný tabulkový prostor s větší velikostí stránky.

#### **Předpoklad**

Potřebujete-li vytvořit systémový dočasný tabulkový prostor, zkontrolujte, zda máte oprávnění SYSCTRL nebo SYSADM.

#### **Postup**

Chcete-li zajistit dostatečnou maximální velikost stránky v systémovém dočasném tabulkovém prostoru pro dotazy nebo umístěné aktualizace, postupujte takto:

- 1. Zjistěte maximální velikost řádků ve výsledných sadách dotazů a umístěných aktualizací. Použijte k tomu monitorování dotazů nebo výpočet maximální velikosti řádku pomocí příkazu DDL, kterým jste tabulky vytvořili.
- 2. Zobrazte seznam tabulkových prostorů příkazem LIST TABLESPACES, jak ukazuje následující příklad:

db2 LIST TABLESPACES SHOW DETAIL

... ID tabulkového prostoru = 1 Název = TEMPSPACE1 Typ  $\blacksquare$  Prostor spravovaný systémem

```
Obsah = Systémová dočasná data
Stav = 0x0000Podrobné vysvětlení:
   Běžný
Celkový počet stránek = 10
Počet použitelných stránek = 10Počet použitých stránek = 10
Počet volných stránek = Nelze použít
Nejvyšší dosažená hodnota (stránky) = Nelze použít
Velikost stránky (bajty) = 4096
Velikost oblasti pro rozšíření (str) = 32
Velikost pro načítání v předstihu (str) = 320
Počet kontejnerů = 10
...
```
Systémové dočasné tabulkové prostory ve výstupu poznáte podle toho, že u těchto tabulkových prostorů je v poli Obsah uvedena hodnota Systémová dočasná data. Poznamenejte si velikost stránky pro jednotlivé systémové dočasné tabulkové prostory a velikost stránky v tabulkových prostorech, kde byly vytvořeny tabulky, na něž se odkazují příslušné dotazy nebo aktualizace.

3. Zkontrolujte, zda největší velikost řádku ve výsledných sadách nepřekračuje velikost stránky v systémovém dočasném tabulkovém prostoru:

```
maximální velikost řádku >
   maximální_délka_řádku - 8 bajtů
      (strukturní režie v prostředí
                                                 s jednou oblastí)
maximální velikost řádku >
   maximální_délka_řádku - 16 bajtů
      (strukturní režie v prostředí DPF)
```
kde maximální\_velikost\_řádku je maximální velikost řádku ve výsledných sadách a maximální\_délka\_řádku je maximální přípustná délka vycházející z největší velikosti stránky ve všech systémových dočasných tabulkových prostorech. Chcete-li zjistit, jaká maximální délka řádku odpovídá dané velikosti stránky tabulkového prostoru, přečtěte si téma Specifické limity velikosti stránky správce databází v příručce *SQL Reference, Volume 1*.

Pokud je maximální velikost řádku menší než vypočtená hodnota, budou dotazy zpracovávány stejně jako v produktu DB2 UDB verze 8 a v provádění této úlohy proto nemusíte pokračovat.

4. Vytvořte systémový dočasný tabulkový prostor, jehož velikost stránky je alespoň o jednu jednotku větší než velikost stránky v tabulkovém prostoru, v němž byly tabulky vytvořeny, pokud takový systémový dočasný tabulkový prostor dosud neexistuje. Pokud jste například v operačních systémech Windows vytvořili tabulku v tabulkovém prostoru s velikostí stránky 4 kB, vytvořte nový systémový dočasný tabulkový prostor s velikostí stránky 8 kB:

```
db2 CREATE SYSTEM TEMPORARY TABLESPACE tmp_tbsp
     PAGESIZE 8K
     MANAGED BY SYSTEM
     USING ('d:\tmp_tbsp','e:\tmp_tbsp')
```
Pokud je velikost stránky tabulkového prostoru 32 kB, můžete zmenšit objem informací vybíraných v dotazech nebo dotazy rozdělit tak, aby nebyla překročena velikost stránky systémového dočasného tabulkového prostoru. Vybíráte-li například všechny sloupce tabulky, můžete namísto toho vybrat pouze sloupce, které skutečně potřebujete, nebo podřetězce některých sloupců, a tím se vyhnout překročení maximální velikosti stránky.

### <span id="page-93-0"></span>**Opětovné vytváření monitorů událostí zápisu do tabulky**

Pokud jste vytvořili monitory událostí zápisu do tabulky v produktu DB2 verze 9.1 nebo DB2 UDB verze 8, opět vytvořte monitory událostí zápisu do tabulky tak, aby bylo možné tyto monitory úspěšně aktivovat po migraci do produktu DB2 verze 9.5.

Cílové tabulky nyní zahrnují nové sloupce pro nové prvky monitorů, změněné typy datových sloupců a delší sloupce pro monitory událostí zápisu do tabulky. Je nutné opět vytvořit existující monitory událostí zápisu do tabulky k opětnému vytvoření cílových tabulek a k možnosti povolení použití nových prvků monitoru verze 9.5.

Chcete-li opět vytvořit monitory událostí zápisu do tabulky, postupujte takto:

1. Určete cílové tabulky pro jednotlivé monitory událostí zápisu do tabulek vytvořených v produktu DB2 verze 9.1 nebo DB2 UDB verze 8 pomocí dotazu na zobrazení SYSCAT.EVENTTABLES podle následujícího příkladu:

SELECT TABSCHEMA, TABNAME FROM SYSCAT.EVENTTABLES WHERE EVMONNAME = '*název\_monitoru\_událostí\_zápisu\_do\_tabulky*'

2. Přejmenujte nebo zrušte existující cílové tabulky identifikované v předchozím kroku vydáním jednoho z následujících příkazů pro každou cílovou tabulku:

RENAME TABLE *název\_cílové\_tabulky* TO *nový\_název\_cílové\_tabulky* nebo DROP TABLE *název\_cílové\_tabulky*

Cílové tabulky je nutné přejmenovat pouze v případě, že chcete zachovat existující shromážděná data.

3. Zrušte monitory událostí zápisu do tabulky vydáním následujícího příkazu pro každý monitor událostí:

DROP EVENT MONITOR *název\_monitoru\_událostí\_zápisu\_do\_tabulky*

- 4. Vytvořte monitory událostí zápisu do tabulky.
- 5. Při vytvoření monitorů událostí zápisu do tabulky bez parametru příkazu **AUTOSTART** aktivujte zahájení shromažďování dat monitoru událostí zápisu do tabulky vydáním příkazu SET EVENT MONITOR STATE podle následujícího příkladu: SET EVENT MONITOR *název\_monitoru\_událostí\_zápisu\_do\_tabulky* 1

Pokud aplikace vznášejí dotazy na cílové tabulky, je nutné změnit dané aplikace ke správě.

### **Ověření migrace serverů DB2**

Po dokončení migrace serveru DB2 je vhodné spustit v nově migrovaném prostředí některé testy, které ověří, zda server DB2 pracuje podle očekávání. Tyto testy mohou být realizovány jako dávkové programy, které na serveru DB2 obvykle spouštíte, a jako libovolné programy či skripty užívané k měření výkonu.

Pokud používáte příkazové skripty DB2 s příkazy SQL, můžete ke spuštění příkazů v těchto skriptech použít příkaz měřicího nástroje db2batch a získat tak podrobné informace o výkonu a statistické údaje, jako je čas procesoru a doba zpracování. Tento nástroj lze spouštět jak v databázích s jednou oblastí, tak i v databázích s více oblastmi.

#### **Předpoklad**

Zkontrolujte, zda máte úroveň oprávnění potřebnou ke spouštění příkazů SQL ve skriptu.

#### **Postup**

Chcete-li ověřit úspěšnost migrace serveru DB2, postupujte takto:

- 1. Přihlaste se k serveru DB2 jako uživatel s úrovní oprávnění potřebnou ke spouštění příkazů SQL ve skriptu.
- 2. Připravte skript s často spouštěnými příkazy SQL. Pokud jste nainstalovali ukázkové soubory, můžete také spustit některý z ukázkových skriptů CLP.
- 3. Spusťte skript pomocí příkazu db2batch. Následující příklad ukazuje postup při spuštění tohoto nástroje s ukázkovým skriptem testdata.db2:

```
cd samplefile-dir-clp
db2batch -d název -f testdata.db2 -o r 0 p 3
```
kde *adresář-clp-ukázkového-souboru* je adresář DB2DIR/samples/clp Linux a UNIX nebo DB2DIR\samples\clp Windows, DB2DIR reprezentuje umístění kopie produktu DB2 verze 9.5, název je název databáze a volba -o r 0 p3 určuje, že na výstup má být vytištěno 0 načtených řádků a že má být vrácena doba zpracování, čas procesoru a souhrn informací o monitorování pro každý příkaz ve skriptu testdata.db2.

Následující text je výňatkem z výstupní souhrnné tabulky vygenerované příkazem uvedeným v předchozím příkladu:

Souhrnná tabulka:

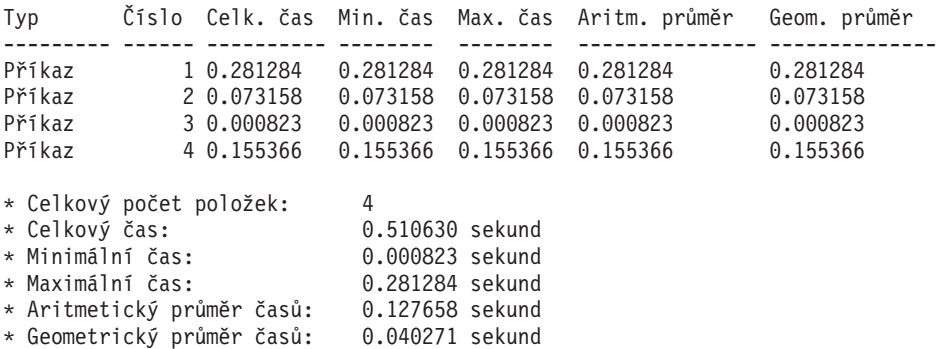

# **Kapitola 10. Povolení nových funkcí produktu DB2 verze 9.5 v migrovaných databázích**

Po migraci serveru DB2 aktivujte nové funkce s cílem rozšířit škálu funkcí produktu a zlepšit výkon migrovaných databází.

#### **Předpoklady**

Je nutné provést migraci serveru DB2 do prostředí DB2 verze 9.5.

#### **Procedura**

Chcete-li aktivovat některé z funkcí produktu DB2 verze 9.5 v migrovaném prostředí DB2, proveďte následující postup:

v Povolením automatické konfigurace agentů pro databáze zajistěte, aby počet agentů a připojení nebyl omezen hodnotami nastavenými pro paměťové parametry. Operaci lze provést nastavením následujících konfiguračních parametrů správce databází na hodnotu AUTOMATIC:

db2 ATTACH TO *název-instance* db2 UPDATE DBM CFG USING max\_coordagents AUTOMATIC db2 UPDATE DBM CFG USING num\_poolagents AUTOMATIC db2 UPDATE DBM CFG USING max\_connections AUTOMATIC

Vzhledem k tomu, že tyto konfigurační parametry správce databází lze konfigurovat v režimu online, povede zadání příkazu ATTACH k bezprostřednímu uplatnění změn příkazem UPDATE DBM CFG. Nechcete-li, aby se změna projevila bezprostředně, použijte příkaz UPDATE DBM CFG s klauzulí **DEFERRED**.

Pomocí příkazu ALTER TABLESPACE s klauzulí NO FILE SYSTEM CACHING povolte použití operací I/O ve stávajících tabulkových prostorech bez vyrovnávací paměti (souběžné I/O nebo přímé I/O):

db2 ALTER TABLESPACE *název-tabulkového-prostoru* NO FILE SYSTEM CACHING

Při spuštění produktu DB2 verze 9.5 v některých platformách bude v případě, že vytváříte tabulkový prostor bez specifikace, zda má být při operacích I/O na úrovni souborového systému používána vyrovnávací paměť, či nikoli, výchozí hodnotou pro operace I/O hodnota NO FILE SYSTEM CACHING. Podrobnosti o platformách, v nichž se výchozí volba mění, lze najít v tématu Konfigurace ukládání do mezipaměti pro souborový systém.

Chcete-li dosáhnout optimálního výkonu při operacích I/O bez použití vyrovnávací paměti, upravte velikost fondů vyrovnávacích pamětí. Má-li správce databází nastavovat velikost fondu vyrovnávacích pamětí automaticky, aktivujte funkci STMM(Self Tuning Memory Manager) a nastavte velikost fondu vyrovnávacích pamětí na hodnotu AUTOMATIC:

db2 UPDATE DB CFG FOR *název-databáze* USING self\_tuning\_mem ON db2 ALTER BUFFERPOOL *název-fondu-vyrovnávacích-pamětí* SIZE AUTOMATIC

Kromě povolení automatického vyladění velikosti fondu vyrovnávacích pamětí je pro aktivaci ladicího modulu paměti nutné aktivovat alespoň jednoho dalšího spotřebitele paměti.

Povolte automatické shromažďování statistiky s použitím statistiky v reálném čase nastavením parametru **auto\_stmt\_stats** na hodnotu ON a zvýšením hodnoty parametru **catalogcache\_sz** o 25 %, jak je uvedeno v následujícím příkladě:

db2 UPDATE DB CFG FOR *název-databáze* USING auto\_stmt\_stats ON auto\_runstats ON auto\_tbl\_maint ON auto\_maint ON

db2 UPDATE DB CFG FOR *název-databáze* USING catalogcache\_sz *maxappls\*5*

V tomto příkladě je hodnota parametru **catalogcache\_sz** nastavena na pětinásobek hodnoty parametru **maxappls** s cílem zvýšit o 25 % předmigrační hodnotu, která představovala čtyřnásobek hodnoty parametru **maxappls** (výchozí hodnota v předchozích vydáních).

- v Povolte použití funkce Správce zátěže (Workload Manager). Po provedení migrace upravte provozní prostředí pro server DB2 s cílem maximalizovat výkon vytvořením uživatelských servisních tříd a zátěží. V migrovaných databázích náleží všechna připojení k výchozí zátěži a jsou mapována na výchozí uživatelskou servisní třídu.
- v V prostředích dělené databáze můžete využít výhodu souhrnného zálohování systémových pohledů zadáním příkazu BACKUP DB s klauzulí ON ALL DBPARTITIONNUMS: db2 BACKUP DB sample ON ALL DBPARTITIONNUMS TO *adresář*

kde *adresář* je cílový adresář a musí existovat ve všech oblastech databáze.

Současné provádění více záloh má vliv na celkový výkon systému.

Po spuštění obnovy souhrnné zálohy systémových pohledů můžete pomocí nové klauzule TO END OF BACKUP v příkazu ROLLFORWARD DB umožnit zpracování souborů protokolu až do konce doby zálohování, takže všechny oblasti databáze budou synchronizovány a budou se nacházet v konzistentním stavu.

Pokud jste provedli migraci serveru DB2 z produktu DB2 UDB verze 8, [povolte](http://publib.boulder.ibm.com/infocenter/db2luw/v9//topic/com.ibm.db2.udb.uprun.doc/doc/t0024928.htm) funkce [zavedené](http://publib.boulder.ibm.com/infocenter/db2luw/v9//topic/com.ibm.db2.udb.uprun.doc/doc/t0024928.htm) v produktu DB2 verze 9.1 v migrovaném prostředí DB2.

# **Kapitola 11. Zpětná migrace serveru DB2**

Zpětná migrace serveru DB2 zahrnuje vytvoření plánu pomocí kroků v této proceduře. Pro zpětnou migraci serveru DB2 není k dispozici žádný obslužný program.

Provedete-li migraci nejprve v testovacím prostředí, pomůže vám to odhalit potenciální problémy s procesem migrace a předejít vzniku situací, v nichž byste museli provádět zpětnou migraci.

#### **Předpoklady**

- v Ujistěte se, že máte oprávnění SYSADM a oprávnění uživatele root (operační systémy Linux a UNIX) nebo oprávnění lokálního administrátora (operační systémy Windows).
- v Před migrací serveru DB2 proveďte následující kroky:
	- Prohlédněte si [doporučení](#page-28-0) k migraci a [požadavky](#page-31-0) na diskový prostor.
	- Vytvořte úplnou zálohu všech [databází,](#page-49-0) které budete migrovat, v režimu offline.
	- Zálohujte hodnoty všech [konfiguračních](#page-50-0) parametrů správce databází i hodnoty všech [konfiguračních](#page-50-0) parametrů jednotlivých databází.
	- Proveďte další přípravné úlohy [související](#page-46-0) s migrací, které se týkají vašeho prostředí.
- v Při migraci serveru DB2 zachovejte existující kopii produktu DB2 verze 9.1 nebo DB2 UDB verze 8. K tomu je třeba, abyste při produkt DB2 verze 9.5 nainstalovali jako novou kopii výběrem volby Instalovat nový. V operačních systémech Windows nevybírejte možnost Migrovat.

#### **Omezení**

- v Tento postup platí pouze pro migraci serveru DB2. Nezahrnuje migraci klientů DB2.
- v V prostředí dělené databáze je nutné provést tyto kroky na všech zúčastněných serverech databázových oblastí. Pokud je na serveru oblasti umístěno více databázových oblastí, musíte akce na úrovni databáze, jako je například zálohování a obnovení, provést ve všech databázových oblastech.
- v Mohou se uplatnit další [omezení](#page-25-0) migrace. Prohlédněte si celý seznam.

#### **Postup**

Chcete-li provést zpětnou migraci, musíte provést následující kroky:

- 1. Přihlaste se k serveru DB2 jako uživatel s oprávněním SYSADM.
- 2. Zrušte všechny databáze v produktu DB2 verze 9.5 spuštěním příkazu DROP DATABASE.
- 3. Přihlaste se k serveru DB2 jako uživatel root (v operačních systémech Linux a UNIX) nebo jako uživatel s oprávněními lokálního administrátora (v systému Windows).
- 4. Zrušte instance DB2 verze 9.5 spuštěním příkazu db2idrop. Tento příkaz neodebere databázové soubory. Databáze musíte zrušit před zrušením instancí.
- 5. Pokud jste provedli migraci instancí DB2 verze 9.1 nebo DB2 UDB verze 8 do produktu DB2 verze 9.5, vytvořte instance znovu v produktu DB2 UDB verze 9.1 spuštěním příkazu db2icrt. Poté obnovte hodnoty konfiguračních parametrů správce databází pro jednotlivé instance pomocí příkazu UPDATE DATABASE MANAGER CONFIGURATION.

6. Pro každou instanci DB2 verze 9.1. nebo DB2 UDB verze 8 se přihlaste k serveru DB2 jako vlastník instance a obnovte databáze z plné zálohy offline předchozí verze spuštěním příkazu RESTORE DATABASE. Migrace databází z produktu DB2 verze 9.5 do DB2 verze 9.1 nebo DB2 UDB verze 8 není možná.

Pokud jste znovu vytvořili instance pomocí stejného vlastníka instance, jakého instance měly před migrací, a nemigrovali jste databáze do instance DB2 verze 9.5, databáze budou stále v produktu DB2 verze 9.1 nebo DB2 UDB verze 8 a bude k ní možné přistupovat po opětovné katalogizaci.

# **Část 3. Migrace klientů**

Tato část příručky obsahuje následující kapitoly:

- v Kapitola 12, ["Migrace](#page-102-0) klientů", na stránce 95
- v Kapitola 13, "Důležité [informace](#page-104-0) o migraci klientů", na stránce 97
- v Kapitola 14, "Úlohy před migrací pro [klienty",](#page-108-0) na stránce 101
- v Kapitola 15, "Migrace klienta Data Server Client [\(Windows\)",](#page-110-0) na stránce 103
- v Kapitola 16, "Migrace klienta Data Server Runtime Client [\(Windows\)",](#page-112-0) na stránce 105
- v Kapitola 17, ["Migrace](#page-114-0) klientů (Linux a UNIX)", na stránce 107
- v Kapitola 18, "Úlohy [prováděné](#page-116-0) po migraci klientů", na stránce 109

# <span id="page-102-0"></span>**Kapitola 12. Migrace klientů**

Přechod na produkt DB2 verze 9.5 může vyžadovat migraci klientů.

Migrace klientů zahrnuje instalaci klienta verze 9.5 a migraci instance klienta. Instance klienta umožňuje připojit aplikaci k databázi a uchovává informace o konfiguraci klienta, katalogizovaných uzlech a katalogizovaných databázích.

Postup migrace do produktu DB2 verze 9.5 závisí na aktuální nainstalované úrovni produktu. Do verze 9.5 lze přímo migrovat klienty verze 8 nebo verze 9.1. Pokud používáte klienty verze 7 nebo starší, musíte provést nejprve migraci do klientů verze 8.

Informace o podpoře migrace a dostupných možnostech pro klienty najdete v dokumentu Důležité [informace](#page-104-0) týkající se migrace klientů.

# <span id="page-104-0"></span>**Kapitola 13. Důležité informace o migraci klientů**

Migrace klientů do produktu DB2 verze 9.5 vyžaduje seznámení se s principy migrace, s volbami migrace, s omezeními při migraci a s různými doporučeními ohledně migrace a konektivity mezi klienty a servery DB2.

Jakmile vám bude zcela zřejmé, co všechno bude migrace klientů zahrnovat, můžete vypracovat vlastní plán úspěšné migrace klientů do produktu DB2 verze 9.5.

#### **Volby migrace pro klienty**

Dostupné volby migrace závisí na typu klienta, který chcete nainstalovat. Následující tabulka popisuje volby migrace pro jednotlivé typy klientů verze 9.5:

| Migrace z<br>produktu                                                                                                    | Migrace na<br>produkt                                          | Podrobnosti o podpoře migrace                                                                                                    |
|----------------------------------------------------------------------------------------------------|----------------------------------------------------------------|----------------------------------------------------------------------------------------------------|
| Administrační<br>klient DB2 verze<br>8<br>Klient pro vývoj<br>$\bullet$<br>aplikací DB2<br>verze 8<br>Klient DB2 verze<br>9.1                                                  | Data Server Client<br>(Windows verze)<br>9.5)                  | Máte dvě možnosti:<br>Nainstalujte produkt Data Server Client verze 9.5 a poté<br>۰<br>v okně Pracovat s existující zvolte akci migrace.<br>Instance klienta poté bude automaticky migrována.<br>Nainstalujte novou kopii produktu Data Server Client<br>٠<br>verze 9.5 a poté provedte ručně migraci instancí klienta<br>verze 9.1 nebo verze 8. |
| (Windows)                                                                                                    |                                                                |                                                                                                    |
| Běhový klient<br>DB <sub>2</sub> verze 8<br>Běhový klient<br>$\bullet$<br>DB <sub>2</sub> Lite verze 8<br>Běhový klient<br>$\bullet$<br>DB <sub>2</sub> verze 9.1<br>(Windows) | Data Server<br><b>Runtime Client</b><br>(Windows verze<br>9.5) | Nainstalujte produkt Data Server Runtime Client verze<br>9.5 jako novou kopii a poté provedte ručně migraci<br>instance klienta verze 9.1 nebo verze 8.                                                                                                    |
| Všichni klienti<br>verze 9.1 nebo<br>verze 8(Linux nebo<br>UNIX)                                                                                                    | Všichni klienti<br>verze $9.5$ (Linux<br>nebo UNIX)            | Nainstalujte novou kopii každého klienta verze 9.5 a<br>$\bullet$<br>poté provedte ručně migraci instance klienta verze 9.1<br>nebo verze 8.                                                                                                    |

*Tabulka 19. Volby migrace pro klienty verze 9.5*

Pokud provedete migraci instance klienta, bude bitová velikost určována operačními systémy, v nichž je nainstalován klient verze 9.5. Podrobnosti lze zjistit na základě kódu [Tabulka](#page-32-0) 6 na stránce 25.

#### **Omezení migrace pro klienty**

Seznamte se s dokumentací ["Omezení](#page-25-0) migrace pro servery DB2" na stránce 18, která obsahuje informace týkající se migrace instancí a podpory operačních systémů. Tato omezení se mohou týkat také klientů a mohou mít vliv na jejich migraci.

Pokud jste nainstalovali klienta verze 8 ve stejném systému jako server DB2 verze 9.5 nebo pokud jste nainstalovali klienta verze 9.5 ve stejném systému jako server DB2 verze 8, nebudou podporována připojení k databázím na serveru DB2 z klienta katalogizovaného s použitím lokálního uzlu. Server i klienta DB2 je nutné migrovat do prostředí DB2 verze 9.5. Pokud není provedena migrace klienta verze 8 nebo

serveru DB2 verze 8, bude se možné připojit pouze k databázím, které jsou katalogizovány s použitím uzlů TCP/IP. Podrobnosti najdete v pomigračním postupu "Nová [katalogizace](#page-116-0) uzlů a databází s použitím protokolu TCP/IP" na stránce 109.

Funkce důvěryhodného kontextu kromě toho podporuje pouze protokol TCP/IP. Žádná připojení k migrovaným databázím, které byly katalogizovány s použitím lokálního uzlu, nebudou moci využívat tuto funkci s výjimkou případů, kdy bude provedena nová katalogizace uzlů s použitím protokolu TCP/IP.

#### **Podpora konektivity mezi klienty a servery DB2**

V produktu DB2 verze 9.5 je k dispozici následující podpora pro konektivitu mezi klienty a servery DB2:

| <b>Klient</b>                                   | server DB2                                          | Podpora konektivity klientů                                                 |
|-------------------------------------------------|-----------------------------------------------------|-----------------------------------------------------------------------------|
| 32bitoví nebo<br>64 bitoví klienti verze<br>9.5 | 32bitový nebo<br>64bitový server DB2<br>verze 9.5   | Všichni klienti verze 9.5 mohou navázat 32 bitová a<br>64 bitová připojení. |
| 32bitoví nebo<br>64 bitoví klienti verze<br>9.5 | 32bitový nebo<br>64bitový server DB2<br>verze 9.1   | K dispozici jsou pouze funkce produktu DB2 verze<br>9.1.                    |
| 32bitoví nebo<br>64 bitoví klienti verze<br>9.5 | 32bitový nebo<br>64bitový server DB2<br>UDB verze 8 | K dispozici jsou pouze funkce produktu DB2 UDB<br>verze 8.                  |
| 32bitoví nebo<br>64 bitoví klienti verze<br>9.1 | 32bitový nebo<br>64bitový server DB2<br>verze 9.5   | K dispozici jsou pouze funkce produktu DB2 verze<br>9.1.                    |
| 32bitoví nebo<br>64bitoví klienti verze         | 32bitový nebo<br>64bitový server DB2<br>verze 9.5   | K dispozici jsou pouze funkce produktu DB2 UDB<br>verze 8.                  |

*Tabulka 20. Podpora konektivity produktu DB2 verze 9.5*

Připojení k serverům DB2 verze 9.5 z klientů s dřívějším vydáním než verze 8 nejsou podporována.

#### **Nový klient a nové názvy pro existující klienty**

V produktu DB2 verze 9.5 je k dispozici nový produkt klienta a kromě toho jsou pro některé stávající klienty použity nové názvy. Podrobnosti ohledně nových názvů a obecně ohledně názvů klientů lze najít v tématu "Nová podpora klienta DB2 podporuje implementaci (Windows)" v příručce *What's New*. V úlohách migrace klientů odkazuje termín *klienti před verzí 9.5* ke klientům verze 9.1 a verze 8.

#### **Migrace z klientů verze 8**

Provádíte-li migraci z klientů verze 8, seznamte se s dokumentací [Důležité](http://publib.boulder.ibm.com/infocenter/db2luw/v9/topic/com.ibm.db2.udb.uprun.doc/doc/c0022579.htm) [informace](http://publib.boulder.ibm.com/infocenter/db2luw/v9/topic/com.ibm.db2.udb.uprun.doc/doc/c0022579.htm) týkající se migrace klientů DB2 v Informačním centru DB2 verze 9.1, kde lze získat informace o dalších změnách podpory, které mohou mít také vliv na migraci.

### **Osvědčené postupy při migraci klientů**

Při plánování migrace klientů vezměte v úvahu následující osvědčené postupy.

#### **Migrace klientů po provedení migrace serverů DB2**

Obecně řečeno, migraci klientů se doporučuje provést až po migraci serverů DB2. Klienti verze 9.1 a verze 8 se mohou připojit k serverům DB2 verze 9.5. Jediným omezením je nedostupnost nových funkcí produktu DB2 verze 9.5 pro klienty

nižších verzí než 9.5. Pokud chcete tyto funkce ve svých aplikacích použít, je nutné migrovat klienty do prostředí DB2 verze 9.5 nebo nainstalovat nové kopie klientů verze 9.5.

Pokud provedete migraci klientů před migrací serverů DB2, je nutné vzít v potaz existující omezení podpory pro připojitelnost z klientů verze 9.5 k serverům DB2 verze 9.1. Pokud chcete zjistit, zda se tato omezení týkají vašich aplikací, a případně podniknout nutné kroky, přečtěte si informace v tématu "Podporované kombinace verzí klientů a serverů" v příručce *Začínáme s produktem IBM Data Server Clients*.

#### **Migrace klientů v testovacím prostředí**

Migrace klientů v testovacím prostředí umožňuje určit, zda může být migrace úspěšná, a zjistit případné problémy, k nimž by mohlo během procesu migrace dojít. Můžete také otestovat používané databázové aplikace a určit, zda je k jejich úspěšné činnosti v prostředí DB2 verze 9.5 nutné provést jejich migraci.

#### **Instalace nové kopie klienta namísto migrace stávajícího klienta**

Pokud používáte software, který vyžaduje klienta verze 9.1 nebo verze 8, je nutné nainstalovat klienta verze 9.5 jako novou kopii a ponechat přitom stávající kopii klienta verze 9.1 nebo verze 8 v činnosti pro uspokojení požadavků softwaru. Je třeba vytvořit instanci klienta verze 9.5 a ponechat existující instanci klienta verze 9.1 nebo verze 8 ve stávající konfiguraci. Můžete toho docílit výběrem volby vytvoření nové instance klienta během instalace nebo ručním vytvořením instance klienta po instalaci.

#### **Provedení předmigračních a pomigračních úloh**

Chcete-li zajistit úspěšnou migraci, proveďte pro klienty předmigrační a pomigrační úlohy.
# <span id="page-108-0"></span>**Kapitola 14. Úlohy před migrací pro klienty**

Před migrací klientů byste měli provést některé úlohy, které vám pomohou zajistit úspěšný průběh migrace.

Před migrací klientů proveďte následující přípravné úlohy:

- 1. Prostudujte si základní [informace](#page-104-0) o migraci klientů, z nichž se dozvíte, které faktory mohou ovlivnit migraci klientů.
- 2. Seznamte se s podporovanými a nepodporovanými konfiguracemi klientů.
- 3. [Naplánujte](#page-12-0) strategii migrace. Může být například vhodné provést nejprve migraci serveru DB2 a teprve poté migraci klientů.
- 4. Volitelné: [Proveďte](#page-22-0) migraci serverů DB2.
- 5. Zálohujte konfigurační informace klientů
- 6. Volitelné: Před migrací provozního prostředí proveďte migraci klientů v [testovacím](#page-109-0) [prostředí.](#page-109-0) Při této operaci můžete zjistit případné potíže při migraci a ověřit správnou a očekávanou funkci aplikací, skriptů, nástrojů a rutin.

## **Zálohování informací o konfiguraci klientů**

Před migrací byste měli zálohovat nastavení konfiguračních parametrů správce databází v instanci klienta a podrobné informace o všech katalogizovaných databázích. S použitím těchto informací budete moci v případě potřeby po migraci obnovit původní konfiguraci klienta a katalogizované databáze.

#### **Předpoklady**

Ověřte, že máte oprávnění SYSADM nebo SYSCTRL pro spuštění příkazu db2cfexp.

#### **Omezení**

Tato procedura popisuje postup při zálohování informací o konfiguraci pouze pro jednoho klienta. Pokud používáte pro každého klienta odlišné nastavení konfigurace, musíte informace o konfiguraci zálohovat pro každého klienta zvlášť.

#### **Postup**

Chcete-li zálohovat informace o konfiguraci klienta, postupujte takto:

- 1. Zálohujte nastavení konfiguračních parametrů správce databází pomocí příkazu GET DATABASE MANAGER CONFIGURATION, který vypíše nastavení parametrů, a přesměrujte výstup tohoto příkazu do souboru, jak ukazuje následující příklad: db2 GET DBM CFG > D:\migration\dbm\_client.cfg
- 2. Zálohujte informace o katalogizovaných databázích spuštěním příkazu db2cfexp, který vytvoří konfigurační profil:

db2cfexp profil\_konfigurace BACKUP

Volba BACKUP vytvoří soubor cfg\_profile, který bude obsahovat profil instance klienta s veškerými informacemi o konfiguraci instance včetně nastavení profilu registru a informací specifické povahy, které jsou relevantní pouze pro tuto instanci klienta. Profil konfigurace lze exportovat také prostřednictvím Asistent pro konfiguraci DB2.

## <span id="page-109-0"></span>**Migrace klientů v testovacím prostředí**

Provedete-li migraci klientů nejprve v testovacím prostředí, získáte možnost efektivněji zvládnout případné problémy s procesem migrace v provozním prostředí a vyhodnotit vliv změn zavedených v produktu DB2 verze 9.5.

#### **Předpoklad**

Musíte mít oprávnění uživatele root (v operačních systémech Linux a UNIX) nebo oprávnění uživatele Local Administrator (v systému Windows). Kromě toho musíte mít oprávnění SYSADM.

#### **Postup**

Má-li testovací prostředí přesně simulovat provozní prostředí, je třeba provést následující úlohy:

- 1. V testovacím systému nainstalujte stejného klienta a verzi, které používáte v provozním prostředí.
- 2. Pomocí příkazu db2icrt s volbou **-s** znovu vytvořte instanci klienta:

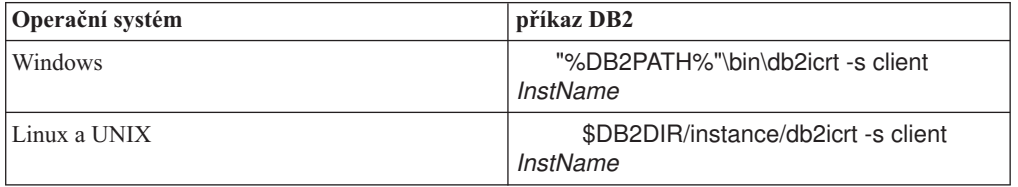

kde DB2PATH a DB2DIR určují umístění kopie klienta, která byla nainstalována v předchozím kroku a *InstName* je název instance.

- 3. Proveďte [přípravné](#page-108-0) úlohy před migrací, které se týkají daného klienta.
- 4. V závislosti na klientovi, ze kterého provádíte migraci, nainstalujte klienta verze 9.5 jako cíl migrace. Výběrem volby **Instalovat nový** nainstalujte novou kopii. Informace týkající se klienta, kterého je třeba nainstalovat, lze najít v tématu [Tabulka](#page-104-0) 19 na stránce 97.
- 5. Proveďte migraci instance klienta spuštěním příkazu db2imigr:

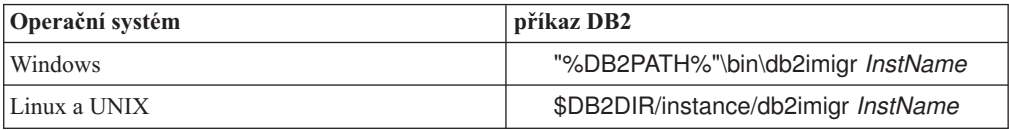

kde DB2PATH a DB2DIR určují umístění kopie klienta verze 9.5, která byla nainstalována v předchozím kroku a *InstName* je název instance.

- 6. Pokud se při migraci testovací instance klienta vyskytnou nějaké potíže, vyřešte je a přidejte odpovídající úlohy do plánu migrace.
- 7. Proveďte [pomigrační](#page-116-0) úlohy, které se týkají daného klienta.
- 8. [Zkontrolujte](#page-117-0) úspěšný průběh migrace.
- 9. S použitím klienta verze 9.5 otestujte aplikace, skripty, nástroje a procedury údržby.

## **Kapitola 15. Migrace klienta Data Server Client (Windows)**

Migrace administračních klientů DB2 verze 8, klientů DB2 Application Development Client verze 8 nebo klientů DB2 verze 9.1 do produktu DB2 verze 9.5 vyžaduje instalaci kopie produktu Data Server Client verze 9.5 a provedení migrace stávajících instancí klientů, aby byla zachována konfigurace klientů a připojení všech dříve katalogizovaných databází.

Při instalaci produktu Data Server Client verze 9.5, se můžete rozhodnout, zda provedete automatickou migraci existující kopie klienta starší verze než 9.5. Stávající instance klientů budou migrovány do nové kopie Data Server Client verze 9.5 a kopie klientů starší verze než 9.5 bude odebrána. Můžete také zvolit postup zahrnující instalaci nové kopie Data Server Client verze 9.5 a následnou ruční migraci instance klienta.

#### **Předpoklady**

- v Ověřte, zda máte oprávnění SYSADM, SYSCTRL nebo SYSMAINT a oprávnění uživatele Local Administrator pro spouštění příkazů db2imigr a db2icrt.
- v Zkontrolujte podporovanou připojitelnost mezi klienty DB2 a servery DB2 v [části](#page-104-0) s důležitými [informacemi](#page-104-0) o migraci klientů DB2.
- Provedte Úlohy před [migrací](#page-108-0) pro klienty DB2.

#### **Omezení**

v Bitová velikost instance klienta je určena operačním systémem, do kterého klienta verzi 9.5 instalujete. Instance je 32bitová pouze v 32bitovém systému Windows na platformě x86 nebo X64. Instance je 64bitová pouze v 64bitovém systému Windows na platformě X64. Podrobnosti lze zjistit na základě kódu [Tabulka](#page-32-0) 6 na [stránce](#page-32-0) 25.

#### **Postup**

Chcete-li provést migraci z Administračního klienta DB2 verze 8, klienta DB2 Application Development Client verze 8 nebo klienta DB2 verze 9.1 do produktu Data Server Client verze 9.5 v systému Windows, postupujte takto:

- 1. Instalujte produkt Data Server Clientverze 9.5 spuštěním příkazu setup.exe, který spustí Průvodce nastavením DB2. Máte dvě možnosti:
	- v Na panelu Instalace produktu vyberte volbu Pracovat s existující. Poté v okně Pracovat se stávající kopií produktu DB2 vyberte název kopie klienta spolu s akcí migrace. Vybraná kopie DB2 bude odebrána a bude provedena migrace instance klienta. Tuto volbu můžete vybrat, pokud v systému existuje kopie Administračního klienta DB2 verze 8, klienta DB2 Application Development Client verze 8 nebo klienta DB2 verze 9.1.
	- v Na panelu Instalace produktu vyberte volbu Instalovat nový. Tuto volbu byste měli vybrat, chcete-li vytvořit novou kopii produktu verze 9.5 Data Server Client a zachovat přitom stávající kopii klienta. Po instalaci musíte ručně migrovat instanci klienta pro spuštění v kopii Data Server Client verze 9.5:
		- Přihlaste se do systému prostřednictvím uživatelského účtu s oprávněním lokálního administrátora.
		- Zadejte příkaz db2imigr:

"%DB2PATH%"\bin\db2imigr *InstName*

kde proměnná DB2PATH je nastavena na umístění určené během instalace klienta Data Server Client verze 9.5 a *InstName* je název instance.

- 2. Pokud chcete ze svých aplikací přistupovat do kopie produktu Data Server Client verze 9.5 prostřednictvím výchozího rozhraní nebo pokud jste provedli migraci stávající kopie klienta verze 8, nastavte kopii Data Server Client verze 9.5 jako výchozí kopii DB2. Viz "Změna výchozí kopie produktu DB2 a výchozí kopie rozhraní klienta databáze IBM po instalaci" v příručce *Začínáme s produktem Servery DB2*.
- 3. Volitelné: Místo migrace stávající instance klienta můžete vytvořit novou instanci klienta verze 9.5. Vytvoření nové instance klienta verze 9.5 je nutné pouze tehdy, chcete-li používat několik kopií klienta na témže počítači nebo chcete-li vytvořit testovací prostředí. Chcete-li vytvořit novou instanci klienta verze 9.5, spusťte příkaz db2icrt s volbou -s:

"%DB2PATH%"\bin\db2icrt -s client *InstName*

Chcete-li vytvořit stejné prostředí pro připojování klienta, jaké jste používali dříve, včetně nastavení konfiguračních parametrů správce databází a registru profilu DB2, spusťte příkaz db2cfimp s profilem konfigurace zálohovaným v rámci úloh před migrací.

4. Porovnejte hodnoty konfiguračních parametrů správce databází po migraci s hodnotami před migrací, aby byla zajištěna kompatibilita změněných hodnot s databázovými aplikacemi.

Po provedení migrace kteréhokoli klienta proveďte doporučené úlohy po [migraci](#page-116-0) klientů DB2, zejména ověření [migrace](#page-117-0) klientů. Tím zajistíte úspěšnost migrace klienta.

## **Kapitola 16. Migrace klienta Data Server Runtime Client (Windows)**

Migrace klientů DB2 Runtime Client verze 8, DB2 Run-Time Client Lite a klientů DB2 Runtime Client verze 9.1 do produktu DB2 verze 9.5 vyžaduje instalaci kopie produktu Data Server Runtime Client verze 9.5 a provedení migrace stávajících instancí klientů, aby byla zachována konfigurace klientů a připojení všech dříve katalogizovaných databází.

Po instalaci produktu Data Server Runtime Client verze 9.5 je možné provést ruční migraci stávajících instancí klientů z prostředí DB2 Run-Time verze 8, DB2 Run-Time Client Lite nebo DB2 Runtime Client verze 9.1.

#### **Předpoklady**

- v Ověřte, zda máte oprávnění SYSADM, SYSCTRL nebo SYSMAINT a oprávnění uživatele Local Administrator pro spouštění příkazů db2imigr a db2icrt.
- v Zkontrolujte podporovanou připojitelnost mezi klienty a servery DB2 v [části](#page-104-0) s důležitými [informacemi](#page-104-0) o migraci klientů.
- Provedte Úlohy před [migrací](#page-108-0) pro klienty.

#### **Omezení**

v Bitová velikost instance klienta je určena operačními systémy, do kterých klienta verze 9.5 instalujete. Instance je 32bitová pouze v 32bitovém systému Windows na platformě x86 nebo X64. Instance je 64bitová pouze v 64bitovém systému Windows na platformě X64. Podrobnosti lze zjistit na základě kódu [Tabulka](#page-32-0) 6 na [stránce](#page-32-0) 25.

#### **Postup**

Chcete-li provést migraci z klienta DB2 Run-Time verze 8, klienta DB2 Run-Time Client Lite nebo klienta DB2 Run-Time Client verze 9.1 do produktu Data Server Runtime Client verze 9.5 v systému Windows, postupujte takto:

- 1. Instalujte verzi 9.5 produktu Data Server Runtime Client. Zobrazte téma "Instalace klientů datových serverů společnosti IBM (systém Windows)" v příručce *Začínáme s produktem IBM Data Server Clients*. Pomocí příkazu setup.exe spusťte Průvodce nastavením DB2.
- 2. Pokud chcete, aby aplikace používaly kopii verze 9.5 produktu Data Server Runtime Client prostřednictvím výchozího rozhraní, nebo pokud chcete migrovat existující kopii klienta verze 8, nastavte kopii verze 9.5 produktu Data Server Runtime Client jako výchozí kopii produktu DB2. Viz "Změna výchozí kopie produktu DB2 a výchozí kopie rozhraní klienta databáze IBM po instalaci" v příručce *Začínáme s produktem Servery DB2*.
- 3. Přihlaste se do systému prostřednictvím uživatelského účtu s oprávněním lokálního administrátora.
- 4. Proveďte migraci stávající instance klienta spuštěním příkazu db2imigr: "%DB2PATH%"\bin\db2imigr *InstName*

kde proměnná DB2PATH je nastavena na umístění určené během instalace klienta Data Server Runtime Client verze 9.5 a *InstName* je název instance.

5. Volitelné: Místo migrace stávající instance klienta můžete vytvořit novou instanci klienta verze 9.5. Vytvoření nové instance klienta verze 9.5 je nutné pouze tehdy, chcete-li zachovat několik kopií klienta spuštěných na témže počítači. Chcete-li vytvořit novou instanci klienta verze 9.5, spusťte příkaz db2icrt s volbou -s:

"%DB2PATH%"\bin\db2icrt -s client *InstName*

Chcete-li vytvořit stejné prostředí pro připojování klienta, jaké jste používali dříve, včetně nastavení konfiguračních parametrů správce databází a registru profilu DB2, spusťte příkaz db2cfimp s profilem konfigurace uloženým v rámci úloh před migrací.

6. Porovnejte hodnoty konfiguračních parametrů správce databází po migraci s hodnotami před migrací, aby byla zajištěna kompatibilita změněných hodnot s databázovými aplikacemi.

Po provedení migrace kteréhokoli klienta proveďte doporučené úlohy po [migraci](#page-116-0) klientů, zejména ověření [migrace](#page-117-0) klientů. Tím zajistíte úspěšnost migrace klienta.

## **Kapitola 17. Migrace klientů (Linux a UNIX)**

Migrace klientů DB2 verze 8 nebo DB2 verze 9.1 do produktu DB2 verze 9.5 vyžaduje instalaci nové kopie klienta verze 9.5 a provedení migrace stávajících instancí klientů, aby byla zachována konfigurace klientů a připojení všech dříve katalogizovaných databází.

#### **Předpoklady**

- v Ověřte, zda máte oprávnění uživatele root.
- v Ověřte, zda máte oprávnění SYSADM, SYSCTRL nebo SYSMAINT a přístup uživatele root pro spouštění příkazů db2imigr a db2icrt.
- v Zkontrolujte, že splňujete požadavky na instalaci databázových produktů DB2. Některé operační systémy vyžadují 64bitové jádro.
- Zkontrolujte podporovanou připojitelnost mezi klienty a servery DB2 v [části](#page-104-0) s důležitými [informacemi](#page-104-0) o migraci klientů.
- Proveďte Úlohy před [migrací](#page-108-0) pro klienty.

#### **Omezení**

- v Je možné provést migraci pouze z Administračního klienta DB2 verze 8, Klienta pro vývoj aplikace DB2 verze nebo klienta DB2 verze 9.1 do verze 9.5. Data Server Client.
- v Je možné provést migraci pouze z klienta DB2 Run-Time Client verze 8, klienta DB2 Run-Time Client Lite nebo klienta DB2 Run-Time Client verze 9.1 do Data Server Runtime Client verze 9.5.
- v V operačních systémech Linux a UNIX, kromě systému Linux na platformě x64, budou vaše stávající 32bitové a 64bitové instance klientů migrovány na 64bitové instance klientů verze 9.5. Bitová velikost instance klienta je určena operačním systémem, do kterého klienta verzi 9.5 instalujete. Podrobnosti lze zjistit na základě kódu [Tabulka](#page-32-0) 6 na stránce 25.

#### **Postup**

Při migraci klientů DB2 verze 8 nebo klientů DB2 verze 9.1 na klienty verze 9.5 postupujte takto:

- 1. Instalujte příslušného klienta verze 9.5 jako novou kopii spuštěním příkazu db2setup a výběrem volby Instalovat nový na panelu Instalace produktu:
	- v Pokud provádíte migraci z Administračního klienta DB2 verze 8, Klienta pro vývoj aplikace DB2 verze 8 nebo klienta DB2 verze 9.1, instalujte nový Data Server Client verze 9.5.
	- v Pokud provádíte migraci z klienta DB2 Run-Time Client verze 8, klienta DB2 Run-Time Client Lite verze 8 nebo klienta DB2 Run-Time Client verze 9.1, instalujte novou kopii Data Server Runtime Client verze 9.5.
- 2. Přihlaste se do systému jako uživatel root.
- 3. Proveďte migraci stávajících instancí klienta verze 9.1 nebo verze 8 spuštěním příkazu db2imigr:

\$DB2DIR/instance/db2imigr *InstName*

#### kde:

#### **DB2DIR**

je proměnná nastavená na umístění určené během instalace klienta verze 9.5. Výchozí instalační cesta pro systém UNIX je /opt/IBM/db2/V9.5 a pro systém Linux je /opt/ibm/db2/V9.5.

#### *InstName*

je přihlašovací jméno vlastníka instance klienta.

4. Volitelné: Místo migrace stávající instance klienta verze 9.1 nebo verze 8 můžete také vytvořit novou instanci klienta verze 9. Vytvoření nové instance klienta verze 9.5 je nutné pouze tehdy, chcete-li zachovat několik kopií klienta spuštěných na témže počítači. Chcete-li vytvořit novou instanci klienta verze 9.5, spusťte příkaz db2icrt s volbou -s:

\$DB2DIR/instance/db2icrt -s client *InstName*

kde:

#### **DB2DIR**

je proměnná nastavená na umístění určené během instalace klienta verze 9.5.

#### *InstName*

je přihlašovací jméno vlastníka instance.

Chcete-li vytvořit stejné prostředí pro připojování klienta, jaké jste používali dříve, včetně nastavení konfiguračních parametrů správce databází a registru profilu DB2, spusťte příkaz db2cfimp s profilem konfigurace zálohovaným v rámci úloh před migrací.

5. Porovnejte hodnoty konfiguračních parametrů správce databází po migraci s hodnotami před migrací, aby byla zajištěna kompatibilita změněných hodnot s databázovými aplikacemi.

Po provedení migrace kteréhokoli klienta proveďte doporučené úlohy po [migraci](#page-116-0) klientů, zejména ověření [migrace](#page-117-0) klientů. Tím zajistíte úspěšnost migrace klienta.

# <span id="page-116-0"></span>**Kapitola 18. Úlohy prováděné po migraci klientů**

Po migraci klientů byste měli provést některé dodatečné úlohy, které zajistí správnou funkci klientů na optimální úrovni.

Po migraci proveďte ty z následujících úloh, které se týkají vašich klientů:

- 1. Proveďte novou katalogizaci uzlů a databází, které jste v produktu DB2 UDB verze 8 katalogizovali pomocí protokolů NetBIOS a SNA. Produkt DB2 verze 9.1 protokoly NetBIOS a SNA nepodporuje.
- 2. Změny v [chování](#page-87-0) serveru DB2 můžete spravovat tím, že změníte nastavení tam, kde je to potřeba. V produktu DB2 verze 9.5 jsou k dispozici nové proměnné registru, nové konfigurační parametry a nové výchozí hodnoty pro proměnné registru a konfigurační parametry, které mohou mít vliv na chování aplikací.
- 3. Ověřte, zda [migrace](#page-117-0) klientů proběhla úspěšně.

### **Nová katalogizace uzlů a databází s použitím protokolu TCP/IP**

Nová katalogizace uzlů s použitím protokolu TCP/IP je nutná v případě, kdy komunikační protokol, který byl použit ke katalogizaci těchto uzlů, již není nadále podporován, nebo pokud chcete použít funkci, která podporuje pouze protokol TCP/IP. Pokud změníte název uzlu, musíte provést rovněž novou katalogizaci databází, které budou nový název uzlu používat.

Od produktu DB2 verze 9.1 již nejsou podporovány protokoly NetBIOS a SNA. Všechny uzly, které jste katalogizovali s použitím protokolů NetBIOS a SNA, musíte katalogizovat znovu s použitím platného protokolu. Pokusíte-li se připojit k libovolné databázi katalogizované v uzlu, který využívá protokol NetBIOS nebo SNA, žádost o připojení vrátí chybu z důvodu použití neplatného protokolu.

Pokud byl nainstalován klient DB2 verze 8 ve stejném systému jako server DB2 verze 9.5 nebo pokud byl nainstalován klient DB2 verze 9.5 ve stejném systému jako server DB2 verze 8, nebudou podporována připojení k databázím na serveru DB2 z klientů DB2 katalogizovaných s použitím lokálního uzlu. Pokud není provedena migrace klienta DB2 verze 8 nebo serveru DB2 verze 8 do prostředí DB2 verze 9.5, je nutné provést novou katalogizaci lokálních uzlů jako uzlů TCP/IP.

Chcete-li použít funkci důvěryhodného kontextu v migrovaných databázích, které jsou katalogizovány s použitím lokálního uzlu, je nutné provést novou katalogizaci uzlů s použitím protokolu TCP/IP.

#### **Předpoklady**

- v Ověřte, zda máte oprávnění SYSADM nebo SYSCTRL.
- v Zkontrolujte, zda má klient k dispozici síťové připojení k serveru DB2.

#### **Omezení**

V produktu DB2 verze 9.5 jsou k dispozici pouze protokoly TCP/IP, pojmenovaná propojení procesů a SSL.

#### **Postup**

Chcete-li znovu katalogizovat uzly a databáze s použitím protokolu TCP/IP, postupujte takto:

1. Pomocí příkazu LIST NODE DIRECTORY určete lokální uzly, které mají být znovu katalogizovány, nebo uzly, které používají protokol NetBIOS nebo SNA:

db2 LIST NODE DIRECTORY show detail > node list.log

Přesměrujte výstup tohoto příkazu do souboru a výsledný soubor uchovejte, protože informace, které jsou v něm obsaženy, budete potřebovat při nové katalogizaci uzlů.

- <span id="page-117-0"></span>2. Pomocí příkazu UNCATALOG NODE odeberte z adresáře uzlů lokální uzly, které mají být znovu katalogizovány nebo které používají protokol NetBIOS nebo SNA: db2 UNCATALOG NODE *název\_uzlu*
- 3. Pomocí příkazu LIST DATABASE DIRECTORY určete databáze používající uzly, jejichž katalogizace byla v předchozím kroku zrušena:

db2 LIST DATABASE DIRECTORY show detail > database\_list.log

- 4. Pokud při nové katalogizaci použijete jiné názvy uzlů, odeberte všechny databáze, které tyto uzly využívají, zadáním příkazu UNCATALOG DATABASE: db2 UNCATALOG DATABASE *název\_databáze*
- 5. Proveďte novou katalogizaci uzlů a použijte přitom protokol TCP/IP pomocí příkazu CATALOG TCPIP NODE. Pokud použijete původní názvy uzlů, nemusíte znovu katalogizovat databáze.

```
db2 CATALOG TCPIP NODE nový-uzel REMOTE název-hostitele
SERVER název-služby-instance REMOTE_INSTANCE název-instance
```
Hodnotu *název-služby-instance* můžete zjistit z hodnoty konfiguračního parametru správce databází **svcename** pro danou instanci.

6. Pokud jste při nové katalogizaci uzlů nepoužili jejich původní názvy, proveďte novou katalogizaci databází s použitím nových názvů uzlů pomocí příkazu CATALOG DATABASE.

### **Ověření migrace klientů**

Po dokončení migrace klienta je vhodné spustit v nově migrovaném prostředí některé testy, které ověří, zda klient pracuje podle očekávání. Tyto testy mohou být realizovány spuštěním dávkových programů, které se připojují k databázím na serveru DB2, nebo libovolných dalších programů či skriptů užívaných k měření výkonu.

#### **Předpoklady**

- v Zkontrolujte, zda má klient k dispozici síťové připojení k serveru DB2.
- v Zkontrolujte, zda jsou servery a instance DB2 spuštěny.

#### **Postup**

Chcete-li ověřit úspěšnost migrace klienta, postupujte takto:

1. Otestujte připojení ke všem katalogizovaným databázím. Následující příklad testuje připojení ke vzdálené databázi zadáním příkazu CONNECT:

db2 CONNECT TO sample USER mickey USING mouse

Informace o připojení databáze

Databázový server = DB2/AIX64  $9.5.0$ Autorizační ID pro SQL = MICKEY Lokální alias databáze = SAMPLE

Při připojení ke vzdálené databázi je zapotřebí uvést jméno uživatele a heslo.

db2 CATALOG DATABASE *název-db* [AS *alias-názvu-db*] AT NODE *nový-uzel*

- 2. Setkáte-li se při připojování ke katalogizované databázi s problémy, obnovte pomocí nástroje db2cfimp a konfiguračního profilu, který jste uložili v rámci přípravné úlohy uložení [konfigurace](#page-108-0) klientů DB2 původní připojovací prostředí klienta platné před migrací.
- 3. Spusťte databázové aplikace nebo skripty klienta, které se připojují k databázím, a zkontrolujte, zda pracují podle očekávání.

# **Část 4. Migrace aplikací a rutin**

Tato část příručky obsahuje následující kapitoly:

- v Kapitola 19, "Migrace [databázových](#page-122-0) aplikací a rutin", na stránce 115
- v Kapitola 20, "Důležité informace týkající se migrace [databázových](#page-124-0) aplikací", na stránce [117](#page-124-0)
- v Kapitola 21, ["Základy](#page-142-0) k migraci pro rutiny", na stránce 135
- v Kapitola 22, "Úlohy prováděné před migrací [databázových](#page-144-0) aplikací a rutin", na stránce [137](#page-144-0)
- v Kapitola 23, "Migrace [databázových](#page-146-0) aplikací", na stránce 139
- v Kapitola 24, ["Migrace](#page-156-0) rutin", na stránce 149
- v Kapitola 25, "Úlohy prováděné po migraci [databázových](#page-164-0) aplikací a rutin", na stránce 157
- v Kapitola 26, "Povolení nových funkcí produktu DB2 verze 9.5 v [databázových](#page-166-0) aplikacích a [rutinách",](#page-166-0) na stránce 159

## <span id="page-122-0"></span>**Kapitola 19. Migrace databázových aplikací a rutin**

Přechod na produkt DB2 verze 9.5 zahrnuje migraci vašich databázových aplikací a rutin, pokud změny v produktu DB2 verze 9.5 mají vliv na vaše databázové aplikace a rutiny.

Migrace aplikací a rutin se skládá z následujících akcí:

- v Otestujte, zda aplikace a rutiny pracují podle očekávání v testovacím prostředí produktu DB2 verze 9.5. Migraci aplikací a rutin není třeba provádět, pokud je lze v tomto prostředí úspěšně spustit.
- v V případě, že se při spuštění aplikací a rutin v produktu DB2 verze 9.5 vyskytnou chyby, měli byste provést následující kroky:
	- Přečtěte si informace v části s důležitými [informacemi](#page-124-0) o migraci aplikací a seznamte se se změnami produktu DB2 verze 9.5, které mohou ovlivnit vaše aplikace.
	- Přečtěte si informace v části s důležitými [informacemi](#page-142-0) o migraci rutin a seznamte se se změnami produktu DB2 verze 9.5, které mohou ovlivnit vaše rutiny.
	- [Naplánujte](#page-16-0) úpravy aplikací a rutin, kterými zjištěné problémy odstraníte. Informace o krocích, které je nutné provést, naleznete v úlohách Migrace databázových aplikací a Migrace rutin.
	- Upravte [aplikace](#page-146-0) a [rutiny](#page-156-0) podle připraveného plánu.
	- Otestujte aplikace a rutiny v prostředí pro testování produktu DB2 verze 9.5.
- v Před zavedením aplikací a rutin ověřte, zda správně pracují také v provozním prostředí produktu DB2 verze 9.5.

Pokud vaše aplikace a rutiny používají některé z funkcí, které jsou v produktu DB2 verze 9.5 považovány za zastaralé, měli byste si co nejdříve připravit plán odebrání těchto funkcí z kódu aplikací.

Můžete také zvážit využití nových funkcí [dostupných](#page-96-0) v produktu DB2 verze 9.5, které vám mohou pomoci zvýšit funkčnost aplikací a zlepšit jejich výkon.

## <span id="page-124-0"></span>**Kapitola 20. Důležité informace týkající se migrace databázových aplikací**

Změny podpory vývoje aplikací, nových funkcí, již nepodporovaných a zastaralých funkcí mohou mít různé dopady na databázové aplikace, skripty a nástroje.

#### **Podpora operačního systému**

Úplný seznam podporovaných operačních systémů je k dispozici v tématu "Požadavky instalace databázových produktů DB2 " v příručce *Začínáme s produktem Servery DB2*. Není-li podporována aktuálně používaná verze operačního systému, je nutné před instalací produktu DB2 verze 9.5 přejít na odpovídající vyšší verzi.

V operačních systémech UNIX jsou podporována pouze 64bitová jádra. 32bitové instance jsou migrovány do 64bitových instancí DB2 verze 9.5.

Pokud přejdete na nejnovější verzi operačního systému nebo nainstalujete 64bitové jádro, proveďte po migraci do produktu DB2 verze 9.5 nové sestavení všech databázových aplikací a externích rutin, aby používaly nové běhové knihovny v operačním systému.

#### **Ovladače aplikací**

Klienti verze 9.5 mají jiné názvy než v předchozích verzích. V následujícím seznamu jsou uvedeny ovladače aplikací, které jsou dostupné pro instalaci v každém klientu:

- v IBM Data Server Driver for ODBC, CLI, and .NET nainstaluje produkt .NET Data Provider a ovladače pro rozhraní ODBC a CLI.
- v IBM Data Server Runtime Client má stejnou funkci jako předchozí verze běhových klientů.
- v IBM Data Server Client umožňuje nainstalovat všechny ovladače pro vývoj aplikací (v závislosti na volbách vybraných při instalaci).
- IBM Data Server Driver for ODBC and CLI nainstaluje pouze ovladače pro rozhraní ODBC a CLI.
- IBM Data Server Driver for JDBC and SQLJ nainstaluje pouze tento ovladač. Ovladač je součástí všech databázových produktů DB2. Informace o verzích ovladače IBM Data Server Driver for JDBC and SQLJ, které jsou začleněny databázovým produktem DB2, lze najít na webu softwarové podpory "Java pro produkty DB2" v příručce *Začínáme s produktem Servery DB2*.

Položka IBM Data Server Driver for JDBC and SQLJ obsahuje soubor třídy db2jcc.jar pro aplikace používající metody JDBC verze 3.0 nebo dřívější a soubor třídy db2jcc4.jar pro aplikace používající metody JDBC verze 4.0 nebo dřívější. Metoda JDBC 4.0 java.sql.DatabaseMetaData.getDriverName vrátí název ovladače IBM Data Server Driver for JDBC and SQLJ namísto názvu ovladače s univerzální architekturou IBM DB2 JDBC UDA (Universal Driver Architecture). Chcete-li mít pod kontrolou rozdíly v chování mezi ovladačem IBM Data Server Driver for JDBC and SQLJ a předchozími verzemi tohoto ovladače, [proveďte](#page-149-0) migraci aplikací Java, které [používají](#page-149-0) ovladač IBM Data Server Driver for JDBC and SQLJ..

Ovladač DB2 JDBC typu 2 byl zastaralý již v produktu DB2 verze 9.1. Chcete-li používat ovladač IBM Data Server Driver for JDBC and SQLJ pro připojení typu 2, je třeba provést úpravy externích rutin a aplikací Java. Chcete-li mít pod kontrolou rozdíly v chování mezi ovladačem IBM Data Server Driver for JDBC and SQLJ verze 3.5 a ovladačem DB2 JDBC typu 2, [proveďte](#page-151-0) migraci aplikací Java, které [používají](#page-151-0) ovladač DB2 JDBC typu 2.

#### **Sloupce typu LOB a blokování kurzoru**

Chcete-li povolit blokování kurzoru pro sloupce typu LOB, postupujte takto:

- v Pro vestavěné aplikace SQL použijte příkaz BIND s klauzulí BLOCKING ALL nebo BLOCKING UNAMBIGUOUS.
- v Pro aplikace CLI nastavte klíčové slovo konfigurace rozhraní CLI **BlockLobs** na hodnotu 1.

Součástí změn s cílem zlepšení doby načítání sloupce typu LOB s kurzory je větší spotřeba sdílené paměti serverem DB2, protože je nutné v jednotlivých blocích dat uložit odkazy na hodnoty LOB. Hodnota využití paměti pro blokovací kurzory se sloupci LOB kolísá mezi hodnotou 1 kB a 100 kB, což je více než využití paměti pro neblokovací kurzory. V migrovaných databázích je pro konfigurační parametr **instance\_memory** správce databází nastavena hodnota AUTOMATIC, aby bylo možné reagovat na nárůst v soukromé i sdílené paměti i na další změny paměťového modelu DB2. "Migrace aplikací s [vloženým](#page-147-0) kódem SQL" na stránce 140 obsahuje podrobnosti o správě těchto změn.

Při nastavení klíčového slova konfigurace rozhraní CLI **BlockLobs** na hodnotu 1 je aplikaci CLI povoleno přijímat (v rámci jediného požadavku načtení) všechny hodnoty LOB bezprostředně po příjmu dat řádků - za předpokladu, že server DB2 podporuje blokování LOB. Vrstva klienta DB2 CLI načte do vyrovnávací paměti další řádky včetně hodnot LOB přijatých pro předchozí požadavek FETCH. Pokud použijete toto nastavení a svážete hodnoty LOB přímo s vyrovnávacími paměťmi, bude používaný klient vyžadovat více paměti než v předchozích vydáních.

#### **Podpora vývojového softwaru**

Změny se nevyhnuly ani podpoře vývojového softwaru. Chcete-li zvýšit výkon a předejít problémům vyžadujícím technickou podporu, proveďte nové sestavení aplikací s použitím nejnovější verze vašeho vývojového softwaru. Seznamte se se změnami podpory vývojového softwaru ve specifickém seznamu prvků, které již nejsou podporovány.

#### **Rozhraní API DB2 a příkazy DB2**

Seznamte se s informacemi v následujících tématech, na jejichž základě můžete zjistit, jaký dopad na aplikace a skripty budou mít změny v rozhraních API DB2 a změny příkazů DB2 v prostředí DB2 verze 9.5:

- Funkce rozhraní API produktu [DB2](#page-129-0)
- v Příkazový procesor CLP DB2 a příkazy [systému](#page-131-0)

#### **Příkazy SQL**

Seznamte se se [změnami](#page-134-0) příkazů SQL v prostředí DB2 verze 9.5, na jejichž základě můžete zjistit míru dopadu změn na používané aplikace a skripty.

Nový datový typ DECFLOAT zavádí literály INF, INFINITY, NaN a sNaN. Pokud aplikace používají tyto literály jako názvy objektů, je nutné tyto názvy objektů uzavřít do uvozovek. V následujícím příkladu je ukázáno použití uvozovek pro literál INFINITY:

SELECT A."INFINITY" FROM TABLEA A

Provádí-li aplikace dotazy na cílové tabulky pro monitory událostí zápisu do tabulky, zkontrolujte téma "Změny cílových tabulek pro monitory událostí zápisu do tabulky" v příručce *What's New* a určete, zda jsou aplikace těmito změnami ovlivněny a jakým způsobem lze opět vytvořit cílové tabulky produktu DB2 verze 9.5. Je nutné změnit aplikace ke správě změn v typech sloupců dat a délkách sloupců.

#### **Pohledy systémového katalogu a systémem definované administrativní rutiny a pohledy**

Po migraci databáze do prostředí DB2 verze 9.5 zůstanou pohledy systémového katalogu v rámci schématu SYSCAT kompatibilní s pohledy katalogu definovanými v produktu DB2 verze 9.1. V některých pohledech systémového katalogu však lze narazit na nové sloupce, na zvětšené délky sloupců nebo na sloupce se změněným typem dat.

V administrativních rutinách SQL byly provedeny změny, jako jsou například nové parametry nebo nové vrácené sloupce. Kromě toho byly některé rutiny nahrazeny systémem definovanými administrativními rutinami a pohledy. Kromě toho byly všechny systémem definované tabulkové funkce s názvy začínajícími řetězcem SNAPSHOT\_ označeny jako zastaralé již v produktu DB2 verze 9.1.

Seznamte se s informacemi v následujících tématech, na jejichž základě můžete zjistit, jaký dopad na aplikace a skripty budou mít změny v pohledech systémového katalogu a v systémem definovaných administrativních rutinách a pohledech:

- [Systémový](#page-135-0) katalog
- v "Zastaralé systémem definované [administrativní](http://publib.boulder.ibm.com/infocenter/db2luw/v9r5/topic/com.ibm.db2.luw.sql.rtn.doc/doc/r0023171.html) rutiny a jim odpovídající náhradní rutiny a [pohledy"](http://publib.boulder.ibm.com/infocenter/db2luw/v9r5/topic/com.ibm.db2.luw.sql.rtn.doc/doc/r0023171.html) v příručce *Administrative Routines and Views*

#### **Optimalizátor a plány pro provádění dotazů**

V aktuální verzi optimalizátor u dotazů s predikáty seznamu IN vyhodnocuje náklady pro více alternativních řešení než v předchozích vydáních. Výsledkem může být plán provádění dotazů s vyšší mírou optimalizace, což vede ke zlepšení výkonu při zpracování dotazů. Podrobnosti ohledně plánu provádění dotazů můžete zjistit pomocí obslužného prostředku EXPLAIN.

Optimalizátor vygeneruje plány provádění dotazů s vyšší mírou optimalizace pro následující dotazy:

- v Dotazy, v nichž jsou zkombinovány klauzule FETCH FIRST N ROWS ONLY a ORDER BY ve stejném podvýběru, s výjimkou jakéhokoli podvýběru, který je krajním plným výběrem. Pro krajní plný výběr s klauzulí FETCH FIRST N ROWS ONLY lze k dosažení obdobného výsledku použít klauzuli FETCH FIRST N ROWS ONLY spolu s klauzulí OPTIMIZE FOR N ROWS.
- v Agregované dotazy obsahující agregační funkce MAX nebo MIN se sloupci GROUP BY, avšak pouze pro vnořená cyklická spojení. Podpora pro plná vnější spojení není k dispozici.

Optimalizátor si může oproti předchozím vydáním vybrat jiný plán provádění dotazů a vyhnout se tak rizikovým plánům s potenciálně nízkým výkonem. Výsledkem tohoto vylepšení by měla být vyšší stabilita výkonů (za předpokladu aktuálních statistických údajů).

Chcete-li využít výhody tohoto vylepšení optimalizátoru, svažte po provedení migrace znovu všechny staticky svázané balíky.

#### **Databázové balíky**

Při migraci databáze jsou všechny balíky uživatelských aplikací a rutin převedeny do neplatného stavu. Do neplatného stavu jsou balíky převedeny také tehdy, jsou-li závislé na zrušených databázových objektech, jako jsou například tabulky, pohledy, aliasy, indexy, spouštěče, referenční podmínky nebo kontrolní podmínky tabulek. Zrušíte-li uživatelskou funkci, bude tedy příslušný balík převeden do nefunkčního stavu.

Ačkoli správce databáze automaticky provede nové svázání neplatných balíků v okamžiku, kdy k nim potřebuje získat přístup některá aplikace, svažte databázové balíky znovu ručně, což vám umožní ovlivnit, kdy nové svázání proběhne, a vyřešit případné potíže. Další výhody ručního svázání databázových balíků jsou uvedeny v oddílu Vylepšení optimalizátoru.

#### **Podpora 32bitových a 64bitových serverů DB2**

V operačních systémech Linux a UNIX (s výjimkou operačního systému Linux v systému x86) bude produkt DB2 verze 9.5 vyžadovat 64bitová jádra a bude podporovat pouze 64bitové instance. Z tohoto důvodu jsou při migraci do prostředí DB2 verze 9.5 32bitové instance DB2 UDB verze 8 migrovány do 64bitových instancí. Podrobnosti lze najít v oddílu týkajícím se změn podpory [32bitových](#page-32-0) a [64bitových](#page-32-0) serverů DB2.

V následující tabulce jsou uvedeny aplikace, které budou pracovat po migraci do produktu DB2 verze 9.5 v závislosti na cestě k vestavěné sdílené knihovně:

*Tabulka 21. Cesty k vestavěným sdíleným knihovnám používané v databázových aplikacích*

| Aplikace | Operační<br>systém           | Migrace z<br>produktu | Cesty k vestavěným sdíleným knihovnám                        |
|----------|------------------------------|-----------------------|--------------------------------------------------------------|
| 32 bitů  | 32bitové<br>nebo<br>64bitové | 32bitová<br>instance  | SINSTHOME/sqllib/lib <sup>1</sup><br>\$INSTHOME/sqllib/lib32 |
| 64 bitů  | 64 bitů                      | 64bitové<br>instance  | SINSTHOME/sqllib/lib <sup>2</sup><br>\$INSTHOME/sqllib/lib64 |

#### **Poznámka:**

- 1. \$INSTHOME/sqllib/lib je symbolickým odkazem na umístění \$INSTHOME/sqllib/lib32.
- 2. \$INSTHOME/sqllib/lib je symbolickým odkazem na umístění \$INSTHOME/sqllib/lib64.

kde *INSTHOME* je domovský adresář instance.

Během instalace produktu DB2 verze 9.5 jsou do souborů db2profile a db2cshrc přidány příkazy nastavující proměnné prostředí pro cestu ke knihovnám. Tyto proměnné prostředí určují další umístění, odkud je možné za běhu aplikace načíst sdílené knihovny DB2, a umožnit tak spuštění aplikací i po provedení migrace do prostředí DB2 verze 9.5, pokud při migraci nebyla zadána správná cesta ke sdíleným knihovnám. V následující tabulce je uvedeno nastavení proměnných prostředí pro cestu při vyhledávání knihoven:

*Tabulka 22. Nastavení proměnných prostředí pro cesty při vyhledávání knihoven:*

| Proměnná prostředí a operační systém                                                                 | Aplikace                                              | Cesta ke sdílené knihovně          |
|----------------------------------------------------------------------------------------------------|-------------------------------------------------------|------------------------------------|
| <b>LIBPATH</b> (operační systém AIX)<br>LD_LIBRARY_PATH (operační systémy<br>HP-UX, Linux a Solaris) | 32 bitů                                               | INSTHOME/sqllib/lib32 <sup>1</sup> |
| <b>LIBPATH</b> (operační systém AIX)<br>LD LIBRARY PATH (operační systémy<br>HP-UX, Linux a Solaris) | 64 bitů                                               | INSTHOME/sqllib/lib64              |
| <b>LIB</b> (operační systémy Windows)                                                                | 32 bitová aplikace<br>spuštěná v 64bitové<br>instanci | $DB2PATH\lib\Win32^2$              |
| <b>LIB</b> (operační systémy Windows)                                                                | 32bitové nebo<br>64bitové                             | DB2PATH\lib                        |

#### **Poznámka:**

1. Proměnná *INSTHOME* označuje domovský adresář instance. Toto nastavení je třeba zadat na začátku proměnné LIBPATH.

2. Proměnná *DB2PATH* označuje adresář dané kopie DB2 verze 9.5.

Tyto proměnné prostředí určují další umístění, odkud je možné za běhu aplikace načíst sdílené knihovny DB2 a umožnit tak spuštění aplikací i po provedení migrace do prostředí DB2 verze 9.5, pokud při migraci nebyla zadána správná cesta ke sdíleným knihovnám.

#### **31bitové databázové aplikace (operační systém Linux on zSeries)**

Všechny aspekty migrace pro 32bitové databázové aplikace se vztahují i na 31bitové databázové aplikace spuštěné v operačním systému Linux on zSeries.

#### **Podpora kódování Unicode**

Pro databáze vytvořené v produktu DB2 verze 9.5 bez zadání kódové stránky je jako výchozí kódová stránka použito kódování Unicode. Pokud v existujících aplikacích zadáte příkaz CREATE DATABASE, zadejte specifickou kódovou stránku prostřednictvím kódové sady a teritoria. Touto operací předejdete selháním aplikací v důsledku nárůstu objemu dat. Znaky v kódování Unicode mají proměnnou délku od 1 bajtu do 4 bajtů.

Pokud chcete přistupovat k databázím Unicode v existujících aplikacích, zajistěte alokaci dostatečného prostoru pro proměnné určené k uložení znaků Unicode.

#### **Chování serveru DB2**

Obecně řečeno je chování serveru DB2 mezi jednotlivými vydáními kompatibilní. Existují však změny v chování v souvislosti s podporou nových funkcí nebo se zlepšením výkonu stávajících funkcí. Informace o dopadu těchto změn chování na používané aplikace lze najít v tématu ["Změny](#page-33-0) chování serveru DB2" na stránce 26.

Po provedení migrace serveru DB2 porovnejte hodnoty proměnné registru a konfiguračního parametru s hodnotami před migrací a upravte všechny hodnoty podle potřeb používaných aplikací.

#### **Podpora konektivity klientů**

Aplikace mohou pro přístup k databázím na serverech DB2 verze 9.5 používat klienty DB2 verze 9.1 nebo verze 8. Pro aplikace však budou k dispozici pouze funkce produktu DB2 verze 9.1, resp. produktu DB2 UDB verze 8. Podrobnosti ohledně konektivity klientů a ohledně změn podpory, které mohou mít vliv na klienty DB2, lze najít v tématu Kapitola 13, "Důležité [informace](#page-104-0) o migraci klientů", na [stránce](#page-104-0) 97.

#### **Vestavěný aplikační server (EAS) DB2**

Chcete-li po migraci do produktu DB2 verze 9.5 spustit aplikaci DB2WebServices ve verzi 9.5, je třeba provést následující úlohy:

- v . Podrobné informace naleznete v oddílu "Instalace serveru the DB2 Embedded Application Server" v příručce *Začínáme s produktem Servery DB2*.
- v . Podrobné informace naleznete v oddílu "Implementace aplikace DB2WebServices" v příručce *Začínáme s produktem Servery DB2*.

Webové nástroje DB2 již nejsou v prostředí DB2 verze 9.5 podporovány. Pokud byl v předchozích vydáních nainstalován server DB2 EAS jako požadavek pro spuštění těchto nástrojů, není nutné tento server DB2 EAS po migraci do prostředí DB2 verze 9.5 instalovat znovu. Alternativně lze nainstalovat produkt IBM Data Server Client a poté použít administrační nástroje DB2.

#### **Migrace aplikací z prostředí DB2 UDB verze 8**

Pokud provádíte migraci z prostředí DB2 UDB verze 8, přečtěte si informace v tématu Důležité [informace](http://publib.boulder.ibm.com/infocenter/db2luw/v9/topic/com.ibm.db2.udb.uprun.doc/doc/c0023412.htm) týkající se migrace pro aplikace v prostředí DB2 verze [9.1,](http://publib.boulder.ibm.com/infocenter/db2luw/v9/topic/com.ibm.db2.udb.uprun.doc/doc/c0023412.htm) kde jsou popsány změny podpory ovladačů aplikací, podpora 32bitových a 64bitových serverů DB2 a také již nepodporované funkce, které mohou mít dopad na používané aplikace a skripty.

# <span id="page-129-0"></span>**Změněná rozhraní API a datové struktury**

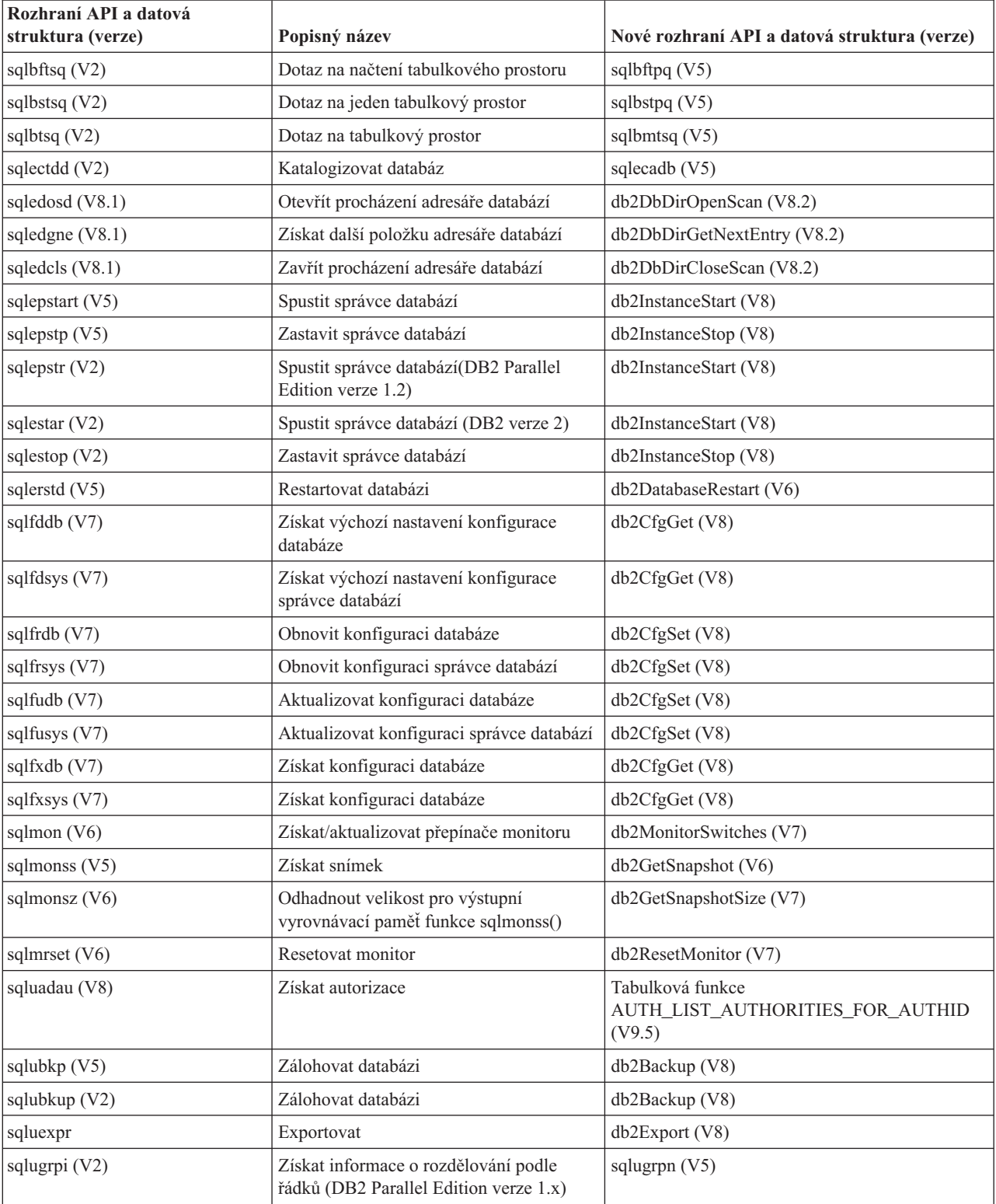

*Tabulka 23. Starší podporovaná rozhraní API a datové struktury*

| Rozhraní API a datová<br>struktura (verze) | Popisný název                                                                  | Nové rozhraní API a datová struktura (verze) |
|--------------------------------------------|--------------------------------------------------------------------------------|----------------------------------------------|
| sqluhcls (V5)                              | Zavřít procházení souboru historie<br>zotavení                                 | db2HistoryCloseScan (V6)                     |
| sqluhget (V5)                              | Načíst informace jazyka DDL ze souboru<br>historie                             | db2HistoryGetEntry (V6)                      |
| sqluhgne (V5)                              | Získat další položku souboru historie<br>zotavení                              | db2HistoryGetEntry (V6)                      |
| sqluhops (V5)                              | Otevřít procházení souboru historie<br>zotavení                                | db2HistoryOpenScan (V6)                      |
| sqluhprn (V5)                              | Smazat soubor historie zotavení                                                | db2Prune(V6)                                 |
| sqluhupd (V5)                              | Aktualizovat soubor historie zotavení                                          | db2HistoryUpdate (V6)                        |
| sqluimpr                                   | Importovat                                                                     | db2Import (V8)                               |
| sqluload (V7)                              | Načíst                                                                         | db2Load (V8)                                 |
| sqluqry (V5)                               | Načíst dotaz                                                                   | db2LoadQuery (V6)                            |
| sqlureot (V7)                              | Reorganizovat tabulku                                                          | db2Reorg (V8)                                |
| sqlurestore (V7)                           | Obnovit databázi                                                               | db2Restore (V8)                              |
| sqlurlog (V7)                              | Asynchronní čtení žurnálu                                                      | db2ReadLog (V8)                              |
| sqluroll (V7)                              | Přehrát žurnál databáze                                                        | db2Rollforward (V8)                          |
| sqlursto (V2)                              | Obnovit databázi                                                               | sqlurst $(V5)$                               |
| sqlustat (V7)                              | Runstats                                                                       | db2Runstats (V8)                             |
| sqlxhcom (V2)                              | Potvrdit neověřenou transakci                                                  | sqlxphcm (V5)                                |
| sqlxhqry (V2)                              | Vypsat neověřené transakce                                                     | sqlxphqr (V5)                                |
| sqlxhrol (V2)                              | Odvolat neověřenou transakci                                                   | sqlxphrl (V5)                                |
| <b>SQL-AUTHORIZATIONS (V8)</b>             | Struktura autorizací                                                           | Není                                         |
| SQLB-TBSQRY-DATA (V2)                      | Datová struktura tabulkového prostoru                                          | SQLB-TBSPQRY-DATA (V5)                       |
| SQLE-START-OPTIONS (V7)                    | Datová struktura spuštění správce databází                                     | db2StartOptionsStruct (V8)                   |
| SQLEDBSTOPOPT (V7)                         | Datová struktura spuštění správce databází                                     | db2StopOptionsStruct (V8)                    |
| SQLEDBSTRTOPT (V2)                         | Datová struktura spuštění správce databází<br>(DB2 Parallel Edition verze 1.2) | db2StartOptionsStruct (V8)                   |
| SQLEDINFO (v8.1)                           | Datová struktura získání další položky<br>adresáře databází                    | db2DbDirInfo (V8.2)                          |
| SQLUEXPT-OUT                               | Výstupní struktura exportu                                                     | db2ExportOut (V8.2)                          |
| SQLUHINFO a SQLUHADM<br>(V5)               | Datová struktura souboru historie                                              | db2HistData (V6)                             |
| <b>SQLUIMPT-IN</b>                         | Vstupní struktura importu                                                      | db2ImportIn (V8.2)                           |
| SQLUIMPT-OUT                               | Výstupní struktura importu                                                     | db2ImportOut (V8.2)                          |
| SQLULOAD-IN (V7)                           | Vstupní struktura načtení                                                      | db2LoadIn (V8)                               |
| SQLULOAD-OUT (V7)                          | Výstupní struktura načtení                                                     | db2LoadOut (V8)                              |
| db2DbDirInfo (V8.2)                        | Datová struktura získání další položky<br>adresáře databází                    | db2DbDirInfoV9 (V9.1)                        |
| db2DbDirNextEntryStruct (V8.2)             | Datová struktura získání další položky<br>adresáře databází                    | db2DbDirNextEntryStructV9 (V9.1)             |

*Tabulka 23. Starší podporovaná rozhraní API a datové struktury (pokračování)*

<span id="page-131-0"></span>*Tabulka 23. Starší podporovaná rozhraní API a datové struktury (pokračování)*

| Rozhraní API a datová<br>struktura (verze) | Popisný název                                               | Nové rozhraní API a datová struktura (verze) |
|--------------------------------------------|-------------------------------------------------------------|----------------------------------------------|
| db2gDbDirNextEntryStruct<br>$($ $V8.2)$    | Datová struktura získání další položky<br>adresáře databází | db2gDbDirNextEntryStrV9 (V9.1)               |

*Tabulka 24. Starší nepodporovaná rozhraní API a datové struktury*

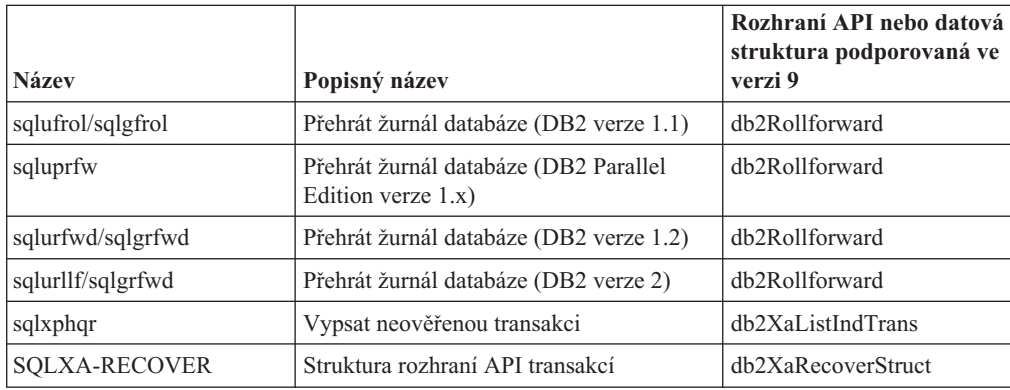

## **Dopad migrace na změny příkazů produktu DB2**

Změny provedené v produktu DB2 verze 9.5 v příkazovém procesoru DB2 CLP a v systémových příkazech mohou mít po provedení migrace do prostředí DB2 verze 9.5 vliv na stávající aplikace a skripty.

Změny v příkazech zahrnují zavedení nových parametrů, úpravy stávajících parametrů, zastaralé nebo již nepoužívané parametry a také úpravy ve výstupu příkazů. V následující tabulce je uveden seznam změn, které mají vliv na aplikace a skripty:

| Příkaz   | Přehled změn                                                                                                    |
|----------|----------------------------------------------------------------------------------------------------|
| db2audit | Syntaxe parametrů configure a extract je nyní odlišná. Došlo ke změně<br>výstupu parametru describe. Parametr prune již není používán.                                                                                                    |
| db2ckmig | Pokud se databáze nyní nachází ve stavu nevyřízené obnovy, tento příkaz<br>selže. Máte-li v operačních systémech Linux a UNIX externí nechráněné<br>rutiny bez závislostí na knihovně jádra DB2 v dané databázi, tento příkaz vrátí<br>varovnou zprávu SQL1349W a vygeneruje soubor se seznamem všech<br>externích rutin, které budou při migraci databáze převedeny do stavu<br>FENCED a NOT THREADSAFE. Podrobnosti lze najít v tématu "Ověření, že<br>jsou databáze připraveny na migraci" na stránce 40. |
| db2cos   | V operačních systémech Linux a UNIX nyní správce databází nejprve<br>zkontroluje, zda existuje skript INSTHOME/sqllib/adm/db2cos, kde<br>INSTHOME je domovský adresář instance, a poté tento skript spustí. Pokud<br>tento skript neexistuje, správce databází spustí výchozí skript<br>INSTHOME/sqllib/bin/db2cos. Skript INSTHOME/sqllib/adm/db2cos lze<br>upravovat. Výchozí skript neupravujte. Stejný postup lze použít pro skripty<br>db2cos_datacorruption, db2cos_hang a db2cos_trap.                |

*Tabulka 25. Změny příkazů DB2 CLP a systémových příkazů*

| Příkaz                            | Přehled změn                                                                                                    |
|-----------------------------------|----------------------------------------------------------------------------------------------------|
| db2icrt                           | Pokud vytvoříte instanci v operačních systémech Windows, budou výchozími<br>umístěními pro datové soubory uživatelů, jako jsou například adresáře<br>instancí nebo soubor db2cli.ini, následující adresáře:                                                                                                    |
|                                   | • Documents and Settings\All Users\Application Data\IBM\DB2\<br>název_kopie v operačních systémech Windows XP a Windows 2003                                                                                                    |
|                                   | • ProgramData\IBM\DB2\název_kopie v operačním systému Windows Vista                                                                                                    |
|                                   | Ověřte, zda pro instance vytvořené v produktu verze 9.5 používají aplikace<br>nové výchozí umístění.                                                                                                    |
|                                   | V operačních systémech Linux a UNIX již není nadále používán parametr -w.<br>Bitovou velikost nových instancí určuje operační systém, v němž je produkt<br>DB2 verze 9.5 nainstalován. Podrobnosti lze najít v tématu "Změny podpory<br>32bitových a 64bitových serverů DB2" na stránce 25.                                                                                                    |
| db2iupdt a db2ilist               | V operačních systémech Linux a UNIX již není nadále používán parametr -w.<br>Bitovou velikost nových instancí určuje operační systém, v němž je produkt<br>DB2 verze 9.5 nainstalován. Podrobnosti lze najít v tématu "Změny podpory<br>32bitových a 64bitových serverů DB2" na stránce 25.                                                                                                    |
| db2licm                           | Parametr -n již není nadále používán. Není nutné zadávat počet procesorů, k<br>jejichž použití máte oprávnění, protože licence jsou nyní měřeny na jednotky<br>hodnoty.                                                                                                    |
| db2look                           | Parametr-e nyní též generuje příkazy DDL pro nové funkce produktu DB2<br>verze 9.5, jako jsou například role nebo oprávnění k auditu.                                                                                                    |
| db2ls                             | Pokud vlastník instance instalované uživatelem bez oprávnění root spustí<br>tento příkaz bez parametru -q, budou na výstupu zobrazeny informace týkající<br>se všech instalací uživatelů s oprávněním root i instalací uživatelů bez tohoto<br>oprávnění pro tohoto vlastníka instance. Pro všechny ostatní uživatele budou<br>na výstupu zobrazeny pouze informace pro instalace uživatelů s oprávněním<br>root. |
| db2mtrk                           | Parametr -p (který vede k zobrazení seznamu soukromých paměťových hald<br>agentů) je zastaralý a je nahrazen parametrem -a (který vede k zobrazení<br>informací o spotřebě paměti všech aplikací). Výstup příkazu se mírně liší v<br>důsledku změn v paměťovém modelu aplikací DB2.                                                                                                    |
| db <sub>2pd</sub>                 | Parametr -catalogcache nyní poskytuje informace o rolích. Parametr<br>-applications nyní poskytuje informace o adrese IP, o šifrování datového<br>proudu, o autorizačním ID systému, o typu důvěryhodnosti připojení a o<br>názvu důvěryhodného kontextu a roli, které byly zděděny důvěryhodnými<br>připojeními.                                                                                                 |
| db2uiddl                          | Tento příkaz byl zastaralý již v produktu DB2 verze 9.1 a stejně je tomu i v<br>produktu DB2 verze 9.5. V následujícím vydání bude odstraněn. Před<br>odstraněním tohoto příkazu je nutné převést všechny jedinečné indexy do<br>sémantiky produktu DB2 verze 9.5. Podrobnosti lze najít v tématu "Převod<br>indexů typu 1 na indexy typu v 2 migrovaných databázích" na stránce 82.                              |
| db2undgp                          | Tento příkaz již není nadále používán. Podrobnosti o spuštění tohoto příkazu<br>před provedením migrace do produktu DB2 verze 9.5 lze najít v tématu<br>"Odebrání oprávnění EXECUTE skupině PUBLIC migrovaných rutin"<br>na stránce 41.                                                                                                    |
| db2_deinstall a<br>doce_deinstall | Pokud nespouštíte tyto příkazy z instalace kopie DB2, je nutné určit pomocí<br>parametru -b, která cesta instalované kopie DB2 má být odinstalována. Pokud<br>není parametr-b zadán, příkaz zobrazí výzvu k zadání cesty instalace.                                                                                                    |

*Tabulka 25. Změny příkazů DB2 CLP a systémových příkazů (pokračování)*

| Příkaz                                                | Přehled změn                                                                                                    |
|-------------------------------------------------------|----------------------------------------------------------------------------------------------------|
| db <sub>2</sub> install                               | Parametr -b je povinný pro kořenovou instalaci při zadání parametru -n. Pro<br>jinou než kořenovou instalaci je volitelný a jedinou hodnotou, kterou lze<br>specifikovat, je adresář INSTHOME/sqllib, přičemž INSTHOME je<br>domovský adresář instance. Pokud není parametr-b zadán, bude výchozí<br>cestou instalace adresář INSTHOME/sqllib.                                                                                                    |
| installFixPack                                        | Po použití aktualizací oprav Fixpack pro kopii DB2 tento příkaz nyní<br>automaticky spustí příkaz db2iupdt nebo dasupdt pro instance a server DAS,<br>které jsou spuštěny v rámci této kopie DB2. Parametr -b je pro jinou než<br>kořenovou instalaci volitelný a jedinou hodnotou, kterou lze specifikovat, je<br>adresář INSTHOME/sqllib, přičemž INSTHOME je domovský adresář<br>instance.                                                                                                    |
| <b>BACKUP</b><br><b>DATABASE</b>                      | Pomocí tohoto příkazu lze nyní v prostředích dělené databáze provádět<br>zálohování SSV (single system view), což znamená, že lze zároveň zálohovat<br>všechny databázové oblasti. Parametr INCLUDE LOGS představuje novou<br>výchozí hodnotu pro zálohování SSV online i pro zálohování jednotlivých<br>dělených databází. Chcete-li zajistit stejné chování jako v předchozích<br>vydáních, použijte parametr EXCLUDE LOGS.                                                                                                    |
| <b>CREATE</b><br>DATABASE                             | Novou výchozí kódovou stránkou pro případy vytváření databází bez zadání<br>kódové stránky je kódování Unicode (kódová sada UTF-8).                                                                                                    |
| GET<br>AUTHORIZATIONS                                 | Tento příkaz je zastaralý a byl nahrazen tabulkovou funkcí<br>AUTH_LIST_AUTHORITIES_FOR_AUTHID. Ačkoli tento příkaz<br>umožňuje zobrazit oprávnění přímo či nepřímo udělená aktuálnímu uživateli<br>libovolnými prostředky, neudává žádné informace o způsobu, jakým byla<br>oprávnění udělena. Namísto tohoto příkazu je třeba použít tabulkovou funkci.<br>Výstup této tabulkové funkce vrátí údaje o všech oprávněních udělených<br>specifickému autorizačnímu ID prostřednictvím specifického typu<br>autorizačního ID (skupina, role nebo uživatel). |
| DESCRIBE                                              | Parametr příkazu TABLE nyní vrátí informace o implicitně skrytých<br>sloupcích. Parametr příkazu OUTPUT nyní vrátí informace o implicitně<br>skrytém sloupci v případě, že je daný sloupec určen v seznamu SELECT<br>popisovaného dotazu.                                                                                                    |
| GET DB CFG a<br>UPDATE DB CFG                         | Ve výstupu příkazu GET DB CFG nejsou zastaralé parametry zobrazeny.<br>Použití zastaralých parametrů pro příkaz UPDATE DB CFG nemá žádný<br>účinek.                                                                                                    |
|                                                       | V prostředích dělené databáze jsou změny prostřednictvím příkazů UPDATE<br>DB CFG nyní standardně uplatněny na všechny databázové oblasti. Podrobné<br>informace o zajištění stejného chování jako v předchozích vydáních lze najít v<br>tématu Vliv migrace na proměnnou registru<br>DB2_UPDDBCFG_SINGLE_DBPARTITION.                                                                                                    |
| GET DBM CFG a<br><b>UPDATE DBM CFG</b>                | Ve výstupu příkazu GET DBM CFG nejsou zastaralé parametry zobrazeny.<br>Použití zastaralých parametrů v příkazu UPDATE DBM CFG nemá žádný<br>účinek.                                                                                                    |
| <b>GET SNAPSHOT</b><br>FOR ALL<br><b>APPLICATIONS</b> | Výstup příkazu se mírně liší v důsledku změn v paměťovém modelu aplikací<br>DB2.                                                                                                    |
| <b>IMPORT a LOAD</b>                                  | Nyní jsou v rámci operací vyplňování datových tabulek prováděných příkazy<br>INSERT, IMPORT s režimem INSERT, LOAD s režimem INSERT a<br>REDISTRIBUTE DATABASE PARTITION GROUP automaticky vytvářeny<br>kompresní slovníky.                                                                                                    |

*Tabulka 25. Změny příkazů DB2 CLP a systémových příkazů (pokračování)*

| Příkaz                                                           | Přehled změn                                                                                                    |
|------------------------------------------------------------------|----------------------------------------------------------------------------------------------------|
| <b>LIST</b><br><b>APPLICATIONS</b>                               | Příkaz LIST APPLICATIONS nově zobrazuje pouze uživatelské aplikace,<br>není-li nastaven parametr SHOW DETAIL, který určuje, že mají být<br>zobrazeny všechny aplikace, včetně systémových. V předchozích verzích<br>příkaz LIST APPLICATIONS zobrazoval všechny aplikace, bez ohledu na to,<br>zda byl nastaven parametr SHOW DETAIL.                                                                                                    |
| <b>REDISTRIBUTE</b><br><b>DATABASE</b><br><b>PARTITION GROUP</b> | Při prvním spuštění tohoto příkazu po provedení migrace je vytvořen nový<br>slovník do souborů žurnálu se zprávami. Tento příkaz zaznamenává nové<br>zprávy do souborů v novém adresáři s použitím nového formátu a kromě toho<br>také do původního adresáře pro předchozí vydání s použitím starého formátu.<br>Soubory zpráv existující před provedením migrace jsou zachovány v<br>původním umístění. Nové adresáře jsou následující:<br>• HOMEINST/sqllib/redistribute v operačních systémech Linux a UNIX, kde<br>HOMEINST je domovský adresář instance<br>• DB2PATH redistribute v operačních systémech Windows, kde DB2PATH<br>je umístění kopie DB2 |
| <b>REORG TABLE</b>                                               | Můžete stále vytvořit kompresní slovník tabulky pomocí příkazu REORG<br>TABLE s parametrem KEEPDICTIONARY. Slovník však bude automaticky<br>vytvořen pouze v případě, pokud v dané tabulce existují data o dostatečném<br>objemu.                                                                                                    |

<span id="page-134-0"></span>*Tabulka 25. Změny příkazů DB2 CLP a systémových příkazů (pokračování)*

Pokud chcete v operačních systémech Windows Vista provést administrativní úlohy, které vyžadují oprávnění lokálního administrátora, je nutné spustit skripty z příkazového řádku DB2 s úplnými oprávněními administrátora. Příkazový řádek DB2 s úplnými oprávněními administrátora lze spustit pomocí zástupce **Příkazové okno - Administrátor**. Je-li v daném operačním systému Windows Vista povoleno rozšířené zabezpečení, je ke spuštění tohoto zástupce též nutné se přihlásit k systému pod jménem uživatele, které je členem skupiny DB2ADMNS.

## **Vliv migrace na změny příkazů SQL**

Změny příkazů SQL v produktu DB2 verze 9.5 mohou mít vliv na stávající aplikace a skripty po provedení migrace do produktu DB2 verze 9.5.

Změny příkazů SQL zahrnují nové výchozí chování a také změny ve výstupu příkazů. Kromě toho některé příkazy již nejsou podporovány. V následující tabulce je uveden seznam změn, které mají vliv na aplikace a skripty:

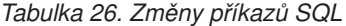

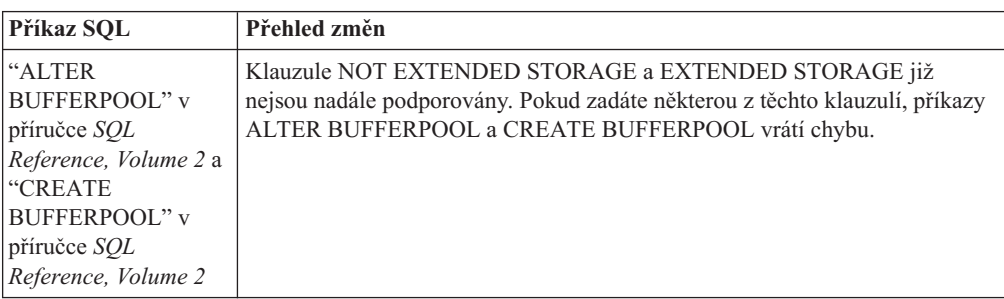

<span id="page-135-0"></span>*Tabulka 26. Změny příkazů SQL (pokračování)*

| Příkaz SQL                                                                                                    | Přehled změn                                                                                                    |
|----------------------------------------------------------------------------------------------------|----------------------------------------------------------------------------------------------------|
| "ALTER TABLE" v<br>příručce SOL<br>Reference, Volume 2 a<br>"CREATE TABLE" v<br>příručce SOL<br>Reference, Volume 2 | Pokud zadáte tyto příkazy se specifikací COMPRESS YES, bude pro tabulku<br>umožněno automatické sestavení kompresního slovníku (pokud tato tabulka<br>obsahuje dostatečný objem dat).                                                                                                    |
| "ALTER<br>TABLESPACE" v<br>příručce SOL<br>Reference, Volume 2                                                      | Klauzule REDUCE nyní podporuje tabulkové prostory pro automatické<br>ukládání. Omezení velikosti kontejneru kromě toho v určitých případech sníží<br>nejvyšší dosaženou hodnotu pro všechny typy tabulkových prostorů.<br>Podrobnosti o syntaxi nové klauzule REDUCE, která je vyžadována pro<br>automatické ukládání tabulkových prostorů a také informace o změnách<br>týkajících se omezení velikosti kontejneru lze najít v tématu SQL Reference. |
| "INSERT" v příručce<br>SQL Reference,<br>Volume 2                                                                   | Nyní jsou v rámci operací vyplňování datových tabulek prováděných příkazy<br>INSERT, IMPORT s režimem INSERT, LOAD s režimem INSERT a<br>REDISTRIBUTE DATABASE PARTITION GROUP automaticky vytvářeny<br>kompresní slovníky.                                                                                                    |
| "VALIDATED<br>predicate" v příručce<br>SQL Reference,<br>Volume 2                                                   | Predikát VALIDATED nyní umožňuje také řídit ověřování hodnoty<br>specifikované parametrem výraz-xml, a nikoli pouze název-sloupce. Tento<br>výraz musí navracet hodnotu s datovým typem XML. Mezi další změny<br>predikátu VALIDATED patří klauzule ACCORDING TO XMLSCHEMA a<br>IS NOT VALIDATED.                                                                                                    |

## **Vliv migrace na změny systémového katalogu**

V produktu DB2 verze 9.5 jsou objekty systémového katalogu upraveny za účelem podpory nových funkcí. Tyto změny mohou mít po provedení migrace do produktu DB2 verze 9.5 vliv na stávající aplikace a skripty.

### **Pohledy systémového katalogu**

Obecně řečeno, úpravy stávajících pohledů katalogu zahrnují přidané nové sloupce, změněné typy dat sloupců nebo větší délky sloupců. V následující tabulce je uveden seznam změn pohledů systémového katalogu, které mají vliv na aplikace a skripty v produktu DB2 verze 9.5:

| Název pohledu            | Souhrn změn a vliv migrace                                                                                                    |
|--------------------------|----------------------------------------------------------------------------------------------------|
| <b>SYSCAT ATTRIBUTES</b> | Byly přidány nové sloupce COLLATIONSCHEMA a<br>COLLATIONNAME. Sloupec DL_FEATURES vrátí<br>prázdné znaky, protože datový typ DATALINK není<br>podporován.                                                             |
| <b>SYSCAT.CHECKS</b>     | Byly přidány nové sloupce COLLATIONSCHEMA,<br>COLLATIONNAME,<br>COLLATIONSCHEMA_ORDERBY,<br>COLLATIONNAME ORDERBY a OWNERTYPE.<br>Datový typ sloupce FUNC_PATH byl změněn z typu<br>VARCHAR (254) na typ CLOB (2 kB). |

*Tabulka 27. Změny pohledů systémového katalogu*

| Název pohledu                | Souhrn změn a vliv migrace                                                                                                    |
|------------------------------|----------------------------------------------------------------------------------------------------|
| SYSCAT.COLUMNS               | Byly přidány nové sloupce<br>ROWCHANGETIMESTAMP, COLLATIONSCHEMA<br>a COLLATIONNAME. Sloupec DL_FEATURES vrátí<br>hodnotu Null, protože datový typ DATALINK není<br>podporován. Do sloupce IDENTITY byla přidána nová<br>hodnota T. Do sloupce HIDDEN byla přidána nová<br>hodnota I. |
| SYSCAT.DATATYPES             | Byl přidán nový sloupec ARRAY_LENGTH typu<br>INTEGER a sloupce COLLATIONSCHEMA,<br>COLLATIONNAME a OWNERTYPE. Velikost<br>sloupce CLASS byla zvětšena z hodnoty VARCHAR<br>(128) na hodnotu VARCHAR (384).                                                                            |
| SYSCAT.EVENTMONITORS         | Byl přidán nový sloupec OWNERTYPE. Velikost<br>sloupce TARGET byla zvětšena z hodnoty VARCHAR<br>(256) na hodnotu VARCHAR (762).                                                                                                    |
| SYSCAT.EVENTS                | Velikost sloupce TYPE byla zvětšena z hodnoty<br>VARCHAR (18) na hodnotu VARCHAR (128).<br>Velikost sloupce FILTER byla zvětšena z hodnoty<br>CLOB (32 kB) na hodnotu CLOB (64 kB).                                                                                                   |
| SYSCAT.EVENTTABLES           | Velikost sloupce LOGICAL_GROUP byla zvětšena z<br>hodnoty VARCHAR (18) na hodnotu VARCHAR (128).                                                                                                    |
| <b>SYSCAT.INDEXES</b>        | Byly přidány nové sloupce COLLECTSTATISTCS,<br>OS_PTR_SIZE a OWNERTYPE. Velikost sloupce<br>IEARGUMENTS byla zvětšena z hodnoty CLOB (32<br>kB) na hodnotu CLOB (64 kB).                                                                                                    |
| SYSCAT.INDEXEXPLOITRULES     | Velikost sloupce SEARCHKEY byla zvětšena z<br>hodnoty VARCHAR (320) na hodnotu VARCHAR<br>(640). Velikost sloupce SEARCHARGUMENT byla<br>zvětšena z hodnoty VARCHAR (1800) na hodnotu<br><b>VARCHAR (2700).</b>                                                                       |
| SYSCAT.INDEXEXTENSIONMETHODS | Velikosti sloupců RANGEFUNCNAME a<br>RANGESPECIFICNAME byly zvětšeny z hodnoty<br>VARCHAR (18) na hodnotu VARCHAR (128).                                                                                                    |
| SYSCAT.INDEXEXTENSIONPARMS   | Byly přidány nové sloupce COLLATIONSCHEMA a<br>COLLATIONNAME.                                                                                                    |
| <b>SYSCAT.NICKNAMES</b>      | Sloupec DEFINER byl nahrazen sloupcem OWNER.<br>Sloupec DEFINER je zahrnut pouze kvůli zajištění<br>kompatibility s předchozími vydáními. Byly přidány<br>nové sloupce OWNERTYPE a REMOTE_TYPE.                                                                                       |
| SYSCAT.PACKAGES              | Byly přidány nové sloupce BOUNDBYTYPE,<br>OWNERTYPE, COLLATIONSCHEMA,<br>COLLATIONNAME,<br>COLLATIONSCHEMA_ORDERBY,<br>COLLATIONNAME_ORDERBY,<br>OPTPROFILESCHEMA a OPTPROFILENAME.<br>Datový typ sloupce FUNC_PATH byl změněn z<br>hodnoty VARCHAR (254) na hodnotu CLOB (2 KB).     |
| SYSCAT.PREDICATESPECS        | Velikost sloupce CONTEXTEXP byla zvětšena z<br>hodnoty CLOB (32 kB)na hodnotu CLOB (2 MB).                                                                                                    |

*Tabulka 27. Změny pohledů systémového katalogu (pokračování)*

| Název pohledu                          | Souhrn změn a vliv migrace                                                                                                    |
|----------------------------------------|----------------------------------------------------------------------------------------------------|
| <b>SYSCAT.ROUTINES</b>                 | Byly přidány nové sloupce OWNERTYPE,<br>COLLATIONSCHEMA, COLLATIONNAME,<br>COLLATIONSCHEMA ORDERBY a<br>COLLATIONNAME_ORDERBY. Velikost sloupce<br>IMPLEMENTATION byla zvětšena z hodnoty<br>VARCHAR (256) na hodnotu VARCHAR (762).<br>Velikost sloupce JAR_SIGNATURE byla zvětšena z<br>hodnoty VARCHAR (1024) na hodnotu VARCHAR<br>(2048). Velikost sloupce CLASS byla zvětšena z<br>hodnoty VARCHAR (128) na hodnotu VARCHAR<br>(384). Datový typ sloupce FUNC_PATH byl změněn z<br>hodnoty VARCHAR (254) na hodnotu CLOB (2 kB). |
| SYSCAT.SCHEMATA<br>SYSCAT.SEQUENCES    | Byly přidány nové sloupce OWNERTYPE a<br>DEFINERTYPE.                                                                                                    |
| <b>SYSCAT.SECURITYPOLICIES</b>         | Byly přidány nové sloupce ALTER_TIME,<br>GROUPGRANTABLE, ROLEGRANTABLE a<br>USERGRANTABLE.                                                                                                    |
| SYSCAT.TABLES                          | Byly přidány nové sloupce ALTER_TIME,<br>COLLATIONSCHEMA, COLLATIONNAME,<br>COLLATIONSCHEMA ORDERBY,<br>COLLATIONNAME_ORDERBY a OWNERTYPE.                                                                                                    |
| SYSCAT.TRIGGERS                        | Byly přidány nové sloupce OWNERTYPE,<br>COLLATIONSCHEMA, COLLATIONNAME,<br>COLLATIONSCHEMA ORDERBY a<br>COLLATIONNAME_ORDERBY. Datový typ sloupce<br>FUNC_PATH byl změněn z hodnoty VARCHAR (254)<br>na hodnotu CLOB (2 kB).                                                                                                    |
| SYSCAT.USEROPTIONS                     | Byl přidán nový sloupec AUTHIDTYPE.                                                                                                    |
| SYSCAT.VIEWS                           | Byl přidán nový sloupec OWNERTYPE. Datový typ<br>sloupce FUNC_PATH byl změněn z hodnoty<br>VARCHAR (254) na hodnotu CLOB (2 kB).                                                                                                    |
| SYSCAT.PACKAGEDEP<br>SYSCAT.ROUTINEDEP | Do sloupců BTYPE a TABAUTH byly přidány nové<br>hodnoty.                                                                                                    |
| SYSCAT.TABDEP                          |                                                                                                    |
| SYSCAT.TRIGDEP                         |                                                                                                    |

*Tabulka 27. Změny pohledů systémového katalogu (pokračování)*

| Název pohledu            | Souhrn změn a vliv migrace               |
|--------------------------|------------------------------------------|
| SYSCAT.DBPARTITIONGROUPS | Byl přidán nový sloupec OWNERTYPE.       |
| SYSCAT.FUNCMAPPINGS      |                                          |
| SYSCAT.INDEXEXTENSIONS   |                                          |
| SYSCAT.REFERENCES        |                                          |
| SYSCAT.ROUTINESFEDERATED |                                          |
| SYSCAT.TABCONST          |                                          |
| SYSCAT.TABLESPACES       |                                          |
| SYSCAT.TYPEMAPPINGS      |                                          |
| SYSCAT.XSROBJECTS        |                                          |
| SYSCAT.COLAUTH           | Byl přidán nový sloupec GRANTORTYPE.     |
| SYSCAT.DBAUTH            |                                          |
| SYSCAT.INDEXAUTH         |                                          |
| SYSCAT.PACKAGEAUTH       |                                          |
| SYSCAT.PASSTHRUAUTH      |                                          |
| SYSCAT.ROUTINEAUTH       |                                          |
| SYSCAT.SCHEMAAUTH        |                                          |
| SYSCAT.SEQUENCEAUTH      |                                          |
| SYSCAT.TABAUTH           |                                          |
| SYSCAT.TBSPACEAUTH       |                                          |
| SYSCAT.XSROBJECTAUTH     |                                          |
| SYSCAT.DBPARTITIONGROUPS | Byl přidán nový sloupec REDIST_EXECINFO. |

*Tabulka 27. Změny pohledů systémového katalogu (pokračování)*

### **Systémové vestavěné rutiny**

Změny systémových vestavěných rutin zahrnují nové rutiny, nové parametry a změny v chování. V následující tabulce je uveden seznam nových rutin a změn stávajících rutin, které mají vliv na aplikace a skripty v produktu DB2 verze 9.5:

*Tabulka 28. Změny systémových vestavěných rutin*

| Název rutiny                                  | Souhrn změn a vliv migrace                                                                                                    |
|-----------------------------------------------|----------------------------------------------------------------------------------------------------|
| Funkce<br>COLLATION_KEY_BIT,<br>RID BIT a RID | Pokud máte uživatelské funkce se stejným názvem jako tyto vestavěné<br>funkce a pokud tyto uživatelské funkce nejsou ve vašich dotazech plně<br>kvalifikovány, povede proces rozpoznání cesty k tomu, že budou<br>volány nové vestavěné funkce. Chcete-li se vyhnout použití těchto<br>vestavěných funkcí, zajistěte úplnou kvalifikaci volání uživatelských<br>funkcí pomocí názvu schématu. |

| Název rutiny                                                                                    | Souhrn změn a vliv migrace                                                                                                    |
|-------------------------------------------------------------------------------------------------|----------------------------------------------------------------------------------------------------|
| <b>INSERT, LEFT, OVERLAY,</b><br>RIGHT, STRIP a TRIM                                            | Chcete-li přizpůsobit velikost znaků proměnných v kódování Unicode,<br>lze použít nové verze těchto funkcí s rozpoznáváním znaků v rámci<br>schématu SYSIBM a další parametr určující jednotku řetězce. Pokud<br>použijete výchozí cestu SQL a nezadáte jednotku řetězce, bude volána<br>nová verze těchto funkcí a chování bude kompatibilní s chováním v<br>předchozích vydáních, avšak existují zde přece jen určité rozdíly.<br>Chcete-li volat stejnou funkci dostupnou v předchozích vydáních,<br>zadejte explicitně název funkce se schématem SYSFUN. |
| COMPARE DECFLOAT,<br>DECFLOAT,<br>NORMALIZE DECFLOAT,<br><b>OUANTIZE</b> a<br><b>TOTALORDER</b> | Pokud máte uživatelské funkce se stejnými názvy jako tyto vestavěné<br>funkce a pokud tyto uživatelské funkce nejsou ve vašich dotazech plně<br>kvalifikovány, povede proces rozpoznání cesty k tomu, že budou<br>volány nové vestavěné funkce. Chcete-li se vyhnout použití těchto<br>vestavěných funkcí, zajistěte úplnou kvalifikaci volání uživatelských<br>funkcí pomocí názvu schématu.                                                                                                    |

*Tabulka 28. Změny systémových vestavěných rutin (pokračování)*

### **Systémové administrativní rutiny a pohledy**

Změny v systémových administrativních rutinách a pohledech zahrnují nové vrácené sloupce a nové rutiny a pohledy. Kromě toho byly všechny administrativní rutiny s názvy začínajícími řetězcem SNAPSHOT označeny jako zastaralé již v produktu DB2 verze 9.1. V následující tabulce je uveden seznam změn administrativních rutin a pohledů, které mají vliv na aplikace a skripty v produktu DB2 verze 9.5:

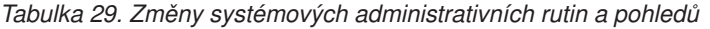

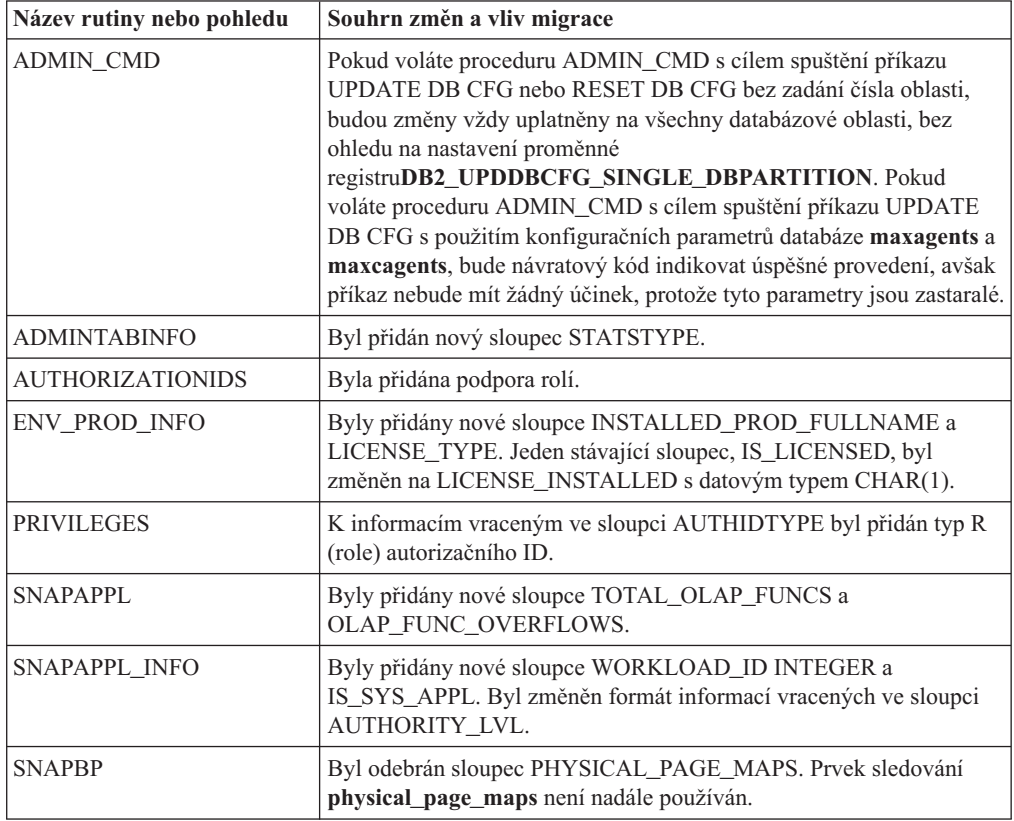

| Název rutiny nebo pohledu | Souhrn změn a vliv migrace                                                                                                    |  |
|---------------------------|----------------------------------------------------------------------------------------------------|--|
| <b>SNAPDB</b>             | Byly přidány následující nové sloupce:                                                                                                    |  |
|                           | TOTAL OLAP FUNCS                                                                                                    |  |
|                           | OLAP_FUNC_OVERFLOWS                                                                                                    |  |
|                           | <b>ACTIVE OLAP FUNCS</b>                                                                                                    |  |
|                           | STATS_CACHE_SIZE                                                                                                    |  |
|                           | STATS_FABRICATIONS                                                                                                    |  |
|                           | SYNC_RUNSTATS                                                                                                    |  |
|                           | <b>ASYNC RUNSTATS</b>                                                                                                    |  |
|                           | STATS_FABRICATE_TIME                                                                                                    |  |
|                           | • SYNC_RUNSTATS_TIME                                                                                                    |  |
|                           | NUM THRESHOLD VIOLATIONS                                                                                                    |  |
| <b>SNAPDBM</b>            | Byl přidán nový sloupec POST_THRESHOLD_OLAP_FUNCS.<br>Prvky sledování agents waiting top, agents waiting on token a<br>max_agent_overflows jsou zastaralé. Odpovídající sloupce pro každý<br>z těchto prvků sledování v této rutině a tomto pohledu proto vrací<br>hodnotu NULL. |  |
| SNAPDYN SQL               | Byly přidány nové sloupce STATS FABRICATION TIME a<br>SYNC RUNSTATS TIME.                                                                                                    |  |
| SNAP_GET_TAB_REORG        | V rámci informací vracených pro sloupec REORG_TYPE byly<br>změněny některé identifikátory.                                                                                                    |  |

*Tabulka 29. Změny systémových administrativních rutin a pohledů (pokračování)*

Informace o dalších změnách, které mohou mít vliv na používané aplikace a skripty, lze najít v "Zastaralé administrativní rutiny a odpovídající nahrazující rutiny a pohledy" v příručce *Administrative Routines and Views*.

#### **Změny systémového katalogu mezi verzí 8 a verzí 9.1**

Pokud migrujete aplikace z produktu DB2 UDB verze 8, mohou mít změny systémového katalogu mezi produktem DB2 UDB verze 8 a produktem DB2 verze 9.1 také vliv na používané aplikace a skripty. Seznamte se s tématem obsahujícím důležité [informace](http://publib.boulder.ibm.com/infocenter/db2luw/v9//index.jsp?topic=/com.ibm.db2.udb.uprun.doc/doc/c0023412.htm) týkající se [aplikací](http://publib.boulder.ibm.com/infocenter/db2luw/v9//index.jsp?topic=/com.ibm.db2.udb.uprun.doc/doc/c0023412.htm) v Informačním centru DB2 verze 9.1 a s tématem [Nekompatibilní](http://publib.boulder.ibm.com/infocenter/db2luw/v9//index.jsp?topic=/com.ibm.db2.udb.admin.doc/doc/c0022778.htm) prvky verze 9.1 oproti [předchozím](http://publib.boulder.ibm.com/infocenter/db2luw/v9//index.jsp?topic=/com.ibm.db2.udb.admin.doc/doc/c0022778.htm) verzím a také s podrobnými informacemi o změnách pohledů systémového katalogu a systémových rutin.

## <span id="page-142-0"></span>**Kapitola 21. Základy k migraci pro rutiny**

Základní informace o migraci popisují změny v podpoře vývoje aplikací, změny zavádějící podporu nových funkcí, nepodporované funkce a zastaralé funkce, které mohou ovlivnit vaše rutiny.

Změny popsané v tématu Kapitola 20, "Důležité informace týkající se migrace [databázových](#page-124-0) [aplikací",](#page-124-0) na stránce 117 mohou mít také dopad na používané rutiny.

#### **Podpora vývojového softwaru**

Informace o podpoře vývojového softwaru uvedené v tématu Kapitola 20, ["Důležité](#page-124-0) informace týkající se migrace [databázových](#page-124-0) aplikací", na stránce 117 se týkají externích uložených procedur a uživatelských funkcí (UDF).

#### **Nechráněné externí rutiny**

Během migrace databáze do prostředí DB2 verze 9.5 v operačních systémech Linux a UNIX budou všechny externí nechráněné rutiny, které nemají žádnou závislost na knihovnách jádra DB2 (libdb2e.a a libdb2apie.a), převedeny do stavu FENCED a NOT THREADSAFE, aby bylo možné tyto rutiny bezpečně spustit v novém správci databází s podporou podprocesů. Spuštění externích rutin definovaných jako NOT FENCED a THREADSAFE v novém správci databází s podporou podprocesů, které nejsou definovány jako thread safe, může vést k nesprávným výsledkům, k poškození databáze nebo k nestandardnímu ukončení činnosti správce databáze. Podrobnosti týkající se této změny lze najít v tématu ["Migrace](#page-157-0) rutin C, C++ a [COBOL"](#page-157-0) na stránce 150.

#### **32bitové externí rutiny**

Implementace lokátorů LOB závisí na nainstalovaném databázovém produktu DB2. Kromě toho lze použít lokátory LOB pouze v nechráněných rutinách. Pokud provedete migraci z 32bitové instance DB2 UDB verze 8 do 64bitové instance DB2 verze 9.5, je nutné 32bitové externí rutiny, které používají lokátory LOB, sestavit znovu jako 64bitové nechráněné knihovny rutin.

Podpora pro výchozí vstupní body funkcí v knihovnách externích rutin je v prostředí DB2 verze 9.1 již zastaralá. Pokud jste provedli migraci z 32bitové instance DB2 UDB verze 8 v operačním systému AIX nebo Windows, je třeba specifikovat explicitní vstupní bod pro knihovnu rutin.

#### **31bitové externí rutina (operační systém Linux on zSeries)**

Všechny aspekty migrace pro 32bitových externích rutin se vztahují i na 31bitové externí rutiny spuštěné v databázi DB2 v operačním systému Linux on zSeries.

#### **Uložené procedury SQL**

Uložené procedury SQL, které jste vytvořili v produktu DB2 UDB verze 8.1, bude možné spustit v produktu DB2 verze 9.5, pokud provedete migraci z 32bitové instance DB2 UDB verze 8 do 32bitové instance DB2 verze 9.5, za předpokladu, že neobsahují odkazy na žádné nepodporované funkce. Totéž platí pro migraci z 64bitové instance DB2 UDB verze 8 do 64bitové instance DB2 verze 9.5. Provedete-li však migraci z 32bitové instance DB2 UDB verze 8.1 do 64bitové instance DB2 verze 9.5, procedury SQL nebude možné spustit, protože 64bitové jádro DB2 nebude moci načíst 32bitové knihovny asociované s těmito procedurami. Takové procedury SQL je nutné zrušit a vytvořit znovu.

Pokud jste v produktu DB2 UDB verze 8.2 nebo DB2 verze 9.1 vytvořili uložené procedury SQL a provedli migraci databází do produktu DB2 verze 9.5, budou

uložené procedury SQL převedeny na spustitelný kód produktu DB2 verze 9.5 a bude je možné úspěšně spustit za předpokladu, že neobsahují odkazy na žádné nepodporované funkce.

#### **Externí rutiny Java**

Při spuštění produktu DB2 verze 9.5 bude výchozím ovladačem JDBC pro spuštění rutin JDBC ovladač IBM Data Server Driver for JDBC and SQLJ. Podrobnosti týkající se této změny lze najít v tématu ["Migrace](#page-159-0) rutin Java" na stránce 152.

Produkt DB2 verze 9.5 v operačních systémech Linux v systému x86 a Windows standardně nainstaluje 32bitový modul JVM (pokud je nainstalován 32bitový produkt DB2 verze 9.5). Ve všech ostatních podporovaných operačních systémech produkt DB2 verze 9.5 nainstaluje 64bitový modul JVM.

Při migraci instance do produktu DB2 verze 9.5 bude konfigurační parametr správce databází **jdk\_path** nastaven na následující hodnotu:

*Tabulka 30. Nastavení konfiguračního parametru správce databází* **jdk\_path**

| <b>Instance DB2</b> verze 9.5     | Operační systém | Hodnota jdk path           |
|-----------------------------------|-----------------|----------------------------|
| 32bitové instance                 | Linux           | INSTHOME/sqllib/java/jdk32 |
| 64 bitové instance                | Linux a UNIX    | INSTHOME/sqllib/java/jdk64 |
| 32 bitové nebo 64 bitové instance | Windows         | DB2PATH\java\jdk           |

V 64bitových instancích DB2 verze 9.5 lze externí rutiny Java úspěšně spustit jen tehdy, je-li parametr **jdk\_path** nastaven na instalační cestu 64bitového prostředí JVM. 64bitová instance DB2 verze 9.5 nemůže načíst 32bitové prostředí JVM.

#### **Migrace rutin z produktu DB2 UDB verze 8**

Pokud provádíte migraci z prostředí DB2 UDB verze 8, přečtěte si v tématu [Důležité](http://publib.boulder.ibm.com/infocenter/db2luw/v9/topic/com.ibm.db2.udb.uprun.doc/doc/c0023421.htm) [informace](http://publib.boulder.ibm.com/infocenter/db2luw/v9/topic/com.ibm.db2.udb.uprun.doc/doc/c0023421.htm) týkající se rutin v prostředí DB2 verze 9.1, kde jsou popsány změny podpory vývoje aplikací, změny podpory nových funkcí, nepodporované funkce a zastaralé funkce, které mohou mít také vliv na používané rutiny.
# <span id="page-144-0"></span>**Kapitola 22. Úlohy prováděné před migrací databázových aplikací a rutin**

Před migrací databázových aplikací a rutin je třeba provést některé úlohy, které pomohou zajistit úspěšný průběh migrace.

Před migrací databázových aplikací a rutin proveďte následující přípravné úlohy:

- 1. Přečtěte si základní informace o migraci [databázových](#page-124-0) aplikací a zjistěte, které změny mohou ovlivnit vaše databázové aplikace.
- 2. Přečtěte si základní [informace](#page-142-0) o migraci rutin a zjistěte, které změny mohou ovlivnit vaše rutiny.
- 3. [Naplánujte](#page-12-0) strategii migrace.
- 4. V případě potřeby přejděte na podporovanou úroveň vývojového softwaru.
- 5. V případě potřeby přejděte na podporovanou úroveň softwaru pro vývoj.
- 6. Volitelné: [Proveďte](#page-102-0) migraci klienta nebo nainstalujte ovladač aplikace verze 9.5, pokud jej daná aplikace vyžaduje. Ačkoli server DB2 verze 9.5 poskytuje podporu připojení starších klientů, migrací do klienta verze 9.5 předejdete problémům s omezeními a nekompatibilitou mezi verzemi.
- 7. Otestujte [databázové](#page-55-0) aplikace v prostředí pro testování produktu DB2 verze 9.5. Pokud test proběhne úspěšně, není třeba provádět migraci aplikací. Přečtěte si však popis úlohy Migrace [databázových](#page-146-0) aplikací a zvažte možnost provedení kroků, které vám pomohou zvýšit výkon aplikace.
- 8. Otestujte rutiny v prostředí pro [testování](#page-55-0) produktu DB2 verze 9.5. Pokud test proběhne úspěšně, není třeba provádět migraci rutin. Přečtěte si však popis úlohy [Migrace](#page-156-0) rutin a zvažte možnost provedení kroků, které vám pomohou zvýšit výkon aplikace.

# <span id="page-146-0"></span>**Kapitola 23. Migrace databázových aplikací**

Migrace databázových aplikací vyvinutých pro prostředí DB2 verze 9.1 nebo DB2 UDB verze 8 zahrnuje ošetření změn v produktu DB2 verze 9.5, které mají na tyto aplikace vliv, pomocí úpravy kódu a opakování sestavení aplikací.

Kód aplikací je třeba změnit jen za účelem ošetření změn v produktu DB2 verze 9.5, které mají vliv na aplikace, nebo pokud potřebujete odebrat odkazy na funkce, které jsou v produktu DB2 verze 9.5 označeny jako zastaralé nebo již nejsou podporovány, či využít nově přidané funkce.

### **Předpoklady**

- v Ujistěte se, zda máte přístup k serveru DB2 verze 9.5 včetně instancí a databází. Server DB2 může být součástí testovacího prostředí.
- v Zkontrolujte, že splňujete požadavky na instalaci databázových produktů DB2.
- v Ověřte, zda je verze vývojového softwaru podporována databázovými produkty DB2.
- v Proveďte úlohy předcházející migraci [databázových](#page-144-0) aplikací.

#### **Omezení**

Tento postup platí pouze pro databázové aplikace naprogramované v jazycích C, C++, COBOL, FORTRAN, Java, Perl, PHP, REXX a .NET.

## **Postup**

Chcete-li provést migraci databázových aplikací do produktu DB2 verze 9.5, postupujte takto:

- 1. Pokud zjistíte [změněné](#page-131-0) příkazy DB2, [změněné](#page-134-0) příkazy SQL a [změněné](#page-135-0) pohledy [systémového](#page-135-0) katalogu a vestavěné funkce, které ovlivňují vaše aplikace, upravte kód aplikací nebo skriptů a změňte následující:
	- v Syntaxe příkazů DB2 CLP a systémových příkazů
	- Syntaxe příkazů SQL
	- v Příkazy SQL používající pohledy katalogu a administrační pohledy a rutiny SQL
	- v Příkazy SQL používající cílové tabulky pro monitory událostí zápisu do tabulky
	- v Názvy uživatelských rutin, které nejsou plně kvalifikovány pomocí názvu schématu
	- v Volání rozhraní DB2 API
	- v Volání rozhraní API, například JDBC, ODBC a CLI
	- v Pokud vaše aplikace či skripty načítají data z výstupu příkazů, musíte je upravit tak, aby dokázaly načíst změněný formát výstupu.
- 2. Pokud jste zjistili, že některé specifické změny [vývojového](#page-124-0) prostředí ovlivňují vaše aplikace, upravte je tak, aby tyto změny podporovaly. Proveďte migraci následujících komponent:
	- v Aplikace s [vloženým](#page-147-0) kódem SQL
	- [aplikace](#page-148-0) CLI
	- v Aplikace Java [používající](#page-149-0) IBM Data Server Driver for JDBC and SQLJ nebo [používající](#page-151-0) ovladač DB2 JDBC Type 2
	- [Aplikace](#page-152-0) ADO a .NET
	- v Skripty [používající](#page-153-0) příkazy DB2 CLP a příkazy SQL
	- v 32bitové databázové aplikace pro spouštění v [64bitových](#page-154-0) instancích
- <span id="page-147-0"></span>3. Znovu sestavte všechny změněné databázové aplikace naprogramované v jazycích C/C++, COBOL, FORTRAN a REXX s použitím příslušného souboru produktu DB2 pro sestavení a s určením odpovídající cesty ke sdíleným knihovnám DB2 podle tabulky [Tabulka](#page-127-0) 21 na stránce 120.
- 4. Otestujte databázové aplikace, abyste ověřili provedené změny a přesvědčili se, že pracují v produktu DB2 verze 9.5 podle očekávání.

Po migraci databázových aplikací proveďte doporučené úlohy [následující](#page-164-0) po migraci [databázových](#page-164-0) aplikací a ujistěte se tak, že migrace proběhla úspěšně.

## **Migrace aplikací s vloženým kódem SQL**

Migrace aplikací s vloženým kódem SQL vyvinutých pro prostředí DB2 verze 9.1 nebo DB2 UDB verze 8 zahrnuje ošetření změn v produktu DB2 verze 9.5, které mají na tyto aplikace vliv.

### **Předpoklady**

- v Ujistěte se, zda máte přístup k serveru DB2 verze 9.5 včetně instancí a databází. Server DB2 může být součástí testovacího prostředí.
- Ověřte, že verze softwaru pro vývoj v jazycích C, C++, COBOL, FORTRAN nebo REXX je podporována databázovými produkty DB2.
- Proveďte předchozí kroky v úloze migrace [databázových](#page-146-0) aplikací.

#### **Omezení**

Tento postup platí pouze pro databázové aplikace napsané v jazycích C, C++, COBOL, FORTRAN a REXX.

#### **Postup**

Chcete-li provést migraci aplikací s vloženým kódem SQL do produktu DB2 verze 9.5, postupujte takto:

1. Pokud jste změnili proměnné prostředí cesty ke knihovnám, zkontrolujte, zda tyto proměnné obsahují správnou cestu ke sdíleným knihovnám produktu DB2 pro vaše aplikace, jak je uvedeno v tabulce [Tabulka](#page-127-0) 22 na stránce 120. Proměnné prostředí v této tabulce určují další cesty, které vašim aplikacím umožní najít za běhu správnou sdílenou knihovnu produktu DB2 (ve většině případů).

**V operačním systému Linux:** Propojíte-li aplikaci pomocí volby propojení RPATH bez současného zadání volby propojení RUNPATH, bude proměnná prostředí LD\_LIBRARY\_PATH za běhu aplikace ignorována, což může způsobit selhání aplikace.

- 2. Otestujte aplikace vloženého kódu SQL v prostředí pro testování produktu DB2 verze 9.5. Pokud test proběhne úspěšně, není třeba provádět žádné další kroky.
- 3. Pokud používáte aplikace vázané nebo vestavěné pomocí příkazu BIND s klauzulí BLOCKING ALL nebo BLOCKING UNAMBIGIOUS za účelem povolení blokování kurzorů pro sloupce LOB, ujistěte se, že parametry konfigurace databáze **instance\_memory** nebo **database\_memory** jsou nastaveny na hodnotu AUTOMATIC nebo zvyšte jejich číselnou hodnotu s ohledem na vyšší využití paměti. Pokud tyto parametry konfigurace databáze nelze zvýšit, máte k dispozici následující možnosti:
	- v Znovu je svázat pomocí příkazu BIND s parametrem **BLOCKING NO** nebo je předkompilovat pomocí příkazu PRECOMPILE s parametrem **SQLRULES STD**. Klauzule **BLOCKING NO** zakáže blokování všech kurzorů v aplikaci. Parametr **SQLRULES STD** může mít i další účinky kromě zákazu blokování kurzorů.
	- v Upravte zdrojový kód aplikace a deklarujte kurzor pomocí klauzule FOR UPDATE za účelem zákazu blokování.
- <span id="page-148-0"></span>4. Chcete-li explicitně určit správnou cestu ke sdíleným knihovnám DB2 pro aplikace, proveďte některou z následujících akcí:
	- v Pokud je k dispozici zdrojový kód aplikace, proveďte její nové sestavení. Požadovanou cestu ke sdíleným knihovnám DB2 určete podle tabulky [Tabulka](#page-127-0) 21 na stránce 120. Tento postup je optimální.
	- v Vytvořte skript modulu wrapper, který budete používat ke spouštění aplikace. Ve skriptu modulu wrapper explicitně nastavte proměnnou prostředí cesty ke knihovnám na požadovanou cestu ke sdíleným knihovnám DB2, jak ukazuje tabulka [Tabulka](#page-127-0) 22 na [stránce](#page-127-0) 120.
	- v Pokud nemáte k dispozici původní zdrojový kód, aktualizujte vestavěnou běhovou cestu ke knihovnám v binárním kódu aplikace spuštěním příkazu db2chglibpath. Tento příkaz je poskytován bez záruky a měli byste jej proto použít jen v krajním případě.

Po migraci aplikací s vloženým kódem SQL proveďte doporučené úlohy následující po migraci [databázových](#page-146-0) aplikací.

## **Migrace aplikací CLI**

Migrace aplikací CLI vyvinutých pro prostředí DB2 verze 9.1 nebo DB2 UDB verze 8 zahrnuje ošetření změn v produktu DB2 verze 9.5 které mají na tyto aplikace vliv, jako jsou například změny podpory operačních systémů, změny podpory softwaru pro vývoj, bitová šířka aplikací nebo bitová šířka instance DB2, v níž jsou tyto aplikace implementovány.

### **Předpoklady**

- v Ujistěte se, zda máte přístup k serveru DB2 verze 9.5 včetně instancí a databází. Server DB2 může být součástí testovacího prostředí.
- v Zkontrolujte, zda je použitá verze softwaru pro vývoj v jazyku C a C++ podporována databázovými produkty DB2.
- v Proveďte předchozí kroky v úloze Kapitola 23, "Migrace [databázových](#page-146-0) aplikací", na [stránce](#page-146-0) 139.

#### **Omezení**

Tento postup platí pouze pro databázové aplikace napsané v jazycích C nebo C++ s použitím rozhraní CLI.

## **Postup**

Postup při migraci aplikací CLI do prostředí DB2 verze 9.5:

1. Pokud jste změnili proměnné prostředí cesty ke knihovnám, zkontrolujte, zda tyto proměnné obsahují správnou cestu ke sdíleným knihovnám produktu DB2 pro vaše aplikace, jak je uvedeno v tabulce [Tabulka](#page-127-0) 22 na stránce 120. Pomocí proměnných prostředí v této tabulce lze určit další cesty, které vašim aplikacím umožní najít za běhu správnou sdílenou knihovnu produktu DB2 (ve většině případů).

**Pouze v operačních systémech Linux:** Propojíte-li aplikaci pomocí volby propojení RPATH bez současného zadání volby propojení RUNPATH, bude proměnná prostředí **LD\_LIBRARY\_PATH** za běhu aplikace ignorována, což může způsobit selhání aplikace.

2. Pokud jste nastavili klíčové slovo konfigurace CLISchema v souboru db2cli.ini, nastavte místo něj klíčové slovo konfigurace SysSchema. Klíčové slovo konfigurace CLISchema je zastaralé.

SysSchema = alternativní schéma

3. Otestujte aplikace CLI v prostředí pro testování produktu DB2 verze 9.5. Pokud test proběhne úspěšně, není třeba provádět další kroky.

- <span id="page-149-0"></span>4. Pokud je pro klíčové slovo konfigurace rozhraní CLI **BlockLobs** nastavena hodnota 1 a pokud aplikace obdrží chybovou zprávu SQL0973N, proveďte některou z následujících akcí:
	- v Nastavte konfigurační parametr **database\_memory** na hodnotu AUTOMATIC. Tento postup je optimální.
	- v Obnovte nastavení klíčového slova konfigurace rozhraní CLI **BlockLobs** na hodnotu 0.
	- v Svažte hodnoty objektů LOB přímo s vyrovnávacími paměťmi namísto použití lokátorů LOB.

Daný klient vyžaduje pro příjem dat objektů LOB více paměti, protože nastavení tohoto parametru blokování kurzoru s použitím klíčového slova **BlockLobs** způsobuje po odeslání dat řádků bezprostřední odesílání všech hodnot LOB do klienta.

- 5. Chcete-li explicitně určit správnou cestu ke sdíleným knihovnám DB2 pro aplikace, proveďte některou z následujících akcí:
	- v Pokud je k dispozici zdrojový kód aplikace, proveďte nové sestavení aplikací. Požadovanou cestu ke sdíleným knihovnám DB2 určete podle tabulky [Tabulka](#page-127-0) 21 na [stránce](#page-127-0) 120. Tento postup je optimální.
	- v Vytvořte skript modulu wrapper, který budete používat ke spouštění aplikací. Ve skriptu modulu wrapper explicitně nastavte proměnnou prostředí cesty ke knihovnám na požadovanou cestu ke sdíleným knihovnám DB2, jak ukazuje tabulka [Tabulka](#page-127-0) 22 na [stránce](#page-127-0) 120.
	- v Pokud nemáte k dispozici původní zdrojový kód, aktualizujte vestavěnou běhovou cestu ke knihovnám v binárním kódu aplikací spuštěním příkazu db2chglibpath. Tento příkaz je poskytován bez záruky a měli byste jej proto použít jen v krajním případě.

Po migraci aplikací CLI proveďte zbývající kroky v postupu Kapitola 23, ["Migrace](#page-146-0) [databázových](#page-146-0) aplikací", na stránce 139.

# **Migrace aplikací Java, které používají ovladač IBM Data Server Driver for JDBC and SQLJ**

Migrace aplikací Java sestavených pro prostředí DB2 verze 9.1 nebo DB2 UDB verze 8, které používají předchozí vydání ovladače IBM Data Server Driver for JDBC and SQLJ verze 4.0 nebo verze 3.50, zahrnuje správu změn v produktu DB2 verze 9.5 a změn mezi různými vydáními tohoto ovladače, které mohou mít vliv na tyto aplikace.

## **Předpoklady**

- v Přečtěte si základní [informace](#page-124-0) o migraci aplikací a seznamte se s klíčovými změnami, které mohou ovlivnit vaše databázové aplikace v jazyku Java.
- v Ujistěte se, zda máte přístup k serveru DB2 verze 9.5 včetně instancí a databází. Server DB2 může být součástí testovacího prostředí.
- v Zkontrolujte, zda je verze softwaru pro vývoj aplikací Java a IBM Data Server Driver for JDBC and SQLJ podporována databázovými produkty DB2.
- v Proveďte předchozí kroky v úloze migrace [databázových](#page-146-0) aplikací.

#### **Omezení**

- v Minimální podporovaná úroveň sady Java SDK pro ovladač IBM Data Server Driver for JDBC and SQLJ verze 3.50 je Java SDK 1.4.2.
- v Minimální podporovaná úroveň sady Java SDK pro ovladač IBM Data Server Driver for JDBC and SQLJ verze 4.0 je Java SDK 6.
- v Tento postup platí pouze pro aplikace Java využívající ovladač IBM Data Server Driver for JDBC and SQLJ.

### **Postup**

Chcete-li provést migraci databázových aplikací Java využívajících ovladač IBM Data Server Driver for JDBC and SQLJ do produktu DB2 verze 9.5:

- 1. Nainstalujte ovladač IBM Data Server Driver for JDBC and SQLJ verze 4.0 nebo verze 3.50:
	- v Pokud jsou v aplikacích používány metody se specifikací JDBC 4.0 nebo dřívější, nainstalujte ovladač IBM Data Server Driver for JDBC and SQLJ verze 4.0.
	- v Pokud jsou v aplikacích používány metody se specifikací JDBC 3.0 nebo dřívější, nainstalujte ovladač IBM Data Server Driver for JDBC and SQLJ verze 3.50.
- 2. Pokud migrujete aplikace používající ovladač IBM DB2 Driver for JDBC and SQLJ starší verze než 3.50, aktualizujte aplikace za účelem správy následujících rozdílů mezi tímto ovladačem a ovladačem IBM Data Server Driver for JDBC and SQLJ verze 4.0 nebo 3.50:
	- Produkt IBM Data Server Driver for JDBC and SQLJ verze 4.0 vrací jinou sadu výsledků než předchozí verze tohoto ovladače pro metody ResultSetMetaData.getColumnName a ResultSetMetaData.getColumnLabel, aby splňoval standard JDBC 4.0. Pokud vyžadujete vrácení stejných výsledků daných metod jako v ovladačích JDBC a SQLJ produktu IBM DB2 před verzí 4.0, je možné nastavit vlastnost useJDBC4ColumnNameAndLabelSemantics na hodnotu DB2BaseDataSource.NO v objektu Connection nebo DataSource.
	- v Proces IBM Data Server Driver for JDBC and SQLJ umožňuje vyvolat metody commit () nebo rollback () v případě, že se spojení nachází v režimu auto-commit a vaše aplikace neobdrží výjimku.
	- v Pokud uložení JNDI není k dispozici z důvodu selhání hledání nebo vazby JNDI, proces IBM Data Server Driver for JDBC and SQLJ se pokusí o připojení ke standardnímu serveru a portu uvedeným v rámci vlastností zdroje dat i v případě, že je zdroj dat konfigurován na použití uložení JNDI pro primární i alternativní směrování klienta. Ovladač nyní bude shromažďovat varování s upozorněním na tato selhání s připojenou původní zprávou týkající se výjimky. V předchozích verzích ovladač tyto informace nepoužíval a vydával výjimku.
- 3. Pokud migrujete aplikace používající ovladač IBM DB2 Driver for JDBC and SQLJ starší verze než 3.1, aktualizujte aplikace za účelem správy následujících rozdílů mezi tímto ovladačem a ovladačem IBM Data Server Driver for JDBC and SQLJ verze 4.0 nebo 3.50:
	- v Pokud se používané aplikace připojují k serveru DB2, který podporuje progresivní využití proudu (označované také názvem dynamický formát dat), bude při spuštění ovladače IBM DB2 Driver for JDBC and SQLJ verze 3.2 standardně povolena funkce načítání objektů LOB s progresivním využitím proudu, což povede ke zlepšení výkonu databázových aplikací Java. Je třeba reagovat na všechny změny v sémantice, které mohou mít vliv na používané aplikace. Podrobnosti lze najít v dokumentu Objekty LOB v aplikacích JDBC s ovladačem IBM Data Server Driver for JDBC and SOLJ v příručce *Developing Java Applications*.
	- v Pokud se vaše aplikace připojí k serveru DB2, který podporuje progresivní převod na datový proud, a vy chcete i nadále používat lokátory LOB namísto načítání LOB pomocí progresivního převodu na datový proud, nastavte v objektu Connection nebo DataSource vlastnost progressiveStreaming na hodnotu DB2BaseDataSource.NO.
	- v V případě verze 3.0 je nutné nastavit vlastnost sendDataAsIs a určit, má-li ovladač provádět převod datového typu, či nikoli. Chcete-li zachovat převod hodnot vstupního parametru na datové typy cílových sloupců, což bylo standardní chování ovladačů starších než ovladač IBM DB2 Driver for JDBC and SQLJ verze 3.0, nastavte vlastnost sendDataAsIs na hodnotu false. Nastavíte-li vlastnost sendDataAsIs na hodnotu

<span id="page-151-0"></span>true, bude ovladač provádět převod na datový typ určený metodou setXXX bez ohledu na informace obsažené v objektu Connection nebo DataSource.

- v Pokud pro aktualizaci nebo odstranění dat v databázovém serveru podporujícím víceřádkový příkaz FETCH používáte metodu JDBC 1.0 a pokud chcete aktualizovat nebo odstranit jeden řádek, upravte aplikace tak, aby používaly metodu popsanou v tématu Určení možnosti aktualizovat, posouvat a držet výsledné sady v aplikacích JDBC v příručce *Developing Java Applications*. Tak se lze vyhnout aktualizaci nebo odstranění více řádků.
- 4. Pokud jste změnili zdrojový kód aplikace Java, proveďte nové sestavení aplikace Java. Podrobné informace o novém sestavení aplikací naleznete v textu následujících úloh:
	- v Sestavení aplikací JDBC v příručce *Developing Java Applications*
	- v Sestavení aplikací SQLJ v příručce *Developing Java Applications*

Po dokončení této úlohy by aplikace Java měly úspěšně pracovat v produktu DB2 verze 9.5.

Po migraci aplikací Java proveďte doporučené úlohy následující po migraci [databázových](#page-146-0) [aplikací.](#page-146-0)

# **Migrace aplikací Java využívajících ovladač DB2 JDBC typu 2**

Ovladač DB2 JDBC typu 2 je zastaralý. Aplikace Java, které používají ovladač DB2 JDBC typu 2, budou sice v produktu DB2 verze 9.5 pracovat správně, provedete-li však co nejdříve migraci těchto aplikací do verze pro ovladač IBM Data Server Driver for JDBC and SQLJ, předejdete tím případným problémům s podporou v budoucích verzích.

#### **Předpoklady**

- v Ujistěte se, zda máte přístup k serveru DB2 verze 9.5 včetně instancí a databází. Server DB2 může být součástí testovacího prostředí.
- v Ověřte, zda je verze vývojového softwaru Java podporována databázovými produkty DB2.
- v Proveďte předchozí kroky v úloze migrace [databázových](#page-146-0) aplikací.

### **Omezení**

v Minimální podporovaná sada Java SDK je Java SDK 1.4.2.

#### **Postup**

Chcete-li provést migraci databázových aplikací Java do produktu DB2 verze 9.5, postupujte takto:

- 1. Nainstalujte ovladač IBM Data Server Driver for JDBC and SQLJ.
- 2. Aktualizujte aplikace Java tak, aby používaly ovladač IBM Data Server Driver for JDBC and SQLJ.
- 3. Informace uvedené v následujících tématech v *Developing Java Applications* vám pomohou rozpoznat rozdíly v chování různých ovladačů, které mohou ovlivnit vaše aplikace Java:
	- v "Podpora ovladačů pro rozhraní API JDBC"
	- v "Rozdíly v rozhraní JDBC mezi ovladačem IBM Data Server Driver for JDBC and SQLJ a jinými ovladači DB2 JDBC"
	- v "Rozdíly v rozhraní SQLJ mezi ovladačem IBM Data Server Driver for JDBC and SQLJ a jinými ovladači DB2 JDBC"
- <span id="page-152-0"></span>4. Upravte aplikace Java tak, abyste odstranili všechny problémy způsobené rozdíly v chování ovladačů, které jste zjistili v předchozím kroku. Tyto změny mohou zahrnovat úpravu stávajících volání metod a odebrání odkazů na funkce, které v produktu DB2 verze 9.5 nejsou podporovány.
- 5. Pokud jste v některém z předchozích kroků změnili zdrojový kód aplikací Java, proveďte nové sestavení aplikací Java. Podrobné informace o novém sestavení aplikací naleznete v textu následujících úloh v *Developing Java Applications*:
	- v "Sestavení aplikací JDBC"
	- v "Sestavení aplikací SQLJ"

Po migraci aplikací Java proveďte doporučené úlohy následující po migraci [databázových](#page-146-0) [aplikací.](#page-146-0)

# **Migrace aplikací ADO.NET**

Migrace aplikací ADO.NET sestavených pro prostředí DB2 verze 9.1 nebo DB2 UDB verze 8 zahrnuje ošetření změn v produktu DB2 verze 9.5, které mají na tyto aplikace vliv.

Aplikace ADO.NET, které využívají poskytovatele dat OLE DB .NET nebo ODBC .NET, není nutné migrovat pro použití s produktem DB2 verze 9.5. Migrace těchto aplikací pro poskytovatele Developing ADO.NET and OLE DB Applications však může přinést výhody z následujících důvodů:

- v Poskytovatel Developing ADO.NET and OLE DB Applications nabízí daleko širší škálu funkcí API než poskytovatelé dat OLE DB .NET a ODBC .NET.
- v Získáte přístup k nástrojům společnost DB2 zvyšujícím produktivitu vývoje databází, integrovaným do produktu Visual Studio.
- v Použití Developing ADO.NET and OLE DB Applications může významně zvýšit výkon aplikací.

## **Předpoklady**

- v Ujistěte se, zda máte přístup k serveru DB2 verze 9.5 včetně instancí a databází. Server DB2 může být součástí testovacího prostředí.
- v Ověřte, že je instalována podporovaná verze softwaru Microsoft .NET Framework v počítači klienta DB2. Viz "Podporovaný software pro vývoj .NET" v příručce *Developing ADO.NET and OLE DB Applications*.
- v Proveďte předchozí kroky v úloze migrace [databázových](#page-146-0) aplikací.

## **Postup**

Chcete-li provést migraci aplikací ADO.NET do produktu DB2 verze 9.5, postupujte takto:

- 1. Zkontrolujte podporu produktu Data Server Provider for .NET a pokyny k programování vašich aplikací pro použití Developing ADO.NET and OLE DB Applications a určete, jaké změny je třeba provést v aplikacích ADO.NET.
- 2. Znovu sestavte aplikace ADO.NET pro použití Developing ADO.NET and OLE DB Applications. Produkt DB2 verze 9.5 používá dvě verze Developing ADO.NET and OLE DB Applications:
	- v poskytovatele pro prostředí .NET Framework verze 1.1,
	- v poskytovatele pro prostředí .NET Framework verze 2.0, který je nejlépe optimalizovaným poskytovatelem dat pro produkt DB2 verze 9.5 a je vybaven výrazně rozšířenou sadou funkcí, jež využijete, máte-li v úmyslu pokračovat ve vývoji aplikací.

Po migraci aplikací ADO.NET proveďte doporučené úlohy následující po [migraci](#page-146-0) [databázových](#page-146-0) aplikací.

## <span id="page-153-0"></span>**Migrace skriptů**

Migrace vašich skriptů, které používají příkazy příkazového procesoru DB2 (CLP), systémové příkazy produktu DB2 nebo příkazy SQL, zahrnuje ošetření změn v produktu DB2 verze 9.5 souvisejících s příkazy SQL, DB2 CLP a systémovými příkazy, administrativními pohledy a rutinami SQL, integrovanými funkcemi a pohledy katalogů.

#### **Předpoklady**

- v Ujistěte se, zda máte přístup k serveru DB2 verze 9.5 včetně instancí a databází.
- v Zkontrolujte, zda je nainstalován klient DB2 verze 9.5.
- v Proveďte předchozí kroky v úloze migrace [databázových](#page-146-0) aplikací.

#### **Omezení**

Tento postup platí pouze pro skripty využívající příkazy příkazového procesoru DB2, systémové příkazy produktu DB2 a příkazy SQL.

#### **Postup**

Chcete-li provést migraci skriptů s příkazy DB2 CLP do produktu DB2 verze 9.5, postupujte takto:

- 1. Spusťte skripty, abyste odhalili jakékoli projevy nekompatibility s produktem DB2 verze 9.5. Pokud skripty poběží bez problémů, nemusíte provádět žádné další kroky. Zvažte však možnost provedení zbývajících kroků, v nichž odeberete funkce považované v produktu DB2 verze 9.5 za zastaralé dříve, než přestanou být podporovány, nebo využijete nové funkce příkazů.
- 2. Odstraňte systémové příkazy produktu DB2 CLP pro zobrazení či aktualizaci proměnných registru a konfiguračních parametrů, které již nejsou podporovány nebo jsou zastaralé:
	- v zastaralé a [nepodporované](#page-36-0) proměnné registru,
	- zastaralé a [nepodporované](#page-38-0) konfigurační parametry správce databází,
	- v zastaralé a [nepodporované](#page-40-0) konfigurační parametry databáze.
- 3. Pokud vaše skripty vytvářejí snímky nebo provádějí monitorování událostí, musíte z nich odebrat odkazy na nepodporované prvky monitoru nebo použít nové názvy, kterými byly nahrazeny původní prvky monitoru.
- 4. Pomocí změn [systémového](#page-135-0) katalogu zjistěte dopady migrace. Před použitím změněných pohledů a rutin musíte provést následující úpravy:
	- Změňte názvy pohledů v dotazech.
	- v Změňte v dotazech názvy sloupců, které byly v pohledu nebo rutině přejmenovány.
	- v Odeberte z dotazů názvy sloupců, které nejsou v novém pohledu nebo sadě výsledků rutiny k dispozici.
	- v Znak \* v dotazech nahraďte seznamem konkrétních názvů sloupců, které chcete načíst do výsledné sady, protože výsledná sada pohledů obsahuje přidané sloupce.
	- v Změňte názvy rutin a názvy parametrů a doplňte nově přidané parametry.
	- v Upravte skript tak, aby zpracovával sloupce ve výsledné sadě při volání nových rutin nebo zadávání dotazů na pohledy, které vracejí více sloupců než dříve.
- 5. Otestujte skripty a ujistěte se, že v produktu DB2 verze 9.5 pracují podle očekávání.

Po migraci skriptů proveďte doporučené úlohy následující po migraci [databázových](#page-146-0) aplikací.

# <span id="page-154-0"></span>**Migrace 32bitových databázových aplikací pro spouštění v 64bitových instancích**

Migrace 32bitových databázových aplikací z 32bitové instance produktu DB2 verze 8 do 64bitové instance produktu DB2 verze 9.5 vyžaduje, aby 32bitové databázové aplikace byly propojeny s příslušnou cestou sdílených knihoven.

32bitové databázové aplikace nemusíte upravovat, pokud jste je propojili s cestou ke sdílené knihovně \$INSTHOME/sqllib/lib32 (v systému Linux a UNIX) nebo DB2PATH\lib\Win32 (v systému Windows), kde INSTHOME je domovský adresář instance a DB2PATH je umístění kopie produktu DB2.

### **Předpoklady**

- v Ověřte, že máte přístup ke 32bitové instanci produktu DB2 UDB verze 8, jejíž migraci na 64bitovou instanci produktu DB2 verze 9.5 zahrnující 32bitové sdílené knihovny jste provedli.
- v Ověřte, zda je verze vývojového softwaru podporována databázovými produkty DB2.
- v Proveďte předchozí kroky v úloze migrace [databázových](#page-146-0) aplikací.

#### **Omezení**

v Tento postup se týká pouze 32bitových databázových aplikací naprogramovaných v jazyku C/C++, COBOL, FORTRAN nebo REXX.

#### **Postup**

Chcete-li provést migraci 32bitových databázových aplikací pro spouštění v 64bitové instanci DB2 verze 9.5, postupujte takto:

- 1. Zkontrolujte, zda proměnné prostředí cesty ke knihovnám obsahují správnou cestu ke sdíleným knihovnám produktu DB2 pro 32bitové knihovny uvedenou v tabulce [Tabulka](#page-127-0) 22 na stránce 120, takže za běhu bude možné načíst správou knihovnu.
- 2. Otestujte 32bitové aplikace v prostředí pro testování produktu DB2 verze 9.5. Pokud test proběhne úspěšně, není třeba provádět žádné další kroky. Zvažte však možnost provedení kroku 4 nebo 5, pokud se tyto kroky týkají vašich aplikací - můžete tak zlepšit jejich podporu použitím správného klienta a cesty ke sdíleným knihovnám.
- 3. Proveďte další kroky z následujícího migračního seznamu, které jsou vhodné pro vaše aplikace:
	- v Aplikace s [vloženým](#page-147-0) kódem SQL
	- [aplikace](#page-148-0) CLI
	- Aplikace Java [používající](#page-149-0) IBM Data Server Driver for JDBC and SOLJ nebo [používající](#page-151-0) ovladač DB2 JDBC Type 2
	- [Aplikace](#page-152-0) ADO a .NET
	- Skripty [používající](#page-153-0) příkazy DB2 CLP a příkazy SQL
- 4. Zadejte správnou cestu ke knihovnám propojením nebo novým sestavením 32bitových aplikací s použitím cest k 32bitovým sdíleným knihovnám DB2 uvedených v tabulce [Tabulka](#page-127-0) 21 na stránce 120.
- 5. Volitelné: Pokud již nemáte k dispozici zdrojový kód potřebný k novému sestavení aplikací nebo nemůžete-li použít proměnné prostředí, můžete spustit příkaz db2chglibpath, který změní cestu ke sdíleným knihovnám DB2 na hodnotu \$INSTHOME/sqllib/lib32 přímo v binárních souborech aplikace, pokud obsahují vestavěnou běhovou cestu. Vestavěnou webovou cestu lze změnit na novou cestu o stejné délce nebo kratší.

6. Otestujte 32bitové aplikace a ujistěte se, že v produktu DB2 verze 9.5 pracují podle očekávání.

Po migraci 32bitových databázových aplikací proveďte doporučené úlohy následující po migraci [databázových](#page-146-0) aplikací.

# <span id="page-156-0"></span>**Kapitola 24. Migrace rutin**

Migrace rutin vyvinutých pro prostředí DB2 verze 9.1 nebo DB2 UDB verze 8 zahrnuje ošetření změn v produktu DB2 verze 9.5, které mají na tyto rutiny vliv, a ověření jejich správné funkce. Ošetření těchto změn může vyžadovat změny v kódu rutin, opakování sestavení externích rutin a opětné vytvoření externích rutin v databázi a rutin SQL.

Otestujte rutiny v prostředí pro testování produktu DB2 verze 9.5. Pokud se je podaří úspěšně spustit, nemusíte je měnit. Rutiny je třeba změnit jen za účelem ošetření změn v různých verzích produktu, potřebujete-li odebrat odkazy na funkce, které jsou v produktu DB2 verze 9.5 označeny jako zastaralé nebo již nejsou podporovány, či využít nově přidané funkce.

#### **Předpoklady**

- v Přečtěte si základní [informace](#page-142-0) o migraci rutin a seznamte se se všemi změnami, které se týkají vašich rutin.
- v Zkontrolujte, zda máte přístup k migrovaným databázím DB2 verze 9.5. Může se jednat o testovací databáze.
- v Zkontrolujte, že splňujete požadavky na instalaci databázových produktů DB2. Viz "Požadavky na instalaci databázových produktů DB2" v příručce *Začínáme s produktem Servery DB2*.
- v Ověřte, zda je verze vývojového softwaru podporována databázovými produkty DB2.
- Proveďte úlohy [předcházející](#page-144-0) migraci pro rutiny.
- v Ověřte, zda máte oprávnění SYSADM nebo DBADM pro použití následujících příkazů SQL:
	- ALTER FUNCTION
	- ALTER PROCEDURE

Další povolené autorizace jsou uvedeny v příručce *SQL Reference, Volume 2*.

### **Omezení**

Tento postup platí pouze pro rutiny SQL a externí rutiny naprogramované v jazycích C/C++, COBOL (pouze procedury), Java a .NET.

### **Postup**

Chcete-li provést migraci rutin do databází DB2 verze 9.5, postupujte takto:

- 1. Pokud jste zjistili, že některé změny produktu DB2 verze 9.5 ovlivňují vaše rutiny, upravte kód těchto rutin a změňte následující:
	- Syntaxe příkazů SQL
	- v Příkazy SQL využívající administrativní pohledy a rutiny SQL, vestavěné rutiny a pohledy katalogů
	- v Názvy uživatelských rutin, které nejsou plně kvalifikovány pomocí názvů schématu
	- v Volání rozhraní API, například JDBC a CLI
- 2. Pokud jste zjistili, že některé specifické změny vývojového prostředí ovlivňují vaše rutiny, upravte je tak, aby tyto změny podporovaly. Proveďte migraci následujících komponent:
	- rutiny C, C++ a [COBOL,](#page-157-0)
	- [rutiny](#page-159-0) Java,
	- [rutiny](#page-160-0) .NET CLR,
- <span id="page-157-0"></span>v uložené [procedury](#page-161-0) SQL, pokud jste je vytvořili v produktu DB2 verze 8.1 a provádíte migraci z 32bitové instance produktu DB2 verze 8 do 64bitové instance produktu DB2 verze 9.5.
- 32bitové externí rutiny pro spouštění v [64bitových](#page-162-0) instancích
- 3. Znovu sestavte všechny změněné knihovny externích rutin nebo proveďte sestavení v případě upgradu operačního systému nebo vývojového softwaru.
- 4. Otestujte rutiny, abyste ověřili provedené změny a přesvědčili se, že rutiny pracují v produktu DB2 verze 9.5 podle očekávání.

Po migraci rutin proveďte doporučené úlohy [následující](#page-164-0) po migraci rutin.

# **Migrace rutin C, C++ a COBOL**

Migrace rutin C, C++ a COBOL vyvinutých pro prostředí DB2 verze 9.1 nebo DB2 UDB verze 8 zahrnuje ošetření změn v produktu DB2 verze 9.5, které mají na tyto rutiny vliv, a ověření jejich správné funkce.

#### **Předpoklady**

- v Ujistěte se, zda máte přístup k serveru DB2 verze 9.5 včetně instancí a databází. Server DB2 může být součástí testovacího prostředí.
- v Ověřte, zda je verze softwaru pro vývoj rutin v jazyku C, C++ nebo COBOL podporována databázovými produkty DB2, podle následujících požadavků:
	- "Podporovaný software pro vývoj externích rutin v jazyku C" v příručce *Administrative Routines and Views*
	- "Podporovaný software pro vývoj externích rutin v jazyku C++" v příručce *Administrative Routines and Views*
	- "Podporovaný software pro vývoj externích rutin v jazyku COBOL" v příručce *Administrative Routines and Views*
- Ověřte, že máte oprávnění SYSADM nebo DBADM pro použití následujících příkazů:
	- ALTER FUNCTION
	- ALTER PROCEDURE

Další povolené autorizace jsou uvedeny v příručce *SQL Reference, Volume 2*.

• Provedte předchozí kroky v úloze [migrace](#page-156-0) rutin.

#### **Omezení**

Tento postup platí jen pro externí rutiny naprogramované v jazycích C/C++ a COBOL (pouze procedury).

#### **Postup**

Chcete-li provést migraci rutiny v jazyku C, C++ nebo COBOL do produktu DB2 verze 9.5, postupujte takto:

1. Pokud jste provedli migraci do 64bitové instance DB2 verze 9.5, změňte knihovny rutin nebo definice rutin podle následující tabulky:

| <b>Definice rutiny</b>                                                         | Akce                                                                                                    |
|--------------------------------------------------------------------------------|----------------------------------------------------------------------------------------------------|
| nechráněná 32bitová<br>knihovna rutin, která<br>používá knihovnu<br>jádra DB2  | Znovu sestavte zdrojový kód rutiny do 64bitové knihovny pomocí skriptu<br>bldrtn produktu DB2 verze 9.5 a zaveďte knihovnu znovu na server DB2DB2.<br>Pokud rutina obsahuje odkazy na lokátory LOB, musíte rutiny znovu sestavit.<br>K určení většiny rutin, které se odkazují na lokátory objektů LOB, slouží<br>následující dotaz:            |
|                                                                                | SELECT DISTINCT a.routineschema, a.routinename,<br>a.specificname<br>syscat.routines a, syscat.routineparms b<br>FROM<br>WHERE a.specifIcname = b.specificname<br>AND $b$ . locator = 'Y' AND a. fenced = 'N'                                                                                                    |
|                                                                                | Výhodou tohoto přístupu je vyšší výkon 64 bitových knihoven rutin za běhu<br>ve srovnání s 32bitovými knihovnami.                                                                                                    |
| chráněná 32bitová<br>knihovna rutin                                            | Znovu sestavte zdrojový kód rutiny do 64bitové knihovny pomocí skriptů<br>$\bullet$<br>bldrtn produktu DB2 verze 9.5 a zaveďte knihovnu znovu na server DB2.<br>Pokud nelze znovu sestavit rutiny, definujte rutinu bez zabezpečení<br>$\bullet$<br>podprocesů pomocí příkazu ALTER PROCEDURE nebo ALTER<br>FUNCTION s klauzulí NOT THREADSAFE. |
| rutina migrovaná z<br>32 bitové instance<br>verze 8 (systémy AIX<br>a Windows) | Měli byste nastavit vstupní bod knihovny pro všechny rutiny, které závisí na<br>vstupním bodu knihovny, pomocí příkazu ALTER PROCEDURE nebo<br>ALTER FUNCTION. Chcete-li například explicitně určit vstupní bod pro<br>existující proceduru, použijte následující příkaz:<br>ALTER SPECIFIC PROCEDURE                                           |
|                                                                                | název schématu.specifický název<br>EXTERNAL NAME 'název knihovny!název funkce'                                                                                                    |
|                                                                                | kde název_knihovny určuje knihovnu, která má být načtena, a název_funkce je<br>explicitní vstupní bod pro funkci přiřazenou k rutině.                                                                                                    |

*Tabulka 31. Migrace rutin v jazycích C, C++ a COBOL do 64bitové instance verze 9.5*

V ostatních situacích, které nejsou popsány výše, není třeba knihovny a definice rutin měnit.

- 2. Pokud používáte blokování kurzoru a zjistíte rozdíly v chování rutin Java, přečtěte si popis úlohy "Migrace aplikací s [vloženým](#page-147-0) kódem SQL" na stránce 140, kde je uveden návod k ošetření těchto rozdílů.
- 3. U rutin, které jste změnili, ale neprovedli jste jejich nové sestavení, znovu svažte [balíky](#page-90-0) [rutin](#page-90-0) s cílovou databází DB2.
- 4. Určete, zda externí rutiny změněné během migrace databáze a externí rutiny využívající knihovny jádra DB2 lze bezpečně spustit v režimu NOT FENCED a THREADSAFE. Pokud v databázi používáte nechráněné externí rutiny, provede příkaz MIGRATE DATABASE následující akce:
	- v Vrátí zprávu s varováním SQL1349W.
	- v Předefinuje všechny vaše externí nechráněné rutiny, které nejsou nijak závislé na knihovně jádra DB2, jako FENCED a NOT THREADSAFE.
	- v Vytvoří skript CLP s názvem alter\_unfenced\_*dbname*.db2 v adresáři určeném pomocí konfiguračního parametru správce databáze DIAGPATH pro předefinování ovlivněných rutin jako NOT FENCED a THREADSAFE.

Je-li možné bezpečně spustit externí rutiny změněné migrací databáze jako NOT FENCED a THREADSAFE, je možné je předefinovat jako NOT FENCED a THREADSAFE pomocí původního skriptu CLP nebo upravené verze se specifickými rutinami, které chcete předefinovat. Pokud lze rutiny spustit v režimu FENCED a NOT THREADSAFE, není nutné je předefinovat.

## <span id="page-159-0"></span>**Migrace rutin Java**

Migrace rutin Java vyvinutých pro prostředí DB2 verze 9.1 nebo DB2 UDB verze 8 zahrnuje ošetření změn v produktu DB2 verze 9.5, které mají na tyto rutiny vliv, a ověření jejich správné funkce.

#### **Předpoklady**

Před provedením této úlohy musí být splněny následující předpoklady:

- v Ujistěte se, zda máte přístup k serveru DB2 verze 9.5 včetně instancí a databází. Server DB2 může současně sloužit jako testovací systém.
- v Ověřte, zda je úroveň verze vývojového softwaru Java podporována databázovými produkty DB2. Další informace naleznete v oddílu "Podporovaný software pro vývoj rutin v jazyku Java" v příručce Developing User-defined Routines (SQL and External).
- v Zkontrolujte, zda používáte podporované ovladače DB2 pro rozhraní API JDBC a SQLJ. Další informace naleznete v oddílu "Podporované ovladače pro rozhraní JDBC a SQLJ" v příručce Developing Java Applications.
- v Ověřte, že máte oprávnění SYSADM nebo DBADM pro použití následujících příkazů:
	- ALTER FUNCTION
	- ALTER PROCEDURE

Další povolené autorizace jsou uvedeny v příručce *SQL Reference, Volume 2*.

v Proveďte předchozí kroky v úloze [migrace](#page-156-0) rutin.

### **Postup**

Chcete-li provést migraci rutin Java, postupujte takto:

1. Zkontrolujte, zda konfigurační parametr správce databází **jdk\_path** určuje správné prostředí JVM pro spouštění vašich rutin. Zjistěte jeho aktuální hodnotu zadáním následujícího příkazu:

db2 GET DBM CFG

Konfigurační parametr správce databází **jdk\_path** se při migraci instance standardně nastavuje na hodnoty uvedené v tabulce [Tabulka](#page-143-0) 30 na stránce 136. Chcete-li použít jiné prostředí JVM, než které je nainstalováno v dané kopii produktu DB2 verze 9.5, musíte tento konfigurační parametr nastavit na cestu k požadovanému prostředí JVM se stejnou bitovou šířkou jako u instance DB2 aktualizací parametru **jdk\_path** :

db2 UPDATE DBM CFG USING jdk\_path *<cesta\_JVM>*

2. Nastavte proměnnou registru DB2\_USE\_DB2JCCT2\_JROUTINE na výchozí ovladač JDBC pro spuštění rutin Java. Podle výchozího nastavení tato proměnná registru není nastavena, což znamená, že výchozí ovladač JDBC je IBM Data Server Driver for JDBC and SQLJ. Toto nastavení vám zajistí přístup ke specifickým funkcím tohoto ovladače a použití parametrů XML. Pomocí příkazu db2set s volbou -g nastavte výchozí ovladač JDBC pro všechny instance spuštěné ve stejné kopii produktu DB2 verze 9.5:

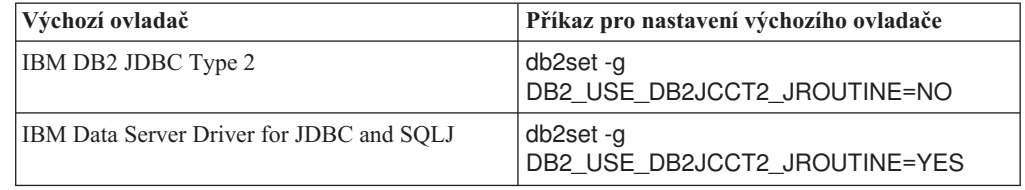

Pokud chcete nastavení registru použít pouze pro určitou instanci, místo volby -g použijte volbu *-i název instance*.

- <span id="page-160-0"></span>3. Otestujte aplikace Java v databázi DB2 verze 9.5. Pokud test proběhne úspěšně a rutiny Java pracují podle očekávání, není třeba provádět žádné další kroky.
- 4. Pokud používáte ovladač IBM Data Server Driver for JDBC and SQLJ a zjistíte rozdíly v chování rutin Java, přečtěte si popis úlohy [migrace](#page-149-0) aplikací v jazyku Java kde se dozvíte, jak tyto rozdíly vyřešit.
- 5. Explicitně definujte rutiny Java jako chráněné pomocí příkazu ALTER FUNCTION nebo ALTER PROCEDURE s klauzulí FENCED. Všechny rutiny Java jsou spouštěny jako chráněné bez ohledu na to, jak je definujete, vytvoříte-li však definice rutin Java jako chráněné, získáte lepší možnosti správy a údržby rutin.
- 6. Volitelné: Pokud je třída rutin Java zahrnuta do souboru JAR, který byl nainstalován do instance DB2 s použitím konkrétního ID souboru JAR, nezapomeňte uvést ID souboru JAR v klauzuli EXTERNAL NAME v definici rutiny. Správce databází DB2 tak tuto třídu Java nalezne rychleji. V případě potřeby aktualizujte klauzuli EXTERNAL NAME pomocí příkazu ALTER PROCEDURE nebo ALTER FUNCTION.
- 7. Pokud jste pro vývoj rutin Java vytvořili projekty ve Vývojovém centru, proveďte migraci všech existujících projektů do nástroje Data Studio pomocí průvodce migrací.

Po migraci rutin Java proveďte doporučené úlohy následující po [migraci](#page-156-0) rutin.

## **Migrace rutin .NET CLR**

Migrace rutin .NET CLR vyvinutých pro prostředí DB2 verze 9.1 nebo DB2 UDB verze 8 zahrnuje ošetření změn v produktu DB2 verze 9.5, které mají na tyto rutiny vliv, a ověření jejich správné funkce.

#### **Předpoklady**

- v Přečtěte si základní [informace](#page-142-0) o migraci rutin a seznamte se s klíčovými změnami, které se mohou týkat vašich rutin .NET CLR.
- v Ujistěte se, zda máte přístup k serveru DB2 verze 9.5 včetně instancí a databází. Server DB2 může být součástí testovacího prostředí.
- v Zkontrolujte, zda je na serveru DB2 instalována podporovaná verze softwaru Microsoft .NET Framework .
- v Proveďte předchozí kroky v úloze [migrace](#page-156-0) rutin.

### **Postup**

Chcete-li provést migraci rutin .NET CLR do produktu DB2 verze 9.5, postupujte takto:

- 1. Připojte se k databázi DB2 verze 9.5, v níž jste definovali rutiny .NET CLR.
- 2. Znovu sestavte zdrojový kód rutin .NET CLR pomocí voleb kompilování a propojení uvedených v souboru bldrtn.bat, ukázkovém skriptu pro sestavování rutin .NET CLR v produktu DB2.
- 3. Zaveďte sestavené rutiny na server DB2 na místo určené klauzulí EXTERNAL v definici rutin. Rutiny by měly pracovat úspěšně bez jakýchkoli rozdílů v chování mezi produkty předchozích verzí a verze 9.5 produktu DB2.

Po migraci rutin .NET CLR proveďte doporučené úlohy následující po [migraci](#page-156-0) rutin.

# <span id="page-161-0"></span>**Migrace procedur SQL**

Procedury SQL vytvořené v produktu DB2 verze 9.1 nebo DB2 UDB verze 8.2 jsou migrovány automaticky při migraci databází. Procedury SQL vytvořené před těmito verzemi mohou vyžadovat ruční migraci.

Pokud jste provedli migraci z instance DB2 UDB verze 8 do instance DB2 verze 9.5 se shodnou bitovou velikostí, budou vaše rutiny v produktu DB2 verze 9.5 správně fungovat. Pokud jste však vytvořili procedury SQL v produktu DB2 UDB verze 8.1 a provedli migraci z 32bitové instance produktu DB2 UDB verze 8 do 64bitové instance produktu DB2 verze 9.5, je nutné během procesu ruční migrace tyto procedury SQL zrušit a znovu vytvořit.

#### **Předpoklady**

- v Zkontrolujte, zda máte přístup k migrované databázi v produktu DB2 verze 9.5.
- v Ujistěte se, zda máte oprávnění potřebná k použití příkazů CREATE PROCEDURE a DROP PROCEDURE. Úplný seznam potřebných oprávnění naleznete v dokumentu *SQL Reference, Volume 2*.
- Provedte předchozí kroky v úloze [migrace](#page-156-0) rutin.

#### **Omezení**

Tento postup platí pouze pro procedury SQL, které byly vytvořeny v produktu DB2 UDB verze 8.1 s opravou FixPack starší než FixPack 7 (označována také jako verze 8.2).

### **Procedura**

Při ruční migraci procedur SQL do produktu DB2 verze 9.5 postupujte takto:

- 1. Připojte se k migrované databázi.
- 2. Spuštěním následujícího dotazu zobrazte seznam procedur SQL, které bude třeba vytvořit znovu:

```
SELECT procschema, specificname
FROM syscat.procedures
WHERE language = 'SQL' AND fenced = 'N' AND
      substr(IMPLEMENTATION, 10,6) = 'pgsjmp'
```
Poznamenejte si hodnoty schémat a specifických názvů vrácené tímto dotazem, protože je budete potřebovat při provádění dalších kroků.

3. Spuštěním nástroje db2look vygenerujte skript DDL pro všechny databázové objekty:

db2look -d sample -e -o db2look.sql -a

kde sample je název databáze, parametr -e generuje příkazy DDL pro databázové objekty, parametr -o db2look.sql určuje výstupní soubor, který bude obsahovat příkazy DDL, a parametr -a určuje všechny objekty vytvořené všemi uživateli.

Upravte soubor db2look.sql tak, aby v něm zůstaly zachovány pouze příkazy DDL nutné k vytvoření procedur SQL, které jste nalezli v kroku 2.

4. Pro každou uloženou proceduru SQL, kterou jste nalezli v kroku 2, použijte příkaz DROP PROCEDURE obsahující název schématu a specifický název jednoznačně identifikující jednotlivé procedury:

DROP SPECIFIC PROCEDURE *<název\_schématu>.<specifický\_název>*

Pokud používáte skript DDL, který ruší a znovu vytváří procedury SQL, můžete jej alternativně změnit tak, aby rušil pouze procedury SQL nalezené v kroku 2, a poté jej spustit. Pak pokračujte krokem 6 na [stránce](#page-162-0) 155.

- <span id="page-162-0"></span>5. Vytvořte znovu procedury SQL nalezené v kroku 2 na [stránce](#page-161-0) 154 pomocí příkazu CREATE PROCEDURE. Alternativně můžete spustit vlastní skript DDL nebo soubor db2look.sql, který jste vytvořili v kroku 3 na [stránce](#page-161-0) 154.
- 6. Otestujte procedury SQL a ujistěte se, že v produktu DB2 verze 9.5 pracují podle očekávání. K testování můžete použít nástroj Data Studio nebo rozhraní příkazového procesoru (CLP). Následující příklad ukazuje postup při vyvolání procedury SQL pomocí příkazového procesoru:

CONNECT TO sample Informace o připojení databáze Databázový server =  $DB2/AIX64$  9.5.0 Autorizační ID pro SQL = TESTDB2 Lokální alias databáze = SAMPLE CALL *<název-schématu>.<název-procedury>* ( [*<seznam-parametrů>*] )

7. Pokud jste pro vývoj procedur SQL vytvořili projekty ve Vývojovém centru, proveďte migraci všech existujících projektů do nástroje Data Studio pomocí průvodce migrací. Projekty vytvořené v pracovním prostředí Developer Workbench lze použít bez nutnosti migrace.

Po migraci procedur SQL proveďte doporučené úlohy následující po [migraci](#page-156-0) rutin.

# **Migrace 32bitových externích rutin pro spouštění v 64bitových instancích**

Migrace 32bitových externích rutin vyvinutých pro prostředí DB2 verze 9.1 nebo DB2 UDB verze 8 do 64bitové instance produktu DB2 verze 9.5 zahrnuje ošetření změn v produktu DB2 verze 9.5, které mají na tyto rutiny vliv, a ověření jejich správné funkce.

## **Předpoklady**

- v Ujistěte se, zda máte přístup k 64bitové instanci produktu DB2 verze 9.5 zahrnující 32bitové sdílené knihovny.
- Ověřte, zda je verze vývojového softwaruvývojového softwaru podporována databázovými produkty DB2.
- v Ověřte, zda máte oprávnění SYSADM nebo DBADM pro použití následujících příkazů SQL:
	- ALTER FUNCTION
	- ALTER PROCEDURE

Další povolené autorizace jsou uvedeny v příručce *SQL Reference, Volume 2*.

v Proveďte předchozí kroky v úloze [migrace](#page-156-0) rutin.

## **Omezení**

- v Tento postup platí pouze pro 32bitové externí rutiny naprogramované v jazyku C nebo COBOL.
- v V tomto postupu jsou uvedeny pouze změny nezbytné pro spouštění 32bitových externích rutin v 64bitové instanci obsahující 32bitové sdílené knihovny.

## **Postup**

Chcete-li provést migraci 32bitových externích rutin pro spouštění v 64bitové instanci DB2 verze 9.5, postupujte takto:

- 1. Zkontrolujte, zda proměnné prostředí cesty ke knihovnám obsahují správnou cestu ke sdíleným knihovnám produktu DB2 pro 32bitové knihovny uvedenou v tabulce [Tabulka](#page-127-0) 22 na stránce 120, takže za běhu bude možné načíst správou knihovnu.
- 2. Otestujte rutiny v prostředí pro testování produktu DB2 verze 9.5. Pokud test proběhne úspěšně, není třeba provádět žádné další kroky. Zvažte však možnost provedení dalších kroků, pokud je lze u daných rutin použít, protože mohou zlepšit úroveň podpory díky použití správné cesty ke knihovnám a vývojovému softwaru.
- 3. Zadejte správnou cestu ke knihovnám propojením nebo novým sestavením 32bitových externích rutin s použitím cest k 32bitovým sdíleným knihovnám DB2 uvedených v tabulce [Tabulka](#page-127-0) 21 na stránce 120. Pokud jste provedli migraci z 32bitové instance DB2 UDB verze 8 do 64bitové instance DB2 verze 9.5, musíte 32bitové externí rutiny využívající lokátory LOB sestavit znovu jako 64bitové knihovny rutin.
- 4. Volitelné: Nemáte-li již k dispozici zdrojový kód potřebný k novému sestavení knihovny rutin nebo k použití proměnných prostředí, můžete pomocí příkazu db2chglibpath změnit cestu ke sdíleným knihovnám DB2 na \$INSTHOME/sqllib/lib32 přímo v binárních souborech rutiny, pokud obsahují vestavěnou běhovou cestu. Vestavěnou webovou cestu lze změnit na novou cestu o stejné délce nebo kratší.
- 5. Proveďte další kroky ze seznamu "Migrace rutin C, C++ a [COBOL"](#page-157-0) na stránce 150, které jsou vhodné pro vaše rutiny.
- 6. Určete, zda externí rutiny změněné během migrace databáze a externí rutiny využívající knihovny jádra DB2 lze bezpečně spustit v režimu NOT FENCED a THREADSAFE. Pokud v databázi používáte nechráněné externí rutiny, provede příkaz MIGRATE DATABASE následující akce:
	- v Vrátí zprávu s varováním SQL1349W.
	- v Předefinuje všechny vaše externí nechráněné rutiny, které nejsou nijak závislé na knihovně jádra DB2, jako FENCED a NOT THREADSAFE.
	- v Vytvoří skript CLP s názvem alter\_unfenced\_*dbname*.db2 v adresáři určeném pomocí konfiguračního parametru správce databáze DIAGPATH pro předefinování ovlivněných rutin jako NOT FENCED a THREADSAFE.

Je-li možné bezpečně spustit externí rutiny změněné migrací databáze jako NOT FENCED a THREADSAFE, je možné je předefinovat jako NOT FENCED a THREADSAFE pomocí původního skriptu CLP nebo upravené verze se specifickými rutinami, které chcete předefinovat. Pokud lze rutiny spustit v režimu FENCED a NOT THREADSAFE, není nutné je předefinovat.

Po migraci 32bitových externích rutin proveďte doporučené úlohy následující po [migraci](#page-156-0) [rutin.](#page-156-0)

# <span id="page-164-0"></span>**Kapitola 25. Úlohy prováděné po migraci databázových aplikací a rutin**

Po migraci databázových aplikací a rutin byste měli provést některé dodatečné úlohy, které zajistí správnou funkci těchto aplikací a rutin na optimální úrovni.

Po migraci proveďte ty z následujících úloh, které se týkají vašich databázových aplikací a rutin:

- 1. Vyladění databázových aplikací. Seznamte se s důležitými pokyny k této úloze:
	- Převod znaků.
	- Třída optimalizace.
	- Určení úrovně oddělení.
	- Zámky a souběžná práce.
	- v Paralelní zpracování pro aplikace.

Vyčerpávající informace o ladění aplikací naleznete v příručce *Tuning Database Performance*.

- 2. Vyladění rutin. Seznamte se s důležitými pokyny k této úloze:
	- Uložené procedury.
	- Procedury SQL.

Dále si přečtěte pokyny ke zvýšení výkonu databázových aplikací, které platí také pro rutiny, například pokyny pro optimalizaci tříd, zámků, souběžné práce a ladění dotazů.

- 3. Odstraňte z databázových aplikací a rutin závislosti na [funkcích,](#page-42-0) které jsou v produktu DB2 [verze](#page-42-0) 9.5 považovány za zastaralé, dříve, než tyto funkce přestanou být podporovány.
- 4. Chcete-li zvýšit výkon, spusťte proces [aktivace](#page-166-0) nových funkcí DB2 verze 9.5 v [databázových](#page-166-0) aplikacích (tam, kde je to vhodné) nebo přidejte nové funkce. Principy používané v těchto nových funkcích vám pomohou pochopit ukázkové soubory.

# <span id="page-166-0"></span>**Kapitola 26. Povolení nových funkcí produktu DB2 verze 9.5 v databázových aplikacích a rutinách**

Po migraci do produktu DB2 verze 9.5 aktivujte důležité nové funkce s cílem rozšířit škálu funkcí produktu, a zlepšit tak výkon databázových aplikací.

Je nutné provést migraci serveru DB2 do prostředí DB2 verze 9.5.

Pro aplikace, které přistupují k migrovaným databázím, aktivujte následující funkce produktu DB2 verze 9.5 provedením následujících kroků:

- 1. Následujícím postupem použijte v aplikacích novou funkci optimistického zamykání:
	- a. Přidejte sloupec časové značky změny řádku s klauzulí IMPLICITLY HIDDEN tak, aby přidání tohoto sloupce nemělo vliv na existující dotazy v aplikacích.

db2 ALTER TABLE staff ADD COLUMN RCT TIMESTAMP NOT NULL GENERATED ALWAYS FOR EACH ROW ON UPDATE AS ROW CHANGE TIMESTAMP IMPLICITLY HIDDEN

b. Při operacích odstranění nebo aktualizace podle pozice použijte vestavěnou systémovou funkci RID\_BIT nebo RID. Podrobné informace naleznete v části "Povolení optimistického zamykání v aplikacích " v dokumentu *Data Servers, Databases, and Database Objects Guide*.

Další podrobnosti naleznete v části Další informace naleznete v oddílu "Optimistické zamykání - přehled" v příručce Data Servers, Databases, and Database Objects Guide.

- 2. Povolte aplikacím a rutinám využívání rozšíření optimalizátoru. Optimalizátor nyní bude pro specifické typy dotazů volit plány provádění dotazů s vyšší mírou optimalizace. Chcete-li zjistit, zda lze upravit dotazy v aplikacích tak, aby se jich mohla týkat tato rozšíření, seznamte se s informacemi v části Rozšíření [optimalizátoru.](#page-126-0)
- 3. Povolte použití datového typu kolekce ARRAY deklarováním a použitím proměnných a parametrů typu ARRAY v uložených procedurách a aplikacích. Pole představují přechodné hodnoty ukládané v tabulkách. Další informace naleznete v oddílu "Podpora polí zlepšuje přenositelnost aplikací" v příručce What's New.
- 4. Chcete-li mezi příkazy SQL sdílet data bez nutnosti zajištění podpory těchto datových přenosů logickými funkcemi aplikací, přidejte do aplikací globální proměnné. Přístup ke globálním proměnným lze řídit pomocí příkazů GRANT a REVOKE. Další informace naleznete v oddílu "Globální proměnné zlepšují sdílení dat mezi příkazy SQL" v příručce What's New.

**Část 5. Dodatky a přílohy**

# **Dodatek A. Důležité odkazy**

Při migraci prostředí DB2 vám mohou pomoci tyto odkazy.

#### **Webová stránka požadavků produktu DB2 na operační systém**

Požadavky operačního systému a hardwarové požadavky instalace produktu DB2 verze 9.5 naleznete v tématu "Požadavky instalace databázových produktů DB2" v příručce *Začínáme s produktem Servery DB2*. Nejaktuálnější verze daného tématu je k dispozici v Informační centru DB2 na adrese [http://publib.boulder.ibm.com/](http://publib.boulder.ibm.com/infocenter/db2luw/v9r5/topic/com.ibm.db2.luw.qb.server.doc/doc/r0025127.html) [infocenter/db2luw/v9r5/topic/com.ibm.db2.luw.qb.server.doc/doc/r0025127.html.](http://publib.boulder.ibm.com/infocenter/db2luw/v9r5/topic/com.ibm.db2.luw.qb.server.doc/doc/r0025127.html)

#### **Informační centrum DB2**

Dané informace naleznete v této knize v online Informačním centru DB2 na adrese [http://publib.boulder.ibm.com/infocenter/db2luw/v9r5/index.jsp.](http://publib.boulder.ibm.com/infocenter/db2luw/v9r5/index.jsp) Přečtěte si téma "Migrace" v části "Základy databází". Název tématu na nejvyšší úrovni je "Migrace na produkt DB2 verze 9.5". Online Informační centrum DB2 také obsahuje informace o tématech souvisejících s migrací, například instalace databázových produktů DB2. V této knize naleznete i další odkazované informace.

#### **Příručky produktu DB2 verze 9.5 ve formátu PDF**

Příručky produktu DB2 verze 9.5 ve formátu PDF jsou k dispozici ke stažení na adrese [http://www.ibm.com/support/docview.wss?rs=71&uid=swg27009474.](http://www.ibm.com/support/docview.wss?rs=71&uid=swg27009474)

#### **Portál migrace produktu DB2**

Portál věnovaný migraci produktu DB2 na adrese [http://www.ibm.com/support/](http://www.ibm.com/support/docview.wss?rs=73&uid=swg21200005) [docview.wss?rs=73&uid=swg21200005](http://www.ibm.com/support/docview.wss?rs=73&uid=swg21200005) poskytuje centrální místo, kde máte přístup k aktuálním informacím o procesu migrace a k dalším zdrojům, jakmile se objeví.

#### **Školení databázového produktu DB2**

Webový server Information Management Training na adrese [http://www.ibm.com/](http://www.ibm.com/software/data/education/) [software/data/education/](http://www.ibm.com/software/data/education/) nabízí širokou škálu možností vzdělávání a najdete tam také seznam kvalifikačních zdrojů a diskuzních skupin, který vám pomůže vyhledat vzdělávací zdroje podle vašich individuálních potřeb. Na adrese <http://www.ibm.com/software/data/education/selfstudy.html> si prohlédněte seznam bezplatných kurzů databázového produktu DB2, které jsou určeny pro samostudium a které vám mohou pomoci vybudovat si odbornou kvalifikaci svým vlastním tempem.

#### **Webové stránky developerWorks Information Management**

Webové stránky developerWorks Information Management na adrese <http://www.ibm.com/developerworks/db2> nabízejí odborné zdroje k softwaru DB2 Information Management. Stránky nabízejí informace o produktu, soubory ke stažení, studijní zdroje, podporu, fóra a informační bulletiny. Na těchto stránkách naleznete mnoho článků a výukových materiálů, které vám pomohou dozvědět se o nových vlastnostech databázových produktů DB2 a o tom, jak je využít ve vašich aplikacích.

Tyto stránky také nabízejí portály studijních zdrojů, například New to DB2, Migrate to DB2 a DBA Central. Pokračujte odkazem **Migrate to DB2** a dostanete se k prostředkům, které vám pomohou při migraci z databází Microsoft SQL Server, Oracle, Sybase a dalších databázových platforem do produktů DB2 Database.

#### **Fóra DB2**

Fóra produktu DB2 jsou místy k výměně nápadů a sdílení řešení se spolupracovníky v komunitě produktu IBM DB2. Kromě toho Fóra DB2 zahrnují fóra, která zrcadlí diskuzní skupiny produktů DB2, například skupinu ibm.software.db2.udb nebo skupinu ibm.software.db2.udb.beta. Hostitelem fór produktu DB2 je produkt developerWorks na adrese [http://www.ibm.com/developerworks/forums/](http://www.ibm.com/developerworks/forums/db2_forums.jsp) [db2\\_forums.jsp.](http://www.ibm.com/developerworks/forums/db2_forums.jsp)

# <span id="page-172-0"></span>**Dodatek B. Přehled technických informací k produktu DB2**

Technické informace o produktu DB2 jsou dostupné prostřednictvím následujících nástrojů a metod:

- Informační centrum DB2.
	- Témata (Témata úloh, koncepcí a odkazů).
	- Nápověda pro nástroje DB2.
	- Ukázkové programy.
	- Výukové programy.
- Příručky DB2.
	- Soubory PDF (stahnutelné).
	- Soubory PDF (z disku DVD se soubory PDF k produktu DB2).
	- Tištěné příručky.
- · Nápověda příkazového řádku.
	- Nápověda k příkazům.
	- Nápověda ke zprávám.

**Poznámka:** Témata Informačního centra DB2 jsou aktualizovány častěji, než v souborech PDF nebo v tištěných příručkách. Chcete-li používat nejnovější informace, instalujte si aktualizace dokumentace, jakmile jsou k dispozici, nebo používejte Informační centrum DB2 na webu ibm.com.

Další technické informace týkající se produktu DB2, jako například technické poznámky, dokumenty White paper nebo publikace IBM Redbook jsou k dispozici na webu ibm.com. Stránka softwarové knihovny DB2 Information Management je k dispozici na adrese [http://www.ibm.com/software/data/sw-library/.](http://www.ibm.com/software/data/sw-library/)

## **Vaše názory na dokumentaci**

Naše společnost si velmi cení vašich případných podnětů, poznámek či námětů týkajících se dokumentace k produktu DB2. Máte-li návrhy, jak by bylo možno zlepšit dokumentaci produktu DB2, zašlete je e-mailem na adresu db2docs@ca.ibm.com. Tým zpracovávající dokumentaci k produktu DB2 se zabývá veškerými názory našich zákazníků. Není však v jeho silách odpovídat přímo na všechny podněty. Kdykoli je to možné, uveďte vždy odpovídající příklady, abychom lépe porozuměli vašemu námětu či připomínce. Pokud se zpětná odezva týká určitého tématu či souboru nápovědy, nezapomeňte vždy uvést příslušný název tématu a adresu URL.

Uvedená e-mailová adresa není určena ke kontaktování služby pro podporu zákazníků produktuDB2. Máte-li k produktu DB2 odborné otázky, ke kterým nenaleznete řešení v této dokumentaci, požádejte o pomoc místní servisní středisko společnosti IBM.

# **Technická knihovna produktu DB2 v tištěné podobě či formátu PDF**

Následující tabulky popisují knihovnu produktu DB2 dostupnou v Publikačním centru společnosti IBM na adrese [www.ibm.com/shop/publications/order.](http://www.ibm.com/shop/publications/order) Příručky k produktu DB2 Verze 9.5 ve formátu PDF v anglickém jazyce a přeložené verze jsou k dispozici ke stažení na adrese [www.ibm.com/support/docview.wss?rs=71&uid=swg2700947.](http://www.ibm.com/support/docview.wss?rs=71&uid=swg27009474)

V případě některých tištěných publikací se může stát, že ačkoli tabulky obsahují údaje o těchto publikacích, nejsou tyto publikace ve vaší zemi či regionu k dispozici.

Číslo formuláře je zvyšováno při každé aktualizaci příručky. Podle následující tabulky zkontrolujte, že čtete nejnovější verzi dokumentace.

**Poznámka:** Informační centrum DB2 je aktualizováno častěji než soubory PDF nebo tištěné příručky.

*Tabulka 32. Technické informace k produktu DB2*

| Název                                                                              | Číslo formuláře           | K dispozici v tištěné podobě |
|------------------------------------------------------------------------------------|---------------------------|------------------------------|
| Administrative API Reference                                                       | SC23-5842-01              | Ano                          |
| Administrative Routines and Views                                                  | SC <sub>23</sub> -5843-01 | Ne                           |
| Call Level Interface Guide and<br>Reference, Volume 1                              | SC23-5844-01              | Ano                          |
| Call Level Interface Guide and<br>Reference, Volume 2                              | SC23-5845-01              | Ano                          |
| Command Reference                                                                  | SC <sub>23</sub> -5846-01 | Ano                          |
| Data Movement Utilities Guide<br>and Reference                                     | SC <sub>23</sub> -5847-01 | Ano                          |
| Data Recovery and High<br>Availability Guide and Reference                         | SC <sub>23</sub> -5848-01 | Ano                          |
| Data Servers, Databases, and<br>Database Objects Guide                             | SC <sub>23</sub> -5849-01 | Ano                          |
| Database Security Guide                                                            | SC23-5850-01              | Ano                          |
| Developing ADO.NET and OLE<br><b>DB</b> Applications                               | SC23-5851-01              | Ano                          |
| Developing Embedded SQL<br><i>Applications</i>                                     | SC <sub>23</sub> -5852-01 | Ano                          |
| Developing Java Applications                                                       | SC23-5853-01              | Ano                          |
| Developing Perl and PHP<br><i>Applications</i>                                     | SC23-5854-01              | Ne                           |
| Developing User-defined Routines<br>(SQL and External)                             | SC <sub>23</sub> -5855-01 | Ano                          |
| Getting Started with Database<br><b>Application Development</b>                    | GC23-5856-01              | Ano                          |
| Začínáme s instalací a<br>administrací produktu DB2 v<br>systémech Linux a Windows | GC09-3800-01              | Ano                          |
| <b>Internationalization Guide</b>                                                  | SC <sub>23</sub> -5858-01 | Ano                          |
| Přehled zpráv, díl 1                                                               | GI11-2956-00              | Ne                           |
| Přehled zpráv, díl 2                                                               | GI11-2957-00              | Ne                           |
| Příručka migrace                                                                   | GC09-3799-01              | Ano                          |
| Net Search Extender<br>Administration and User's Guide                             | SC23-8509-01              | Ano                          |
| Partitioning and Clustering Guide                                                  | SC23-5860-01              | Ano                          |
| Query Patroller Administration<br>and User's Guide                                 | SC <sub>23</sub> -8507-00 | Ano                          |

| <b>Název</b>                                                                           | Číslo formuláře           | K dispozici v tištěné podobě |
|----------------------------------------------------------------------------------------|---------------------------|------------------------------|
| Začínáme s produktem IBM Data<br><b>Server Clients</b>                                 | GC09-3802-01              | Ne                           |
| Začínáme s produktem Servery<br>DB <sub>2</sub>                                        | GC09-3801-01              | Ano                          |
| Spatial Extender and Geodetic<br>Data Management Feature User's<br>Guide and Reference | SC <sub>23</sub> -8508-01 | Ano                          |
| SOL Reference, Volume 1                                                                | SC <sub>23</sub> -5861-01 | Ano                          |
| SOL Reference, Volume 2                                                                | SC <sub>23</sub> -5862-01 | Ano                          |
| System Monitor Guide and<br>Reference                                                  | SC23-5865-01              | Ano                          |
| <b>Troubleshooting Guide</b>                                                           | GI11-7857-01              | Ne                           |
| Tuning Database Performance                                                            | SC <sub>23</sub> -5867-01 | Ano                          |
| Výukový program modulu Vizuální<br>vysvětlení                                          | SC09-3806-00              | Ne                           |
| What's New                                                                             | SC23-5869-01              | Ano                          |
| Workload Manager Guide and<br>Reference                                                | SC23-5870-01              | Ano                          |
| pureXML Guide                                                                          | SC23-5871-01              | Ano                          |
| XOuery Reference                                                                       | SC23-5872-01              | Ne                           |

*Tabulka 32. Technické informace k produktu DB2 (pokračování)*

### *Tabulka 33. Technické informace k produktu DB2 Connect*

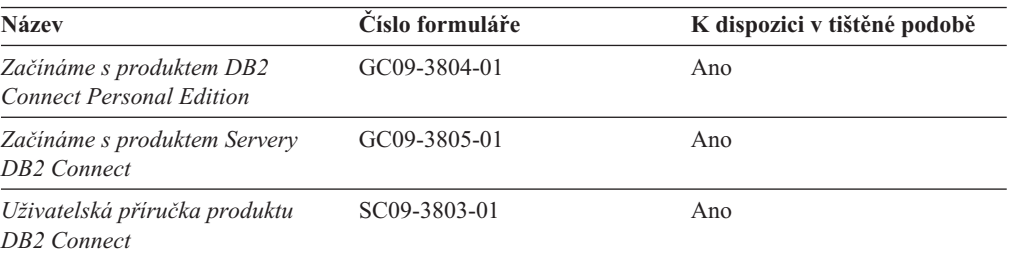

## *Tabulka 34. Technické informace k produktu Information Integration*

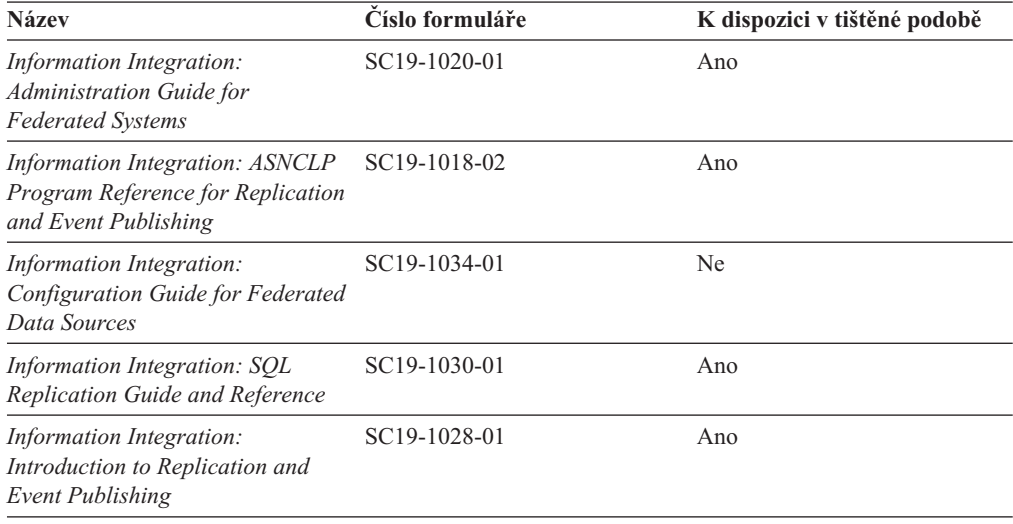

# **Objednávání tištěných příruček k produktu DB2**

Chcete-li získat tištěné příručky DB2 , lze je zakoupit online ve většině zemí, ale ne ve všech. Tištěné příručky DB2 lze vždy objednat u místního zastoupení společnosti IBM. Mějte na paměti, že některé příručky obsažené na disku DVD *DB2 PDF Documentation* nejsou v tištěné podobě k dispozici. Mezi takové příručky patří například všechny díly příručky *Přehled zpráv DB2*.

Tištěné verze mnohých dokumentačních materiálů k produktu DB2 dostupných na disku DVD s dokumentací ve formátu PDF k produktu DB2 si lze u společnosti IBM objednat za určitý poplatek. Podle toho, ve které zemi či regionu se nacházíte, si lze požadovanou dokumentaci objednat online prostřednictvím Publikačího centra (Publications Center) společnosti IBM. Pokud ve vaší zemi či regionu není objednání dokumentace elektronickou cestou online možné, můžete si kdykoli objednat tištěnou dokumentaci k produktům DB2 prostřednictvím místního zástupce společnosti IBM. Mějte však na paměti, že ne všechny příručky, které jsou obsaženy na disku DVD s dokumentací k produktu DB2 ve formátu PDF, jsou v tištěné podobě k dispozici.

**Poznámka:** Nejaktuálnější úplná verze dokumentace produktu DB2 je udržována v Informačním centru DB2 na adrese [http://publib.boulder.ibm.com/infocenter/db2luw/v9r5.](http://publib.boulder.ibm.com/infocenter/db2luw/v9r5)

Chcete-li si objednat tištěné příručky DB2 , postupujte takto:

- v Chcete-li zjistit, zda je možné příručky DB2 ve vaší zemi objednat online, prohlédněte si web IBM Publications Center na adrese [http://www.ibm.com/shop/publications/order.](http://www.ibm.com/shop/publications/order) Výběrem země, oblasti nebo jazyka přejdete k informacím o objednávání příruček a pak postupujte podle pokynů pro vaši oblast.
- v Tištěné příručky DB2 lze objednat u místního zastoupení společnosti IBM:
	- 1. Kontaktní informace o místním zástupci společnosti IBM lze najít na některém z následujících webů:
		- Adresář mezinárodních kontaktů společnosti IBM na adrese [www.ibm.com/planetwide.](http://www.ibm.com/planetwide)
		- Webový server s publikacemi společnosti IBM na adrese [http://www.ibm.com/shop/](http://www.ibm.com/shop/publications/order) [publications/order.](http://www.ibm.com/shop/publications/order) Po zadání země, regionu či jazyka bude zobrazena příslušná domovská stránka pro požadované místo. Na této stránce klepněte na odkaz s informacemi o tomto webu.
	- 2. Při telefonickém hovoru upřesněte, že chcete objednat příručky DB2.
	- 3. Místnímu zastoupení dodejte názvy a čísla formulářů objednávaných příruček. Názvy a čísla formulářů naleznete v oddílu ["Technická](#page-172-0) knihovna produktu DB2 v tištěné podobě či [formátu](#page-172-0) PDF" na stránce 165.

# **Zobrazení nápovědy ke stavu SQL z příkazového procesoru (CLP)**

Produkt DB2 vrací hodnotu SQLSTATE pro podmínky, které mohou být výsledkem příkazu SQL. Nápověda ke stavu SQLSTATE vysvětluje význam stavu SQL a kódů tříd stavů SQL.

Chcete-li vyvolat nápovědu ke stavu SQL, otevřete příkazový procesor (CLP) a zadejte příkaz:

? *stav\_sql* nebo ? *kód\_třídy*

kde *stav\_sql* reprezentuje platný pěticiferný stav SQL a *kód\_třídy* reprezentuje první dvě číslice stavu SQL.

Například ? 08003 zobrazí nápovědu pro stav SQL 08003 a ? 08 zobrazí nápovědu pro kód třídy 08.

# **Přístup k různým verzím Informačního centra DB2**

Témata týkající se produktu DB2 verze 9.5 lze zobrazit prostřednictvím Informačního centra DB2 na adrese [http://publib.boulder.ibm.com/infocenter/db2luw/v9r5/.](http://publib.boulder.ibm.com/infocenter/db2luw/v9r5)

Témata týkající se produktu DB2 verze 9 lze zobrazit prostřednictvím Informačního centra DB2 na adrese [http://publib.boulder.ibm.com/infocenter/db2luw/v9/.](http://publib.boulder.ibm.com/infocenter/db2luw/v9/)

Témata týkající se produktu DB2 verzi 8 lze zobrazit prostřednictvím Informačního centra verze 8 na adrese [http://publib.boulder.ibm.com/infocenter/db2luw/v8/.](http://publib.boulder.ibm.com/infocenter/db2luw/v8/)

# **Zobrazení hesel v Informační centrum DB2 v upřednostňovaném jazyku**

Informační centrum DB2 se pokusí o zobrazení hesel v jazyku, který je určen v předvolbách prohlížeče. Nebylo-li do upřednostňovaného jazyka heslo přeloženo, zobrazí se v Informačním centru DB2 toto heslo v angličtině.

- v Chcete-li zobrazit hesla v upřednostňovaném jazyku v prohlížeči Internet Explorer, postupujte takto:
	- 1. Klepněte v aplikaci Internet Explorer na volbu **Nástroje** —> **Možnosti Internetu** —> **Jazyky...**. Otevře se okno Jazykové předvolby.
	- 2. Ověřte, že je upřednostňovaný jazyk zadán jako první položka v seznamu jazyků.
		- Chcete-li do seznamu přidat nový jazyk, klepněte na tlačítko **Přidat...**.

**Poznámka:** Přidání jazyka ještě nezaručuje, že budou v počítači k dispozici písma nutná k zobrazení hesel v upřednostňovaném jazyku.

- Chcete-li jazyk posunout na první pozici v seznamu, vyberte jej a klepáním na tlačítko **Nahoru** přesuňte jazyk na první pozici seznamu.
- 3. Vymažte mezipaměť prohlížeče a poté aktualizací stránky zobrazte Informační centrum DB2 v upřednostňovaném jazyku.
- v Chcete-li zobrazit hesla v upřednostňovaném jazyku v prohlížečích Firefox nebo Mozilla, postupujte takto:
	- 1. Vyberte tlačítko v oddílu **Jazyky** dialogového okna **Nástroje** —> **Volby** —> **Rozšířené**. V okně Předvolby se zobrazí panel Jazyky.
	- 2. Ověřte, že je upřednostňovaný jazyk zadán jako první položka v seznamu jazyků.
		- Chcete-li do seznamu přidat nový jazyk, klepněte na tlačítko **Přidat...** a v okně Přidat jazyky vyberte jazyk.
		- Chcete-li jazyk posunout na první pozici v seznamu, vyberte jej a klepáním na tlačítko **Nahoru** přesuňte jazyk na první pozici seznamu.
	- 3. Vymažte mezipaměť prohlížeče a poté aktualizací stránky zobrazte Informační centrum DB2 v upřednostňovaném jazyku.

U některých kombinací prohlížeče a operačního systému bude možná nutné provést změnu regionálního nastavení operačního systému na požadovaný jazyk a lokalitu.

# **Aktualizace Informačního centra DB2 nainstalovaného v počítači nebo na intranetovém serveru**

Pokud jste Informační centrum DB2 instalovali lokálně, můžete získat a instalovat aktualizace dokumentace od společnosti IBM.

Chcete-li aktualizovat lokálně instalované Informační centrum DB2, je třeba provést tyto kroky:

- 1. Zastavte Informační centrum DB2 na vašem počítači a restartujte jej v samostatném režimu. Spuštění Informačního centra v samostatném režimu zabrání ostatním uživatelům sítě v přístupu k Informačnímu centru a umožní vám použít aktualizace. Informační centrum DB2 jiného uživatele než administrátor či root je vždy spouštěno v samostatném režimu. .
- 2. Funkce Aktualizovat slouží ke zjištění, jaké aktualizace jsou k dispozici, a případně k jejich získání a instalaci.

**Poznámka:** Pokud prostředí vyžaduje instalaci aktualizací Informačního centra DB2 v počítači, který není připojen k Internetu, je třeba provést zrcadlení aktualizačního webu v lokálním systému souborů pomocí počítače, který je připojen k Internetu a ve kterém je Informační centrum DB2 instalováno. V případě, že aktualizace dokumentace bude v síti instalovat mnoho uživatelů, můžete omezit čas potřebný pro provedení aktualizace jednotlivci tím, že provedete lokální zrcadlení aktualizačního webu a vytvoříte pro aktualizační web server proxy.

Jsou-li aktualizační balíky k dispozici, použijte k jejich získání funkci Aktualizovat. Funkce Aktualizovat je však k dispozici jen v samostatném režimu.

3. Ukončete samostatné Informační centrum a restartujte Informační centrum DB2 v počítači.

**Poznámka:** V systému Windows Vista je třeba uvedené příkazy spouštět jako administrátor. Chcete-li spustit příkazový řádek nebo grafický nástroj s plnými oprávněními administrátora, klepněte pravým tlačítkem myši na zástupce a poté vyberte možnost **Spustit jako administrátor**.

Aktualizace modulu Informační centrum DB2 ve vašem počítači nebo na intranetovém serveru:

- 1. Zastavte Informační centrum DB2.
	- v V systémech Windows klepněte na položku **Start** → **Ovládací panely** → **Nástroje pro správu** → **Služby**. Pak klepněte pravým tlačítkem myši na službu **Informační centrum DB2** a vyberte volbu **Zastavit**.
	- v V systému Linux zadejte následující příkaz: /etc/init.d/db2icdv95 stop
- 2. Spusťte Informační centrum v samostatném režimu.
	- v V systému Windows:
		- a. Otevřte příkazové okno.
		- b. Přejděte na cestu, kde je instalováno Informační centrum. Při výchozím nastavení je Informační centrum DB2 instalováno v adresáři <Program Files>\IBM\DB2 Information Center\Version 9.5, kde parametr <Program Files> reprezentuje umístění adresáře Program Files.
		- c. Přesuňte se z instalačního adresáře do adresáře doc\bin.
		- d. Spusťte soubor help\_start.bat:

help\_start.bat

v V systému Linux:

- a. Přejděte na cestu, kde je instalováno Informační centrum. Při výchozím nastavení se Informační centrum DB2 instaluje do adresáře /opt/ibm/db2ic/V9.5.
- b. Přesuňte se z instalačního adresáře do adresáře doc/bin.
- c. Spusťte skript help\_start: help\_start

Spustí se výchozí systémový webový prohlížeč a zobrazí Informační centrum v samostatném režimu.

- 3. Klepněte na tlačítko **Aktualizovat** (**\*1**). Na pravém panelu Informačního centra klepněte na tlačítko **Hledat aktualizace**. Zobrazí se seznam aktualizací stávající dokumentace.
- 4. Chcete-li zahájit proces instalace, zaškrtněte výběr, který chcete instalovat, a pak klepněte na tlačítko **Instalovat aktualizace**.
- 5. Po dokončení procesu instalace klepněte na tlačítko **Dokončit**.
- 6. Ukončete práci Informačního centra v samostatném režimu:
	- v V systémech Windows přejděte do adresáře doc\bin instalačního adresáře a spusťte soubor help end.bat:

help end.bat

**Poznámka:** Dávkový soubor help\_end obsahuje příkazy nutné k bezpečnému ukončení procesů, které spustil dávkový soubor help\_start. K ukončení běhu dávkového souboru help\_start.bat nepoužívejte stisknutí kláves Ctrl-C ani žádnou jinou metodu.

v V systémech Linux přejděte do podadresáře doc/bin instalačního adresáře a spusťte skript help\_end:

help end

**Poznámka:** Skript help\_end obsahuje příkazy nutné k bezpečnému ukončení procesů, které spustil skript help\_start. K ukončení běhu skriptu help\_start nepoužívejte žádnou jinou metodu.

- 7. Znovu spusťte Informační centrum DB2.
	- v V systémech Windows klepněte na položku **Start** → **Ovládací panely** → **Nástroje pro správu** → **Služby**. Pak klepněte pravým tlačítkem myši na službu **Informační centrum DB2** a vyberte volbu **Spustit**.
	- v V systému Linux zadejte následující příkaz: /etc/init.d/db2icdv95 start

V aktualizovaném Informačním centru DB2 se zobrazí nová a aktualizovaná témata.

# **Výukové programy DB2**

Výukové programy DB2 vám pomohou dozvědět se o různých aspektech produktů DB2. Lekce obsahují podrobný popis jednotlivých postupů.

## **Než začnete**

Verzi výukového programu ve formátu XHTML lze z Informačního centra zobrazit na adrese [http://publib.boulder.ibm.com/infocenter/db2help/.](http://publib.boulder.ibm.com/infocenter/db2luw/v9)

Některé lekce obsahují ukázková data a kód. Výukový program obsahuje také požadavky pro jednotlivé úlohy.

## **Výukové programy DB2**

Chcete-li zobrazit výukový program, klepněte na název.

**"pureXML" v příručce** *pureXML Guide*

Nastavení databáze DB2 pro ukládání dat XML a pro provádění základních operací s nativním uložením dat XML.

**"Vizuální vysvětlení" v příručce** *Výukový program modulu Vizuální vysvětlení* Analýza, optimalizace, ladění a zvyšování výkonu příkazů SQL pomocí modulu Vizuální vysvětlení.

## **Informace o odstraňování problémů s produktem DB2**

Jako pomoc s produkty DB2 je k dispozici široké spektrum informací o určování a odstraňování problémů.

#### **Dokumentace k produktu DB2**

Informace o odstraňování problémů lze najít v příručce DB2 Troubleshooting Guide nebo v Informačním centru DB2 v části Podpora a odstraňování problémů. Zde lze najít postupy pro vymezení a identifikaci problémů pomocí diagnostických nástrojů a obslužných programů DB2, řešení některých nejběžnějších problémů a další rady ohledně řešení problémů, s nimiž se lze setkat při práci s produkty DB2.

#### **Webová stránka technické podpory produktu DB2**

Vyskytnou-li se problémy a potřebujete-li pomoc při zjištění možné příčiny a odstranění problému, obraťte se na webovou stránku technické podpory produktu DB2. Stránka technické podpory obsahuje odkazy na nejnovější publikace o produktu DB2, technické poznámky (TechNotes), záznamy APAR (Authorized Program Analysis Reports), opravné sady FixPack a další prostředky. Pokud hledáte možná řešení problémů, můžete prohledat tuto informační databázi.

Webovou stránku technické podpory produktu DB2 lze najít na adrese [http://www.ibm.com/software/data/db2/udb/support.html.](http://www.ibm.com/software/data/db2/udb/support.html)

# **Ustanovení a podmínky**

Oprávnění k použití těchto publikací je omezeno následujícími podmínkami.

**Osobní použití:** Uvedené publikace lze reprodukovat pro osobní nekomerční využití za předpokladu, že jsou zachovány všechny údaje týkající se vlastnických práv. Distribuce, publikování či jakékoli odvozené využití těchto publikací (či jejich částí) je povoleno pouze s výslovným souhlasem společnosti IBM.

**Komerční využití:** Uvedené publikace lze reprodukovat, distribuovat či zobrazit pouze v rámci daného podniku za předpokladu, že jsou zachovány všechny údaje týkající se vlastnických práv. Jakékoli odvozené využití těchto publikací (či jejich částí) ani reprodukce, distribuce či zobrazení mimo daný podnik nejsou povoleny bez výslovného souhlasu společnosti IBM.

S výjimkou oprávnění výslovně uvedených v tomto ujednání nejsou uděleny žádné další licence ani oprávnění (přímé ani odvozené) k těmto publikacím ani k žádným jiným informacím, datům, softwaru či jinému duševnímu vlastnictví v nich obsaženým.

Společnost IBM si vyhrazuje právo odebrat na základě vlastního uvážení oprávnění udělená v tomto dokumentu, kdykoli by využití publikací bylo na újmu zájmům této společnosti nebo kdykoli by výše uvedená ujednání nebyla řádně dodržována (podle posouzení společnosti IBM).
Uvedené informace smí být stahovány, exportovány či reexportovány pouze v plném souladu se všemi relevantními zákony a předpisy, včetně všech zákonů a předpisů USA pro export.

SPOLEČNOST IBM NEPOSKYTUJE ŽÁDNOU ZÁRUKU OHLEDNĚ OBSAHU TĚCHTO PUBLIKACÍ. UVEDENÉ PUBLIKACE JSOU POSKYTOVÁNY ″TAKOVÉ, JAKÉ JSOU,″ BEZ ZÁRUKY JAKÉHOKOLI TYPU, AŤ UŽ PŘÍMÉ ČI ODVOZENÉ, VČETNĚ, AVŠAK NIKOLI VÝHRADNĚ, ODVOZENÝCH ZÁRUK TÝKAJÍCÍCH SE PORUŠOVÁNÍ ZÁKONŮ, PRODEJNOSTI ČI VHODNOSTI K URČITÉMU ÚČELU.

## <span id="page-182-0"></span>**Dodatek C. Poznámky**

Tyto informace byly vytvořeny pro produkty a služby nabízené v USA.

Společnost IBM nemusí produkty, služby nebo funkce uvedené v tomto dokumentu nabízet v ostatních zemích. Informace o produktech a službách, které jsou ve vaší oblasti aktuálně dostupné, získáte od místního zástupce společnosti IBM. Odkazy na produkty, programy nebo služby společnosti IBM v této publikaci nejsou míněny jako vyjádření nutnosti použití pouze uvedených produktů, programů či služeb společnosti IBM. Místo produktu, programu nebo služby společnosti IBM lze použít libovolný funkčně ekvivalentní produkt, program nebo službu, která neporušuje intelektuální vlastnická práva společnosti IBM. Ověření funkčnosti produktu, programu nebo služby pocházející od jiného výrobce je však povinností uživatele.

K jednotlivým subjektům popisovaným v tomto dokumentu se mohou vztahovat patenty nebo nevyřízené patentové přihlášky společnosti IBM. Vlastnictví tohoto dokumentu uživateli neposkytuje žádná licenční práva k těmto patentům. Dotazy týkající se licencí můžete posílat písemně na adresu:

IBM Director of Licensing IBM Corporation North Castle Drive Armonk, NY 10504-1785 U.S.A.

Odpovědi na dotazy týkající se licencí pro dvoubajtové znakové sady (DBCS) získáte od oddělení IBM Intellectual Property Department ve vaší zemi, nebo tyto dotazy můžete zasílat písemně na adresu:

IBM World Trade Asia Corporation Licensing 2-31 Roppongi 3-chome, Minato-ku Tokyo 106, Japan

**Následující odstavec se netýká Spojeného království ani jiných zemí, ve kterých je takovéto vyjádření v rozporu s místními zákony:** SPOLEČNOST INTERNATIONAL BUSINESS MACHINES CORPORATION TUTO PUBLIKACI POSKYTUJE "TAK, JAK JE" BEZ JAKÉKOLI ZÁRUKY, AŤ UŽ PŘÍMÉ ČI ODVOZENÉ, VČETNĚ, ALE NE VÝHRADNĚ, ODVOZENÝCH ZÁRUK TÝKAJÍCÍCH SE PORUŠOVÁNÍ ZÁKONŮ, PRODEJNOSTI ČI VHODNOSTI K URČITÉMU ÚČELU. V některých státech nejsou prohlášení týkající se přímých či odvozených záruk v určitých případech dovolena, a proto se vás toto prohlášení nemusí týkat.

Uvedené údaje mohou obsahovat technické nepřesnosti nebo typografické chyby. Údaje zde uvedené jsou pravidelně upravovány a tyto změny budou zahrnuty v nových vydáních této publikace. Společnost IBM může kdykoli bez upozornění provádět vylepšení nebo změny v produktech či programech popsaných v této publikaci.

Tento dokument může obsahovat odkazy na weby a informační zdroje jiných společností než společnosti IBM. Společnost IBM vzhledem k těmto webům a informačním zdrojům jiných společností, na které mohou existovat odkazy a mohou být přístupné z tohoto dokumentu, neposkytuje žádné zastupování, záruky ani jiné závazky. Odkaz na web jiné společnosti neznamená, že společnost IBM schvaluje obsah nebo použití takového webu nebo jeho vlastníka. Dále společnost IBM se neúčastní ani není odpovědná za žádné transakce, ke

kterým dojde mezi vámi a jinou společností, a to ani v případě, že jste se o této společnosti dozvěděli (nebo použili její odkaz) na webu společnosti IBM. Současně jste si vědomi a potvrzujete, že společnost IBM není odpovědná za dostupnost takových externích webů a informačních zdrojů ani za jejich obsah, poskytované služby, produkty či jiné materiály, které jsou na takových webech nebo informačních zdrojích umístěny nebo jsou z nich dostupné. Veškerý software poskytnutý jinými společnostmi podléhá ustanovením a podmínkám licencí dodávaných s tímto softwarem.

Společnost IBM může použít nebo distribuovat jakékoli informace, které jí sdělíte, libovolným způsobem, který společnost považuje za odpovídající, bez vyžádání vašeho svolení.

Vlastníci licence k tomuto programu, kteří chtějí získat informace o možnostech (i) výměny informací s nezávisle vytvořenými programy a jinými programy (včetně tohoto) a (ii) oboustranného využití vyměňovaných informací, mohou kontaktovat informační středisko na adrese:

IBM Canada Limited Office of the Lab Director 8200 Warden Avenue Markham, Ontario L6G 1C7 CANADA

Poskytnutí takových informací může být podmíněno dodržením určitých podmínek a požadavků zahrnujících v některých případech uhrazení stanoveného poplatku.

Licencovaný program popsaný v tomto dokumentu a veškerý licencovaný materiál k němu dostupný jsou společností IBM poskytovány na základě podmínek uvedených ve smlouvách IBM Customer Agreement, IBM International Program License Agreement nebo v jiné ekvivalentní smlouvě.

Jakékoli údaje o výkonnosti obsažené v této publikaci byly zjištěny v řízeném prostředí. Výsledky získané v jakémkoli jiném operačním prostředí se proto mohou výrazně lišit. Některá měření mohla být prováděna na vývojových verzích systémů a není zaručeno, že tato měření budou stejná i na běžně dostupných systémech. Některé údaje mohly být navíc zjištěny pomocí extrapolace. Skutečné výsledky mohou být jiné. Čtenáři tohoto dokumentu by měli zjistit použitelné údaje pro své specifické prostředí.

Informace týkající se produktů jiných výrobců pocházejí od dodavatelů těchto produktů, z jejich veřejných oznámení nebo z jiných veřejně dostupných zdrojů. Společnost IBM tyto produkty netestovala a nemůže potvrdit jejich správnou výkonnost, kompatibilitu ani žádné jiné výroky týkající se produktů jiných výrobců než IBM. Otázky týkající se kompatibility produktů jiných výrobců by měly být směrovány dodavatelům těchto produktů.

Veškerá tvrzení týkající se budoucího směru vývoje nebo záměrů společnosti IBM se mohou bez upozornění změnit nebo mohou být zrušena a reprezentují pouze cíle a plány společnosti.

Tyto údaje mohou obsahovat příklady dat a sestav používaných v běžných obchodních operacích. Aby byla představa úplná, používají se v příkladech jména osob, společností, značek a produktů. Všechna tato jména jsou fiktivní a jejich podobnost se jmény a adresami používanými ve skutečnosti je zcela náhodná.

#### LICENČNÍ INFORMACE:

Tyto informace mohou obsahovat ukázkové aplikační programy ve zdrojovém jazyce ilustrující programovací techniky na různých operačních platformách. Tyto ukázkové programy můžete bez závazků vůči společnosti IBM jakýmkoli způsobem kopírovat, měnit a distribuovat za účelem vývoje, používání, odbytu či distribuce aplikačních programů odpovídajících rozhraní API pro operační platformu, pro kterou byly ukázkové programy napsány. Tyto příklady nebyly plně testovány za všech podmínek. Společnost IBM proto nemůže zaručit spolehlivost, upotřebitelnost nebo funkčnost těchto programů.

Každá kopie nebo část těchto ukázkových programů nebo jakákoli práce z nich odvozená musí obsahovat následující coprightovou doložku:

© (*název vaší společnosti*) (*rok*). Části tohoto kódu jsou odvozeny z ukázkových programů společnosti IBM. © Copyright IBM Corp. \_*zadejte rok nebo roky*\_. Všechna práva vyhrazena.

#### **Ochranné známky**

Následující termíny jsou ochrannými známkami nebo registrovanými ochrannými známkami společnosti International Business Machines Corporation ve Spojených státech a případně v dalších jiných zemích.

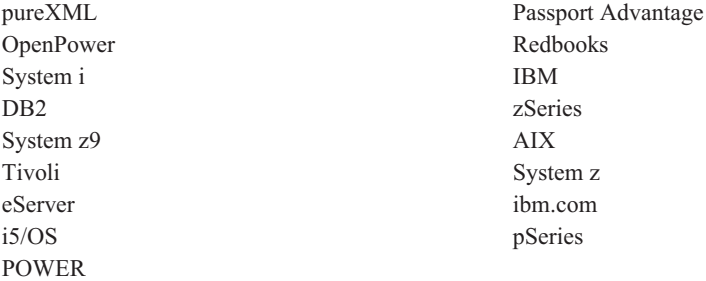

Následující termíny jsou ochrannými známkami nebo registrovanými ochrannými známkami jiných společností.

- v Linux je registrovaná ochranná známka Linuse Torvaldse ve Spojených státech a případně v dalších jiných zemích.
- v Java a všechny ochranné známky založené na termínu Java jsou ochrannými známkami společnosti Sun Microsystems, Inc. ve Spojených státech a případně v dalších jiných zemích.
- UNIX je registrovaná ochranná známka společnosti The Open Group ve Spojených státech a případně v dalších jiných zemích.
- v Intel Xeon, Pentium a Intel jsou ochranné známky společnosti Intel Corporation nebo jejích poboček ve Spojených státech a případně v dalších jiných zemích.
- v Microsoft a Windows jsou ochranné známky společnosti Microsoft Corporation ve Spojených státech a případně v dalších jiných zemích.

Názvy dalších společností, produktů nebo služeb mohou být ochrannými známkami nebo značkami služeb ostatních společností.

## **Rejstřík**

## **Speciální znaky**

.NET prostředí CLR (Common Language Runtime) [migrace](#page-160-0) rutin 153

# **Čísla**

32bitové aplikace [migrace](#page-154-0) 147 32bitové externí rutiny [migrace](#page-162-0) 155 64bitové instance migrace [32bitových](#page-154-0) aplikací 147 migrace [32bitových](#page-162-0) externích rutin 155

## **A**

administrační pohledy a rutiny SQL [migrace](#page-153-0) 146 administrační server DB2 (server DAS) [migrace](#page-61-0) 54, [61](#page-68-0) administrativní pohledy vliv [migrace](#page-135-0) 128 administrativní rutiny vliv [migrace](#page-135-0) 128 aktualizace [Informační](#page-177-0) centrum DB2 170 aplikace [kontrola](#page-144-0) základů migrace - úlohy před migrací 137 [migrace](#page-146-0) 139 [migrace](#page-122-0) - přehled 115 migrace modulu XML [Extender](#page-81-0) 74 [plánování](#page-16-0) migrace 9 [podpora](#page-124-0) migrace 117 úlohy po migraci odebrání [zastaralých](#page-164-0) funkcí 157 [povolení](#page-166-0) nových funkcí 159 [přehled](#page-164-0) 157 [vyladění](#page-164-0) 157 úlohy před migrací [migrace](#page-144-0) klientů 137 [přehled](#page-144-0) 137 přechod na vyšší verzi operačního systému a [vývojového](#page-144-0) [softwaru](#page-144-0) 137 [testování](#page-144-0) 137 vliv migrace [příkazy](#page-134-0) SQL 127 změny [katalogového](#page-135-0) pohledu 128 Změny příkazů [produktu](#page-131-0) DB2 124 změny systémových [administrativních](#page-135-0) rutin a pohledů 128 změny [systémových](#page-135-0) vestavěných rutin 128 Aplikace ADO .NET [migrace](#page-152-0) 145 aplikace CLI [migrace](#page-148-0) 141 aplikace FORTRAN [migrace](#page-147-0) 140 aplikace REXX [migrace](#page-147-0) 140

aplikace s vloženým kódem SQL [migrace](#page-147-0) 140 ARRAY, datový typ povolení nových funkcí úlohy [prováděné](#page-166-0) po migraci pro aplikace a rutiny 159 autonomní výpočty [povolení](#page-28-0) funkcí po migraci 21

## **D**

Data Server Client migrace [\(Windows\)](#page-110-0) 103 Data Server Runtime Client migrace [\(Windows\)](#page-112-0) 105 databáze migrace [procedura](#page-62-0) 55, [63](#page-70-0) nastavení funkcí dozoru úlohy po [migraci](#page-88-0) pro servery DB2 81 [povolení](#page-96-0) nových funkcí po migraci 89 úlohy před [migrací](#page-47-0) 40 změny [charakteristik](#page-33-0) fyzického návrhu 26 databáze katalogu nástrojů [migrace](#page-61-0) 54, [61](#page-68-0) databázové aplikace [migrace](#page-122-0) - přehled 115, [117](#page-124-0) [povolení](#page-166-0) nových funkcí 159 datový typ XML [migrace](#page-81-0) aplikací 74 DB2 Spatial Extender [migrace](#page-28-0) 21, [65](#page-72-0) disky [požadavky](#page-31-0) na prostor při migraci serverů DB2 24 dočasné systémové tabulkové prostory velikosti stránek úlohy po [migraci](#page-91-0) pro servery DB2 84 dokumentace [PDF](#page-172-0) 165 [podmínky](#page-179-0) použití 172 [přehled](#page-172-0) 165 [tištěná](#page-172-0) 165 [doložky](#page-182-0) 175 dozor nad databázemi po [migraci](#page-88-0) 81 duplikáty databází [testování](#page-55-0) migrace serveru DB2 48

### **F**

fondy vyrovnávacích pamětí AWE již nepodporované funkce vliv [migrace](#page-42-0) 35

### **G**

globální proměnné povolení nových funkcí úlohy [prováděné](#page-166-0) po migraci pro aplikace a rutiny 159

## **I**

Informační centrum DB2 [aktualizace](#page-177-0) 170 [jazyky](#page-176-0) 169 [verze](#page-176-0) 169 [zobrazení](#page-176-0) v různých jazycích 169 instance [migrace](#page-59-0) 52, [60](#page-67-0) podpora [32bitové](#page-32-0) a 64bitové migrace 25

#### **J** Java

aplikace migrace [\(ovladač](#page-151-0) DB2 JDBC typu 2) 144 migrace [\(ovladač](#page-149-0) IBM Data Server Driver for JDBC and [SQLJ\)](#page-149-0) 142 rutiny [migrace](#page-159-0) 152 již nepodporované funkce vliv [migrace](#page-42-0) 35

## **K**

klienti [migrace](#page-102-0) 95, [97](#page-104-0) Linux a [UNIX](#page-114-0) 107 [Windows](#page-110-0) 103, [105](#page-112-0) [osvědčené](#page-105-0) postupy při migraci 98 [plánování](#page-15-0) migrace 8 [podpora](#page-104-0) migrace 97 úlohy po migraci ověření [migrace](#page-117-0) 110 [přehled](#page-116-0) 109 [rekatalogizace](#page-116-0) uzlů 109 správa změn [serveru](#page-116-0) 109 úlohy před [migrací](#page-108-0) 101 [kontrola](#page-108-0) základů migrace 101 [migrace](#page-108-0) serverů DB2 101 migrace [testovacích](#page-109-0) prostředí 102 zálohování [konfigurace](#page-108-0) 101 kolekce XML (XML Extender) [migrace](#page-81-0) aplikací 74 konfigurační parametr jdk\_path rutiny [migrace](#page-159-0) 152 konfigurační parametry [migrace](#page-87-0) 80 uložení nastavení úlohy před [migrací](#page-50-0) pro servery DB2 43 vliv [migrace](#page-33-0) 26 kontrola základů migrace úlohy [prováděné](#page-144-0) před migrací pro aplikace a rutiny 137

### **L**

Linux migrace [klienti](#page-114-0) 107 [servery](#page-66-0) DB<sub>2</sub> 59 změna [základních](#page-53-0) zařízení na bloková zařízení 46

### **M**

Microsoft Cluster Server (MSCS) [migrace](#page-78-0) 71 Microsoft SQL Server [migrace](#page-43-0) 36 migrace [32bitové](#page-154-0) aplikace 147 [aplikace](#page-146-0) 139 ADO [.NET](#page-152-0) 145 C, C++, [COBOL,](#page-147-0) Fortran nebo REXX 140 [DB2](#page-148-0) CLI 141 DB2 [verze](#page-10-0) 9.5 3 jazyk Java [používající](#page-151-0) ovladač DB2 JDBC typu 2 144 Jazyk Java [používající](#page-149-0) ovladač IBM Data Server Driver for [JDBC](#page-149-0) and SQLJ 142 [plánování](#page-16-0) 9 [podpora](#page-124-0) 117 [přehled](#page-122-0) 115 úlohy po [migraci](#page-164-0) 157 úlohy před [migrací](#page-144-0) 137 [vložený](#page-147-0) příkaz SQL 140 XML [Extender](#page-81-0) 74 změny [katalogového](#page-135-0) pohledu 128 Změny příkazů [produktu](#page-131-0) DB2 124 Změny [příkazů](#page-134-0) SQL 127 změny systémových [administrativních](#page-135-0) rutin a pohledů 128 změny [systémových](#page-135-0) vestavěných rutin 128 aplikace v jazycích C, C++ a [COBOL](#page-147-0) 140 [databáze](#page-62-0) 55, [63](#page-70-0) [databáze](#page-61-0) katalogu nástrojů 54, [61](#page-68-0) [DataLinks](#page-80-0) 73 [datový](#page-81-0) typ XML 74 DB2 [Administration](#page-61-0) Server (DAS) 54, [61](#page-68-0) DB2 Spatial [Extender](#page-28-0) 21 DB2 [verze](#page-10-0) 9.5 3 [důležité](#page-170-0) odkazy 163 [HADR](#page-25-0) 18 [instance](#page-59-0) 52, [60](#page-67-0) podpora [32bitové](#page-32-0) a 64bitové migrace 25 [klienti](#page-102-0) 95 DB2 [verze](#page-10-0) 9.5 3 Linux a [UNIX](#page-114-0) 107 [plánování](#page-15-0) 8 [testovací](#page-109-0) prostředí 102 úlohy po [migraci](#page-116-0) 109 úlohy před [migrací](#page-108-0) 101 [Microsoft](#page-78-0) Cluster Server (MSCS) 71 [Microsoft](#page-43-0) SQL Server 36 [NSE](#page-80-0) 73 [Oracle](#page-43-0) 36 [plánování](#page-12-0) 5 [aplikace](#page-16-0) 9 [klienti](#page-15-0) 8 [prostředí](#page-12-0) DB2 5 [rutiny](#page-16-0) 9 [servery](#page-13-0) DB2 6 podpora [32bitové](#page-25-0) a 64bitové instance 18 [aplikace](#page-124-0) 117 [klienti](#page-104-0) 97 [rutiny](#page-142-0) 135 [servery](#page-24-0) DB2 17 [skripty](#page-124-0) 117 Podpora [32bitových](#page-32-0) a 64bitových prostředí 25 povolení [autonomních](#page-28-0) výpočetních funkcí 21 [prostředí](#page-10-0) DB2 3 prostředí [replikace](#page-28-0) SQL 21

migrace *(pokračování)* [přehled](#page-10-0) 3 relační [databáze](#page-43-0) jiné než DB2 36 [rutiny](#page-156-0) 149 [32bitové](#page-162-0) externí rutiny 155 C, C++ a [COBOL](#page-157-0) 150 DB2 [verze](#page-10-0) 9.5 3 [Java](#page-159-0) 152 odebrání oprávnění [EXECUTE](#page-48-0) u skupiny PUBLIC 41 [plánování](#page-16-0) 9 [podpora](#page-142-0) 135 [Procedury](#page-161-0) SQL 154 [přehled](#page-122-0) 115 úlohy po [migraci](#page-164-0) 157 úlohy před [migrací](#page-144-0) 137 [rutiny](#page-160-0) .NET CLR 153 Rutiny v jazycích C, C++ a [COBOL](#page-157-0) 150 [servery](#page-22-0) DB2 15, [17,](#page-24-0) [21](#page-28-0) 32bitové na 64bitové, [Windows](#page-72-0) 65 DB2 [verze](#page-10-0) 9.5 3 funkce se [skončenou](#page-25-0) podporou 18 instalace [alternativních](#page-77-0) oprav FixPack 70 [konfigurační](#page-87-0) parametry, proměnné registru a fyzické [charakteristiky](#page-87-0) 80 Linux a [UNIX](#page-66-0) 59 nový [server](#page-73-0) 66 [omezení](#page-25-0) 18 [plánování](#page-13-0) 6 [požadavky](#page-31-0) na místo pro tabulkové prostory a žurnál 24 [prostředí](#page-76-0) dělené databáze 69 [servery](#page-56-0) offline 49 složitá [prostředí](#page-72-0) 65 [testovací](#page-55-0) prostředí 48 úlohy po [migraci](#page-84-0) 77 úlohy před [migrací](#page-46-0) 39 [úprava](#page-85-0) místa pro žurnál 78 více kopií [produktu](#page-77-0) DB2 70 vytváření [duplikátů](#page-55-0) databází pro testovací prostředí 48 [Windows](#page-58-0) 51 změny fyzických [charakteristik](#page-33-0) databáze 26 změny [konfiguračních](#page-33-0) parametrů 26 změny [proměnných](#page-33-0) registru 26 zpětná [migrace](#page-98-0) 91 [skripty](#page-153-0) 146 [podpora](#page-124-0) 117 [Sybase](#page-43-0) 36 tabulky [vysvětlení](#page-91-0) 84 výkon [serveru](#page-28-0) DB2 21 Windows Data [Server](#page-110-0) Client 103 Data Server [Runtime](#page-112-0) Client 105 XML [Extender](#page-81-0) 74 migrace, [32bitový,](#page-72-0) Windows 65 migrované databáze [povolení](#page-96-0) nových funkcí 89 monitory událostí zápisu do tabulky opětné [vytvoření](#page-93-0) po migraci 86

### **N**

nápověda [konfigurace](#page-176-0) jazyka 169 [příkazy](#page-175-0) SQL 168 Net Search Extender (NSE) [migrace](#page-72-0) 65, [73](#page-80-0)

NetBIOS již nepodporované funkce úlohy [prováděné](#page-116-0) po migraci klientů 109 nový server [migrace](#page-73-0) serverů DB2 66

## **O**

O\_DIRECT změna [základních](#page-53-0) zařízení na bloková zařízení (Linux) 46 [objednání](#page-175-0) příruček DB2 168 odebrání oprávnění EXECUTE u skupiny PUBLIC úlohy před [migrací](#page-48-0) pro servery DB2 41 odebrání zastaralých funkcí úlohy po [migraci](#page-164-0) 157 odkazy [migrace](#page-170-0) 163 odstraňování problémů [informace](#page-179-0) online 172 výukové [programy](#page-179-0) 172 operace I/O bez použití vyrovnávací paměti [migrované](#page-96-0) databáze 89 operační systémy Windows migrace [servery](#page-58-0) DB2 51 Operační systémy Windows migrace Data [Server](#page-110-0) Client 103 Data Server [Runtime](#page-112-0) Client 105 opětovné svázání balíky úlohy po [migraci](#page-90-0) pro servery DB2 83 opětovné vytváření monitorů událostí zápisu do tabulky úlohy po [migraci](#page-93-0) pro servery DB2 86 oprávnění administrátora zabezpečení (SECADM) nastavení funkcí dozoru nad databázemi úlohy po [migraci](#page-88-0) pro servery DB2 81 optimistické zamykání povolení nových funkcí úlohy [prováděné](#page-166-0) po migraci pro aplikace a rutiny 159 Oracle [migrace](#page-43-0) 36 osvědčené postupy při migraci [klienti](#page-105-0) 98 [servery](#page-28-0) DB2 21 ověření migrace úlohy po [migraci](#page-93-0) pro servery DB2 86 úlohy [prováděné](#page-117-0) po migraci klientů 110 ovladač DB2 JDBC typu 2 [migrace](#page-151-0) aplikací Java 144 Ovladač IBM Data Server Driver for JDBC and SQLJ [migrace](#page-149-0) aplikací Java 142

## **P**

podmínky [publikování](#page-179-0) 172 podpora migrace [32bitová](#page-32-0) a 64bitová 25 typ [instance](#page-25-0) 18 pohledy katalogu vliv [migrace](#page-135-0) 128 pohledy systémového katalogu vliv [migrace](#page-135-0) 128 portál migrace další [prostředky](#page-12-0) 5

požadavky na místo pro soubory žurnálu [migrace](#page-31-0) serverů DB2 24 požadavky tabulkových prostorů [migrace](#page-31-0) serverů DB2 24 Procedury SQL [migrace](#page-161-0) 154 proměnná DB2\_USE\_DB2JCCT2\_JROUTINE [migrace](#page-159-0) rutin Java 152 proměnné registru [migrace](#page-87-0) 80 uložení nastavení úlohy před [migrací](#page-50-0) pro servery DB2 43 vliv [migrace](#page-33-0) 26 prostředí Data Links Manager [migrace](#page-80-0) 73 prostředí dělené databáze [migrace](#page-76-0) 69 prostředí replikace SQL [migrace](#page-28-0) 21 přechod na vyšší verzi operačního systému úlohy [prováděné](#page-144-0) před migrací pro aplikace a rutiny 137 přechod na vyšší verzi softwaru pro vývoj úlohy [prováděné](#page-144-0) před migrací pro aplikace a rutiny 137 příkaz ACTIVATE DATABASE úlohy po [migraci](#page-86-0) pro servery DB2 79 Příkaz BACKUP DATABASE úlohy před [migrací](#page-49-0) pro servery DB2 42 příkaz CREATE TABLESPACE úprava velikost stránek v [systémových](#page-91-0) dočasných tabulkových [prostorech](#page-91-0) 84 příkaz dasmigr [migrace](#page-61-0) serveru DAS 54, [61](#page-68-0) příkaz db2batch ověření [migrace](#page-93-0) 86 příkaz db2ckmig úlohy před [migrací](#page-47-0) pro servery DB2 40 příkaz db2exmig úlohy po [migraci](#page-91-0) pro servery DB2 84 příkaz db2imigr [akce](#page-24-0) 17 [migrace](#page-59-0) instancí 52,[60](#page-67-0) [podpora](#page-25-0) migrace 18 příkaz db2rbind úlohy po [migraci](#page-90-0) pro servery DB2 83 příkaz db2support úlohy před [migrací](#page-50-0) pro servery DB2 43 příkaz db2tdbmgr [migrace](#page-61-0) serveru DAS 54, [61](#page-68-0) příkaz db2uiddl převod [jedinečných](#page-89-0) indexů 82 příkaz db2undgp úlohy před [migrací](#page-48-0) pro servery DB2 41 Příkaz MIGRATE DATABASE migrace [databází](#page-62-0) 55, [63](#page-70-0) migrované [databázové](#page-24-0) entity 17 [podpora](#page-25-0) migrace 18 Příkaz REBIND úlohy po [migraci](#page-90-0) pro servery DB2 83 příkaz REORG INDEXES [převod](#page-89-0) indexů typu 1 na indexy typu 2 82 Příkaz RESTORE DATABASE [migrace](#page-73-0) serverů DB2 66 příkazový procesor (CLP) skripty [migrace](#page-153-0) 146 vliv [migrace](#page-131-0) 124

příkazy dasmigr [migrace](#page-61-0) serveru DAS 54, [61](#page-68-0) db2exmig úlohy po [migraci](#page-91-0) pro servery DB2 84 db2imigr [akce](#page-24-0) 17 [migrace](#page-59-0) instancí 52, [60](#page-67-0) db2tdbmgr [migrace](#page-61-0) serveru DAS 54, [61](#page-68-0) db2uiddl převod [jedinečných](#page-89-0) indexů 82 MIGRATE DATABASE migrace [databází](#page-62-0) 55, [63](#page-70-0) migrované [databázové](#page-24-0) entity 17 [podpora](#page-25-0) migrace 18 podpora migrace [příkazem](#page-25-0) db2imigr 18 příkaz db2ckmig úlohy před [migrací](#page-47-0) pro servery DB2 40 příkazy SQL [migrace](#page-153-0) 146 vliv [migrace](#page-134-0) 127 zobrazení [nápovědy](#page-175-0) 168 přímý vstup/výstup (DIO) změna [základních](#page-53-0) zařízení na bloková zařízení (Linux) 46 příručka migrace [migrace](#page-120-0) aplikací a rutin 113 [migrace](#page-100-0) klientů 93 migrace [prostředí](#page-8-0) DB2 1 [migrace](#page-20-0) serverů DB2 13 [popis](#page-6-0) v příručky tištěné [řazení,](#page-175-0) 168

## **Q**

Query Patroller [migrace](#page-72-0) 65

## **R**

rekatalogizace uzlů protokol NetBIOS a SNA úlohy [prováděné](#page-116-0) po migraci klientů 109 Rozhraní API [starší](#page-129-0) 122 rozšíření optimalizátoru povolení nových funkcí úlohy [prováděné](#page-166-0) po migraci pro aplikace a rutiny 159 rutiny [kontrola](#page-144-0) základů migrace - úlohy před migrací 137 [migrace](#page-156-0) 149 C, C++ a [COBOL](#page-157-0) 150 [Java](#page-159-0) 152 odebrání oprávnění [EXECUTE](#page-48-0) u skupiny PUBLIC 41 [migrace](#page-122-0) - přehled 115 [plánování](#page-16-0) migrace 9 [podpora](#page-142-0) migrace 135 úlohy po migraci odebrání [zastaralých](#page-164-0) funkcí 157 [povolení](#page-166-0) nových funkcí 159 [přehled](#page-164-0) 157 [vyladění](#page-164-0) 157 úlohy před migrací [přehled](#page-144-0) 137

rutiny *(pokračování)* úlohy před migrací *(pokračování)* přechod na vyšší verzi [operačních](#page-144-0) systémů 137 přechod na vyšší verzi [softwaru](#page-144-0) pro vývoj 137 [testování](#page-144-0) 137

## **S**

scénáře [migrace](#page-72-0) 65 servery DB2 migrace [32bitové](#page-72-0) na 64bitové 65 [administrační](#page-61-0) server DB2 (server DAS) 54, [61](#page-68-0) [databáze](#page-62-0) 55, [63](#page-70-0) instalace [alternativních](#page-77-0) oprav FixPack 70 [instance](#page-59-0) 52, [60](#page-67-0) [Linux](#page-66-0) 59 nový [server](#page-73-0) 66 ověřené [postupy](#page-28-0) 21 [plánování](#page-13-0) 6 [podpora](#page-24-0) 17 [prostředí](#page-76-0) dělené databáze 69 [přehled](#page-22-0) 15, [17](#page-24-0) [UNIX](#page-66-0) 59 více kopií [produktu](#page-77-0) DB2 70 [Windows](#page-58-0) 51 [zpětný](#page-98-0) 91 úlohy po migraci [aktivace](#page-86-0) databází 79 [aktivace](#page-86-0) služeb 79 [migrace](#page-91-0) tabulek modulu Explain 84 nastavení funkcí dozoru nad [databázemi](#page-88-0) 81 [opětovné](#page-90-0) svázání balíků 83 ověření [migrace](#page-93-0) 86 [přehled](#page-84-0) 77 [převod](#page-89-0) indexů typu 1 na indexy typu 2 82 [úprava](#page-85-0) místa pro žurnál 78 úprava velikosti stránek v [systémových](#page-91-0) dočasných tabulkových [prostorech](#page-91-0) 84 změny chování [spravujícího](#page-87-0) serveru 80 úlohy před migrací migrace [testovacích](#page-55-0) prostředí 48 odebrání oprávnění [EXECUTE](#page-48-0) u skupiny PUBLIC 41 [ověřování](#page-47-0) databází 40 [přehled](#page-46-0) 39 [servery](#page-56-0) offline 49 [zálohování](#page-49-0) databází 42 zálohování [konfigurace](#page-50-0) 43 změna [základních](#page-53-0) zařízení na bloková zařízení (Linux) 46 [zvětšení](#page-51-0) místa pro žurnál 44 zvýšení velikostí [tabulkových](#page-51-0) prostorů 44 vliv migrace již [nepodporované](#page-42-0) funkce 35 [proměnné](#page-33-0) registru 26 [zastaralé](#page-42-0) funkce 35 změny [chování](#page-33-0) 26 změny [chování](#page-33-0) 26 servery offline úlohy před [migrací](#page-56-0) 49 skripty [migrace](#page-153-0) 146 [podpora](#page-124-0) migrace 117 vliv [migrace](#page-131-0) 124, [127](#page-134-0) složitá prostředí [migrace](#page-72-0) serverů DB2 65

služby NIS (Network Information Services) [zastaralé](#page-42-0) funkce 35 SNA (Systems Network Architecture) již nepodporované funkce úlohy [prováděné](#page-116-0) po migraci klientů 109 správa funkcí dozoru nad databázemi úlohy po [migraci](#page-88-0) pro servery DB2 81 správa zátěže [migrované](#page-96-0) databáze 89 správa změn serveru úlohy [prováděné](#page-116-0) po migraci klientů 109 statistiky v reálném čase [migrované](#page-96-0) databáze 89 Sybase [migrace](#page-43-0) 36 systémové administrativní pohledy vliv [migrace](#page-135-0) 128 systémové administrativní rutiny vliv [migrace](#page-135-0) 128 systémové příkazy skripty [migrace](#page-153-0) 146 vliv [migrace](#page-131-0) 124 systémové vestavěné rutiny vliv [migrace](#page-135-0) 128

## **T**

```
tabulky vysvětlení
   migrace 84
TCP/IP
   rekatalogizace uzlů
      úlohy prováděné po migraci klientů 109
testovací prostředí
   migrace klientů 102
   migrace serverů DB2 48
      vytváření duplikátů databází 48
typ instance
   podpora migrace 18
```
# **U**

úlohy po migraci aplikace odebrání [zastaralých](#page-164-0) funkcí 157 [povolení](#page-166-0) nových funkcí 159 [vyladění](#page-164-0) 157 klienti ověření [migrace](#page-117-0) 110 [přehled](#page-116-0) 109 [rekatalogizace](#page-116-0) uzlů 109 správa změn [serveru](#page-116-0) 109 rutiny odebrání [zastaralých](#page-164-0) funkcí 157 [povolení](#page-166-0) nových funkcí 159 [vyladění](#page-164-0) 157 servery DB<sub>2</sub> [aktivace](#page-86-0) databází 79 [aktivace](#page-86-0) služeb 79 [migrace](#page-91-0) tabulek modulu Explain 84 nastavení funkcí dozoru nad [databázemi](#page-88-0) 81 [opětovné](#page-90-0) svázání balíků 83 opětovné [vytváření](#page-93-0) monitorů událostí zápisu do tabulky 86 ověření [migrace](#page-93-0) 86 [povolení](#page-96-0) nových funkcí 89 [přehled](#page-84-0) 77

úlohy po migraci *(pokračování)* servery DB2 *(pokračování)* [převod](#page-89-0) indexů typu 1 na indexy typu 2 82 [úprava](#page-85-0) míst pro žurnál 78 úprava velikosti stránek v [systémových](#page-91-0) dočasných tabulkových [prostorech](#page-91-0) 84 změny [spravujícího](#page-87-0) chování 80 úlohy před migrací aplikace [přehled](#page-144-0) 137 klienti migrace [testovacích](#page-109-0) prostředí 102 [přehled](#page-108-0) 101 zálohování [konfigurace](#page-108-0) 101 rutiny [přehled](#page-144-0) 137 servery DB2 migrace [testovacích](#page-55-0) prostředí 48 odebrání oprávnění [EXECUTE](#page-48-0) u skupiny PUBLIC 41 ověření [připravenosti](#page-47-0) databází k migraci 40 [přehled](#page-46-0) 39 [servery](#page-56-0) offline 49 [zálohování](#page-49-0) databází 42 zálohování [konfigurace](#page-50-0) 43 změna [základních](#page-53-0) zařízení na bloková zařízení (Linux) 46 [zvětšení](#page-51-0) místa pro žurnál 44 uložené procedury [migrace](#page-156-0) 149 [podpora](#page-142-0) migrace 135 UNIX migrace [klienti](#page-114-0) 107 [servery](#page-66-0) DB<sub>2</sub> 59 úprava místa pro žurnál [větší](#page-85-0) RID 78 určování problémů dostupné [informace](#page-179-0) 172 výukové [programy](#page-179-0) 172 uživatelské funkce [migrace](#page-156-0) 149 [podpora](#page-142-0) migrace 135

### **V**

vestavěné rutiny vliv [migrace](#page-135-0) 128 větší RID [úprava](#page-85-0) místa pro žurnál 78 úprava velikosti stránek v [systémových](#page-91-0) dočasných tabulkových [prostorech](#page-91-0) 84 více kopií produktu DB2 [migrace](#page-77-0) serverů DB2 70 Vizuální vysvětlení [výukový](#page-178-0) program 171 vyladění aplikace úlohy po [migraci](#page-164-0) 157 rutiny úlohy po [migraci](#page-164-0) 157 výukové programy [odstraňování](#page-179-0) problémů 172 určování [problémů](#page-179-0) 172 Vizuální [vysvětlení](#page-178-0) 171

### **W**

webové servery DB2 [Migrate](#page-43-0) Now! 36 [developerWorks](#page-43-0) - správa informací 36 IBM Virtual [Innovation](#page-43-0) Center 36 portál [migrace](#page-12-0) 5

# **Z**

základní I/O změna [základních](#page-53-0) zařízení na bloková zařízení (Linux) 46 základní žurnály zastaralé funkce vliv [migrace](#page-42-0) 35 záloha konfigurace [klienti](#page-108-0) 101 úlohy před [migrací](#page-50-0) pro servery DB2 43 zálohování databáze úlohy před [migrací](#page-49-0) pro servery DB2 42 [konfigurace](#page-108-0) klienta 101 [konfigurace](#page-50-0) serveru DB2 43 všechny oblasti [migrovaných](#page-96-0) databází 89 zastaralé funkce vliv [migrace](#page-42-0) 35 změna základních zařízení na bloková zařízení (Linux) úlohy před [migrací](#page-53-0) pro servery DB2 46 zpětná migrace [servery](#page-98-0) DB<sub>2</sub> 91 zvětšení místa pro žurnál [migrace](#page-51-0) serverů DB2 44

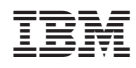

Vytištěno v Dánsku společností IBM Danmark A/S.

GC09-3799-01

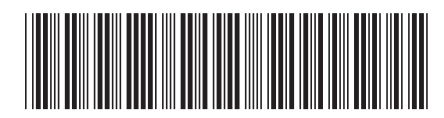

Spine information: Spine information:

1

Příručka migrace

DB2 for Linux, UNIX, and Windows, verze 9.5  $\frac{1}{2}$ DB2 for Linux, UNIX, and Windows, verze 9.5